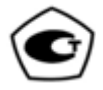

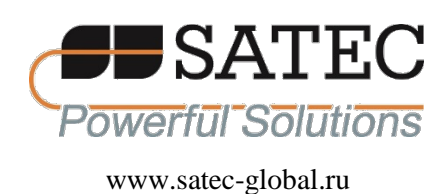

## **ООО «ПЛЦ АС»**

# **СЧЕТЧИКИ ЭЛЕКТРИЧЕСКОЙ ЭНЕРГИИ ТРЕХФАЗНЫЕ PRO**

## **Руководство по эксплуатации АЦСБ.411100.004 РЭ**

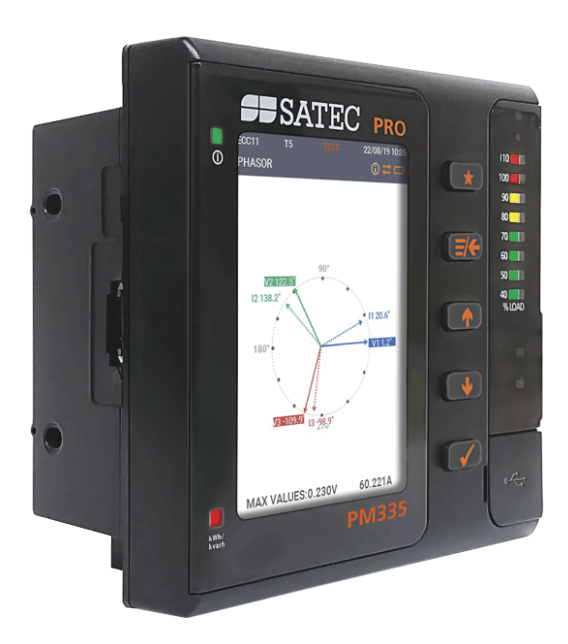

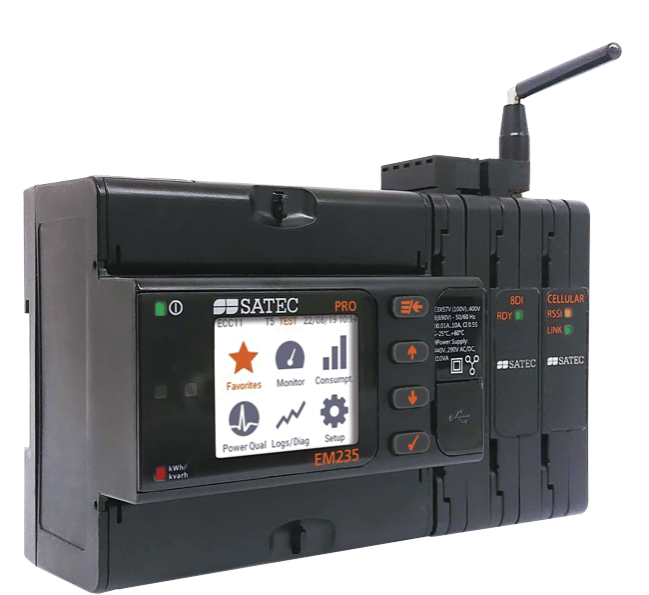

EAD

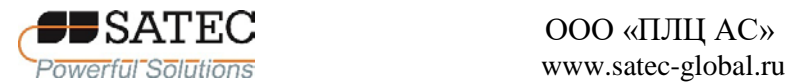

### СОДЕРЖАНИЕ

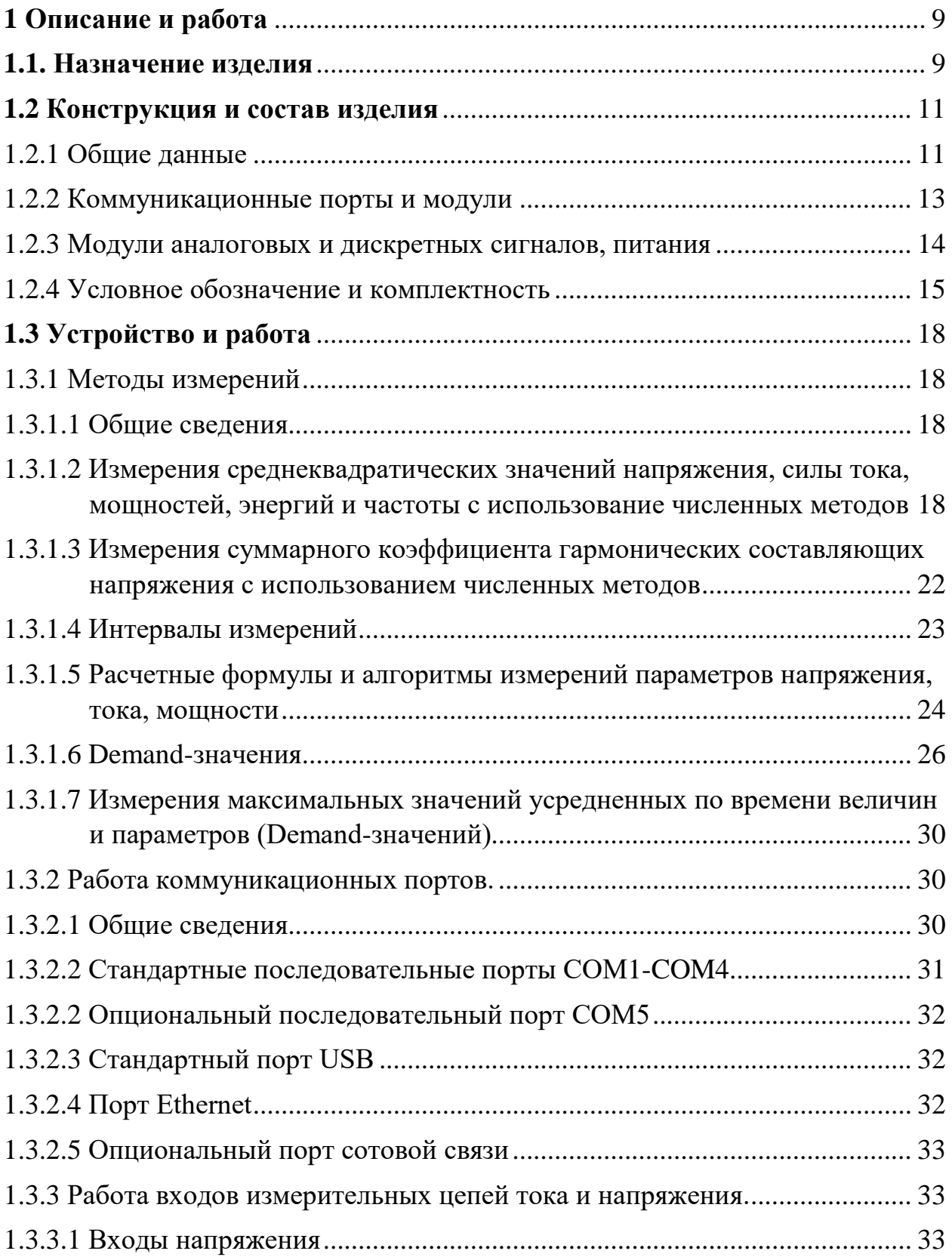

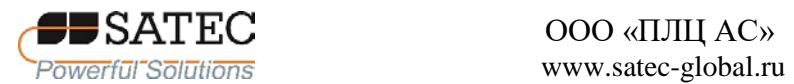

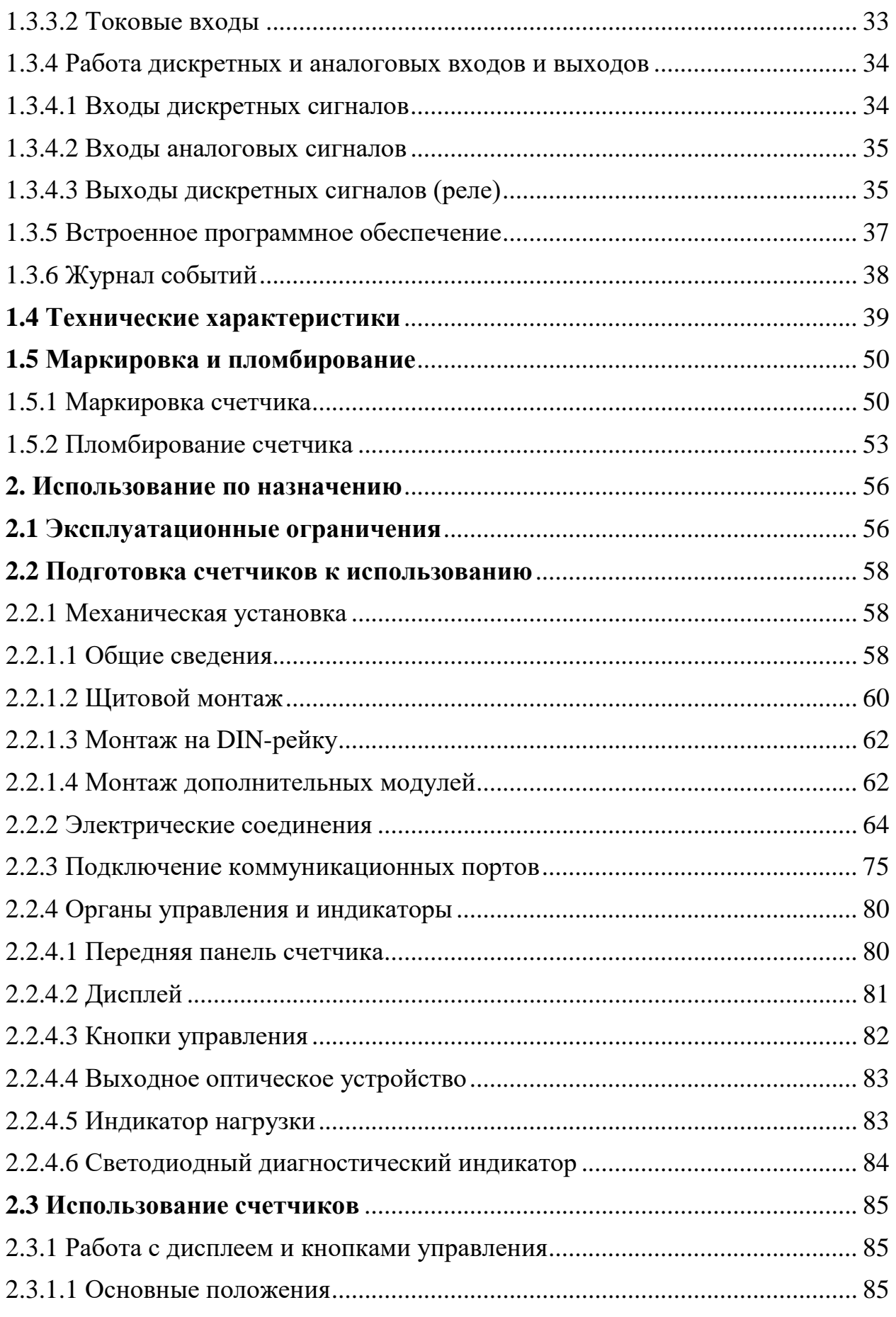

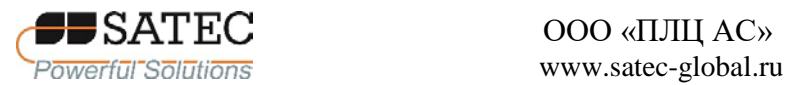

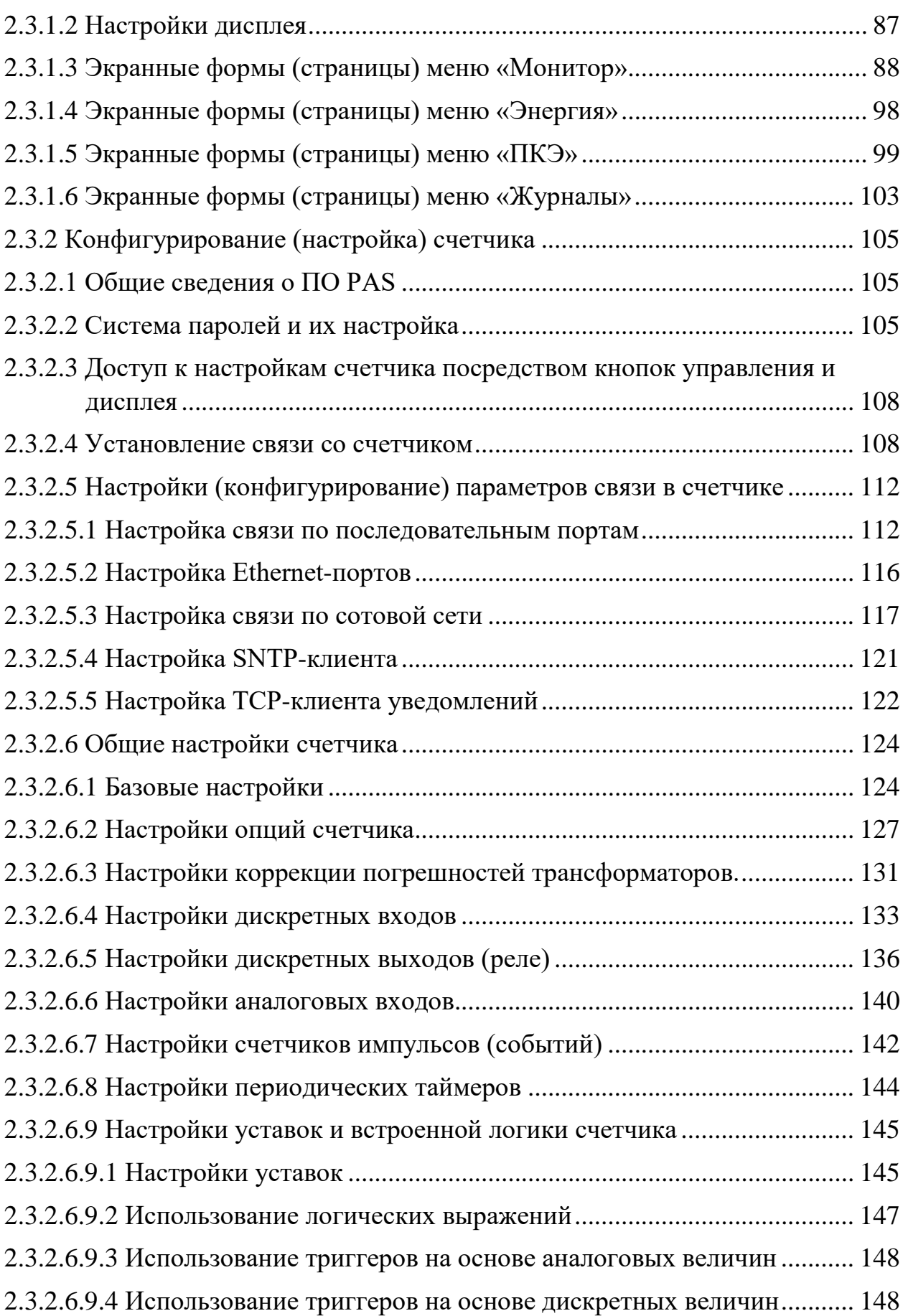

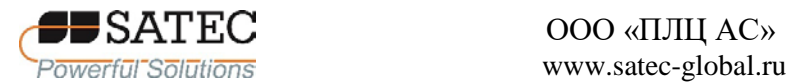

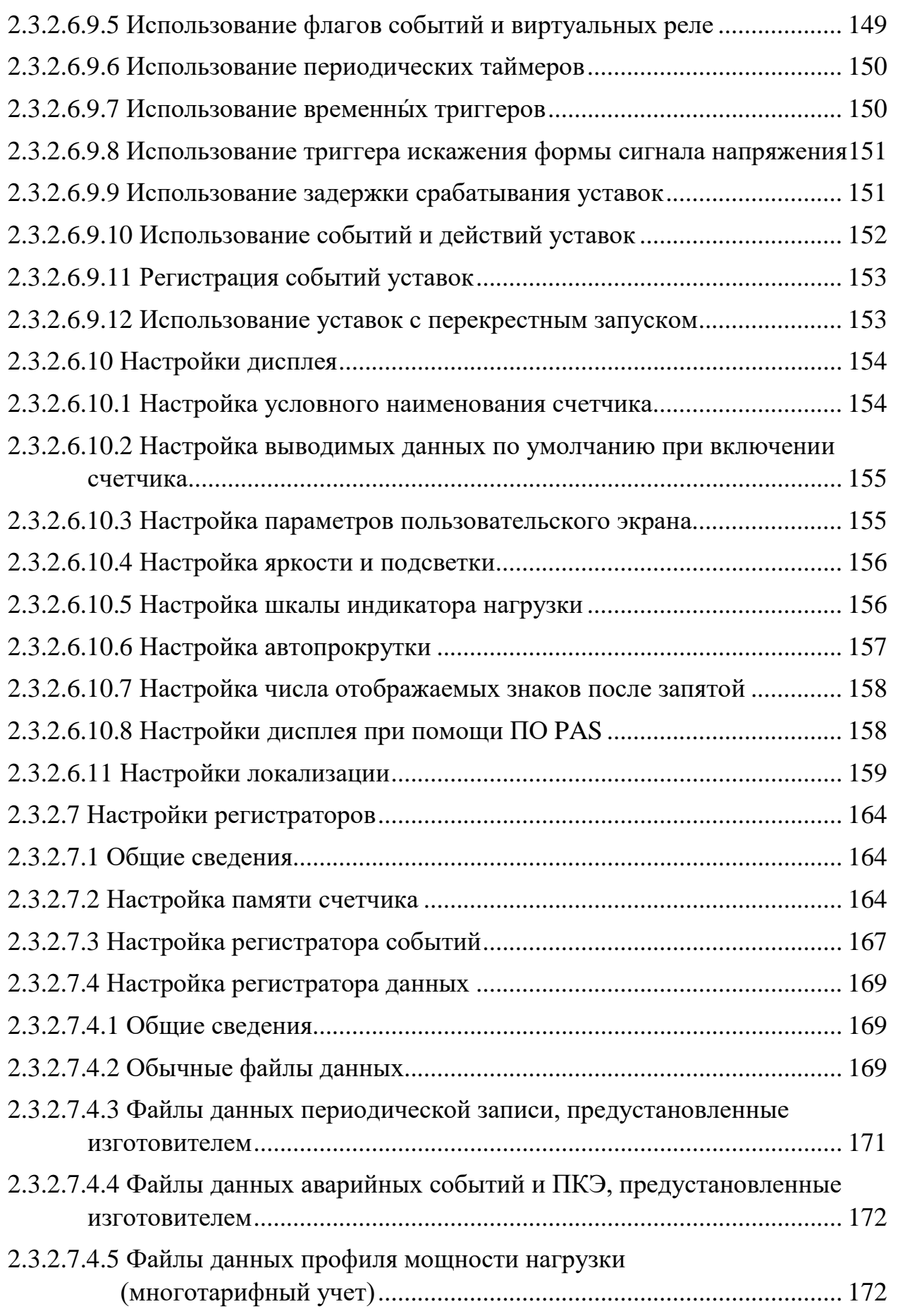

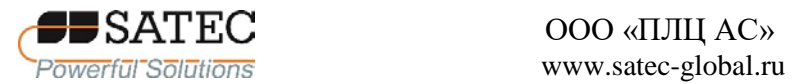

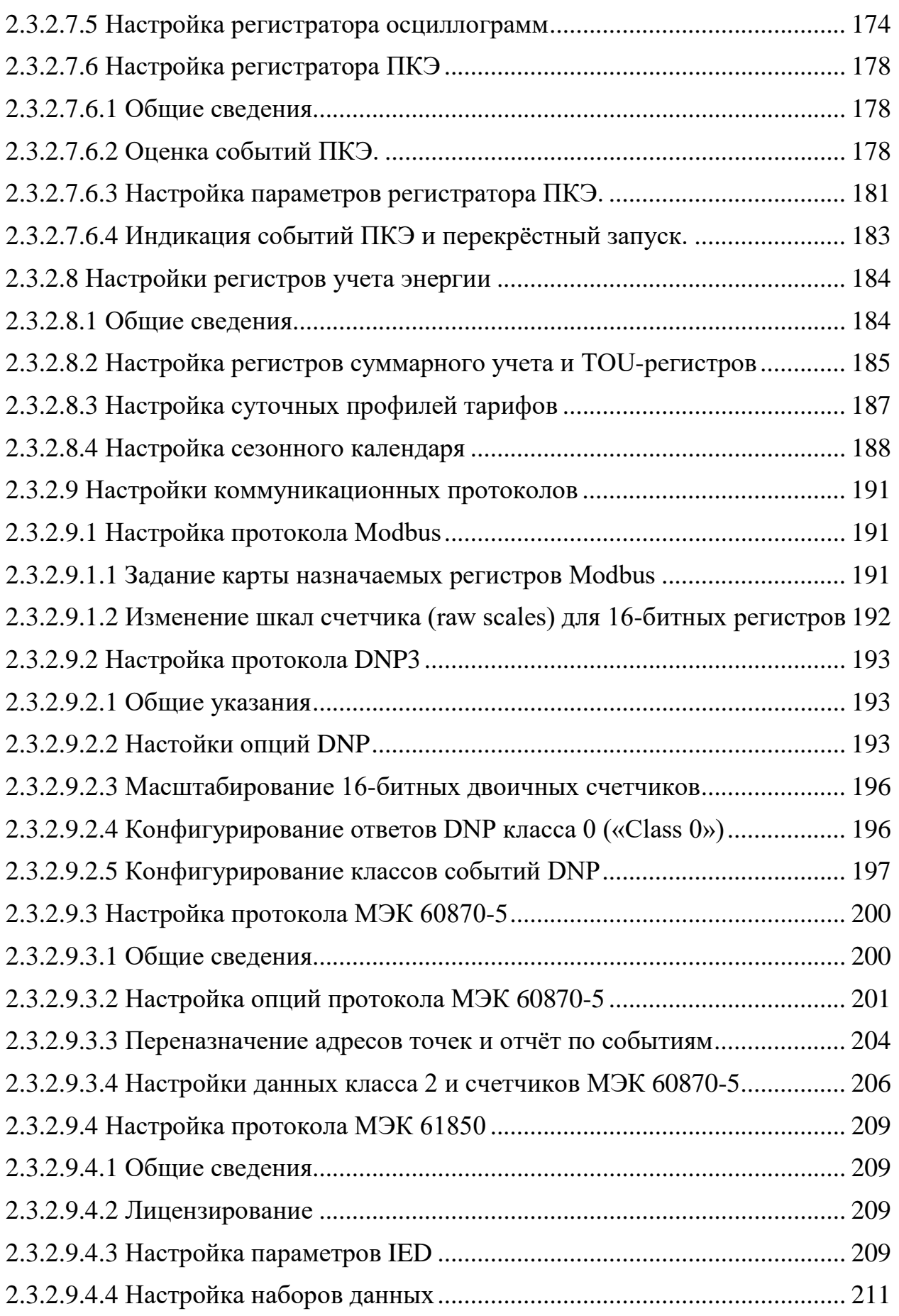

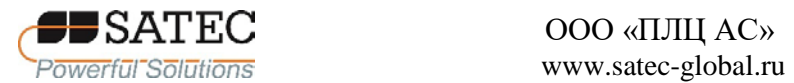

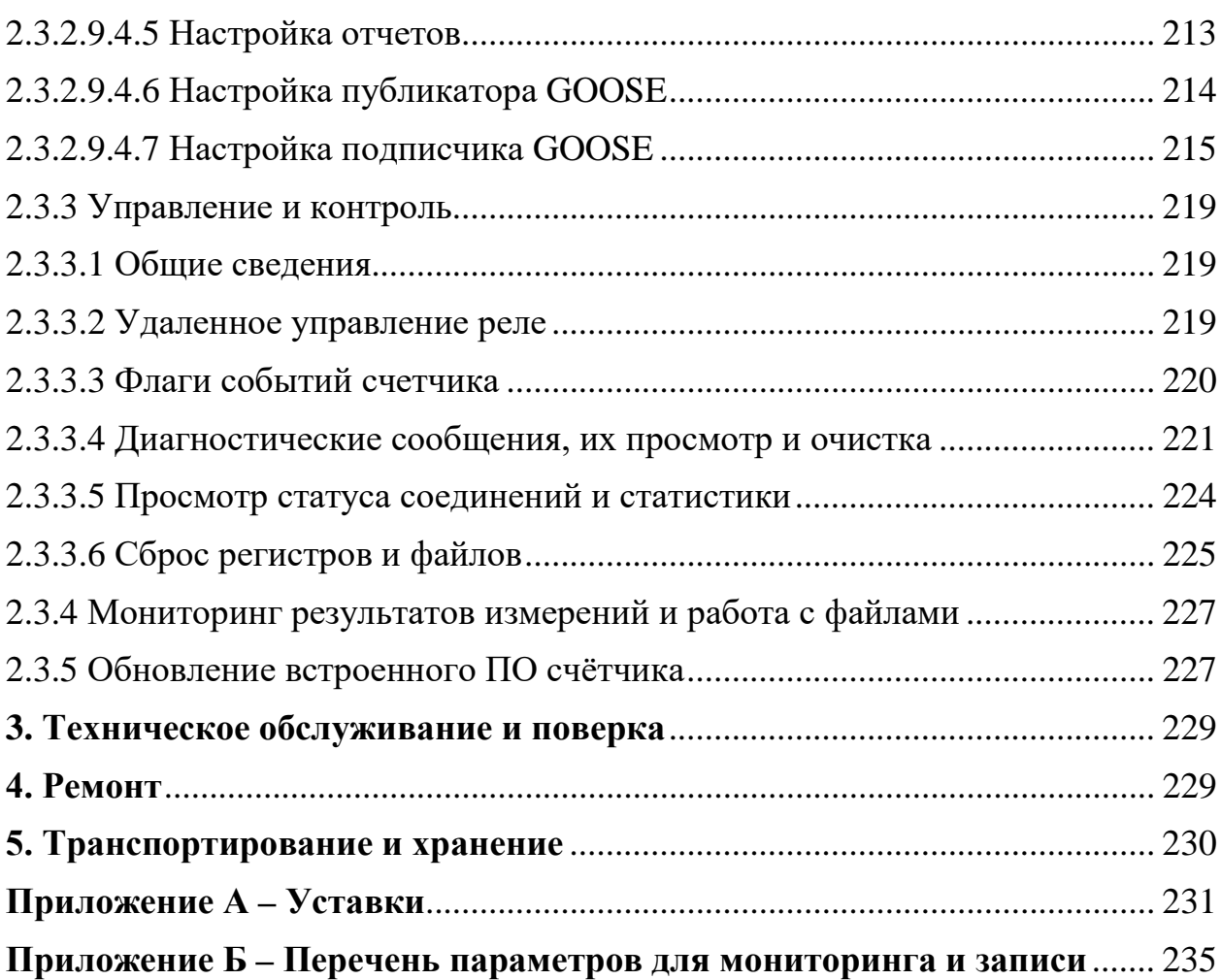

Настоящее руководство по эксплуатации (РЭ) распространяется на Счетчики электрической энергии трехфазные PRO (далее по тексту – счетчики, изделие). РЭ содержит сведения о конструкции, принципе действия, характеристиках и свойствах счетчиков, необходимые для правильной и безопасной эксплуатации изделия при монтаже, использовании по назначению, техническом обслуживании, текущем ремонте, хранении и транспортировании, оценки его технического состояния при определении необходимости отправки его в ремонт, а также сведения по утилизации изделия и его составных частей.

РЭ распространяется на все модификации и исполнения, перечисленные в настоящем документе.

Счетчики соответствуют национальным стандартам ГОСТ 31818.11- 2012, ГОСТ 31819.22-2012, техническим условиям АЦСБ.411100.004 ТУ.

Счетчики являются средством измерений утвержденного типа, регистрационный номер в Федеральном информационном фонде по обеспечению единства измерений 81676-21, интервал между поверками 16 лет.

К монтажу, использовании по назначению, техническому обслуживанию должны допускаться лица, изучившие настоящее РЭ и отвечающие по своей подготовке требованиям действующего законодательства в области охраны труда, в частности требованиям к персоналу и его подготовке, установленным Правилами технической эксплуатации электроустановок потребителей.

**ВНИМАНИЕ**: **несоблюдение требований РЭ может привести к поражениям электрическим током вплоть до летального исхода!**

Изготовитель гарантирует исправную работу счетчиков при соблюдении покупателем условий и правил хранения, транспортировки, монтажа и эксплуатации, установленных настоящими РЭ. Гарантийный срок эксплуатации счетчиков – 48 месяцев в пределах гарантийного срока хранения с даты ввода в эксплуатацию. Гарантийный срок хранения счетчиков в упаковке изготовителя – 48 месяцев с даты получения счетчика покупателем.

В период действия гарантийных обязательств ремонт должен проводиться только изготовителем или уполномоченными им лицами. При несоблюдении этого условия действие гарантии прекращается.

#### <span id="page-8-0"></span>**1 Описание и работа**

#### **1.1. Назначение изделия**

<span id="page-8-1"></span>Счетчики электрической энергии трехфазные PRO (далее – счетчики) предназначены для измерений и учета активной и реактивной электрической энергии прямого и обратного направлений, а также полной электрической энергии в трехфазных трех- и четырехпроводных сетях переменного тока с номинальным фазным/линейным напряжением 3×57,7/100 В или 3×230/400 В (устанавливается программно) и номинальной частотой 50 Гц в соответствии с требованиями ГОСТ 31818.11-2012, ГОСТ 31819.22-2012, измерений параметров качества электрической энергии (среднеквадратических значений фазного (линейного) напряжения переменного тока, среднеквадратических значений силы переменного тока, частоты переменного тока, суммарного коэффициента гармонических составляющих напряжения), активной, реактивной и полной электрической мощности, коэффициента мощности, текущего времени, а также измерений аналоговых сигналов силы постоянного тока.

Счетчики измеряют следующие физические величины с нормированными показателями точности:

активная энергия  $W_P$  (однофазная и трехфазная);

реактивная энергия  $W_0$  (однофазная и трехфазная);

полная (кажущаяся) энергия W<sub>S</sub> (однофазная и трехфазная);

среднеквадратическое значение напряжения U;

значение частоты f;

суммарный коэффициент гармонических составляющих напряжения K<sub>U</sub>;

среднеквадратическое значение силы переменного тока  $I_A$ ,  $I_B$ ,  $I_C$ , силы переменного тока по дополнительному каналу *I*;

активная мощность P (однофазная и трехфазная);

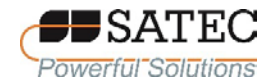

реактивная (неактивная) мощность Q (однофазная и трехфазная); полная (кажущаяся) мощность S (однофазная и трехфазная); коэффициент мощности однофазный и трехфазный соз ф (PF); другие величины, упомянутые в таблицах 4-7.

Примечание – Показатели точности измерений величин, кроме указанных в настоящем пункте и разделе 1.4 (таблицы 4-19), производителем не гарантированы; значения этих величин носят исключительно справочный характер.

При помощи дополнительных модулей и РLC-подобной логики обработки событий счетчики осуществляют информационную связь с другими средствами измерений и автоматизации, в том числе контролируют состояние внешних устройств, выполняют функции реле, считают импульсы и переводят их в именованные физические величины, измеряют физические величины по аналоговым сигналам тока.

Счетчики также выполняют функции регистраторов:

регистрация сигналов измеряемых величин аналоговых величин напряжения и силы переменного тока путем фиксации мгновенных значений и преобразования в цифровую форму в виде массива последовательных выборок, квантованных по уровню и времени с периодом установленной частоты дискретизации;

регистрация состояния дискретных сигналов;

сохранение массива зарегистрированных значений с необходимыми атрибутами.

могут работать обособленно, Счетчики как так составе И  $\bf{B}$ измерительных систем и систем АСУТП и ТМ, к данным счетчика обеспечивается возможность удаленного доступа.

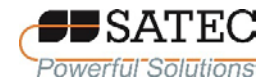

#### <span id="page-10-0"></span>**1.2 Конструкция и состав изделия**

<span id="page-10-1"></span>1.2.1 Общие данные

Конструктивно счетчики состоят из следующих элементов:

корпус из смеси АБС-пластика и поликарбоната;

лицевая панель из поликарбоната;

терминалы (входы для подключения измерительных цепей тока и напряжения, питания, коммуникационные интерфейсы) из полибутилентерефталата (горючесть по стандарту UL94-V0);

внутренний блок электронных схем, печатные платы из стеклотекстолита FR-4 (горючесть по стандарту UL94-V0);

крышки зажимов, служащие также для пломбирования, из смеси АБСпластика и поликарбоната;

коннекторы для дополнительных модулей из полиамида (горючесть по стандарту UL94-V0);

дополнительные модули (до 4), расширяющие коммуникационные и измерительные возможности счетчика (опционально).

Лицевая панель имеет окна отсчетного устройства, индикаторов функционирования, кнопок управления, последовательного инфракрасного порта.

Выпускаются следующие модификации счетчиков:

PRO PM035 – без жидкокристаллического дисплея для монтажа на стандартный профиль направляющих ТН35 (DIN-рейка) по ГОСТ IEC 60715- 2013;

PRO PM335 – с цветным TFT ЖК-дисплеем 3,5 дюйма для щитового монтажа;

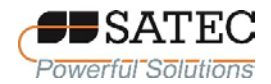

PRO EM235 – с цветным TFT ЖК-дисплеем 1,77 дюйма для монтажа на стандартный профиль направляющих ТН35 (DIN-рейка) по ГОСТ IEC 60715- 2013.

Питание всех модификаций счетчиков осуществляется универсальным встроенным блоком питания (условное обозначение **ACDC**) от

однофазной сети переменного тока, номинальное напряжение питающей сети 230 В, диапазон от 90 до 318 В, номинальная частота 50 Гц, диапазон от 45 до 55 Гц;

сети постоянного тока, номинальное напряжение 220 В, диапазон от 40 до 290 В.

Все модификации счетчиков выпускаются по номинальному току в исполнениях:

с номинальным током 1 А, условное обозначение **1**;

с номинальным током 5 А, условное обозначение **5.**

Общий вид счетчиков представлен на рисунке 1.

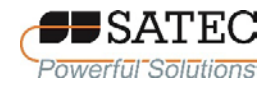

ООО «ПЛЦ АС» Powerful Solutions www.satec-global.ru

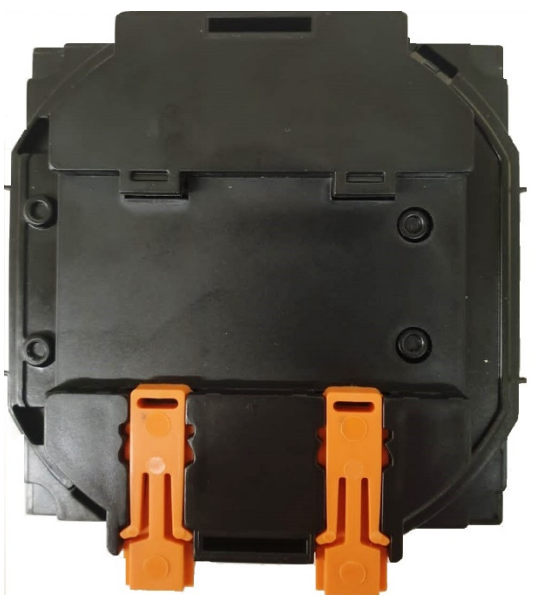

Модификация PRO PM035

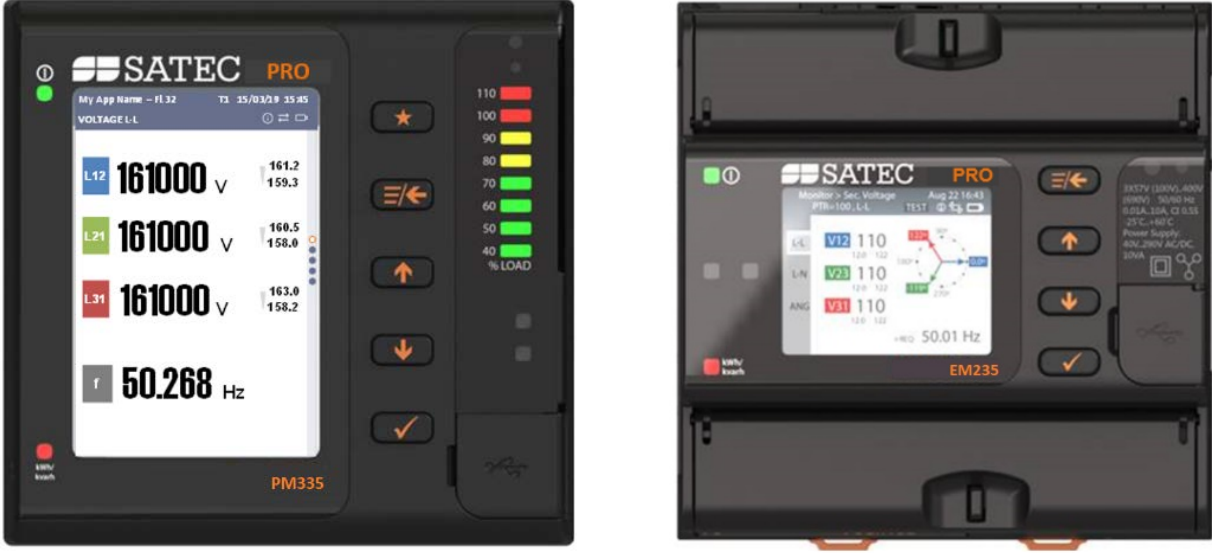

Модификация PRO PM335 Модификация PRO EM235 Рисунок 1 - Общий вид счетчиков

### 1.2.2 Коммуникационные порты и модули

<span id="page-12-0"></span>Все модификации счетчиков оснащены стандартными встроенными коммуникационными портами:

последовательный порт RS-485 с поддержкой протоколов Modbus RTU, Modbus ASCII, МЭК 61870-5-101, DNP3.0;

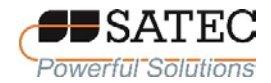

последовательный инфракрасный порт с поддержкой протоколов Modbus RTU, Modbus ASCII, DNP3.0, МЭК 62056-21 (DLMS);

последовательный порт USB 1.1 (разъем USB-C) c поддержкой протокола Modbus RTU;

два Ethernet-порта стандарта 10/100BASE-T (до 10 неинтрузивных одновременных подключений для каждого порта; независимые порты или цепочечное (шлейфовое) и цепочечно-кольцевое подключение) с поддержкой протоколов Modbus/TCP, DNP3.0/TCP, МЭК 60870-5-104, МЭК 61850 (опционально), TELNET.

С целью расширения функциональных возможностей счетчики могут комплектоваться (по заказу) дополнительным присоединяемым модулем сотовой связи (GSM-модем) 3G/4G для соединения с публичной областью сотовой сети с поддержкой протоколов Modbus /TCP, DNP3.0/TCP, МЭК 60870- 5-104, условное обозначение **MDM**.

1.2.3 Модули аналоговых и дискретных сигналов, питания

<span id="page-13-0"></span>С целью расширения функциональных возможностей счетчики могут комплектоваться дополнительными модулями аналоговых и дискретных сигналов, питания (по заказу):

встроенный модуль с двумя входами дискретных сигналов типа «сухой» контакт, одним выходом дискретных сигналов (твердотельное реле), одним входом токовых аналоговых сигналов (настраиваемый диапазон от -1 мА до 20 мА), условное обозначение **IOS**;

присоединяемые модули дискретных сигналов:

модуль входных дискретных сигналов на 8 каналов типа «сухой» контакт, условное обозначение **DI8-DRC**;

модуль входных дискретных сигналов на 8 каналов типа «мокрый» контакт, 24 В постоянного тока, условное обозначение **DI8- V24**;

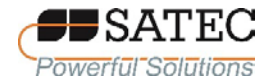

модуль входных дискретных сигналов на 8 каналов типа «мокрый» контакт, 48 В постоянного тока, условное обозначение **DI8- V48**;

модуль входных дискретных сигналов на 8 каналов типа «мокрый» контакт, 125 В постоянного тока, условное обозначение **DI8- V125**;

модуль входных дискретных сигналов на 8 каналов типа «мокрый» контакт, 250 В постоянного тока, условное обозначение **DI8- V250**;

модуль выходных дискретных сигналов на 4 канала, электромеханические реле, условное обозначение **EMR4**;

модуль выходных дискретных сигналов на 4 канала, твердотельные реле, условное обозначение **SSR4**;

присоединяемый модуль резервного питания (характеристики питающей сети совпадают с характеристиками для универсального встроенного блока питания), условное обозначение **AUX-ACDC**.

Примечание – Метрологические характеристики измерений сигналов постоянного тока модулем IOS гарантируются для диапазона 4-20 мА.

Общее число присоединяемых модулей – не более 4, в том числе дискретных сигналов – не более 3, коммуникационных или питания – не более 1. При этом допускается подключение не более двух модулей дискретных сигналов (EMR4 и/или SSR4) без использования модуля резервного питания AUX-ACDC. Стабильная и корректная работа трех модулей дискретных сигналов (EMR4 и/или SSR4) без использования модуля резервного питания AUX-ACDC не гарантируется.

<span id="page-14-0"></span>1.2.4 Условное обозначение и комплектность Структура условного обозначения счетчиков:

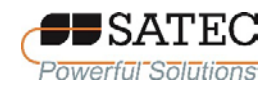

#### ООО «ПЛЦ АС» www.satec-global.ru

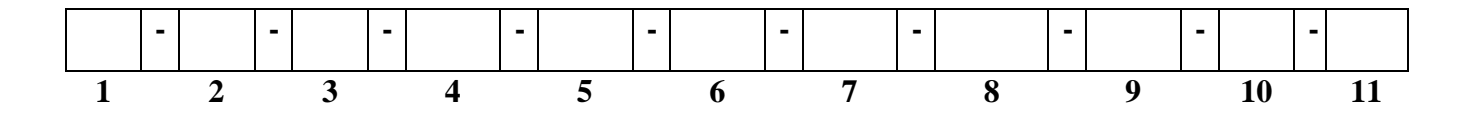

1) модификация счетчика (PRO PM035, PRO PM335, PRO EM235);

2) **IOS** – наличие встроенного модуля дискретных и аналоговых сигналов;

3) номинальный ток: **1** – 1 А; **5** – 5 А;

4) номинальная частота: **50HZ** – 50 Гц;

5) класс точности:

**02** – 0,2S при измерении активной и полной электрической энергии, 0,5S при измерении реактивной электрической энергии;

**05** – 0,5S при измерении активной и полной электрической энергии, 1S при измерении реактивной электрической энергии;

6) **ACDC** – обозначение питания счетчика от универсального встроенного блока питания;

7) наличие передачи данных по стандарту IEC (МЭК) 61850: **850** – имеется; «пробел» – отсутствует;

8), 9), 10), 11) дополнительные модули:

**MDM** – модуль сотовой связи (GSM-модем) 3G/4G;

**DI8-DRC**, **DI8-V24**, **DI8-V48**, **DI8-V125**, **DI8-V250**, модули входных дискретных сигналов;

**EMR4, SSR4** – модули выходных дискретных сигналов (реле);

**AUX-ACDC** – модуль резервного питания.

Комплектность счетчиков:

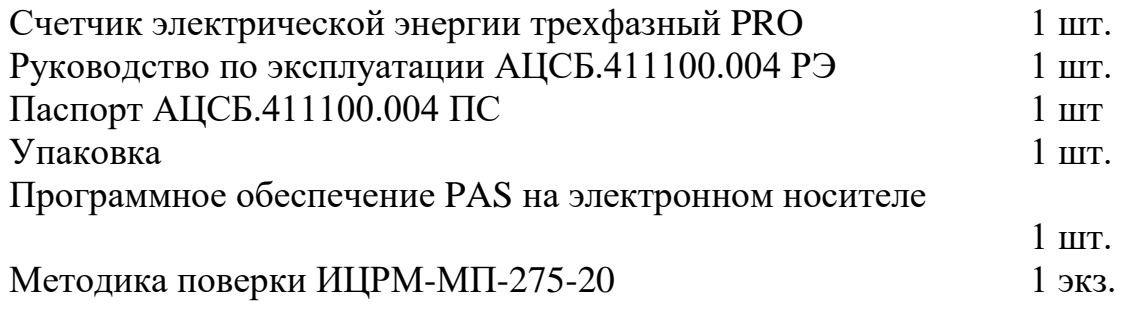

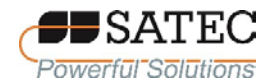

Примечание 1 – По согласованию с потребителем поставка руководства по эксплуатации и методики поверки в электронном виде осуществляется с помощью размещения их в сети Интернет на сайте [www.satec-global.ru](http://www.satec-global.ru/)

Примечание 2 – По согласованию с потребителем поставка программного обеспечения PAS с помощью размещения их в сети Интернет на сайте [www.satec-global.ru](http://www.satec-global.ru/)

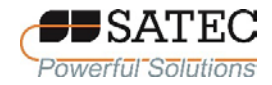

### <span id="page-17-0"></span>**1.3 Устройство и работа**

<span id="page-17-1"></span>1.3.1 Методы измерений

1.3.1.1 Общие сведения

<span id="page-17-2"></span>Принцип действия счетчиков основан на преобразовании входных аналоговых сигналов тока и напряжения в цифровой код. Аналоговые сигналы тока и напряжения (через встроенные трансформаторы тока и делители соответственно) поступают в микроконтроллер, выполняющий аналогоцифровое преобразование сигналов и дальнейшие измерения с помощью алгоритмов цифровой обработки сигналов.

<span id="page-17-3"></span>1.3.1.2 Измерения среднеквадратических значений напряжения, силы тока, мощностей, энергий и частоты с использование численных методов

Измерения напряжения, силы тока и мощности (активной, реактивной и полной) переменного тока основаны на формулах электротехники для синусоидального сигнала:

$$
I_{\rm rms} = \sqrt{\frac{1}{T} \int_0^T i^2 dt} , \qquad (1)
$$

$$
U_{\rm rms} = \sqrt{\frac{1}{T} \int_0^T u^2 dt} , \qquad (2)
$$

$$
p = u \cdot i \tag{3}
$$

$$
P = \frac{1}{T} \int_{0}^{T} p dt,
$$
\n(4)

$$
q = u(t) \cdot i(t + \frac{T}{4}), \tag{5}
$$

$$
Q = \frac{1}{T} \int_{0}^{T} q dt,
$$
\n(6)

$$
S = \sqrt{P^2 + Q^2} \tag{7}
$$

$$
S = U_{rms} \cdot I_{rms},\tag{8}
$$

$$
\varphi = \psi_u - \psi_i, \qquad (9)
$$

Счетчики электрической энергии трехфазные PRO АЦСБ.411100.004 РЭ 18

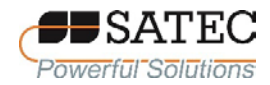

#### ООО «ПЛЦ АС» www.satec-global.ru

$$
\cos \varphi = \frac{P}{S},\tag{10}
$$

где *i* – мгновенное значение силы переменного тока;

*u* – мгновенное значение напряжения переменного тока;

*p* – мгновенное значение мощности переменного тока;

*q* – мгновенное значение реактивной мощности переменного тока;

*<sup>T</sup>* – период переменного тока (величина, обратная частоте);

 $I_{rms}$  – среднеквадратическое (RMS) значение силы переменного тока за период;

*Urms* – среднеквадратическое (RMS) значение напряжения переменного тока за период;

*P* – активная мощность;

*Q* – реактивная мощность;

*<sup>S</sup>* – полная (кажущаяся) мощность;

<sup>ϕ</sup> – угол сдвига фаз между напряжением и током;

 $\psi_u$  – фаза напряжения;

 $\psi_i$  – фаза тока,

 $\cos \varphi$  – коэффициент мощности.

Реализованный в счетчике метод измерений коэффициента мощности предусматривает определение характера нагрузки – индуктивной или емкостной по знаку угла φ. При индуктивной нагрузке (φ > 0) коэффициент мощности считается положительным, при емкостной  $(\varphi < 0)$  – отрицательным.

При использовании численных методов интегральные выражения заменяются на конечную сумму членов ряда. Число членов ряда N зависит от вычисляемой численными методами физической величины и связано с постоянным интервалом времени Δt между двумя последовательными значениями в выборке формулой

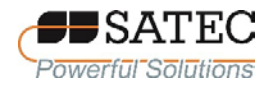

$$
N = \frac{T}{\Delta t} \tag{11}
$$

При переходе к конечной сумме членов ряда, среднеквадратические значения силы тока и напряжения вычисляются по формулам:

$$
I_{\rm rms} = \sqrt{\frac{1}{N} \sum_{k=1}^{N} I_{k}^{2}},\tag{12}
$$

$$
U_{\rm rms} = \sqrt{\frac{1}{N} \sum_{k=1}^{N} U_{k}^{2}},
$$
 (13)

где  $I_k$  – k-тое значение силы тока в выборке;

 $U_k$  – k-тое значение напряжения в выборке.

Значение активной мощности вычисляется по формуле:

$$
P = \frac{\sum_{k=1}^{N} p_k}{N} = \frac{\sum_{k=1}^{N} U_k \cdot I_k}{N},
$$
\n(14)

При конфигурировании счетчика имеется возможность выбрать метод измерений реактивной (неактивной) мощности (см. таблицу 20). При незначительных уровнях искажений синусоидального сигнала (суммарный коэффициент гармонических составляющих напряжения не превышает 5 %, суммарный коэффициент гармонических составляющих тока не превышает 10 %) рекомендуется применять метод измерений, основанный на формуле (6), при этом полная (кажущаяся) мощность вычисляется по формуле (8). Формула (6) при переходе к конечной сумме членов ряда приобретает вид:

$$
Q = \frac{\sum_{k=1}^{N} q_k}{N} = \frac{\sum_{k=1}^{N} U_k \cdot I_{(k+n/4)}}{N},
$$
\n(15)

В таблице 20 этот метод обозначен как «S=f(P, Q)».

При значительных уровнях искажений гармонического сигнала рекомендуется применять измерения неактивной мощности по формуле:

$$
N = \sqrt{S^2 - P^2} \tag{16}
$$

где N – неактивная мощность

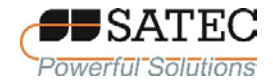

Кажущаяся мощность S вычисляется по формуле (8).

В таблице 20 этот метод обозначен как «Q=f(S, P)».

Примечание - Применение понятия «неактивная» мощность для несинусоидального сигнала обусловлено тем, что в общем случае реактивная и неактивная мощность равны между собой только для синусоидального сигнала:

 $N = Q_{(1)} = Q$ ,

где N - неактивная мощность;

 $Q_{(1)}$  - реактивная мощность основной частоты;

Q - реактивная мощность при синусоидальном сигнале.

Для измерений активной (W<sub>p</sub>) и реактивной (W<sub>0</sub>) энергий выполняется численное интегрирование значений соответствующих мгновенных мощностей по времени:

$$
W_p = \int_{t_1}^{t_2} p dt \approx \sum_{k=k_1}^{k_2} p_k \cdot \Delta t \,, \tag{17}
$$

$$
W_Q = \int_{t_1}^{t_2} q dt \approx \sum_{k=k_1}^{k_2} q_k \cdot \Delta t , \qquad (18)
$$

где  $k_1$  и  $k_2$  – номера точек в выборке, соответствующие времени  $t_1$  и  $t_2$ соответственно.

Микроконтроллер измеряет RMS-значения напряжения  $\mathbf{M}$ силы переменного тока по каждой фазе при помощи цифрового интегрирования на полупериоде сигнала, используя выборку из 64 мгновенных значений. Измеренные таким образом RMS-значения постоянно обновляются через интервалы времени, равные половине периода сигнала. Данный алгоритм позволяет реагировать в соответствии с запрограммированной логикой на выход измеренных значений напряжения, тока, мощности за установленные пределы без значимых задержек. Из RMS-значения напряжения и силы переменного тока вычисляются значения активной, реактивной и полной (кажущейся) мощности, коэффициента мощности.

При измерении мощности и коэффициента мощности используется выборка 128 мгновенных значений на периоде.

Для реализация вышеописанных алгоритмов численных методов осуществляется измерение периода сигнала переменного тока и синхронизация частоты выборки с частотой сети. Для этого в качестве сигнала опорной частоты берется сигнал напряжения одной из фаз, отфильтрованный полосовым фильтром. Метод измерений частоты - метод пересечения нуля.

Алгоритмы, реализованные в счетчике, позволяют выполнять измерения на интервалах времени 1/2 периода основной частоты, 1 период основной частоты, 1 с. Сведения об интервалах измерений подробно представлены в  $\pi$ , 1.3.1.4.

Для четырехпроводных соединений значение трехфазной мощности в системе определяется как сумма мощностей по трем фазам (при вычислениях напряжение между фазой и нейтралью умножается на силу тока между соответствующей напряжению фазой и нейтралью).

В случае трехпроводных сетей значение трехфазной мощности в системе определяется как  $cymma$  2 мощностей, вычисляемых через произведение напряжений между фазами (А-В и С-В) на соответствующий линейный ток (А и С).

Примечание - Значения этих мощностей отдельно друг от друга физического смысла не имеют, а их вычисление является математическим приемом.

<span id="page-21-0"></span> $1.3.1.3$  Измерения коэффициента суммарного гармонических составляющих напряжения с использованием численных методов

Для выполнения гармонического анализа по 3 входам измерительных цепей напряжения постоянно выполняется  $\mathbf{M}$ одновременно выборка мгновенных значений с дискретизацией 256 значений на период. Полученные отсчеты подвергаются разложению в ряды Фурье с использованием разновидности дискретного преобразования Фурье - быстрого преобразования Фурье (FFT). Общий принцип измерений при помощи FFT, применяемый в счетчике, описан в ГОСТ 30804.4.7-2013.

Коэффициенты ряда Фурье вычисляются счетчиком по формулам:

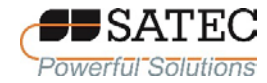

$$
a_n = \frac{2}{M} \sum_{k=0}^{M-1} x_k \cos\left(\frac{2\pi k \cdot n}{M}\right),\tag{19}
$$

$$
b_n = \frac{2}{M} \sum_{k=0}^{M-1} x_k \sin\left(\frac{2\pi k \cdot n}{M}\right),\tag{20}
$$

$$
c_n = \sqrt{a_n^2 + b_n^2} \,, \tag{21}
$$

где  $a_n$  – мнимый коэффициент спектральной составляющей n-го порядка;

 $b_n$  – действительный коэффициент спектральной составляющей n-го порядка;

 $c_n$  – амплитуда спектральной составляющей n-го порядка;

 $x_k$  – k-тое значение анализируемой величины в выборке;

 $M -$ число значений анализируемой величины в выборке.

Частота дискретизации - 256 значений на период основной частоты, интервалы измерений - в соответствии с п. 1.3.1.4.

Счетчики ВЫПОЛНЯЮТ гармонический анализ до 50 гармоники включительно.

1.3.1.4 Интервалы измерений

<span id="page-22-0"></span>Счетчики выполняют измерения на интервалах времени (номинальные значения): 1/2 периода основной частоты, 1 период основной частоты, 1 с.

Для получения объединенных результатов измерений на интервале 1 с используется объединение результатов измерений, полученных на 1 периоде основной частоты.

За значение величины, связанной со среднеквадратическими значениями (параметры напряжения и тока), на объединенном интервале 1 с принимается значение, равное корню квадратному из среднеарифметического значения квадратов входных величин, измеренных на 1 периоде основной частоты. За значения параметров мощности и коэффициента мощности на объединенном

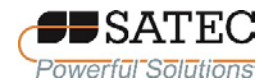

интервале 1 с принимается значение, равное среднеарифметическому значению результатов измерений, полученных на 1 периоде основной частоты.

Каждый результат измерений содержит признак (тег) времени UTC(SU) (национальная шкала координированного времени Российской Федерации).

<span id="page-23-0"></span>1.3.1.5 Расчетные формулы и алгоритмы измерений параметров напряжения, тока, мощности

Счетчики используют следующие расчетные формулы и алгоритмы с применением численных методов по п.п. 1.3.1.2 и 1.3.1.3:

1) Среднеквадратическое значение напряжения U измеряется  $\, {\bf B}$ соответствии с ГОСТ IEC 61000-4-30, при этом делаются исключения из требований, связанные с величиной основного измерительного интервала и величиной объединенного интервала.

2) Измерение значения частоты f выполняется в соответствии с ГОСТ ІЕС 61000-4-30 методом пересечения нуля, при этом делаются исключения из требований, связанные с величиной основного измерительного интервала и величиной объединенного интервала.

3) Суммарный коэффициент гармонических составляющих напряжения Кп вычисляется по формуле:

$$
K_U = \sqrt{\sum_{n=2}^{N} \left(\frac{U_{(n)}}{U_{(1)}}\right)^2} \cdot 100,
$$
\n(22)

где N - число n-ых гармонических составляющих, используемых в расчете (N = 50);

 $U_{(n)}$  – среднеквадратическое значение n-ой гармонической составляющей напряжения;

 $U_{(1)}$  – среднеквадратическое значение напряжения основной частоты.

Измерения гармонических составляющих выполняется  $\Pi$ <sup>O</sup> ГОСТ 30804.4.7 и ГОСТ IEC 61000-4-30, при этом делаются исключения из

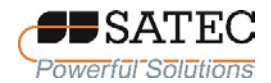

требований, связанные с величиной основного измерительного интервала и величиной объединенного интервала.

4) Среднеквадратическое значение силы фазного тока  $I_A$ ,  $I_B$ ,  $I_C$ , силы переменного тока по дополнительному каналу *I* измеряется в соответствии с ГОСТ IEC 61000-4-30, при этом делаются исключения из требований, связанные с величиной основного измерительного интервала и величиной объединенного интервала.

5) Активная мощность P по фазам определяется как среднее значение мгновенной фазной мощности за целое число периодов

$$
P = \frac{1}{kT} \int_{\tau}^{\tau + kT} p dt,
$$
\n(23)

где T – период переменного тока (величина, обратная частоте);

k – целое положительное число;

τ – момент времени, в котором началось измерение;

p – мгновенная мощность (произведение мгновенных значений фазных напряжения и силы тока).

Трехфазная мощность вычисляется как сумма мощностей по фазам.

Примечание – Формула (23) носит общий характер; в счетчике применяется измерение на интервале времени ½ и 1 период сетевой частоты.

6) Реактивная мощность Q по фазам определяется по формуле:

$$
Q = \frac{2\pi f}{kT} \int_{\tau}^{\tau + kT} i \cdot (\int u dt) dt = \frac{1}{kT} \int_{\tau}^{\tau + kT} \left[ u(t) \cdot i \left( t + \frac{T}{4} \right) \right] dt,
$$
 (24)

где f – частота переменного тока

T – период переменного тока (величина, обратная частоте);

k – целое положительное число;

τ – момент времени, в котором началось измерение;

i – мгновенная сила тока;

u – мгновенное напряжение.

Трехфазная мощность вычисляется как сумма мощностей по фазам.

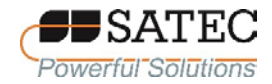

Примечание – Формула (24) носит общий характер; в счетчике применяется измерение на интервале времени ½ и 1 период сетевой частоты.

7) Полная (кажущаяся) мощность S по фазам определяется по формуле:

$$
S = U \cdot I \tag{25}
$$

где U – среднеквадратическое значение фазного напряжения;

I – среднеквадратическое значение силы фазного тока.

Трехфазная мощность вычисляется как сумма мощностей по фазам.

8) Коэффициент мощности cos φ (Power factor PF) вычисляется по формуле:

$$
\cos \varphi = PF = \frac{P}{S},\tag{26}
$$

где P – фазная или трехфазная активная мощность;

S – фазная или трехфазная полная (кажущаяся) мощность.

При индуктивной нагрузке (φ > 0) коэффициент мощности считается положительным, при емкостной (φ < 0) – отрицательным.

1.3.1.6 Demand-значения

<span id="page-25-0"></span>Счетчики измеряют так называемые Demand-значения – усредненные на определенном интервале времени значения напряжения, силы тока, суммарного коэффициента гармонических составляющих напряжения, мощности. Для усредненного значения мощности по сложившейся в РФ практике используется термин «профиль мощности нагрузки».

В счетчиках реализованы 2 основных метода измерений усредненных значений – метод фиксированного интервала (Block Demand) и метод скользящего окна (Sliding Window Demand).

Метод фиксированного интервала заключается в усреднении результатов измерений на смежных и неперекрывающихся фиксированных временных интервалах. Demand-значения напряжений, токов, суммарного коэффициента гармонических составляющих напряжения вычисляются путем усреднения RMS-значений, полученных на интервале 1 с. Demand-значения

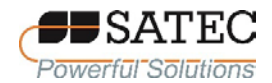

мощности (профиль мощности нагрузки) вычисляются как отношение величины приращения энергии за интервал времени усреднения к величине интервала времени. Для Demand-значений напряжений, токов, суммарного коэффициента гармонических составляющих напряжения интервал времени усреднения может программироваться в диапазоне от 1 с до 2,5 ч. Для профиля мощности нагрузки интервал времени усреднения может быть выбран в диапазоне от 1 мин до 1 ч.

Метод скользящего окна применяется только для вычисления профиля мощности нагрузки. При вычислении, кроме интервалов, используются субинтервалы. Demand-значения определяются в момент истечения субинтервала, при этом начало отсчета смещается к следующему субинтервалу, а Demand-значения обновляются по истечении каждого субинтервала.

Основные методы измерений усредненных значений иллюстрируются на рисунке 2 (изображен 15-минутный интервал и 5-минутный субинтервал)

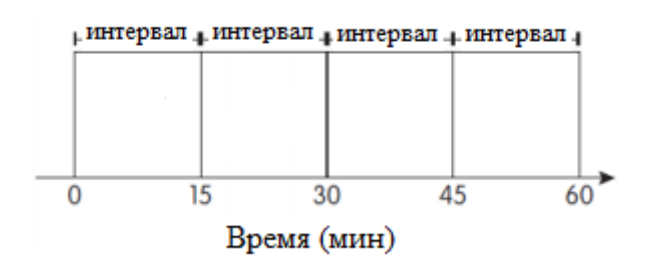

### Метод фиксированного интервала

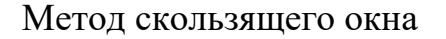

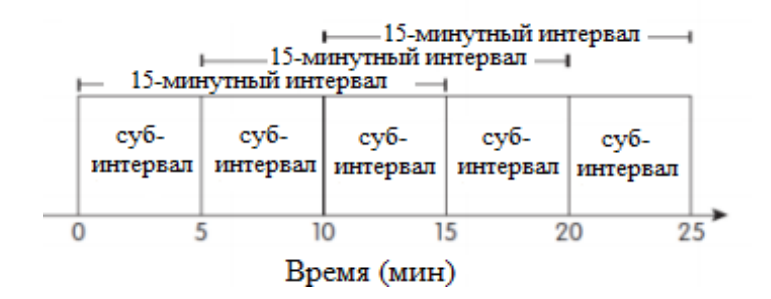

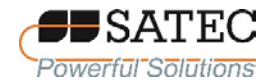

Рисунок 2 - Иллюстрация основных методов измерений усредненных значений

нагрузки Лля профиля мощности счетчики измеряют лва дополнительных Demand-значения: аккумулированный профиль мощности (Accumulated Demand) и прогнозируемый профиль мощности (Predicted Demand). Эти два показателя могут применяться для управления отключением питания фидеров, если тарифными планами предусмотрено ограничение потребляемой мощности.

Аккумулированный профиль мощности на интервале усреднения определяется как величина потребленной энергии за текущий изменяющийся интервал времени, деленная на интервал усреднения:

$$
D_{acc}(t) = \frac{1}{T_d} \int_{t_0}^{t} p dt , \qquad (27)
$$

где  $T_d$  – интервал усреднения;

 $t_0$  – момент времени начала интервала усреднения;

 $t$  – текуший момент времени, для которого вычисляется аккумулированный профиль мощности.

В момент времени  $(t_0 + T_d)$  наступает окончание интервала усреднения, и вычисления начинаются с начала.

Счетчик реализует вычисление аккумулированного профиля мощности по формуле (27) как сумму конечного числа значений энергии, рассчитываемой с периодичностью 8 раз в секунду.

На рисунке 3 иллюстрируется график аккумулированного профиля мощности («Dacc») при постоянной мощности нагрузки. По горизонтальной оси Х откладывается время, по вертикальной Y - мощность. Профиль мощности по методу фиксированного 30-минутного интервала обозначен «Dblock». При непостоянной во времени мощности нагрузки график аккумулированного профиля мощности носит вид произвольной кривой,

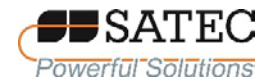

значение которой по оси Y в конце интервала совпадает со значением профиля мощности по методу фиксированного интервала.

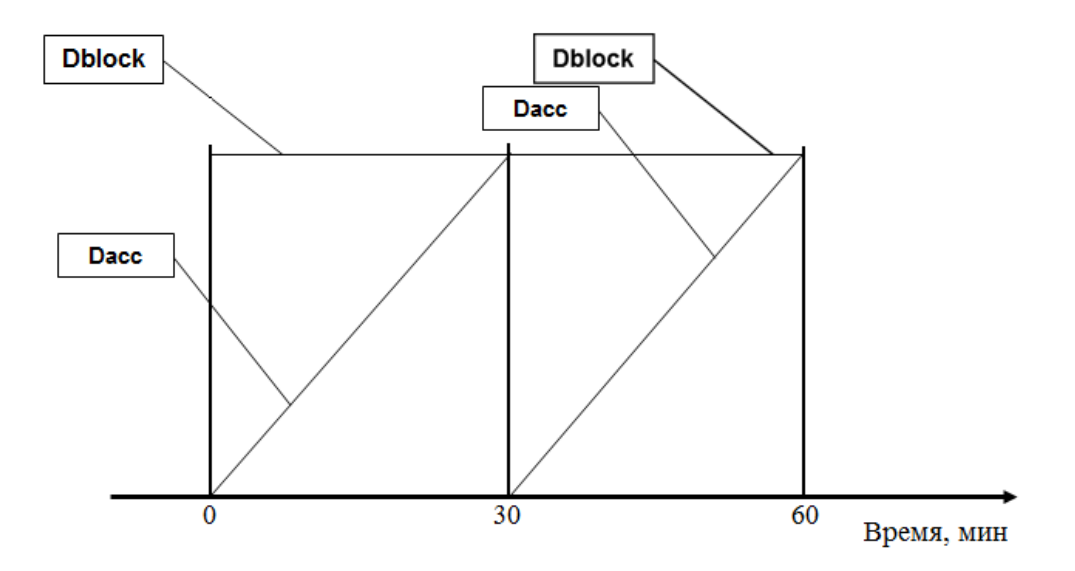

Рисунок 3 – Иллюстрация аккумулированного профиля мощности

Измерения профиля мощности по методу прогнозируемого значения (Predicted Demand) заключается в вычислении Demand-значения методом скользящего окна при предположении о неизменности значения мощности от текущего момента времени до конца интервала. Измерения по методу прогнозируемого значения отражают изменения профиля нагрузки сразу же, как они происходят.

В таблице 2 представлены применимые методы усреднения результатов измерений по времени для различных величин

Таблица 2 – Применимые методы усреднения результатов измерений по времени

|                    | Методы усреднения   |                |             |           |
|--------------------|---------------------|----------------|-------------|-----------|
| Величина, параметр | <b>Block Demand</b> | Sliding Window | Accumulated | Predicted |
|                    |                     | Demand         | Demand      | Demand    |
| Напряжение         |                     |                |             |           |
| Сила тока          |                     |                |             |           |
| Суммарный          |                     |                |             |           |
| коэффициент        | ☑                   |                |             |           |
| гармонических      |                     |                |             |           |

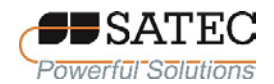

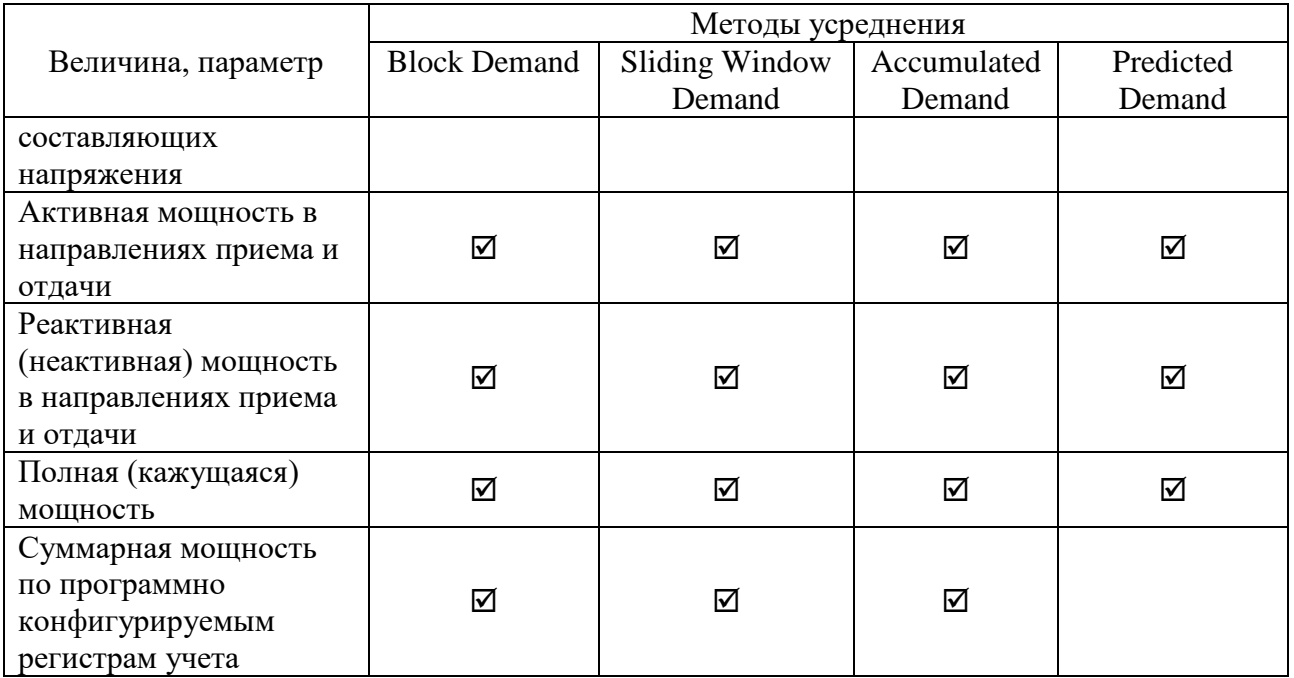

<span id="page-29-0"></span>1.3.1.7 Измерения максимальных значений усредненных по времени величин и параметров (Demand-значений)

Для каждой величины, усредненной по времени, счетчики могут регистрировать максимальное Demand-значение с момента последнего сброса соответствующего регистра записи. При этом для мощности по умолчанию анализируются Demand-значения, измеренные методом скользящего окна. Переход к анализу Demand-значений, измеренных методом фиксированного интервала, возможен установкой числа субинтервалов, равному 1. При анализе Demand-значений, связанных с многотарифным учетом, счетчик позволяет автоматически регистрировать максимальные значения за сутки и за месяц.

<span id="page-29-1"></span>1.3.2 Работа коммуникационных портов.

1.3.2.1 Общие свеления

<span id="page-29-2"></span>Связь счетчиками  $\overline{c}$ может устанавливаться независимо  $\overline{M}$ одновременно через любой коммуникационный порт с использованием программного обеспечения (ПО) PAS, поставляемого в комплекте со счетчиками, или стороннего ПО пользователя, совместимого со счетчиком. Все

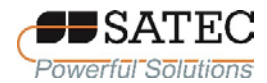

порты связи, кроме COM-1, являются slave-портами и имеют предустановленные заводские параметры, такие как скорость передачи данных, формат данных и протокол связи, которые могут быть изменены по мере необходимости; порт COM1 может работать также в режиме «master».

1.3.2.2 Стандартные последовательные порты COM1-COM4

<span id="page-30-0"></span>Счетчики имеют 4 стандартных последовательных порта связи для обмена данными с программно-техническими комплексами (ПТК) и измерительно-вычислительными комплексами (ИВК), устройствами сбора и передачи данных (УСПД) на базе (ПО) PAS или другого совместимого со счетчиками ПО, программируемыми логическими контроллерами (ПЛК), выносным дисплеем (опционально). Все последовательные порты могут работать в двухпроводном режиме RS-485. Порт COM1 является встроенным универсальным портом RS-485. Порт может работать в режиме «slave» (подчинённый) или в режиме «master» (ведущий). В режиме «master» счётчик работает как шлюз, позволяющий выполнять сквозную передачу данных по протоколу Modbus из порта Ethernet в порт RS-485 (COM1) и наоборот.

Порт COM2 на физическом уровне идентифицируется как последовательный порт присоединяемого дополнительного модуля и используется для двухпроводной связи RS-485.

Порты COM1 и COM2 оптически изолированы и могут работать со скоростью до 115200 бит/с. Каждый порт независимо от других портов может быть настроен для работы с любым протоколом связи, поддерживаемым счетчиком. Порты имеют заводскую настройку по умолчанию на скорость 19200 бит/с, 8-битный формат передачи данных без проверки четности, протокол Modbus RTU.

Порт COM3 на физическом уровне имеет специальные терминалы для подключения выносного дисплея.

Инфракрасный порт идентифицируется в счетчике как порт COM4 и может работать с оптической считывающей головкой по ГОСТ IEC 61107-2011.

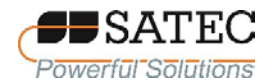

По умолчанию порт настроен на скорость 19200 бит/с, 8-битный формат передачи данных без проверки четности, протокол Modbus RTU.

1.3.2.2 Опциональный последовательный порт СОМ5

<span id="page-31-0"></span>Как порт СОМ5 в счетчике идентифицируется дополнительный присоединяемый модуль сотовой связи (GSM-модем) 3G/4G для соединения с публичной областью сотовой сети с поддержкой протоколов Modbus/TCP, DNP3.0/TCP, MHK 60870-5-104.

1.3.2.3 Стандартный порт USB

<span id="page-31-1"></span>Порт USB предназначен для связи с персональным компьютером с установленным ПО PAS. USB-связь не требует каких-либо настроек и начинает работу после подсоединения счетчика к компьютеру. При необходимости, нужно установить USB-драйвер. Связь по USB в десять раз быстрее, чем связь через порты СОМ1, СОМ2, СОМ4 на максимально возможной скорости передачи данных по этим портам.

1.3.2.4 Порт Ethernet

<span id="page-31-2"></span>Два порта Ethernet стандарта  $10/100$ BASE-T обеспечивают прямое соединение счетчика с локальной сетью по протоколам ТСР/IР. Счетчик имеет три встроенных ТСР-сервера, которые могут быть сконфигурированы для работы по протоколам Modbus/TCP (TCP порт 502), DNP3.0/TCP (TCP порт 20000) или МЭК 60870-5-104 (ТСР порт 2404). Серверы могут поддерживать до 10 одновременных соединений с клиентами Modbus/TCP, DNP3.0/TCP или МЭК 60870-5-104.

Примечание - Чтобы обеспечить одновременную работу файловых служб для всех портов, счетчики поддерживают независимые файловые указатели для каждого коммуникационного порта. Для ТСР-порта счетчик поддерживает раздельные файловые указатели для каждого активного ТСР-сокета. Сервер ТСР автоматически закрывает соединение, если сокет простаивает более 5 минут. Нет гарантии, что новое соединение будет установлено на том же самом сокете, поэтому нельзя делать предположения относительно текущего состояния файла при запуске нового соединения, исходящего от

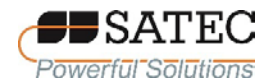

клиента. Необходимо всегда инициализировать файловый указатель на запись от того места, откуда ожидается начало чтения файла.

1.3.2.5 Опциональный порт сотовой связи

<span id="page-32-0"></span>Порт 3G/4G-сотовой связи обеспечивает прямое подключение счетчика к сотовой сети общего пользования через протоколы TCP/IP. Счетчик имеет два встроенных TCP-сервера, настроенных для обмена данными по протоколу Modbus/TCP (порт TCP 502) и DNP3.0/TCP (порт TCP 20000). Серверы TCP могут поддерживать до 5 одновременных соединений с клиентами Modbus/TCP, DNP3.0/TCP. Подключение через порт сотовой связи не требует идентификации устройства. Счетчик отвечает при обращении на любой адрес и возвращает полученный адрес в ответном сообщении.

<span id="page-32-1"></span>1.3.3 Работа входов измерительных цепей тока и напряжения.

1.3.3.1 Входы напряжения

<span id="page-32-2"></span>Сигналы напряжения по четырем каналам (V1, V2, V3, V<sub>n</sub>) подаются через встроенную схему с высоким входным импедансом. Максимальное линейное напряжение, которое не вызывает повреждение схемы счетчика, – 1000 В.

Для правильного измерения напряжений при включении через измерительные трансформаторы напряжения при настройке счетчика должен быть установлен коэффициент трансформации и номинальное напряжение вторичной обмотки трансформатора.

Номинальное напряжение вторичной обмотки трансформатора используется в качестве опорного значения для расчета пороговых значений триггеров параметров напряжения, тока, мощности и аварийных событий.

1.3.3.2 Токовые входы

<span id="page-32-3"></span>Токовые сигналы по четырем каналам (I1, I2, I3, дополнительный канал I4) в электронную схему счетчика поступают через встроенные трансформаторы тока, обеспечивающие гальваническую развязку.

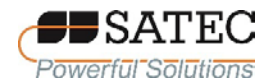

Входы I1, I2, I3 служат для измерений силы фазных токов, вход I4 – силы тока по выбору пользователя (например, нейтрали, утечки).

При настойке счетчика должно быть правильно установлено значение номинального тока счетчика. Для корректного измерения токов также должны быть правильно установлены значения номинального тока счетчика и номинального тока первичной обмотки измерительного трансформатора тока.

<span id="page-33-0"></span>1.3.4 Работа дискретных и аналоговых входов и выходов

1.3.4.1 Входы дискретных сигналов

<span id="page-33-1"></span>Счетчик может осуществлять мониторинг состояния 2 встроенных входов дискретных сигналов (опциональный встроенный модуль) и до 26 входов дискретных сигналов дополнительных внешних модулей (3 модуля по 8 каналов). Модули по заказу поставляются в исполнении «сухой» или «мокрый» контакт.

Состояние входов сканируется с периодичностью 16 выборок на период сетевого тока, выборка синхронизируется со схемой выборки для измерительных цепей тока и напряжения. Сканирование состояния входов по описанному методу позволяет привязывать изменение состояния входов к временной шкале с дискретностью 1,25 мс.

Дискретные входы имеют программно настраиваемое время дребезга от 1 до 100 мс, устанавливаемое по группам из 8 входов. Каждый вход может быть независимо связан с любым регистром счета импульсов прибора, регистром системы энергия/тарифы и уставками.

Регистратор осциллограмм прибора обеспечивает синхронную запись состояния 26 каналов дискретных входов совместно с осциллограммами сигналов измерительных входов, что упрощает установление корреляции работы реле защиты во время аварийного события.

1.3.4.2 Входы аналоговых сигналов

<span id="page-34-0"></span>Счетчик может осуществлять измерения величин аналоговых сигналов, поступающих от других средств измерений и автоматизации, с преобразованием их в единицы физических величин, связанных с этими сигналами. Счетчик может измерять величины сигналов, поступающих на 1 встроенный одноканальный модуль и на 2 (максимально) дополнительных внешних четырехканальных модулей входных аналоговых сигналов. Таким образом, общее максимально возможное число каналов входных аналоговых сигналов составляет 9.

При измерении величин аналоговых сигналов осуществляется «считывание» с входов с периодичностью 1 раз за 2 периода сетевого тока (40 мс).

1.3.4.3 Выходы дискретных сигналов (реле)

<span id="page-34-1"></span>1.3.4.3.1 Счетчик может опционально оснащаться встроенным твердотельным реле и дополнительными модулями с твердотельными или электромеханическими реле.

Работа каждого реле может независимо программироваться для работы в основных режимах:

без удержания контактов,

с удержанием контактов,

импульсный.

При этом работа реле может «инвертироваться», то есть реле в неактивном состоянии находится под напряжением, а в активном – обесточивается. Инвертированный (или отказоустойчивый) режим используется для целей сигнализации отправкой тревожных оповещений, когда устройство перестало работать или из-за неисправности, или из-за потери питания.

1.3.4.3.2 В режиме без удержания контактов (Unlatched-режим) реле приводится в активное состояние при достижении порога срабатывания

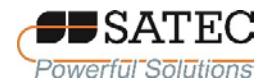

уставки, а в неактивное состояние возвращается при достижении порога «отпускания» уставки. В режиме с удержанием контактов (Latched-режим) реле приводится в активное состояние при достижении порога срабатывания уставки, а в неактивное состояние возвращается дополнительной командой (активизацией другой уставки или командой через канал связи).

1.3.4.3.3 В импульсном режиме реле приходит в активное состояние на определенное время после получения команды, после чего переходит в неактивное состояние и остается в этом состоянии до получения следующей команды. Эта продолжительность нахождения в активном состоянии (длительность импульса) программно настраивается в диапазоне от 10 мс до 1 с. Состояние реле сканируются с периодичность ½ периода сетевого тока. Это означает, что реальная длительность импульса кратна величине ½ периода, округленной до ближайшего большего значения. Настраиваемая длительность импульса не включает в себя время срабатывания и время отпускания реле.

1.3.4.3.4 Разновидностью импульсного режима является KYZ-режим работы реле, при котором состояние реле изменяется при каждой команде и остаётся в этом состоянии до следующей команды.

Импульсный или KYZ-режим работы реле может использоваться для генерирования импульсов, частота следования которых пропорциональна мощности, а также для генерирования импульсов, связанных с интервалами времени. Импульсы, частота следования которых пропорциональна полной (кажущейся) мощности, можно использовать для определения погрешности измерения полной (кажущейся) энергии.

1.3.4.3.5 Работа реле может управляться дистанционными командами, подаваемыми по каналам связи. Дистанционная команда на срабатывание вызывает переход реле с удержанием или без удержания контактов в активное состояние, которое отменяется дистанционной командой на отпускание. Дистанционная команда на отпускание отменяет также команды встроенной
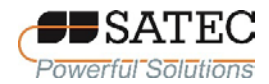

логики счетчика, которые переводят реле с удержанием контактов в активное состояние.

1.3.4.3.6 Реле с удержанием контактов могут быть настроены на работу в режиме реле с памятью. Этот режим влияет на поведение реле после потери электропитания. После восстановления питания реле без функции памяти находятся в неактивном состоянии до тех пор, пока не будут заново активированы триггеры встроенной логики; активные дистанционные команды очищаются. Реле с памятью сохраняют свой статус после восстановления питания, и все активные дистанционные команды, которые были выданы до потери питания, действительны после восстановления питания.

1.3.4.3.7 Если встроенная диагностика счетчика обнаруживает критическую ошибку, все реле отпускаются независимо от их режима работы, а все дистанционные команды реле снимаются.

#### 1.3.5 Встроенное программное обеспечение

Встроенное ПО счетчиков производит обработку информации, поступающей от аппаратной части счетчиков, формирует массивы данных и сохраняет их в энергонезависимой памяти, отображает измеренные значения на ЖК-дисплее или посредством передачи во внешнее ПО PAS или иное внешнее ПО пользователя, а также формирует ответы на запросы, поступающие по интерфейсам связи.

Встроенное ПО состоит из двух взаимодействующих частей: одна часть отвечает за измерительные функции счетчиков (метрологически значимая часть), вторая часть управляет интерфейсами счетчиков.

Пользователь счетчика не имеет доступа к изменению метрологически значимой части ПО, а также градуировочных коэффициентов, записанных в память прибора при заводской настройке. При обновлении встроенного ПО, предоставляемого производителем счетчика, при помощи встроенных средств

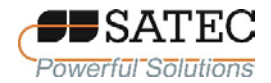

осуществляется проверка неизменности метрологически значимой части ПО. В случае ее изменения обновление ПО невозможно.

Идентификация ПО выполняется визуально считыванием данных с дисплея при вызове соответствующего пункта меню («Монитор» – «Инфо. об устройстве» – «Прошивка»).

Показатели точности счетчиков нормированы с учетом влияния встроенного ПО.

В таблице 3 представлены идентификационные данные встроенного ПО.

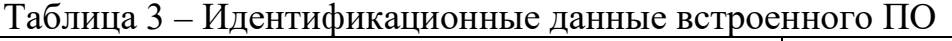

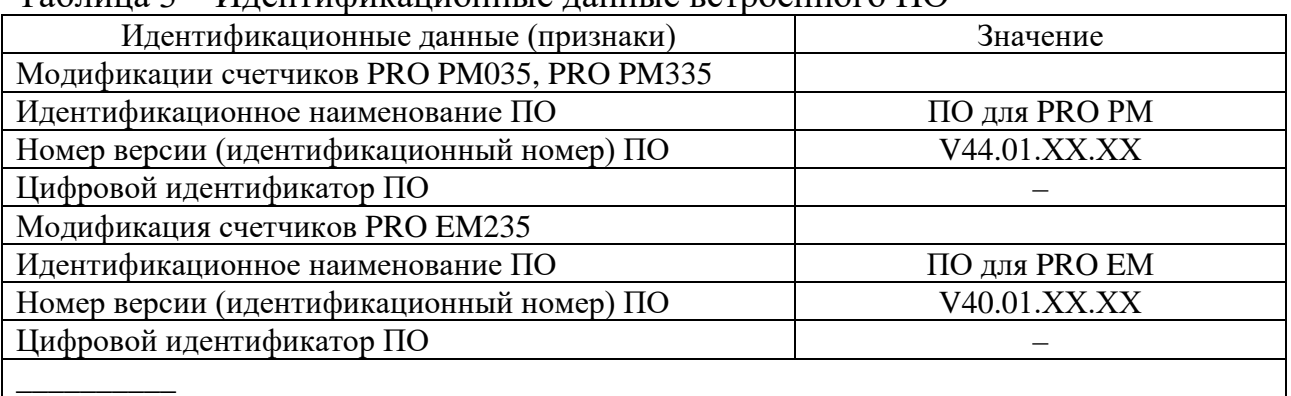

<sup>1)</sup> Значения «XX» – цифры, от «01» до «99», при значениях от «01» до «09» первый символ опускается.

1.3.6 Журнал событий

Счетчики автоматически ведут журнал событий, сохраняемый в энергонезависимой памяти и фиксирующий дату и время наступления следующих событий:

факт связи со счетчиком, приведший к каким-либо изменениям данных и конфигурации;

факт коррекции времени с фиксацией величины коррекции времени;

формирование события по результатам автоматической самодиагностики;

отсутствие напряжения по каждой фазе с фиксацией времени пропадания и восстановления напряжения;

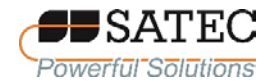

перерыв питания электросчетчика с фиксацией времени пропадания и восстановления;

срабатывание триггеров и состояние дискретных входов и релейных выходов.

#### **1.4 Технические характеристики**

Технические характеристики счетчиков приведены в таблицах с 4 по 19, 20-1, 20-2.

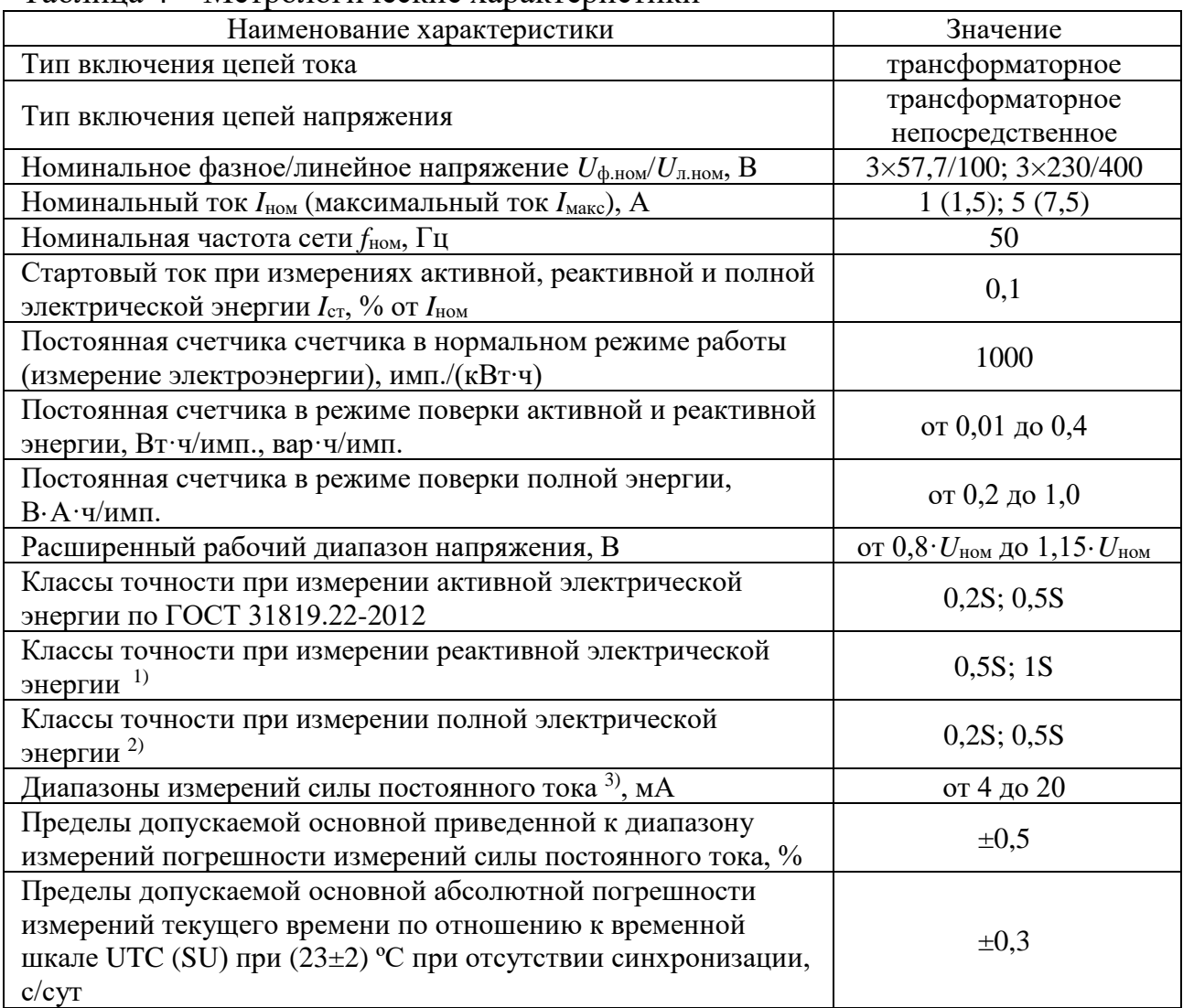

Таблица 4 – Метрологические характеристики

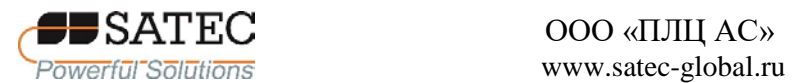

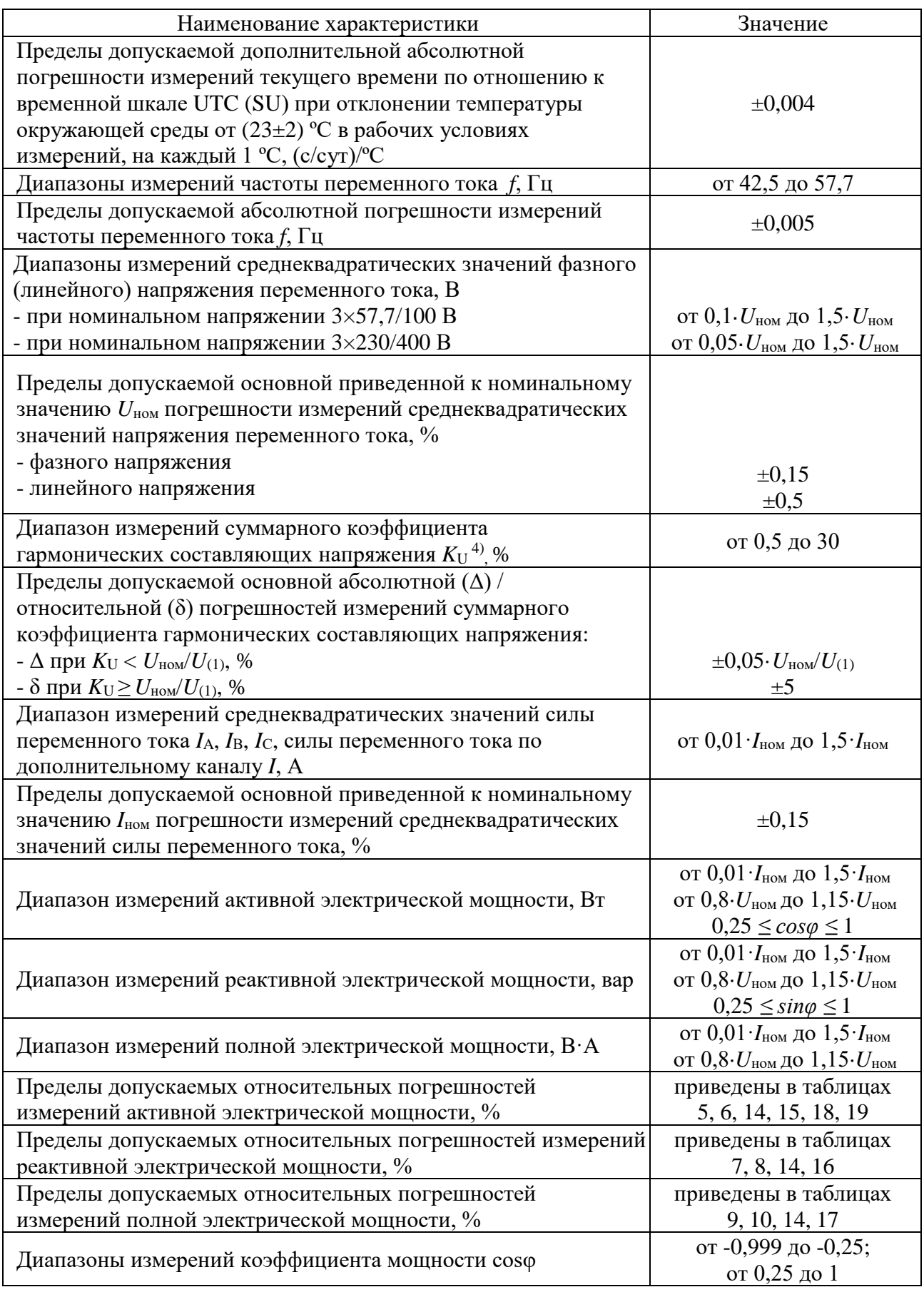

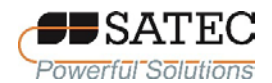

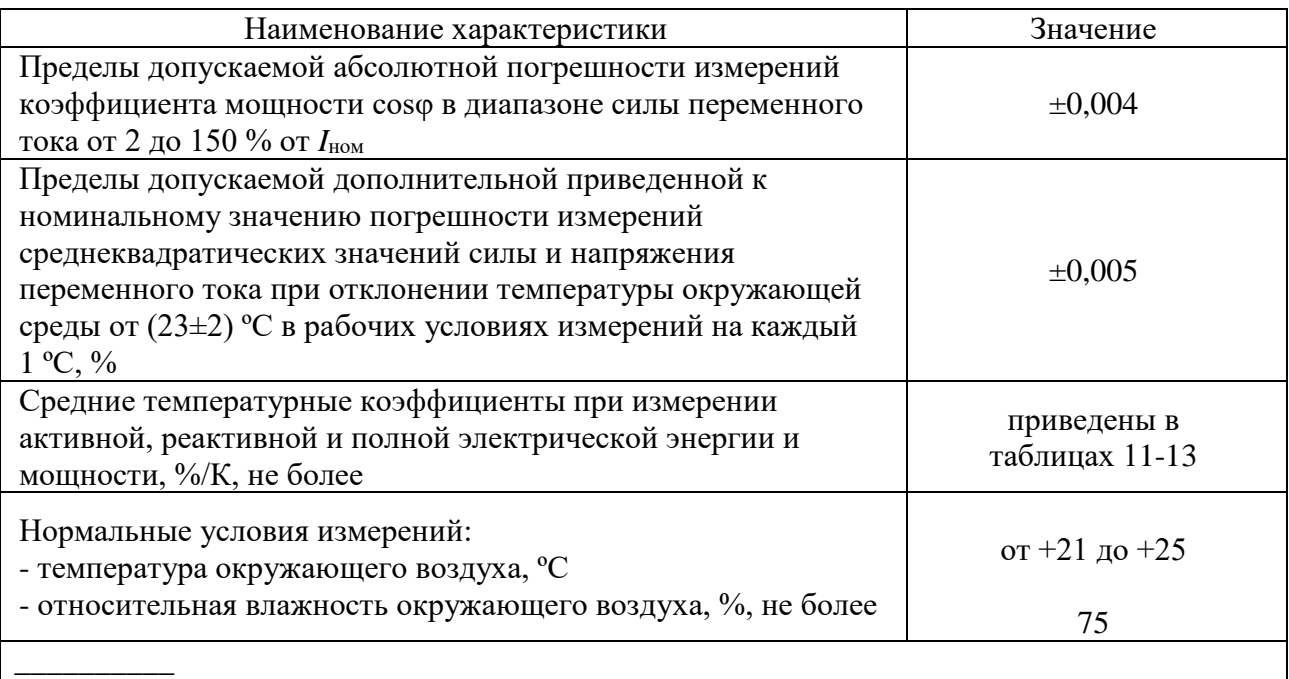

1) Пределы допускаемых относительных погрешностей счетчиков при измерении реактивной электрической энергии для счетчиков классов точности 0,5S, 1S по AБСЦ.411100.004 ТУ приведены в таблицах 7, 8, 14, 16.

<sup>2)</sup> Пределы допускаемых относительных погрешностей счетчиков при измерении полной электрической энергии для счетчиков классов точности 0,2S, 0,5S по AБСЦ.411100.004 ТУ приведены в таблицах 9, 10, 14, 17.

3) При наличии дополнительного модуля аналоговых входных сигналов.

<sup>4)</sup> При измерениях  $K_{\text{U}}$  учитываются гармонические составляющие напряжения до 50 порядка включительно.

Таблица 5 – Пределы допускаемой основной относительной погрешности измерений активной электрической мощности при симметричной нагрузке и номинальном напряжении для счетчиков классов точности 0,2S и 0,5S

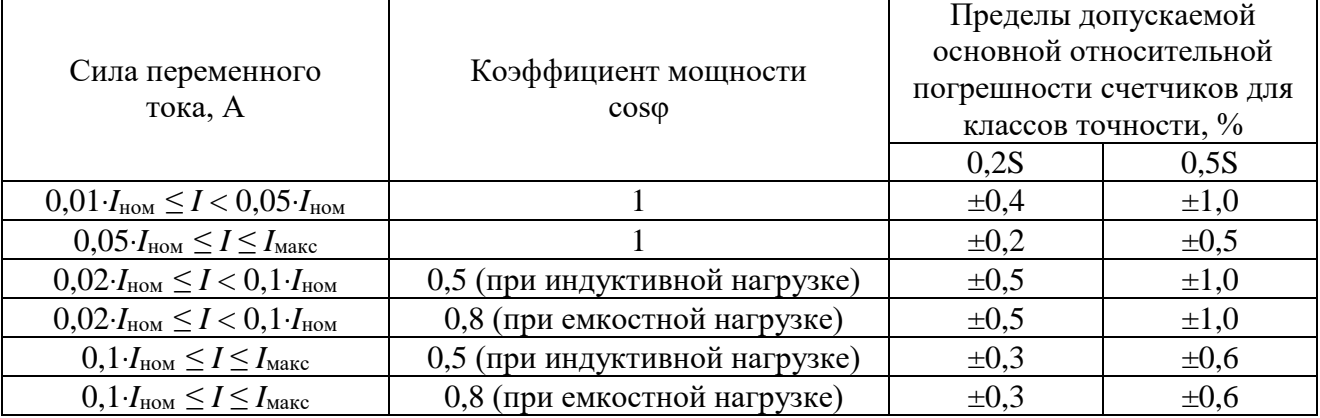

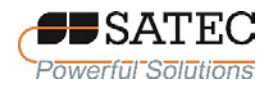

Таблица 6 – Пределы допускаемой основной относительной погрешности измерений активной электрической мощности для счетчиков классов точности 0,2S и 0,5S при однофазной нагрузке и номинальном напряжении

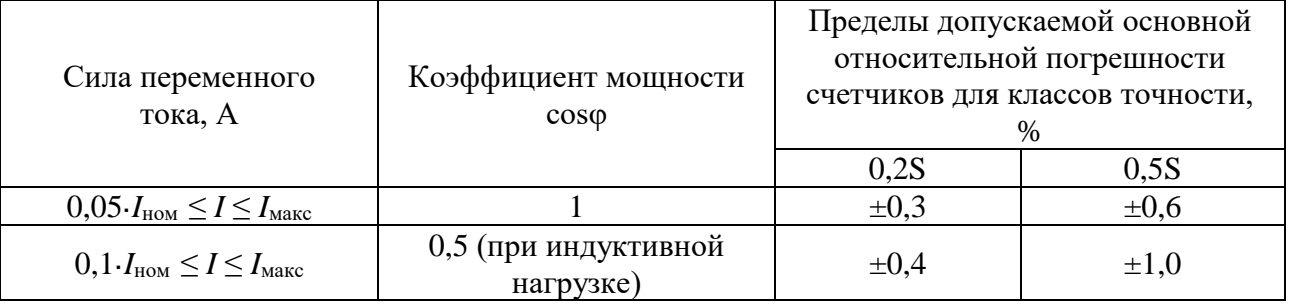

Таблица 7 – Пределы допускаемой основной относительной погрешности измерений реактивной электрической энергии прямого и обратного направлений и реактивной электрической мощности при симметричной нагрузке и номинальном напряжении для счетчиков классов точности 0,5S, 1S

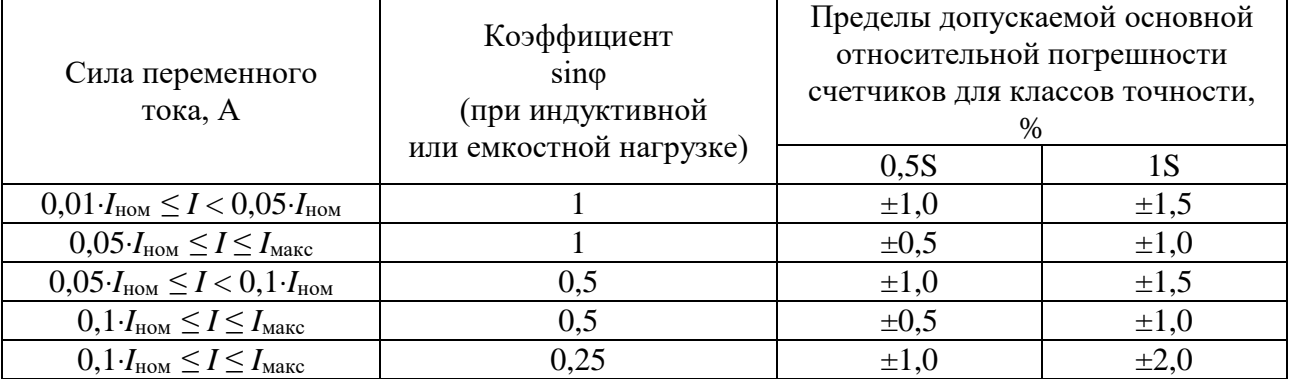

Таблица 8 – Пределы допускаемой основной относительной погрешности измерений реактивной электрической энергии прямого и обратного направлений и реактивной электрической мощности при однофазной нагрузке и номинальном напряжении для счетчиков классов точности 0,5S, 1S

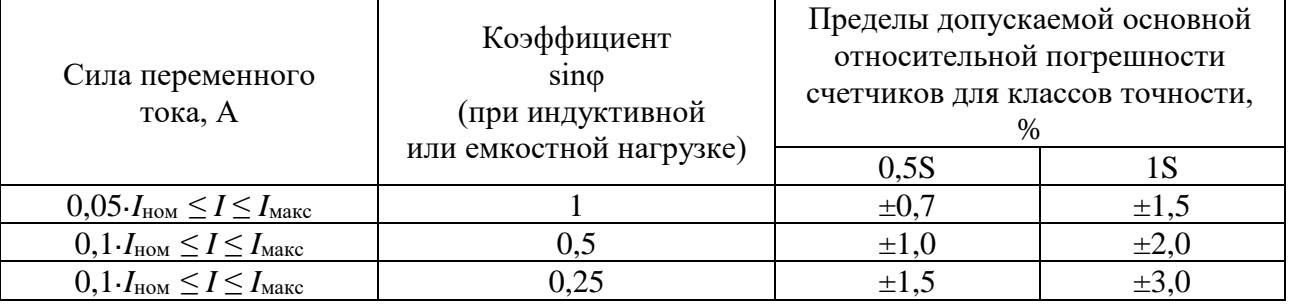

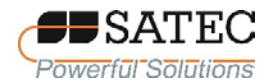

Таблица 9 – Пределы допускаемой основной относительной погрешности измерений полной электрической энергии и мощности при симметричной нагрузке и номинальном напряжении для счетчиков классов точности 0,2S, 0,5S

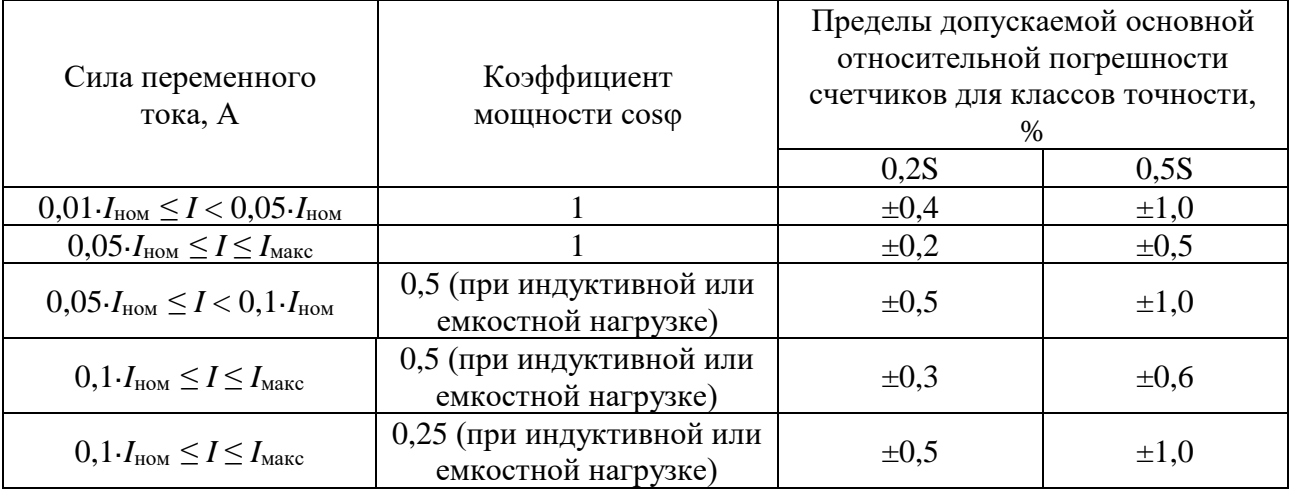

Таблица 10 – Пределы допускаемой основной относительной погрешности измерений полной электрической энергии и мощности при однофазной нагрузке и номинальном напряжении для счетчиков классов точности 0,2S, 0,5S

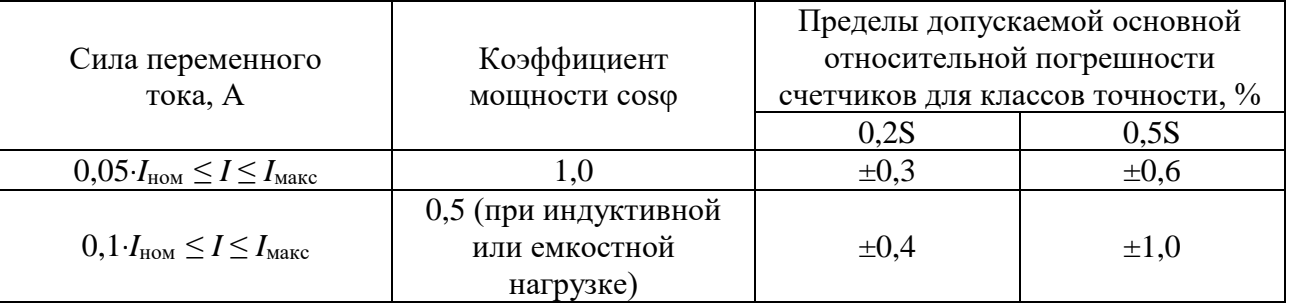

Таблица 11 – Средний температурный коэффициент при измерении активной электрической мощности для счетчиков классов точности 0,2S, 0,5S при симметричной нагрузке и номинальном напряжении

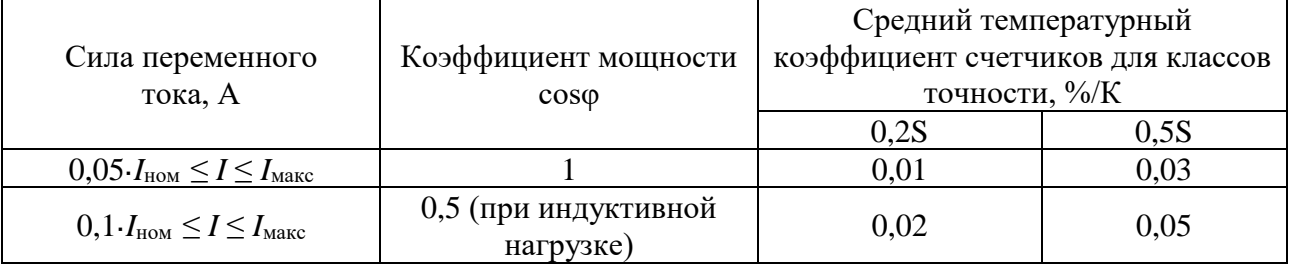

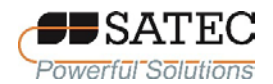

Таблица 12 – Средний температурный коэффициент при измерении реактивной электрической энергии прямого и обратного направлений и реактивной электрической мощности при симметричной нагрузке и номинальном напряжении для счетчиков классов точности 0,5S, 1S

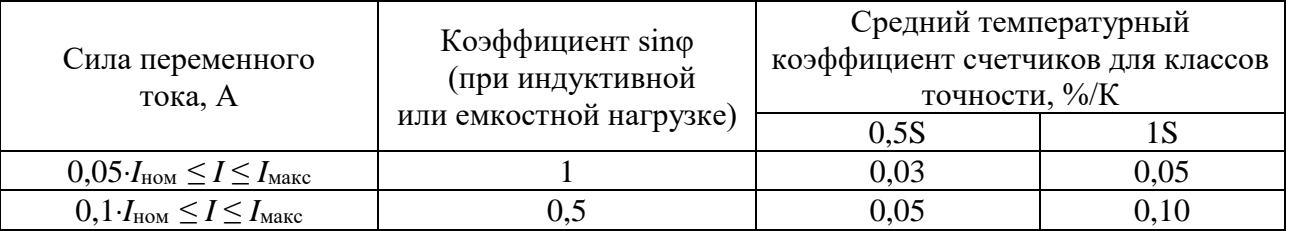

Таблица 13 – Средний температурный коэффициент при измерении полной электрической энергии и мощности при симметричной нагрузке и номинальном напряжении для счетчиков классов точности 0,2S, 0,5S

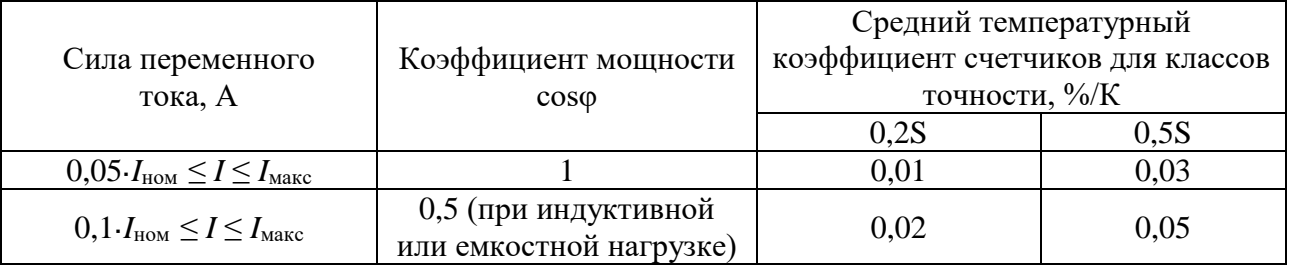

Таблица 14 – Пределы допускаемой дополнительной относительной погрешности измерений активной электрической мощности для счетчиков классов точности 0,2S и 0,5S, реактивной электрической энергии прямого и обратного направлений и реактивной электрической мощности для счетчиков классов точности 0,5S, 1S, полной электрической энергии и мощности для счетчиков классов точности 0,2S, 0,5S при отклонении частоты сети от номинального значения в пределах ±2 % при номинальном напряжении

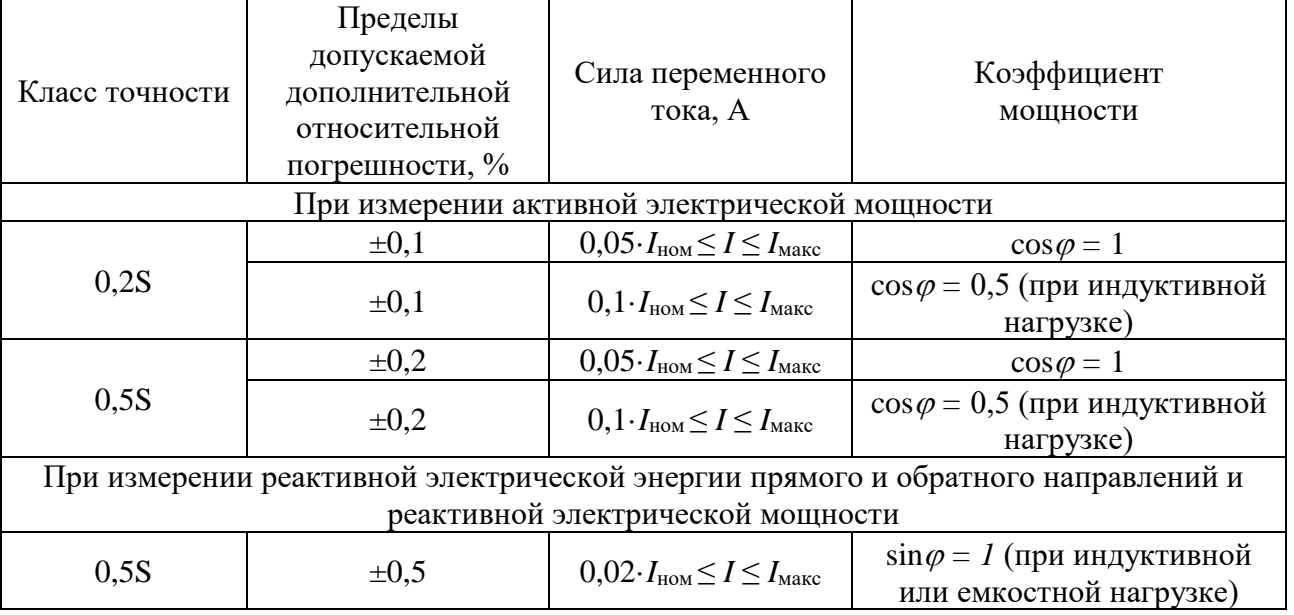

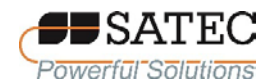

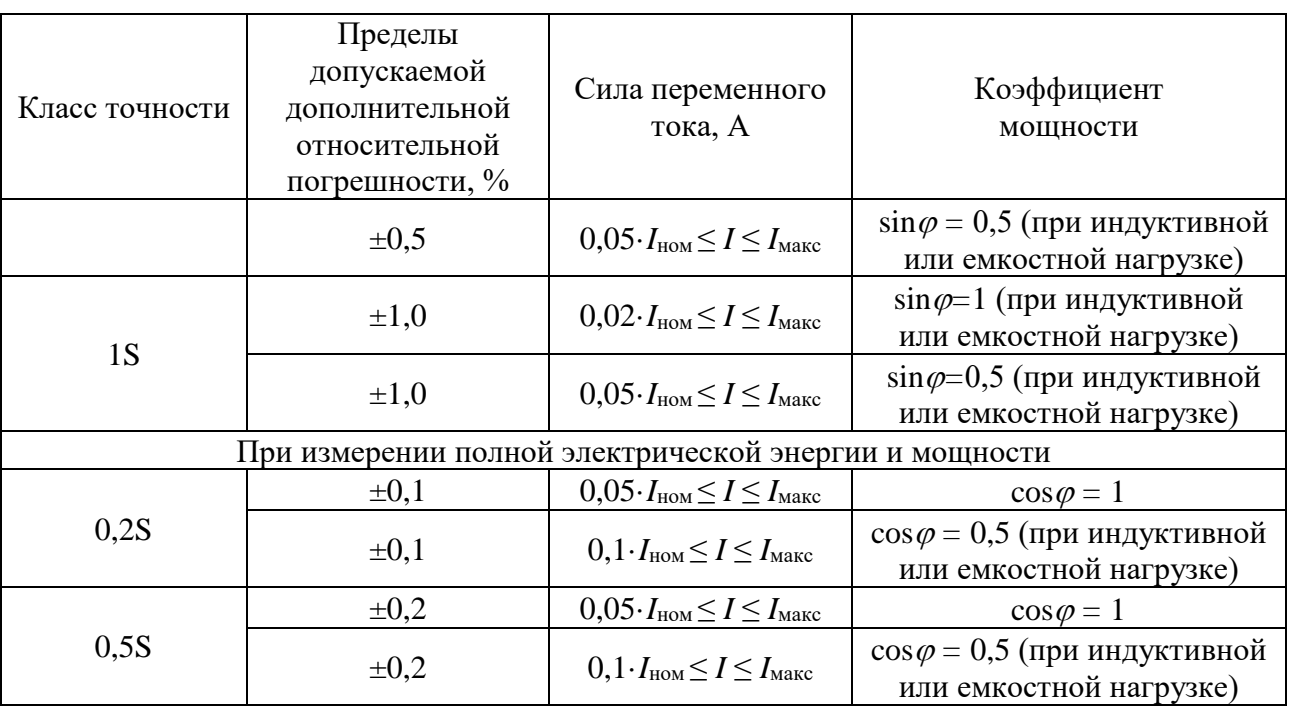

Таблица 15 – Пределы допускаемой дополнительной относительной погрешности измерений активной электрической мощности для счетчиков классов точности 0,2S и 0,5S, вызванной гармониками в цепях напряжения и тока, при номинальном напряжении

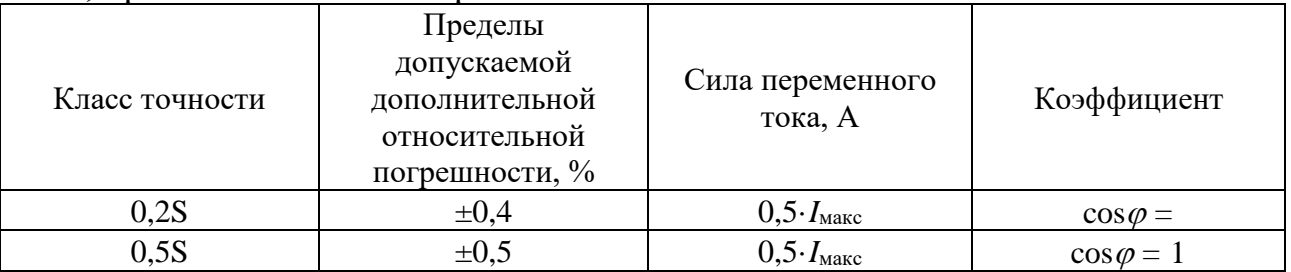

Таблица 16 – Пределы допускаемой дополнительной относительной погрешности измерений реактивной электрической энергии прямого и обратного направлений и реактивной электрической мощности для счетчиков классов точности 0,5S и 1S, вызванной гармониками в цепях напряжения и тока, при номинальном напряжении

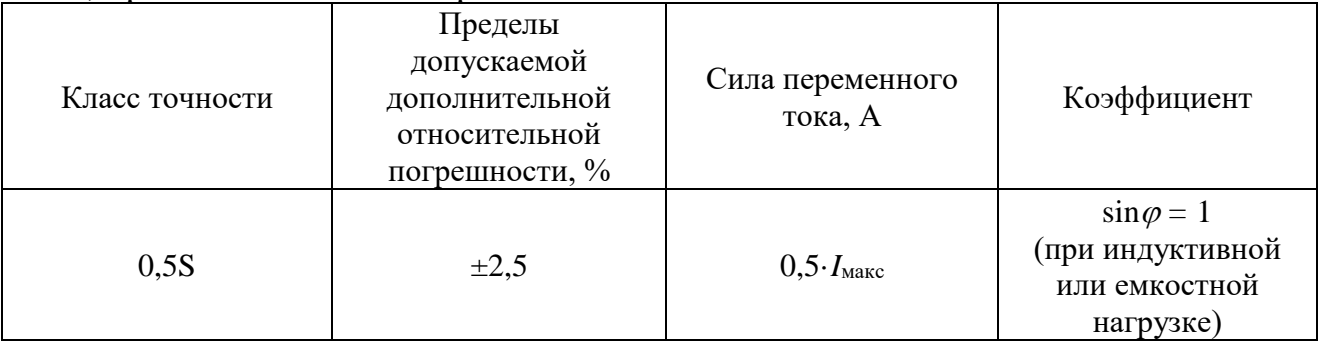

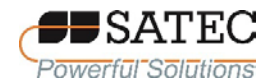

#### ООО «ПЛЦ АС» www.satec-global.ru

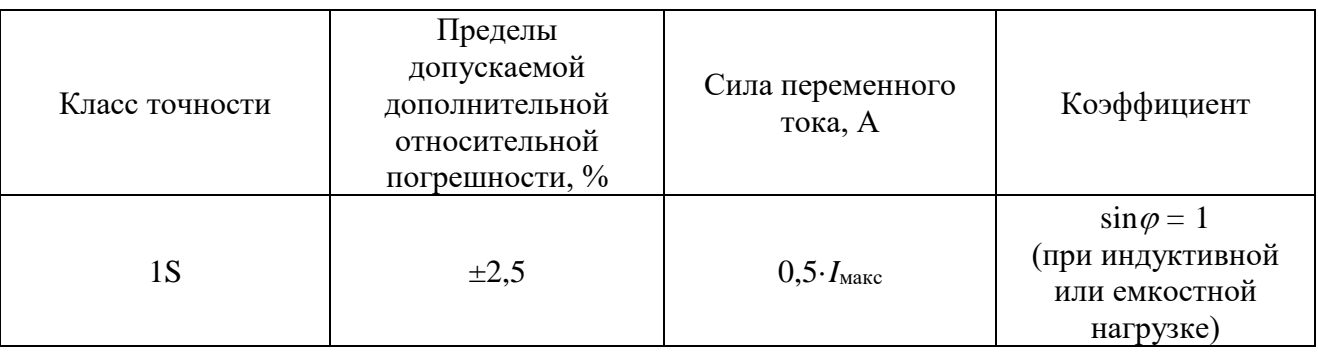

Таблица 17 – Пределы допускаемой дополнительной относительной погрешности измерений полной электрической энергии и мощности для счетчиков классов точности 0,2S, 0,5S, вызванной гармониками в цепях напряжения и тока, при номинальном напряжении

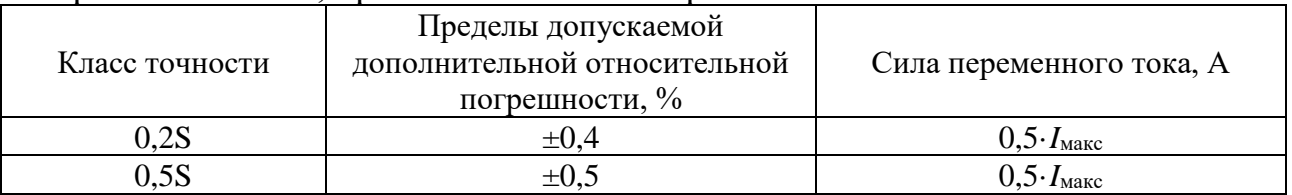

Таблица 18 – Пределы допускаемой дополнительной относительной погрешности измерений активной электрической мощности для счетчиков классов точности 0,2S и 0,5S, вызванной обратным порядком следования фаз, при номинальном напряжении

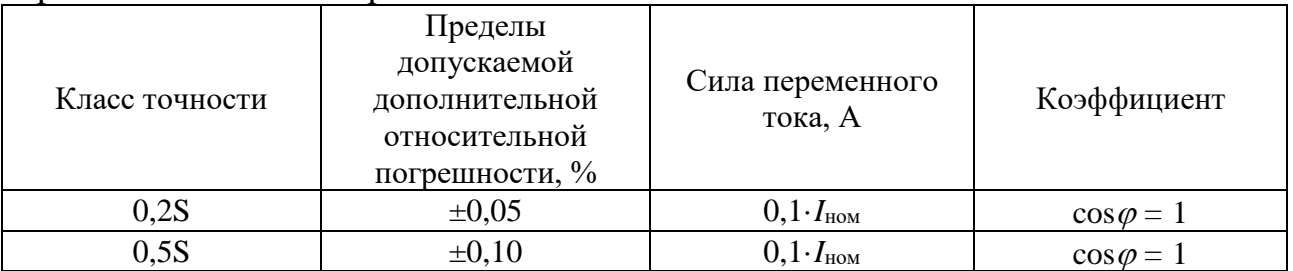

Таблица 19 – Пределы допускаемой дополнительной относительной погрешности измерений активной электрической мощности для счетчиков классов точности 0,2S и 0,5S, вызванной несимметрией напряжения, при номинальном напряжении

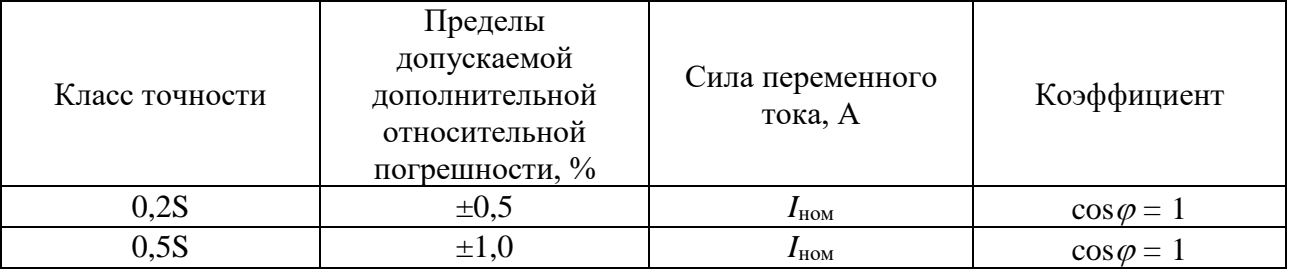

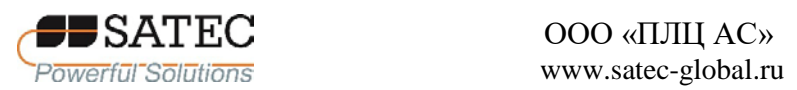

# Таблица 20-1 – Основные технические характеристики

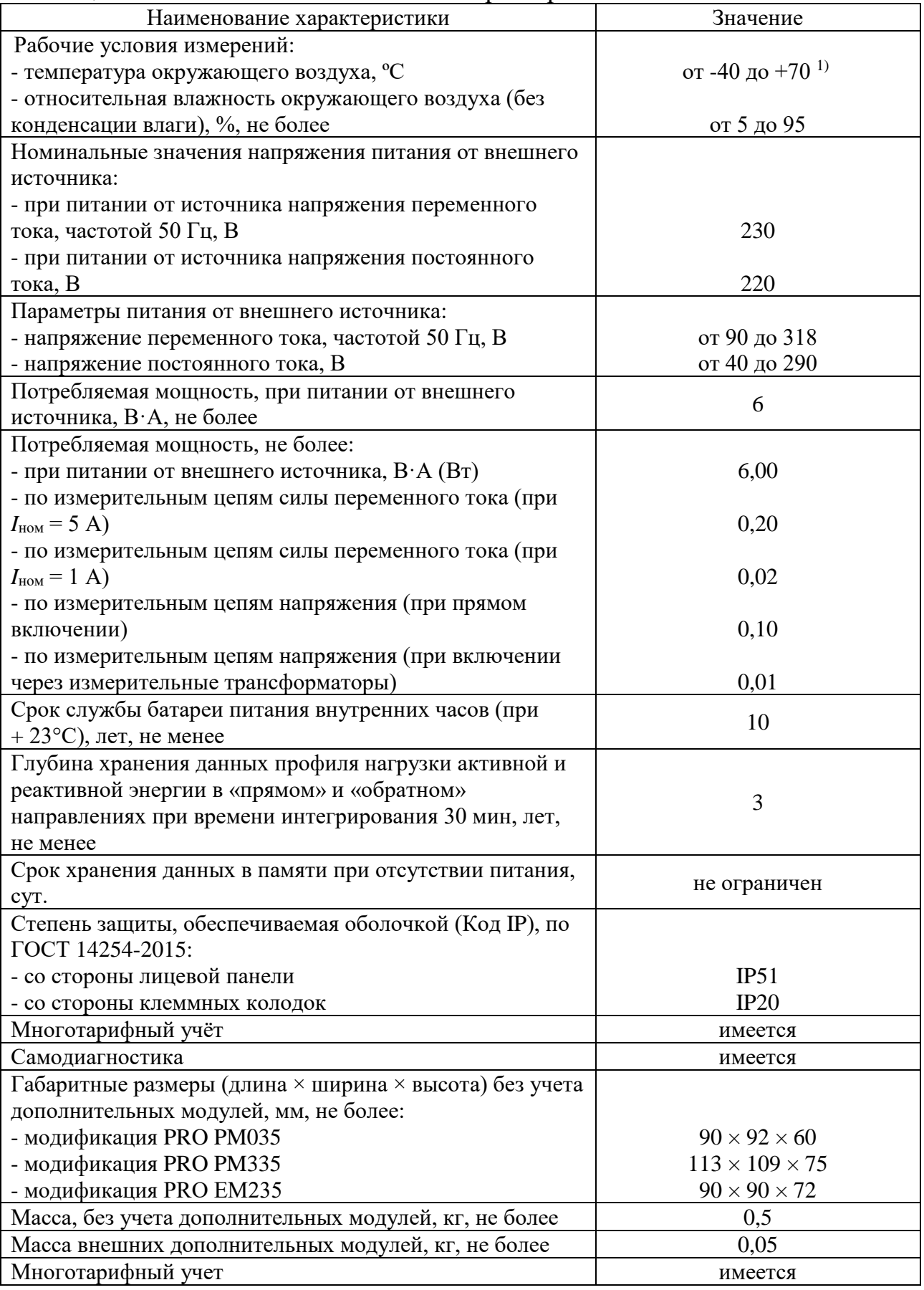

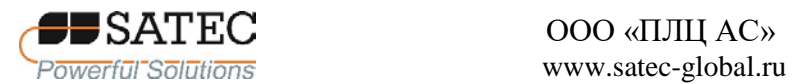

# ООО «ПЛЦ АС»

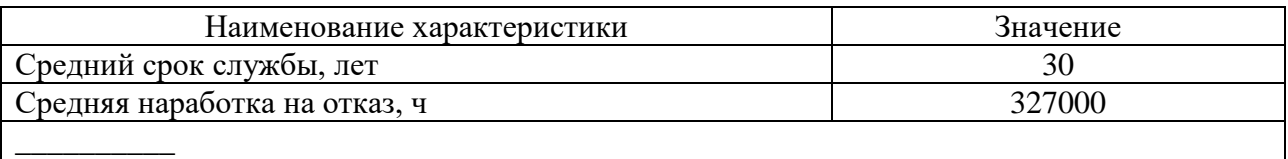

<sup>1)</sup> При температуре окружающего воздуха от минус 20 до минус 40 °С для модификаций с ЖК-дисплеем передача измерительной информации и оценка метрологических характеристик возможна только по интерфейсам связи

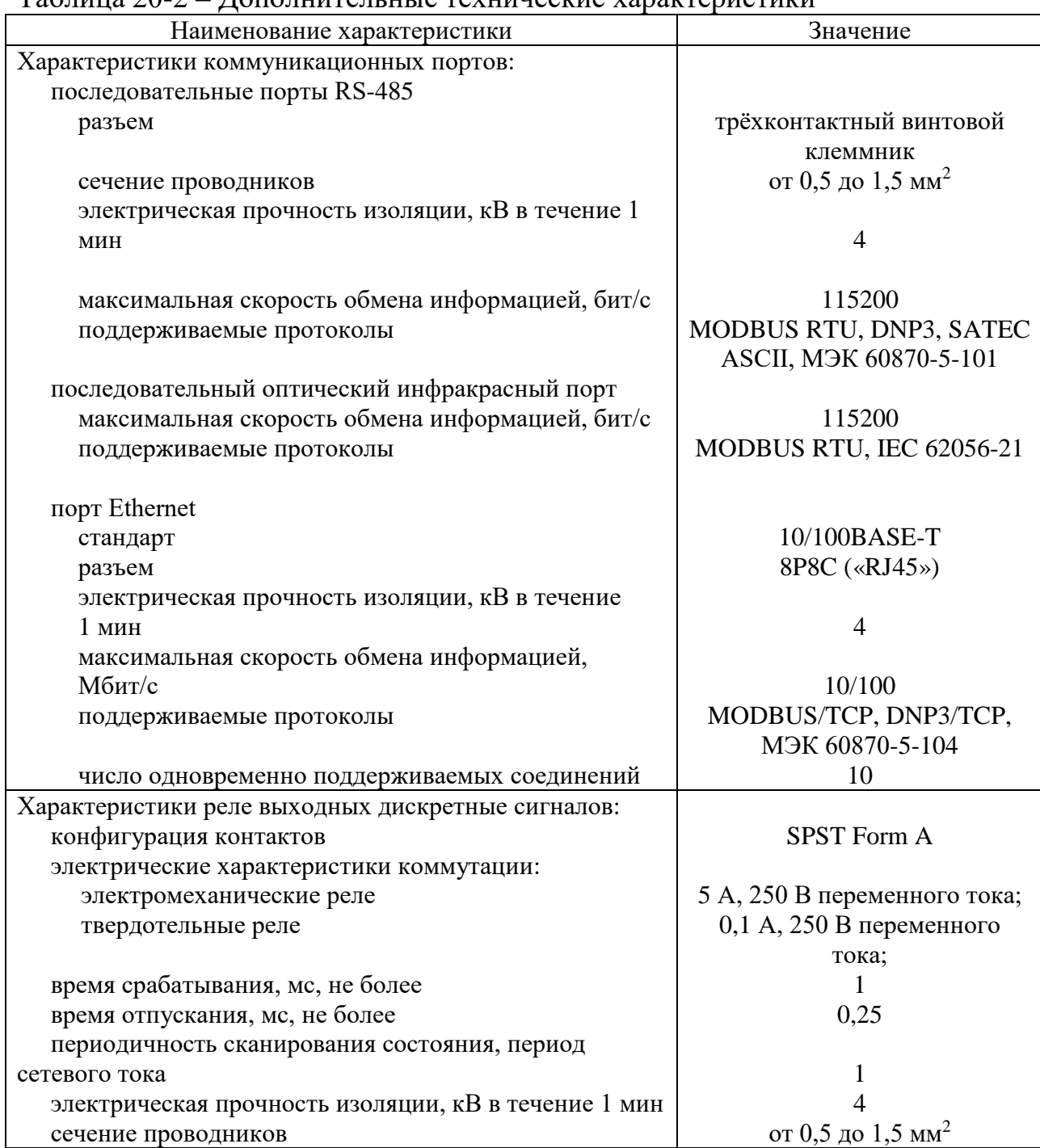

#### Таблица 20-2 – Дополнительные технические характеристики

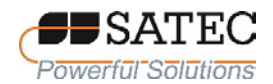

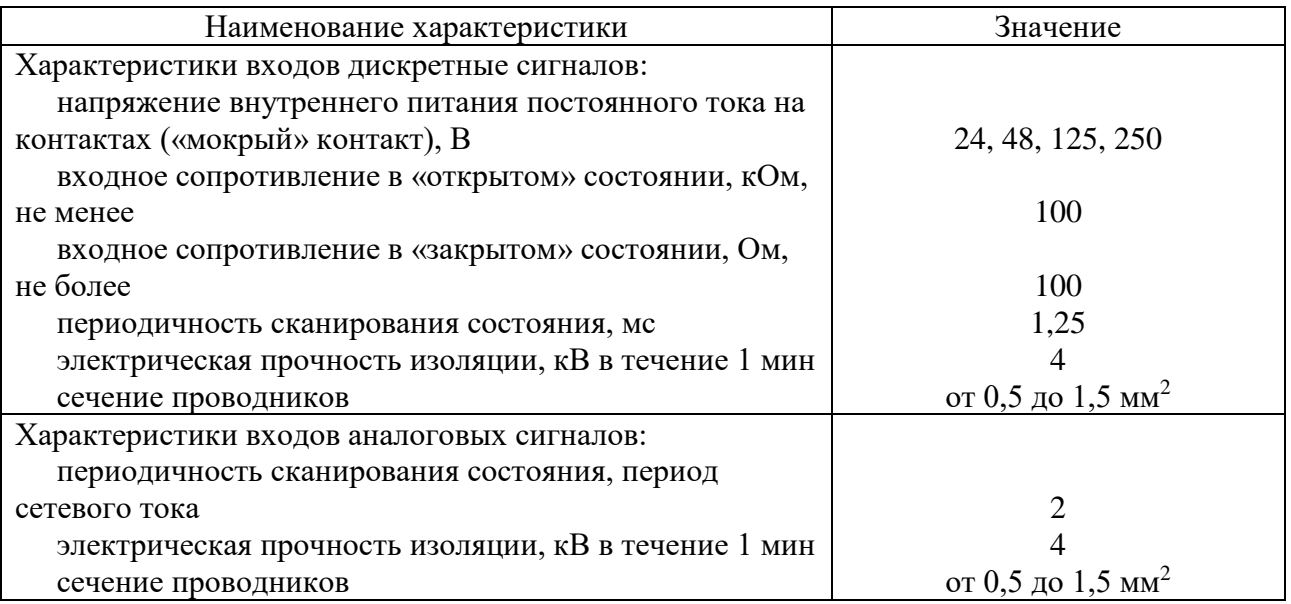

Примечание – Метрологические характеристики отображаемых на ЖК-дисплее значений силы и напряжения переменного тока, активной, реактивной и полной электрической мощности не нормируются. Отображение значений вышеупомянутых величин с нормируемыми метрологическими характеристиками осуществляется с помощью ПО PAS или другого совместимого со счетчиками ПО пользователя.

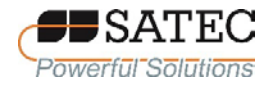

### **1.5 Маркировка и пломбирование**

#### 1.5.1 Маркировка счетчика

Маркировка счетчика выполняется маркировочной табличкой (наклейкой), наклеенной на боковую панель корпуса, типографским способом и знаками на лицевой панели. Место нанесения наклейки изображено на рисунке 4.

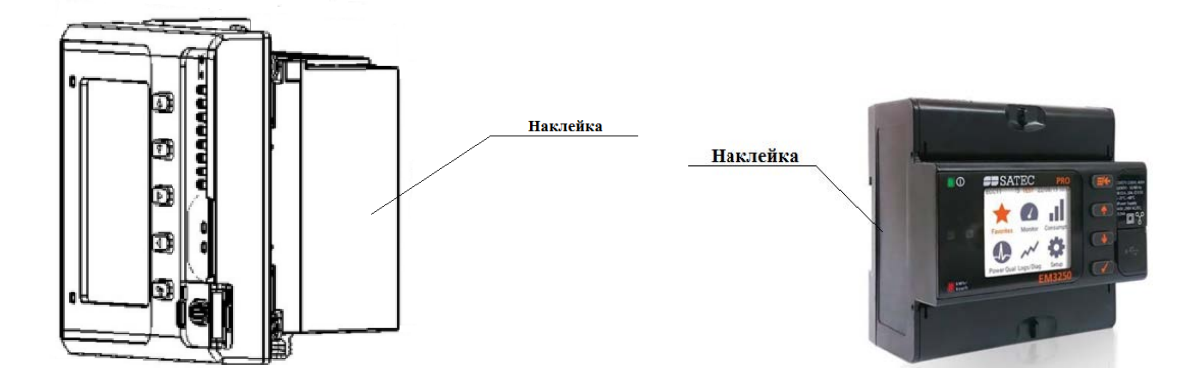

Рисунок 4 – Место нанесения наклейки с маркировкой счетчика

На наклейке для счетчиков, поставляемых на рынок ЕАЭС, содержится следующая информация:

наименование (обозначение) модификации счетчика и единый знак обращения продукции на рынке государств-членов ЕАЭС в соответствии с решением Комиссии Таможенного союза от 15.06.2011 № 711;

значение номинального напряжения счетчика 3х57,7/100 и 3х230/400 V, условное обозначение счетчика с тремя измерительными элементами, каждый из которых имеет по одной цепи напряжения и цепи тока, с подключением по методу трех ваттметров (для трехфазных четырехпроводных цепей) по ГОСТ 25372-95 (таблица 1, п. 4.6), значение номинальной частоты – 50 Hz;

значение номинального и максимального тока счетчика – 1 А (1,5 А) или 5 А (7,5 А);

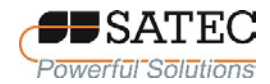

измеряемые величины по п.п. 6.1 и 6.2, 6.4 таблицы 3 ГОСТ 25372-95 – kW∙h, kvar∙h, kVA∙h, условное обозначение класса точности при измерениях активной энергии по п. 7.1 таблицы 4 ГОСТ 25372-95 и обозначение стандарта – 0,2S или 0,5S по ГОСТ 31819.22-2012, условное обозначение класса точности при измерениях реактивной энергии по п. 7.1 таблицы 4 ГОСТ 25372- 95 и обозначение ТУ – 0,5S, 1S по АЦСБ.411100.004 ТУ, условное обозначение класса точности при измерениях полной энергии по п. 7.1 таблицы 4 ГОСТ 25372-95 и обозначение ТУ – 0,2S, 0,5S по АЦСБ.411100.004 ТУ;

передаточное число счетчика по п. 7.3 таблицы 4 ГОСТ 25372-95 – 1000 imp/kWh;

параметры питания от внешнего источника: напряжение постоянного тока – 40-290 VDC, напряжение переменного тока частотой 50 Гц – 90- 318 VAC, условное обозначение электрической прочности изоляции 4 кВ, условное обозначение класса II защиты изоляции счетчика по п. 7.4 таблицы 4 ГОСТ 25372;

знак оснащение встроенными опциональными модулями – IOS; знак наличия передачи данных по стандарту IEC (МЭК) 61850;

заводской номер в виде цифрового кода и штрих-кода;

MAC-адреса встроенных Ehernet-портов в виде буквенно-цифровых кодов и штрих-кодов.

Знак утверждения типа в соответствии с приказом Минпромторга РФ от 28.08.2020 № 2905 наносится на лицевую панель счетчиков методом трафаретной печати.

Фирменный товарный знак «SATEC» наносится на лицевую панель методом трафаретной печати.

Знак утверждения типа, фирменный товарный знак «SATEC» на счетчики модификации без дисплея (PRO PM035) наносятся на маркировочную табличку.

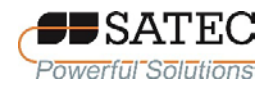

Пример маркировочной таблички (наклейки) представлен на рисунке 4-

1.

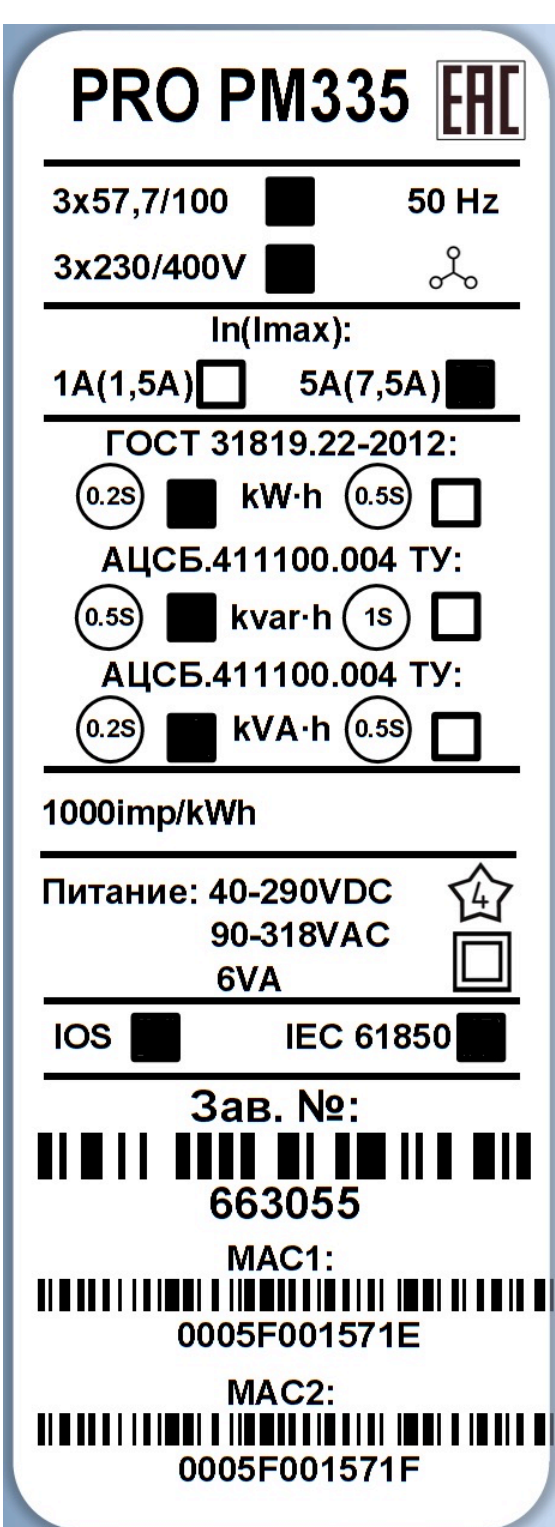

Рисунок 4-1 – Пример наклейки

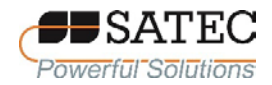

#### 1.5.2 Пломбирование счетчика

Схемы пломбировки от несанкционированного доступа представлены на рисунках 5-1, 5-2, 6-1, 6-2.

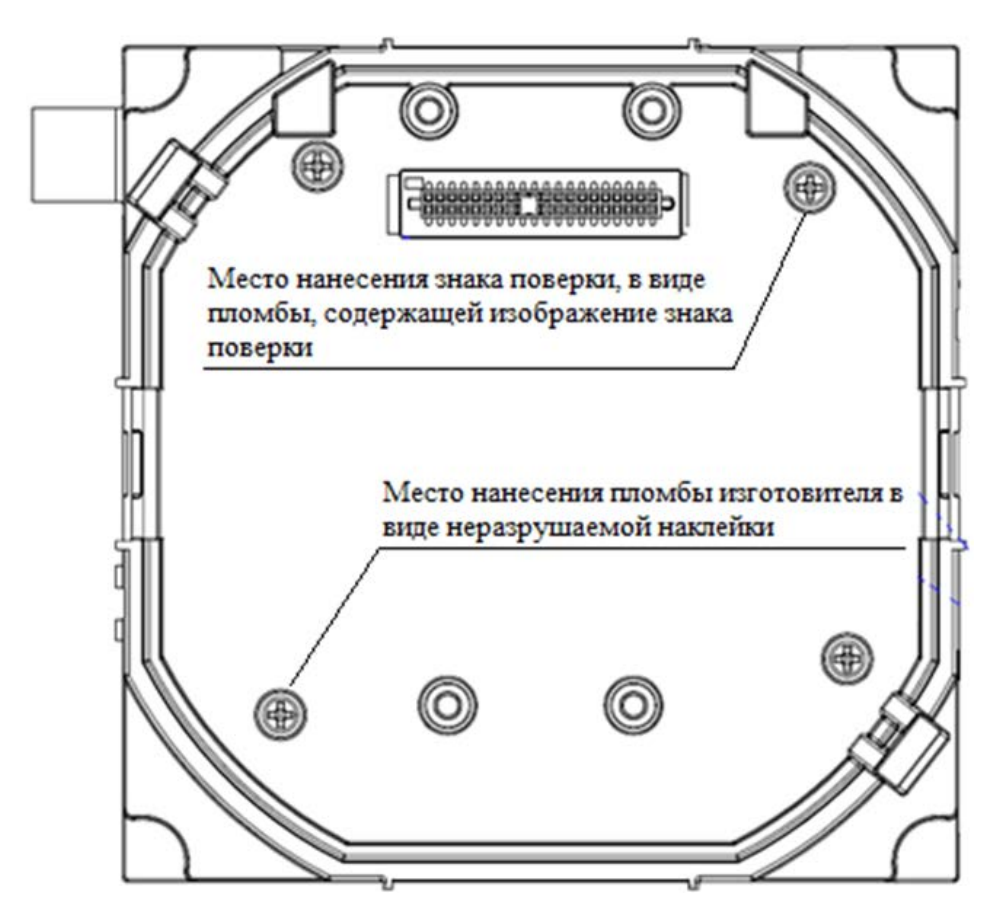

Рисунок 5-1 – Схема пломбирования счетчиков модификаций PRO PM035 и PRO PM335, предотвращающая доступ к узлам регулировки и элементам конструкции

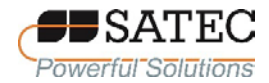

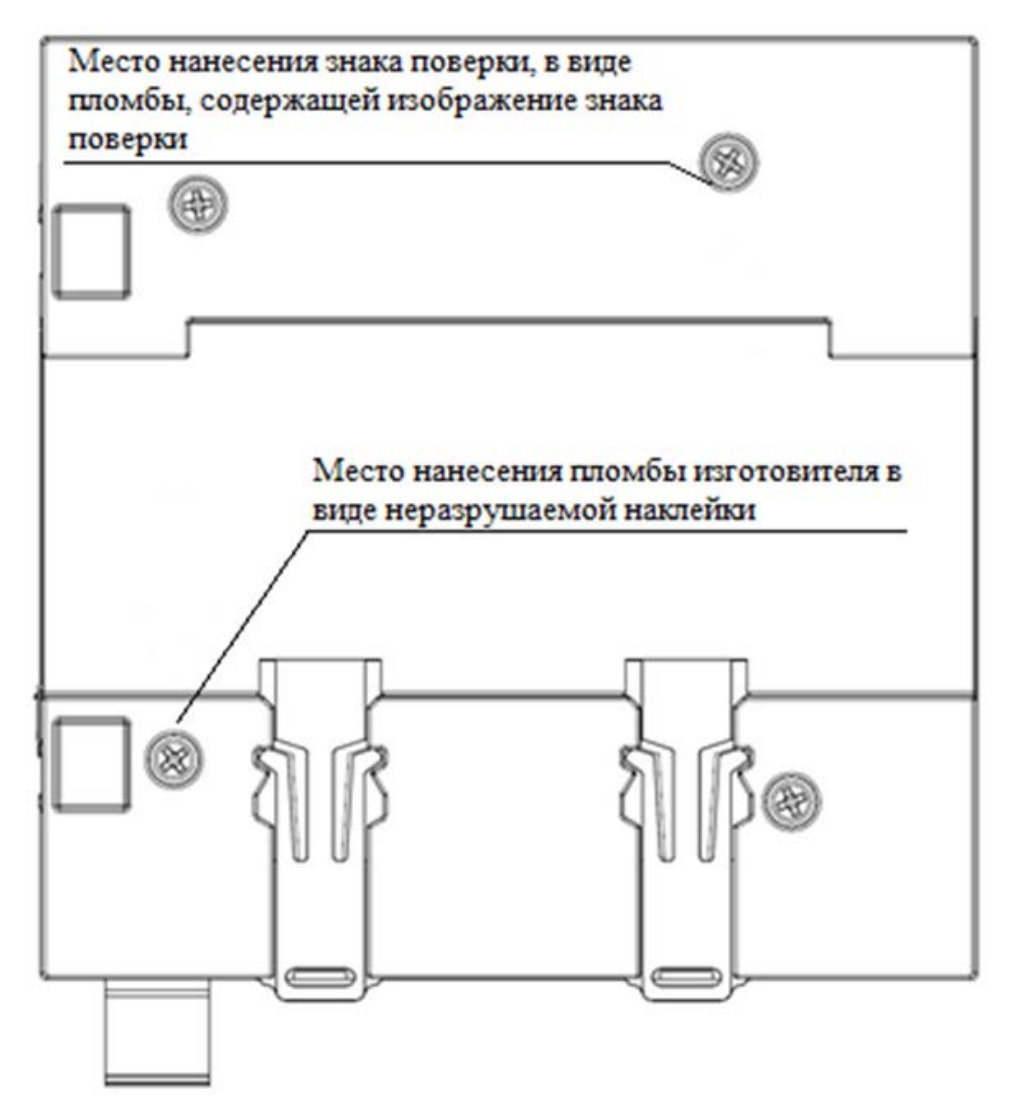

Рисунок 5-2 – Схема пломбирования счетчиков модификации PRO EM235, предотвращающая доступ к узлам регулировки и элементам конструкции СИ

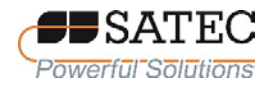

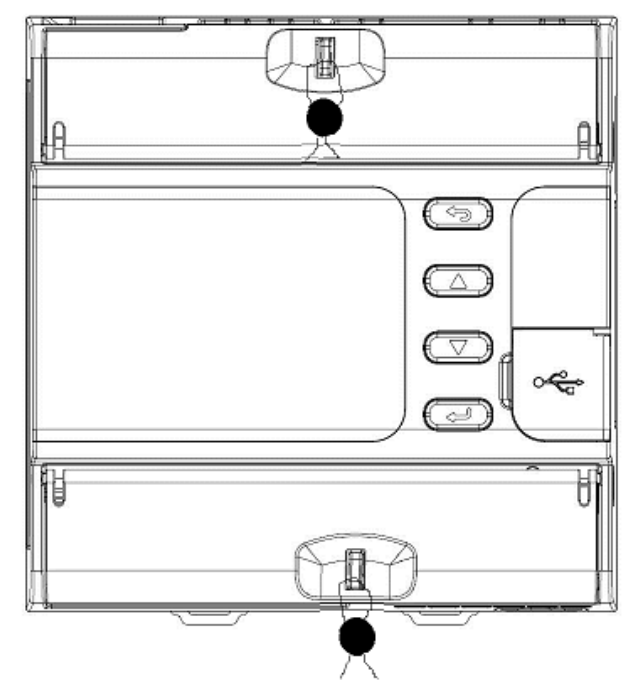

Рисунок 6-1 – Схема пломбирования счетчиков модификации PRO EM235 энергоснабжающей (сетевой, обслуживающей) организацией

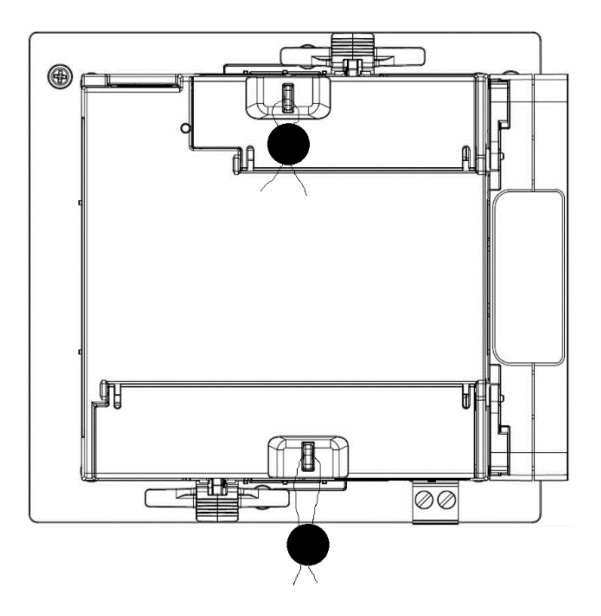

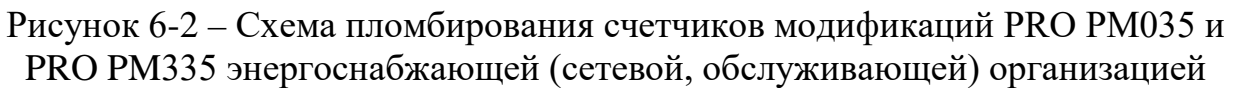

Примечание к рисунку 5-1 – пломбирование счетчиков модификации PRO PM335 выполняется при снятом дисплее, модификации PRO PM035 – при снятой крышке для монтажа на DIN-рейку.

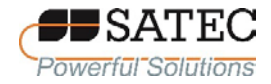

#### **2. Использование по назначению**

#### **2.1 Эксплуатационные ограничения**

2.1.1 Счетчики относятся оборудованию категории перенапряжения IV, должны применяться внутри зданий с номинальной степенью загрязнения 2 (ГОСТ IEC 61010-1-2014).

2.1.2 Перед проведением каких-либо работ по монтажу, обслуживанию, ремонту счетчиков убедитесь, что измерительные цепи и цепи питания обесточены. Несоблюдение данного требования может повлечь серьёзное поражение электрическим током вплоть до летального исхода.

2.1.3 Счетчики не должны устанавливаться внутри помещений и оборудования, если они вместе с измерительными трансформаторами будут занимать более 75 % внутреннего пространства в любом поперечном сечении.

2.1.4 Счетчики, не должны устанавливаться в зонах, где они будут блокировать вентиляционные отверстия.

2.1.5 Счетчики не должны устанавливаться в зонах работы выключателей с гашением дуги.

2.1.6 Счетчики не должны контактировать с оголёнными проводниками и шинами.

2.1.8 Перед включением счетчика убедитесь, что все цепи подключены к источникам с должным уровнем напряжения и тока.

2.1.9 Не подключайте счетчики к повреждённым или неисправным источникам тока.

2.1.10 Любые действия, не описанные в настоящем РЭ, могут привести к ослаблению защиты счетчика.

2.1.11 Для предотвращения угрозы пожара или поражения электрическим током не выставляйте счетчики под дождь или в чрезмерно влажные условия, не предусмотренные условиями эксплуатации счетчиков

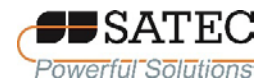

2.1.13 К работам по монтажу, обслуживанию и ремонту счетчиков должен допускаться только квалифицированный персонал, изучивший настоящее РЭ и имеющий квалификационную группу по электробезопасности не ниже III.

2.1.14 Запрещается вскрывать необесточенные счетчики, подсоединённые к действующим цепям.

2.1.15 Запрещается размыкать вторичную цепь работающего трансформатора тока, так как это может вызвать во вторичной обмотке высокое напряжение, опасное для жизни человека, разомкнувшего вторичную цепь. Кроме того, размыкание вторичной обмотки может привести к возгоранию и пожару.

2.1.16 Запрещается использовать счетчики для целей первичной защиты в том случае, если отказ может привести к пожару, травмам или смерти. При необходимости счетчики могут использоваться как аппаратура вторичной защиты.

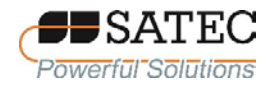

#### **2.2 Подготовка счетчиков к использованию**

2.2.1 Механическая установка

2.2.1.1 Общие сведения

Перед проведением работ необходимо извлечь счетчики и внешние дополнительные модули из транспортной упаковки и провести внешний осмотр. Счетчики и модули не должны иметь внешних повреждений. Счетчики и модули с повреждениями должны быть заменены на годные.

Размеры счетчиков различных модификаций и дополнительных модулей приведены на рисунках 7-10

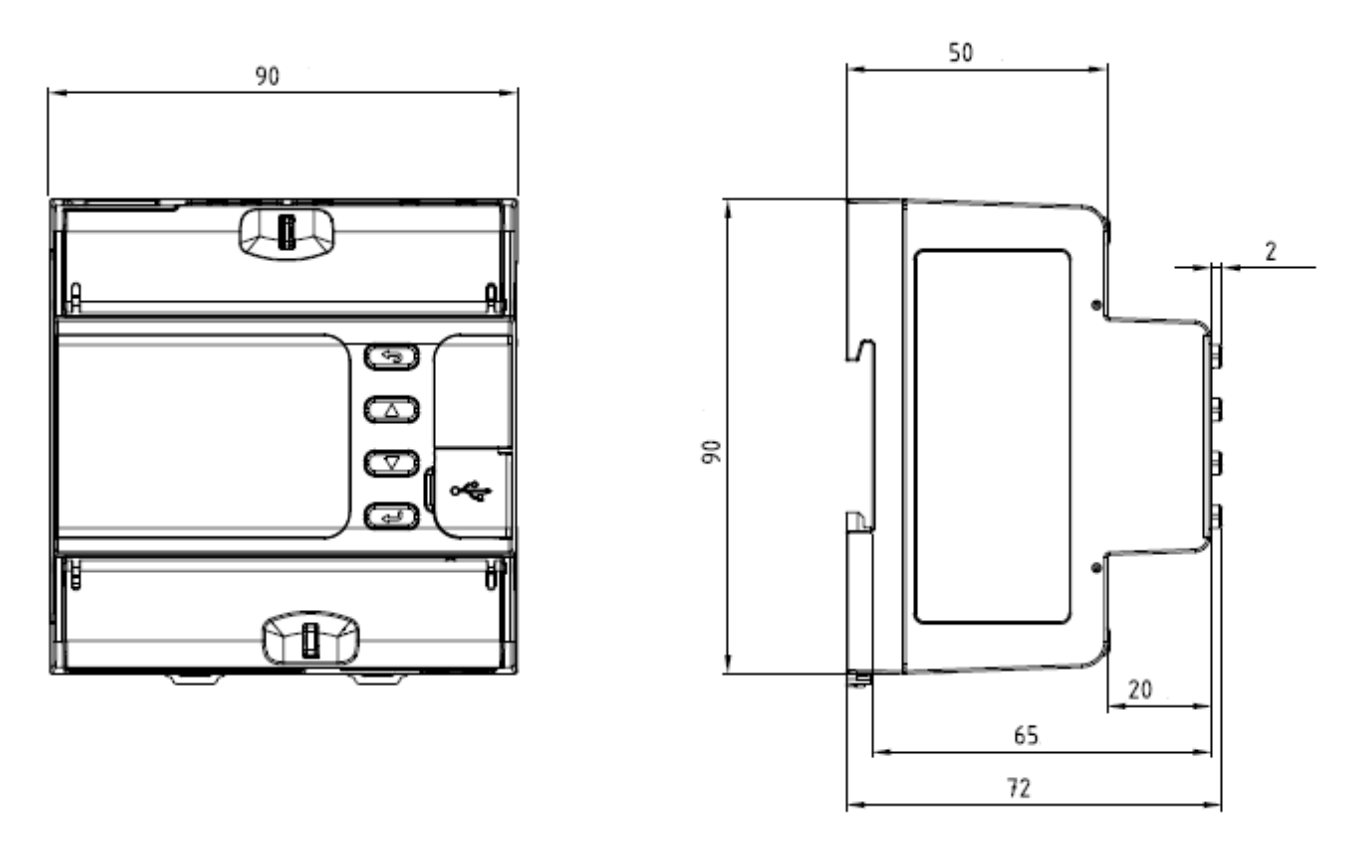

Рисунок 7 – Размеры счетчиков модификации PRO EM235

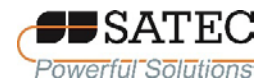

ООО «ПЛЦ АС» Powerful Solutions **Example 20** www.satec-global.ru

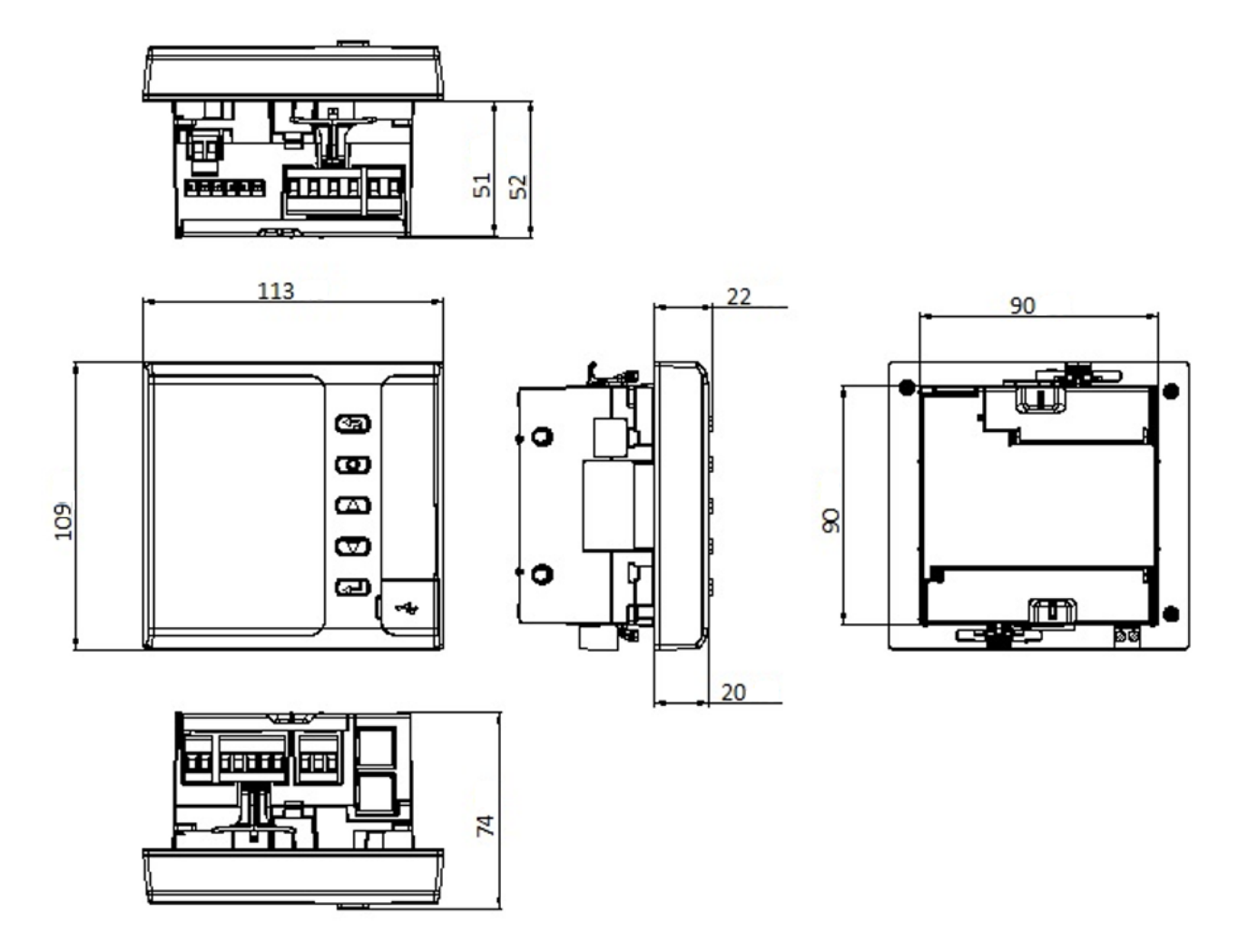

Рисунок 8 – Размеры счетчиков модификации PRO 335

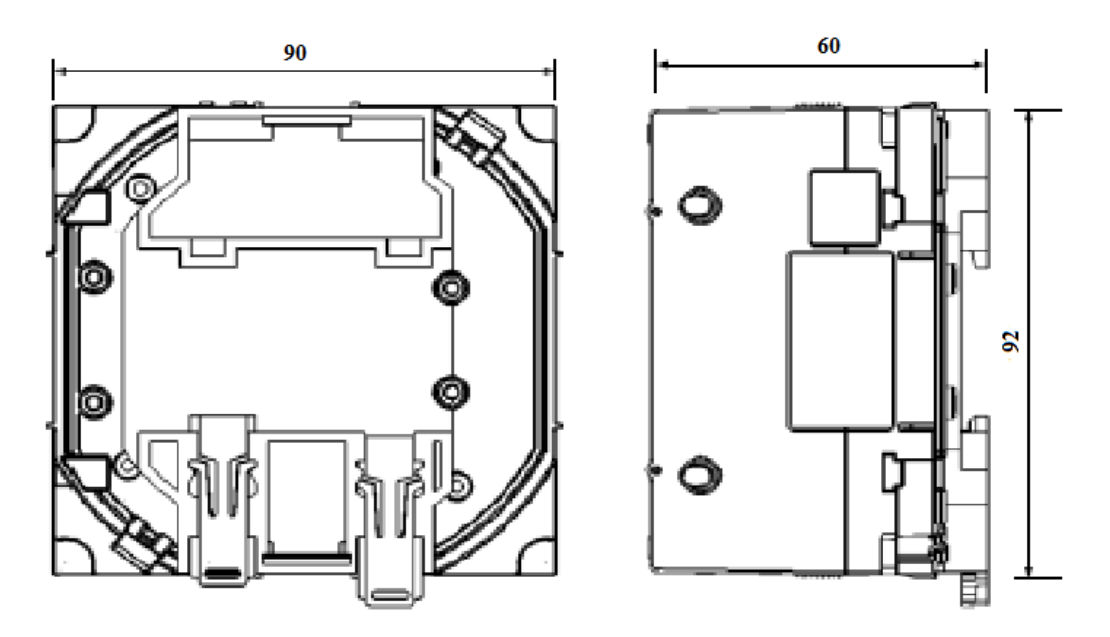

Рисунок 9 – Размеры счетчиков модификации PRO PM035

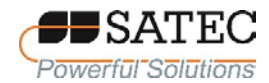

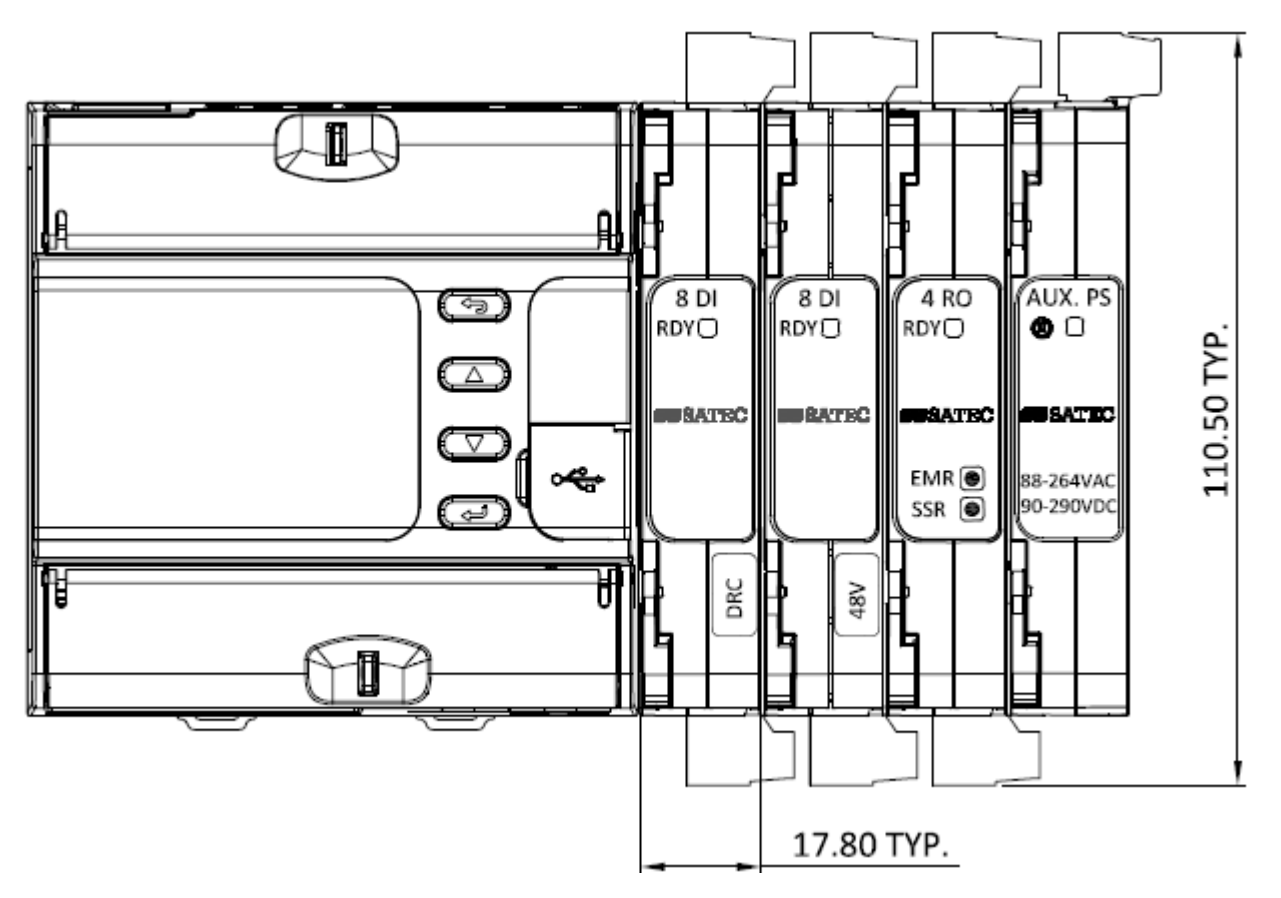

Рисунок 10 – Размеры присоединяемых модулей

# 2.2.1.2 Щитовой монтаж

Для щитового монтажа предназначены счетчики модификации PRO PM335. Они монтируются в вырез на панели – квадратный размером (92×92) см или круглый диаметром 4'' (10,2 см).

Перед монтажом дисплей должен быть отсоединен от основного блока счетчика. Для отсоединения дисплея необходимо отогнуть отверткой с плоским наконечником крепежные защелки и рассоединить дисплей и основной блок.

Схема щитового монтажа дисплея представлена на рисунке 11. Для крепления дисплея необходимо использовать шайбы и гайки из комплекта поставки счетчика, после монтажа дисплея соединить дисплей с основным блоком счетчика до щелчка защелки. Щитовой монтаж счетчика с размерами изображен на рисунке 12.

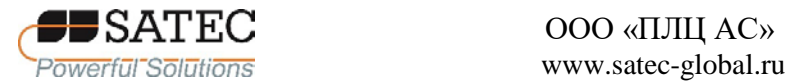

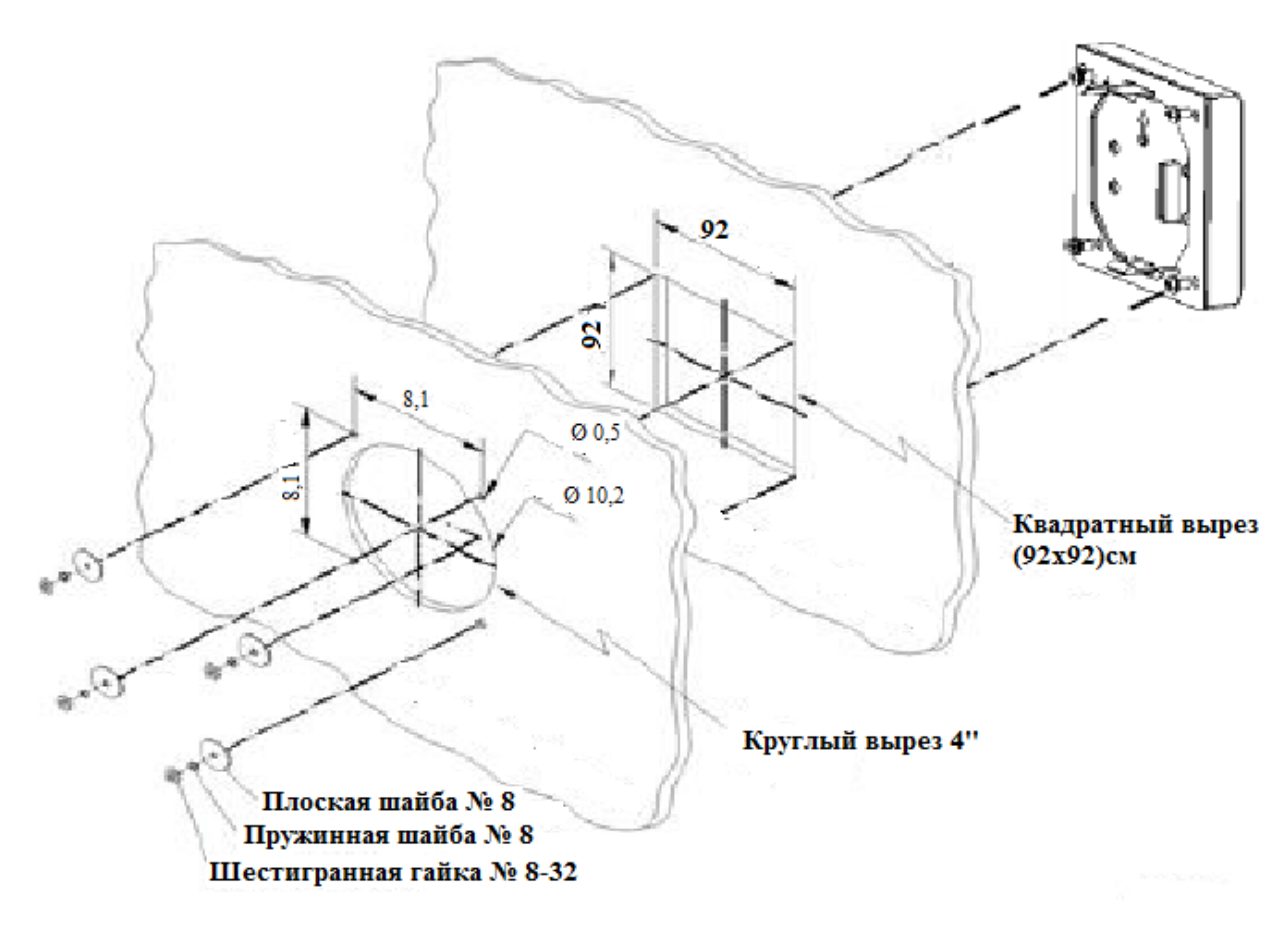

Рисунок 11 – Схема щитового монтажа дисплея

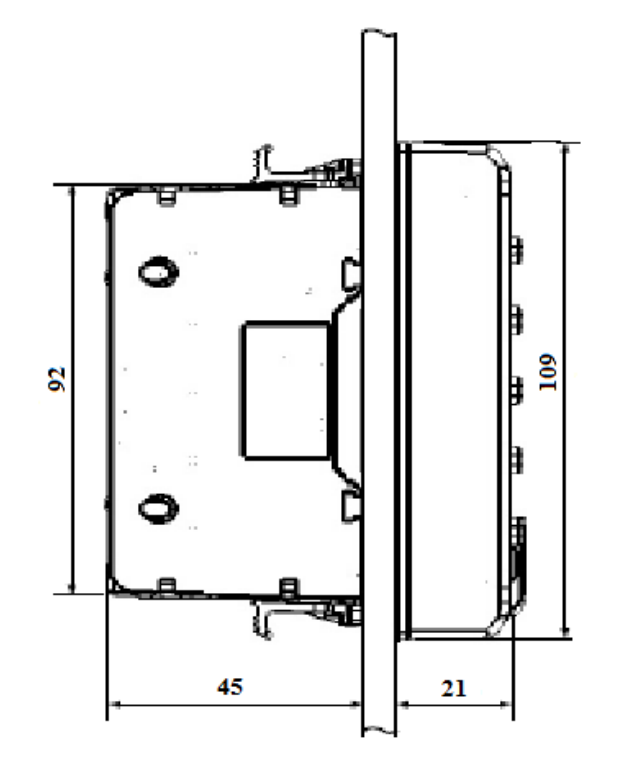

Рисунок 12 – Счетчик, смонтированный на панели

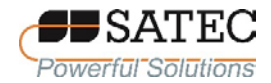

2.2.1.3 Монтаж на DIN-рейку

Для монтажа на стандартный профиль направляющих ТН35 по ГОСТ IEC 60715 (DIN-рейку) предназначены счетчики модификаций PRO PM035 и PRO EM235. При помощи адаптера, входящего в комплект поставки, на DIN-рейку без дисплея может крепиться также модификаций PRO PM335. Схема крепления адаптера изображена на рисунке 13.

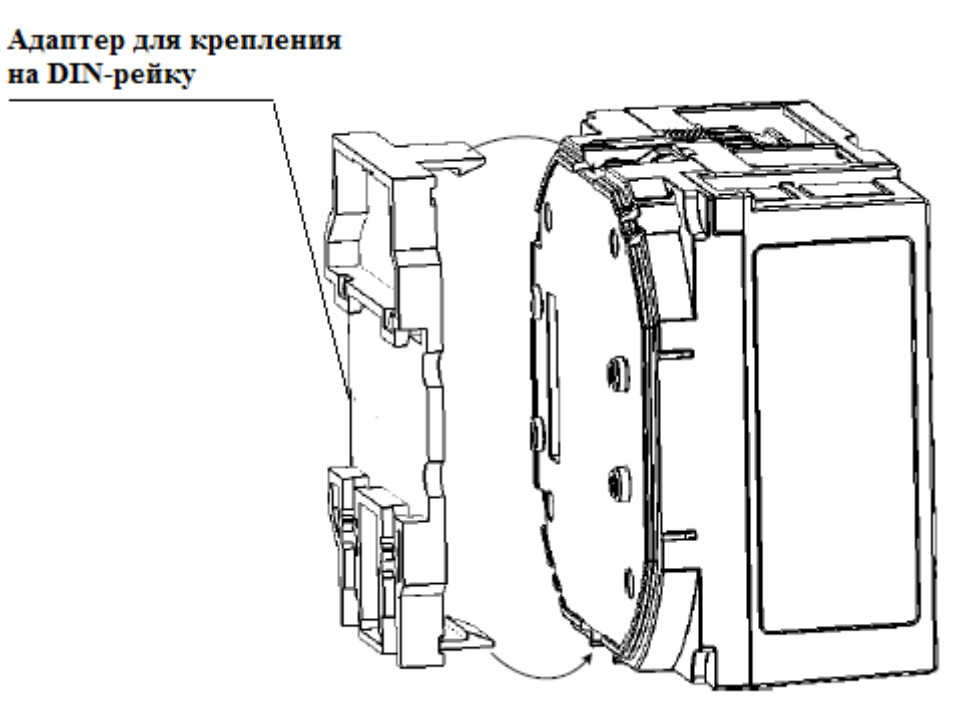

Рисунок 13 – Схема крепления адаптера для DIN-рейки

# 2.2.1.4 Монтаж дополнительных модулей

Перед присоединением дополнительных модулей к счетчику убедитесь, что счетчик полностью обесточен. Несоблюдение данного требования может привести серьезным поражениям электрическим током вплоть до смертельного исхода, а также к повреждению счетчика и модуля, возгоранию и пожару.

Для присоединения модуля необходимо снять со счетчика предохранительную наклейку, закрывающую гнездо штыревого разъема. Для

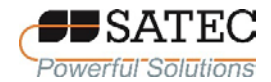

соединения модулей друг с другом необходимо снять с модуля предохранительную наклейку, закрывающую гнездо штыревого разъема.

Крепление модулей выполняется поворотом фиксаторов до щелчка. При этом поверхность фиксатора не должна выступать за основную поверхность модуля.

Схема присоединения дополнительных модулей к счетчику представлена на рисунке 14, соединения модулей друг с другом – на рисунке 15.

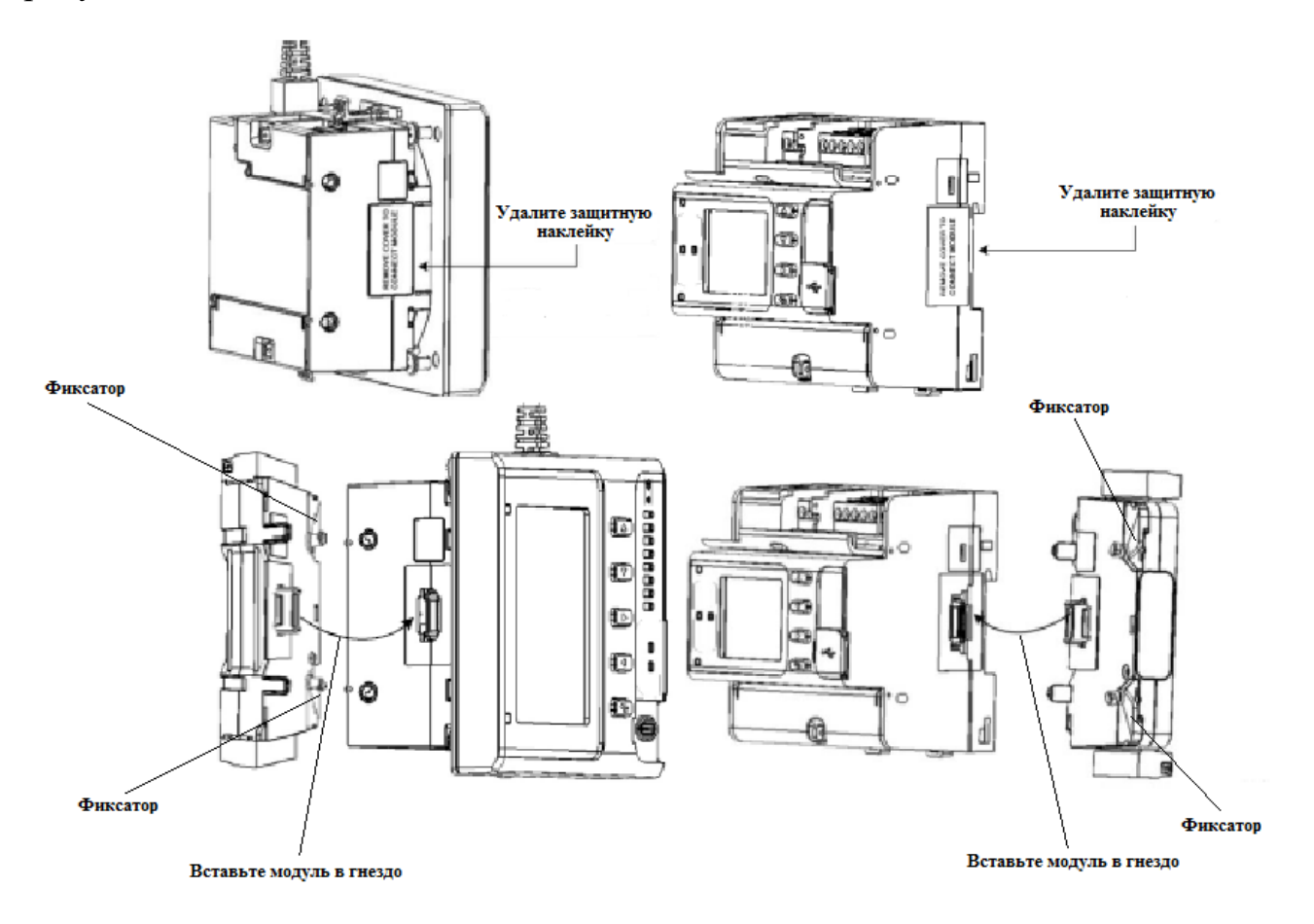

Рисунок 14 – Схема присоединения дополнительных модулей к счетчику

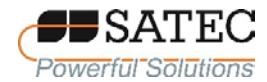

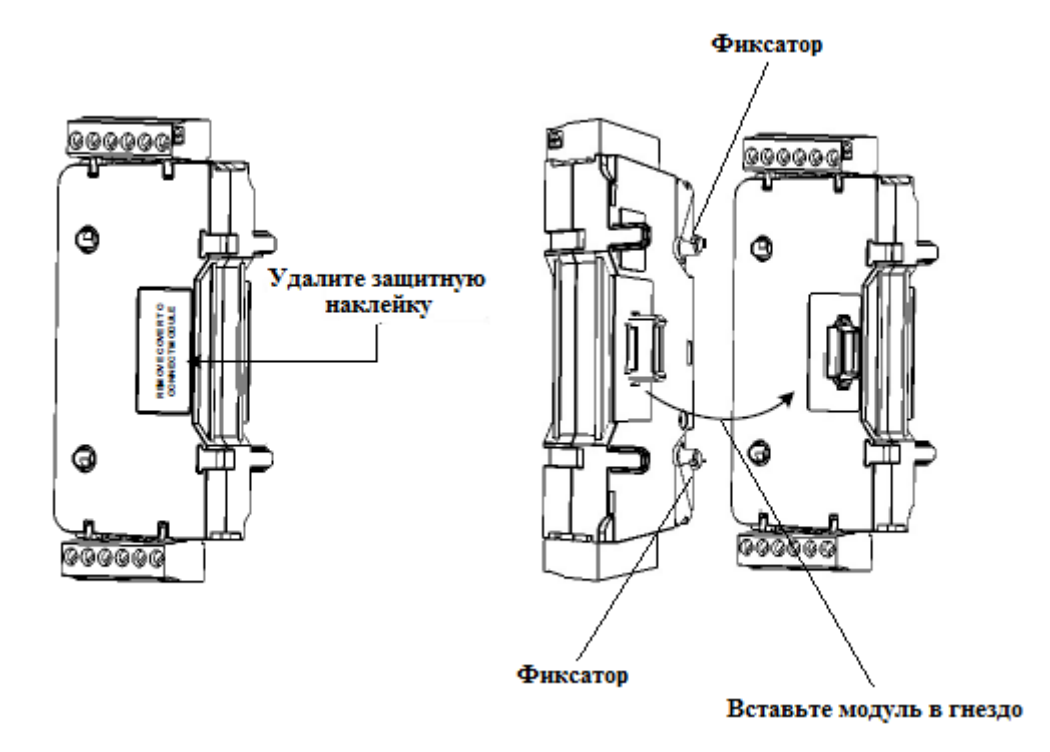

Рисунок 15 – Схема соединения модулей друг с другом

2.2.2 Электрические соединения

2.2.2.1 Все электрические соединения необходимо выполнять при отсутствии напряжения и тока в цепях. Несоблюдение данного требования может привести серьезным поражениям электрическим током вплоть до смертельного исхода, а также к повреждению счетчика и модуля, возгоранию и пожару.

Соединения рекомендуется выполнять многожильными медными проводами с электрической прочностью изоляции 600 В с использованием обжимных наконечников. Крутящий момент при затягивании винтов должен составлять:

входы цепей напряжения – от 0,5 до 0,6 Н $\cdot$ м;

входы токовых цепей – от 0,3 до 0,4 Н $\cdot$ м;

контакты питания – от 0,5 до 0,7 Н∙м;

серийный порт, дискретные и аналоговые входы и выходы – от 0,5 до 0,6 Н∙м;

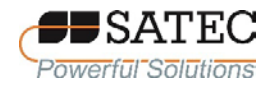

2.2.2.2 Вид терминалов счетчиков представлен на рисунке 16. Контакты всех терминалов, кроме входов измерительных токовых цепей, выполнены на съемных колодках.

2.2.2.3 Типовая схема электрического подключения счетчиков представлена на рисунке 17.

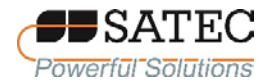

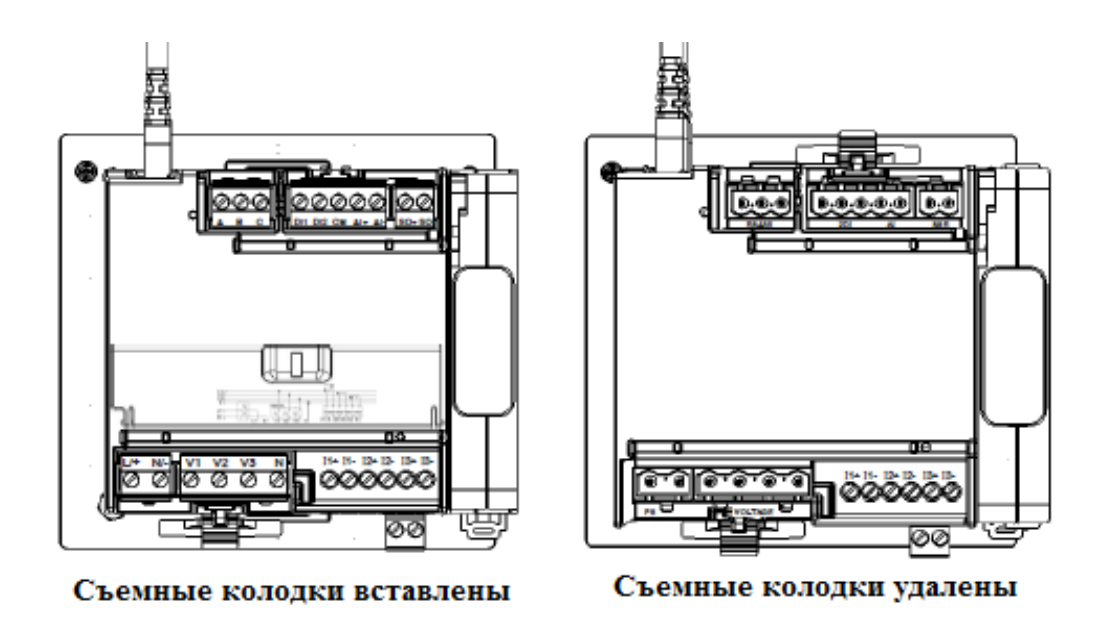

Счетчики модификаций PRO PM035, PRO PM335

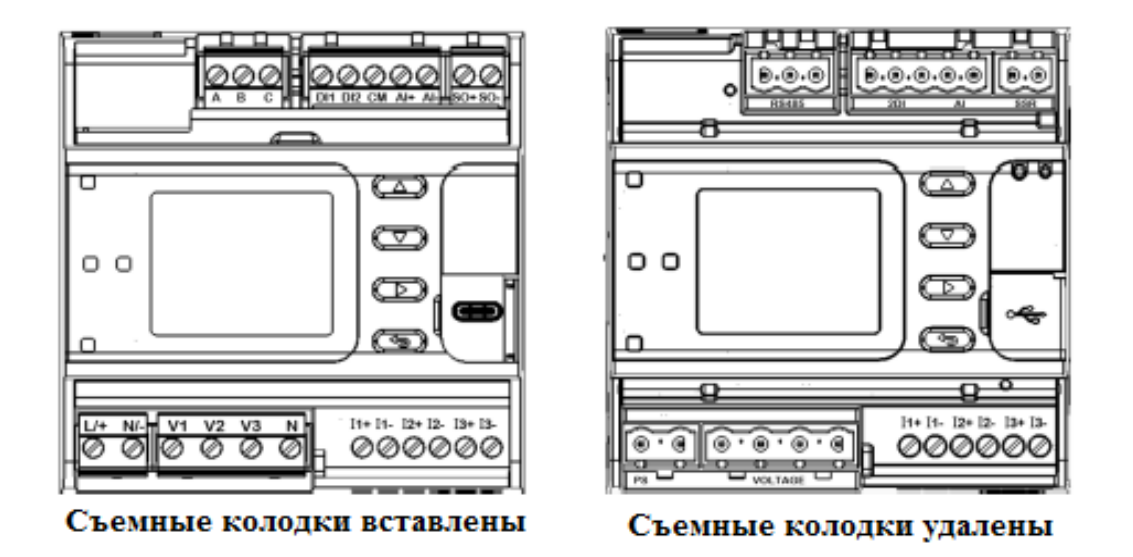

Счетчик модификации PRO EM235

Рисунок 16 – Терминалы счетчиков

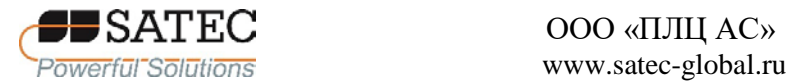

ООО «ПЛЦ АС»

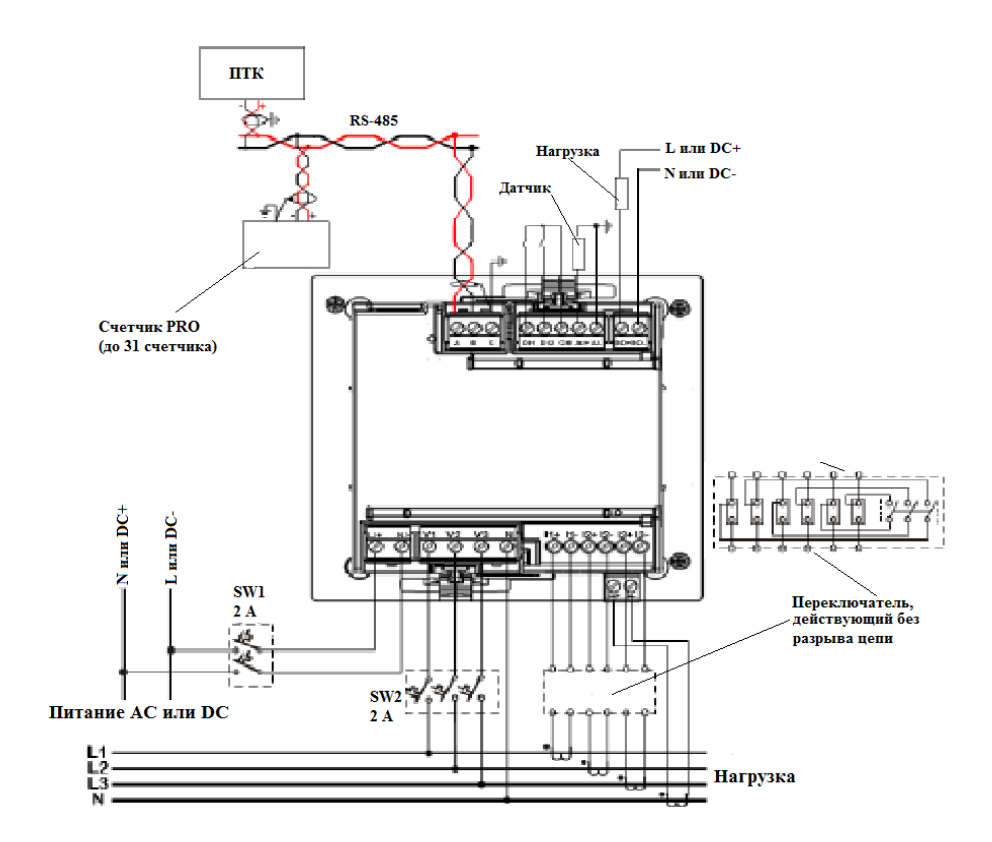

Счетчики модификации PRO PM035, PRO PM335

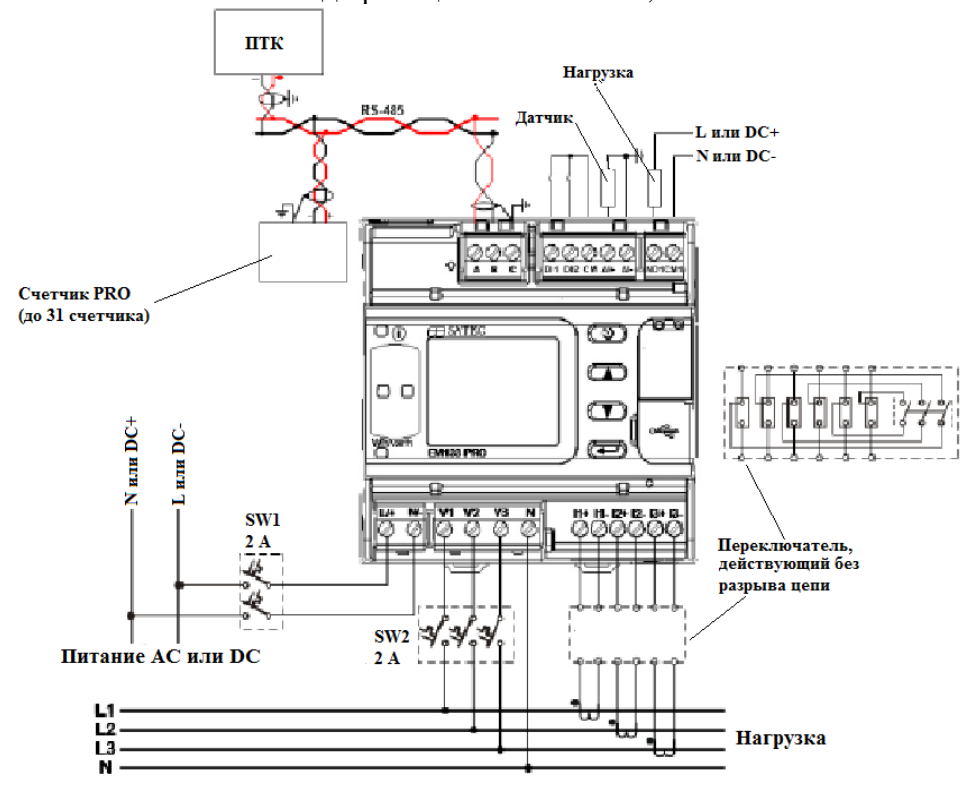

Счетчики модификации PRO EM235

Рисунок 17 – Типовая схема электрического подключения счетчиков

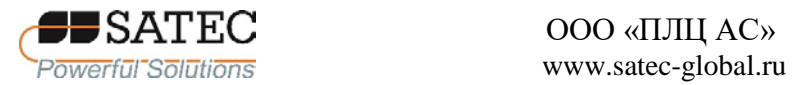

2.2.2.4 Поддерживаемые счетчиками схемы соединения измерительных цепей тока и напряжения указаны в таблице 22, изображены на рисунках 18-27.

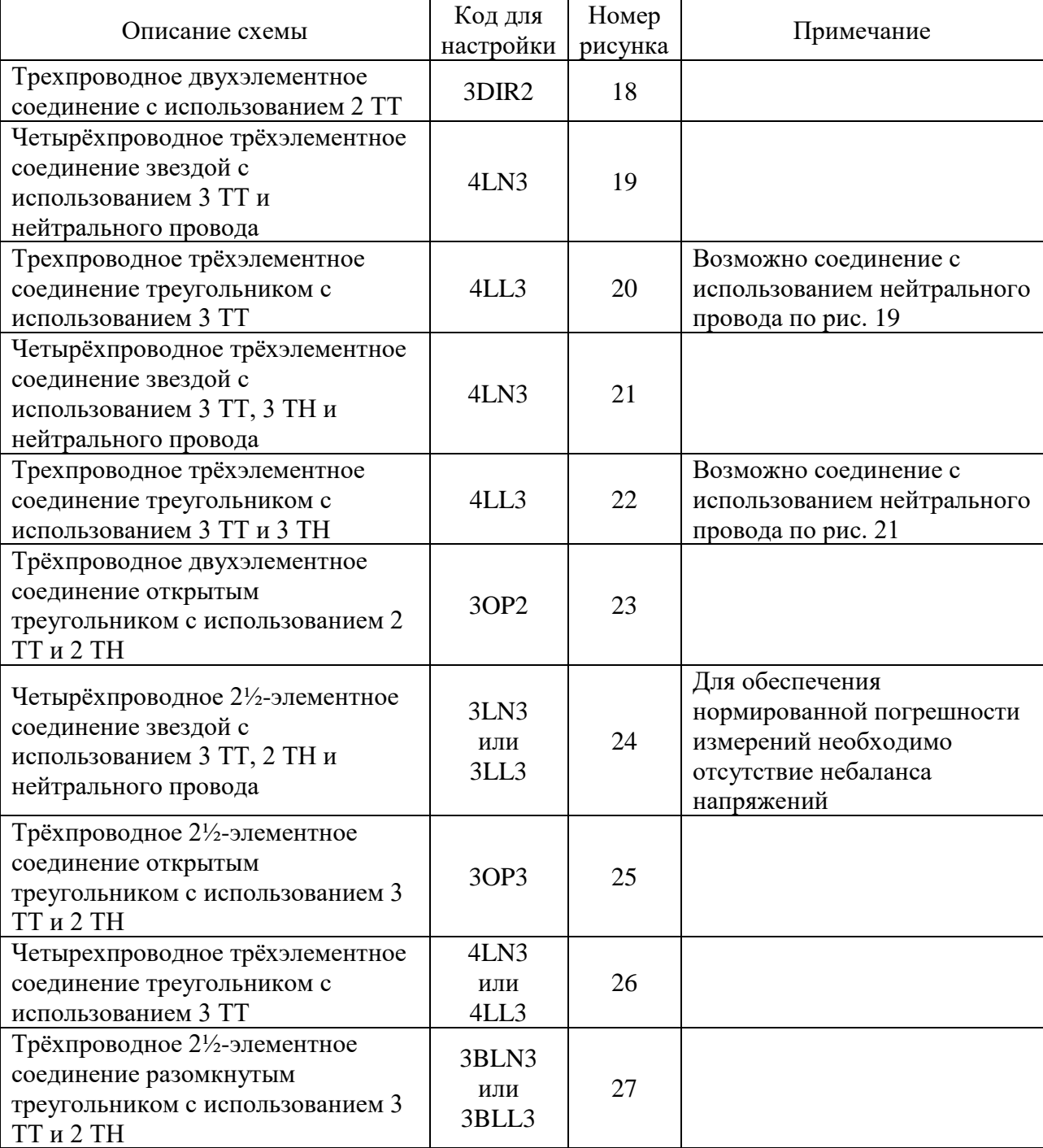

Таблица 22 – Схемы соединения измерительных цепей тока и напряжения

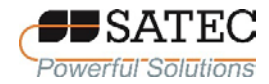

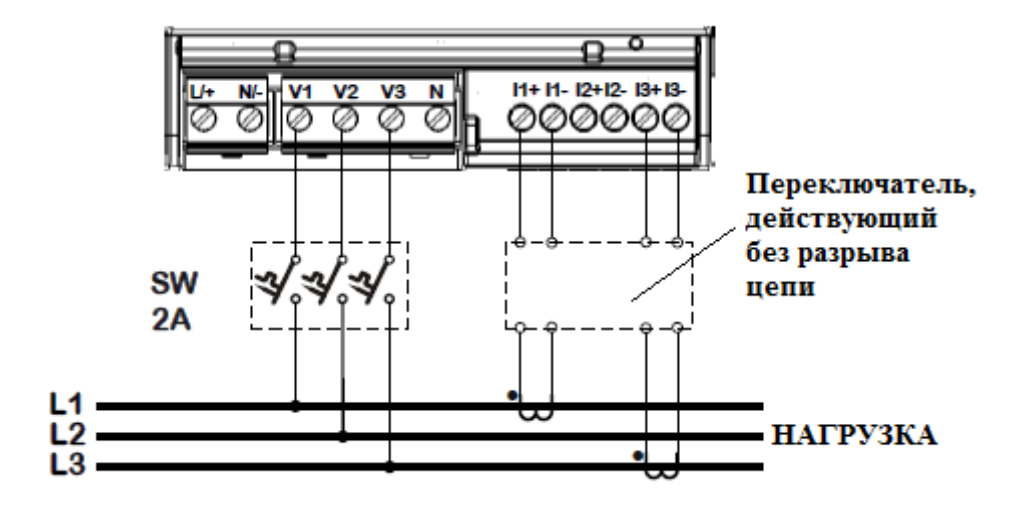

Рисунок 18 – Трехпроводное двухэлементное соединение с использованием 2 ТТ (код настройки 3DIR2)

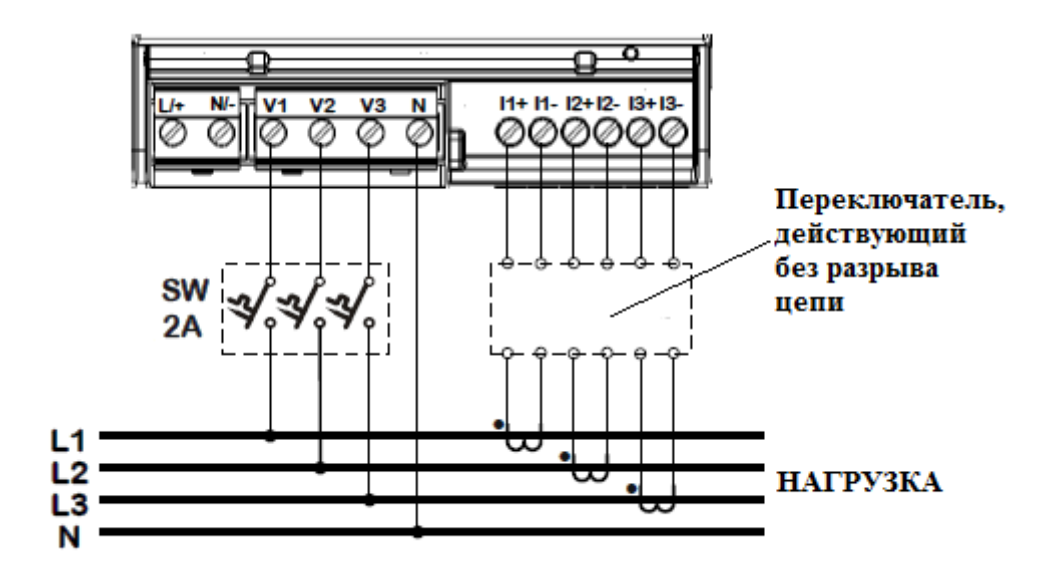

Рисунок 19 – Четырёхпроводное трёхэлементное соединение звездой с использованием 3 ТТ и нейтрального провода (код настройки 4LN3)

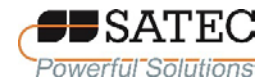

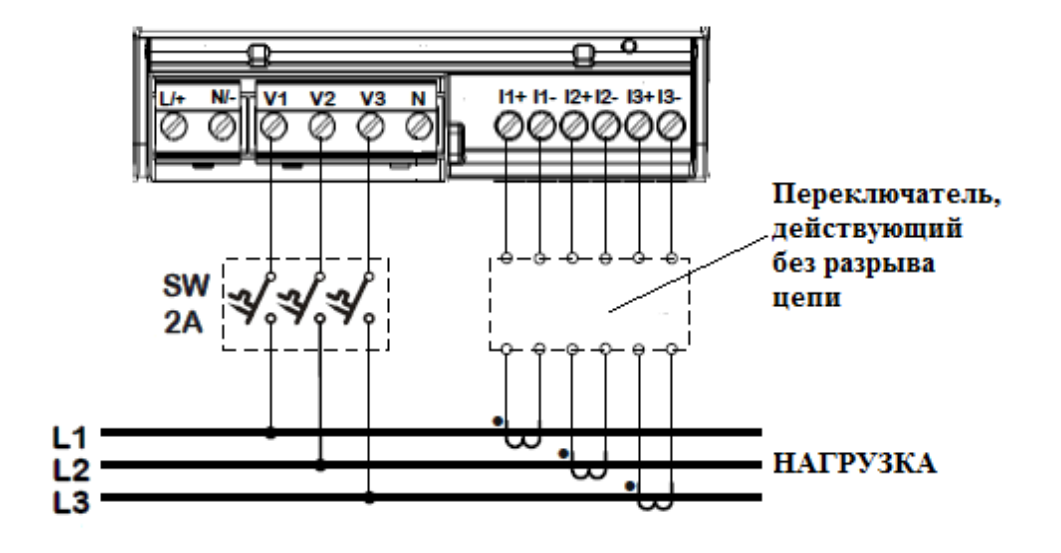

Рисунок 20 – Трехпроводное трёхэлементное соединение треугольником с использованием 3 ТТ (код настройки 4LL3)

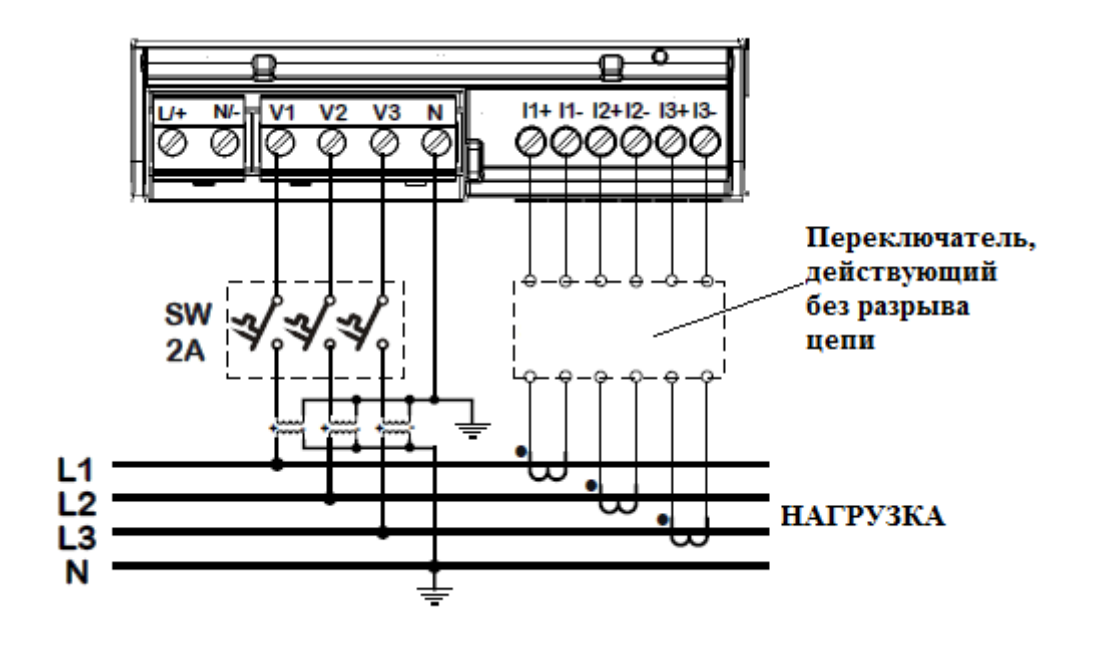

Рисунок 21 – Четырёхпроводное трёхэлементное соединение звездой с использованием 3 ТТ, 3 ТН и нейтрального провода (код настройки 4LN3)

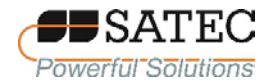

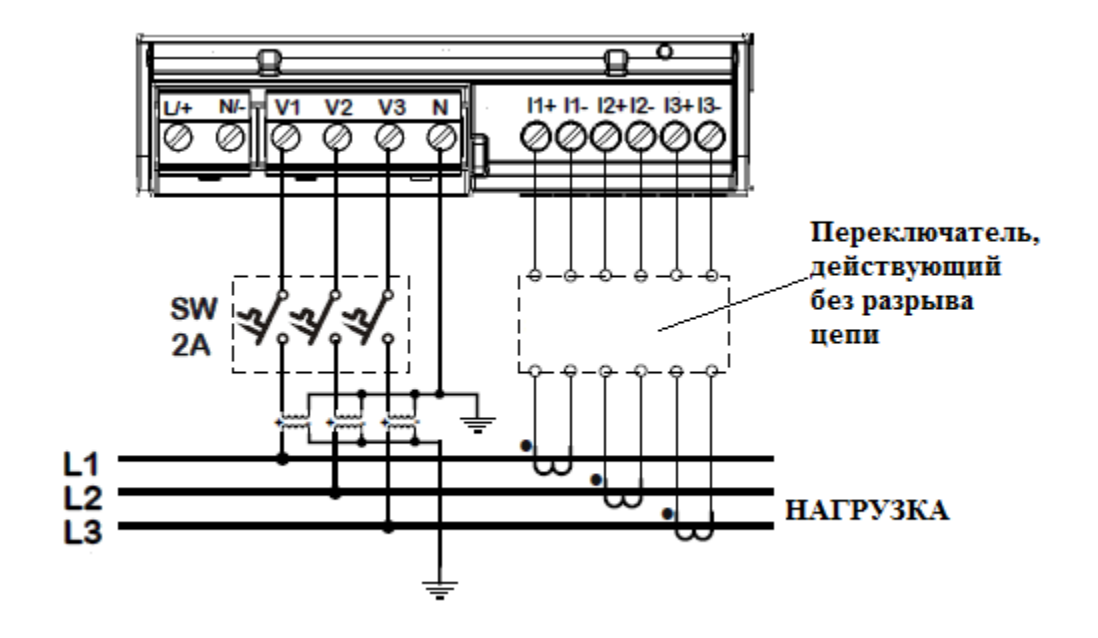

Рисунок 22 – Трехпроводное трёхэлементное соединение треугольником с использованием 3 ТТ и 3 ТН (код настройки 4LL3)

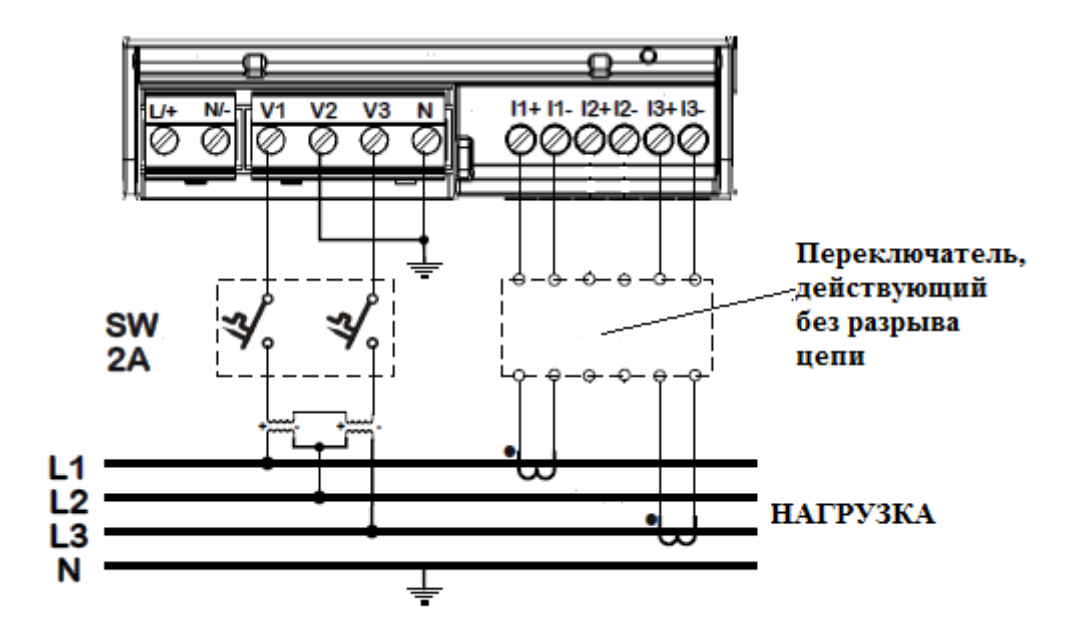

Рисунок 23 – Трёхпроводное двухэлементное соединение открытым треугольником с использованием 2 ТТ и 2 ТН (код настройки 3OP2)

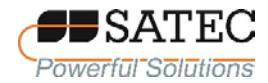

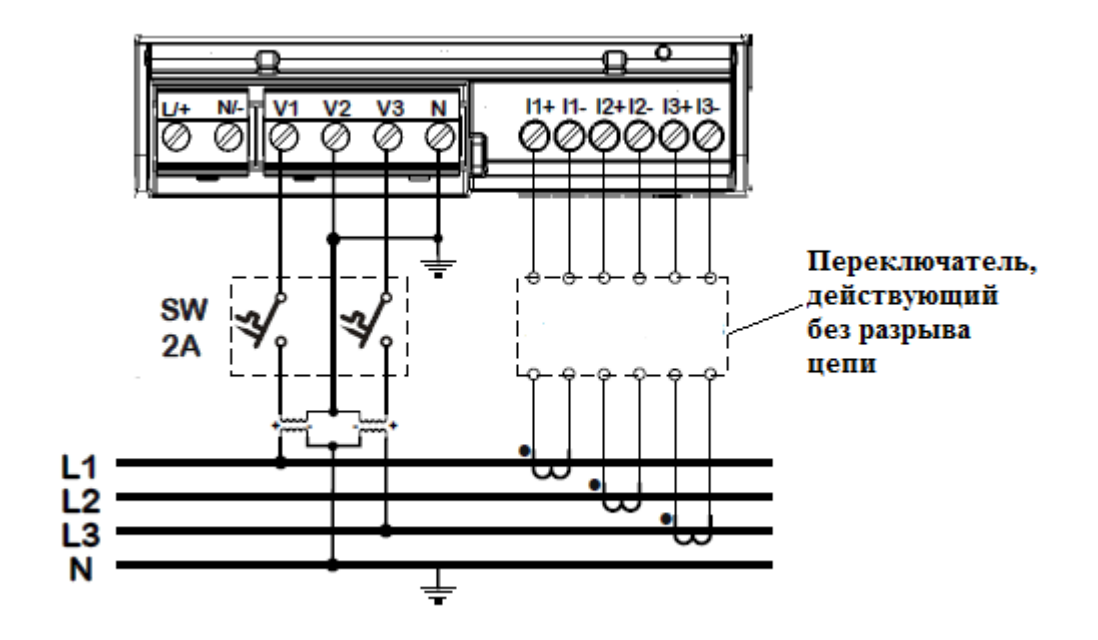

Рисунок 24 – Четырёхпроводное 2½-элементное соединение звездой с использованием 3 ТТ, 2 ТН и нейтрального провода (код настройки 3LN3 или 3LL3)

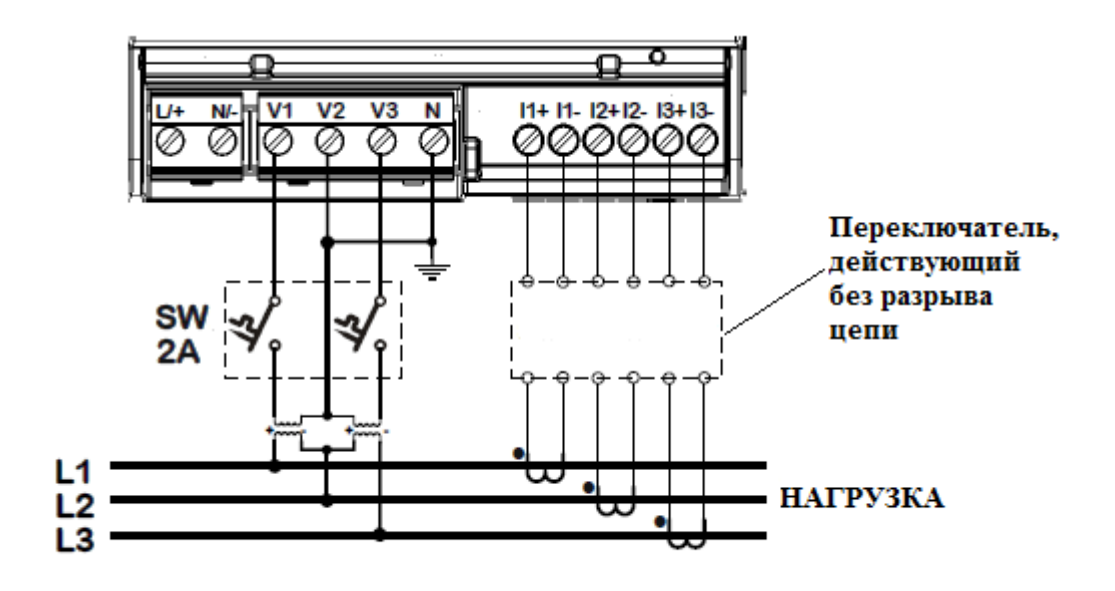

Рисунок 25 – Трёхпроводное 2½-элементное соединение открытым треугольником с использованием 3 ТТ и 2 ТН (код настройки 3OP3)
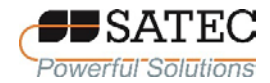

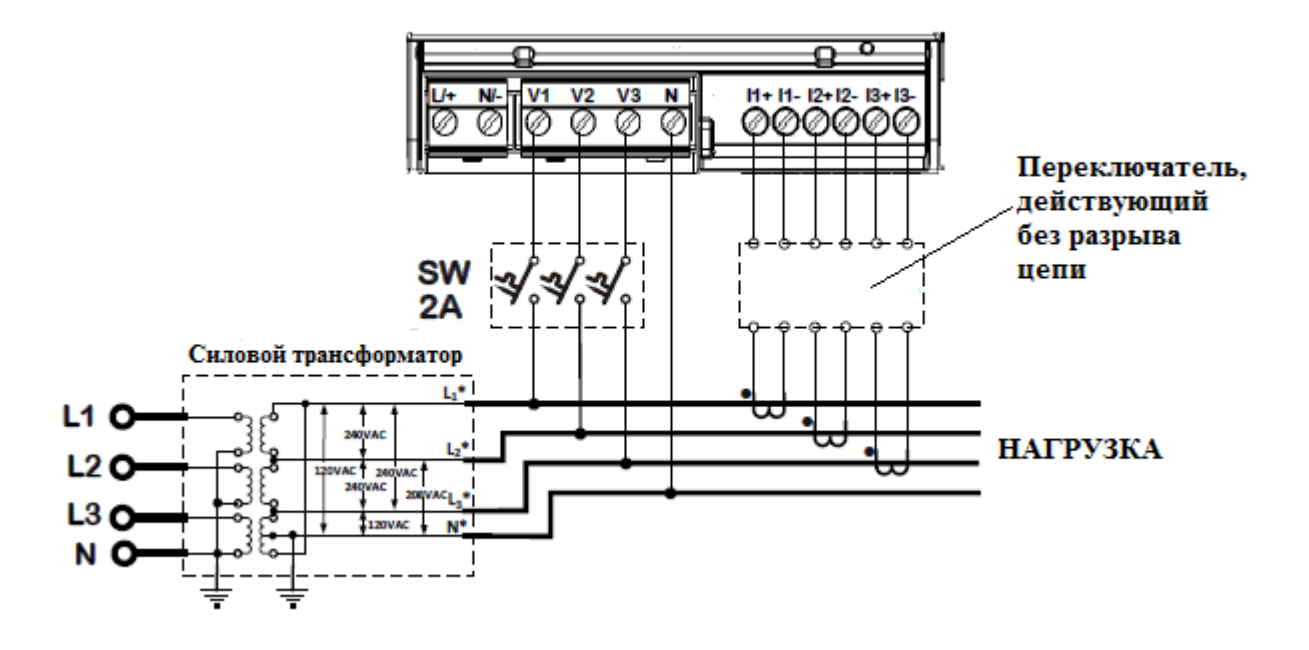

Рисунок 26 – Четырехпроводное трёхэлементное соединение треугольником с использованием 3 ТТ (код настройки 4LN3 или 4LL3)

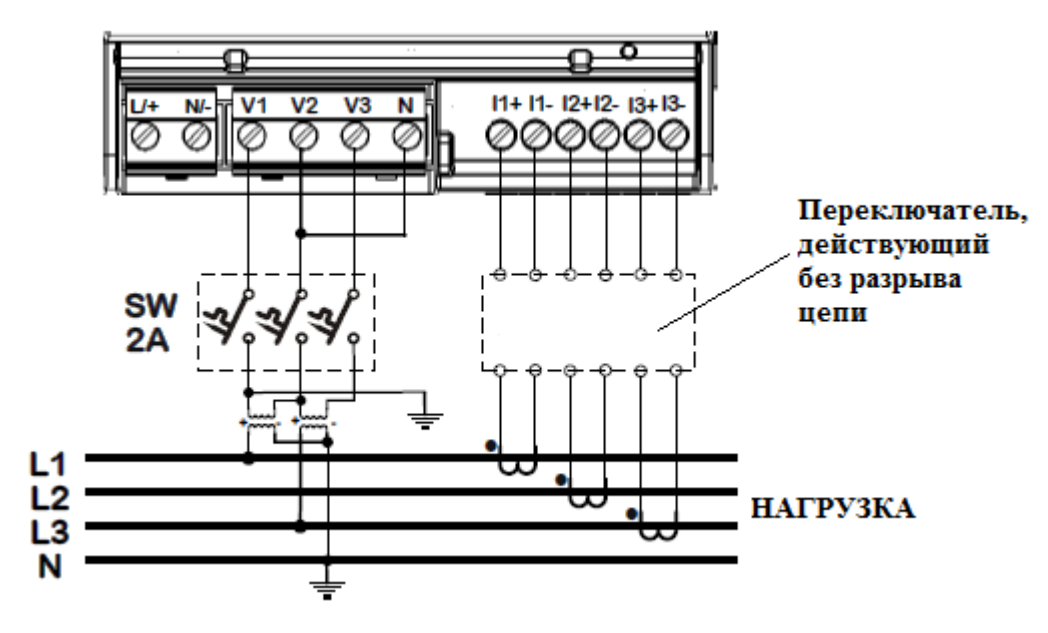

Рисунок 27 – Трёхпроводное 2½-элементное соединение разомкнутым треугольником с использованием 3 ТТ и 2 ТН (код настройки 3BLN3 или 3BLL3)

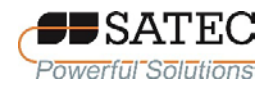

2.2.2.5 Схема электрического подключения встроенного модуля с двумя входами дискретных сигналов (клеммы DI1, DI2, CM), одним выходом дискретных сигналов (клеммы SO+, SO–) и одним входом аналоговых сигналов (клеммы AI+, AI–) изображена на рисунке 29-1.

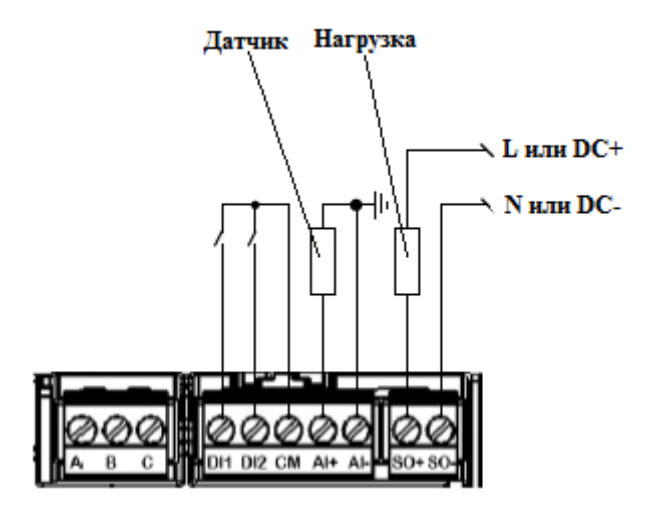

Рисунок 29-1 – Схема электрического подключения встроенного модуля дискретных и аналоговых сигналов

2.2.2.6 Схемы электрического подключения дополнительных присоединяемых модулей дискретных сигналов аналогичны схеме подключения встроенного модуля (рисунок 29-2).

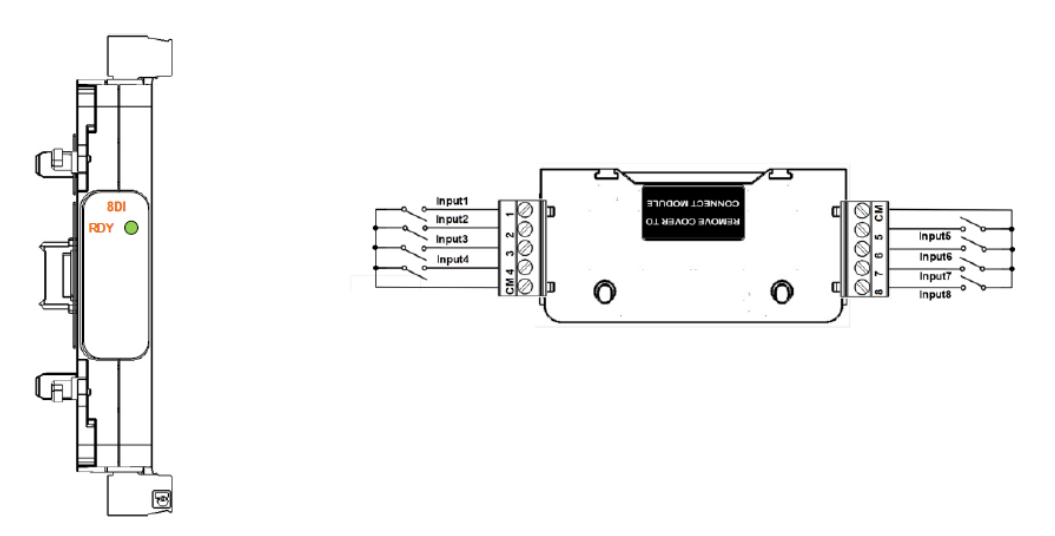

Рисунок 29-2 – Схема электрического подключения дополнительного модуля входных дискретных сигналов

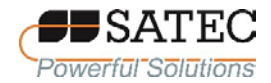

### 2.2.3 Подключение коммуникационных портов

2.2.3.1 Расположение встроенных коммуникационных портов изображено на рисунке 30.

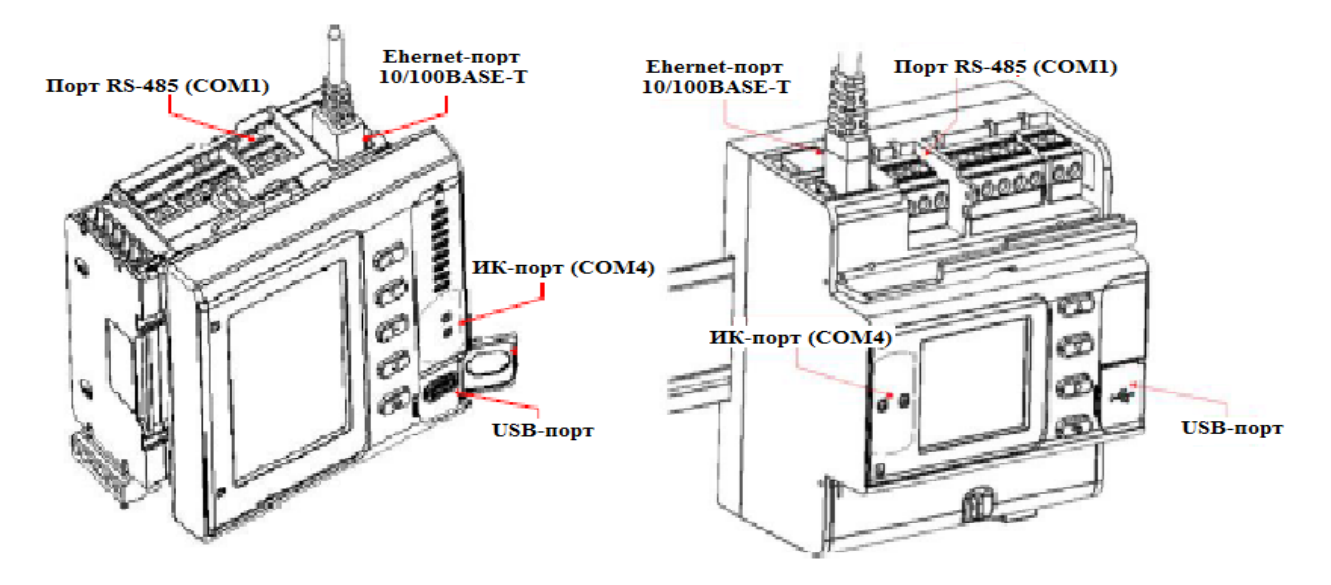

Рисунок 30 – Расположение встроенных коммуникационных портов

2.2.3.2 Схема подключения встроенного порта RS-485 (COM1) изображена на рисунке 31.

2.2.3.3 Схема Ethetnet-подключения c использованием одного порта изображена на рисунке 32. Схема цепочечно-кольцевого Ethetnet-соединения изображена на рисунке 33, цепочечного (шлейфового) – на рисунке 34. Схема независимого подключения двух Ethetnet-портов изображена на рисунке 35.

2.2.3.4 Схема подключения USB-порта изображена на рисунке 36. Для исключения влияния разности потенциалов между USB-портами счетчика и компьютера рекомендуется использовать USB-коннектор с гальванической развязкой или использовать ноутбук с питанием от батареи.

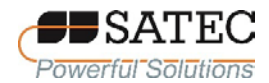

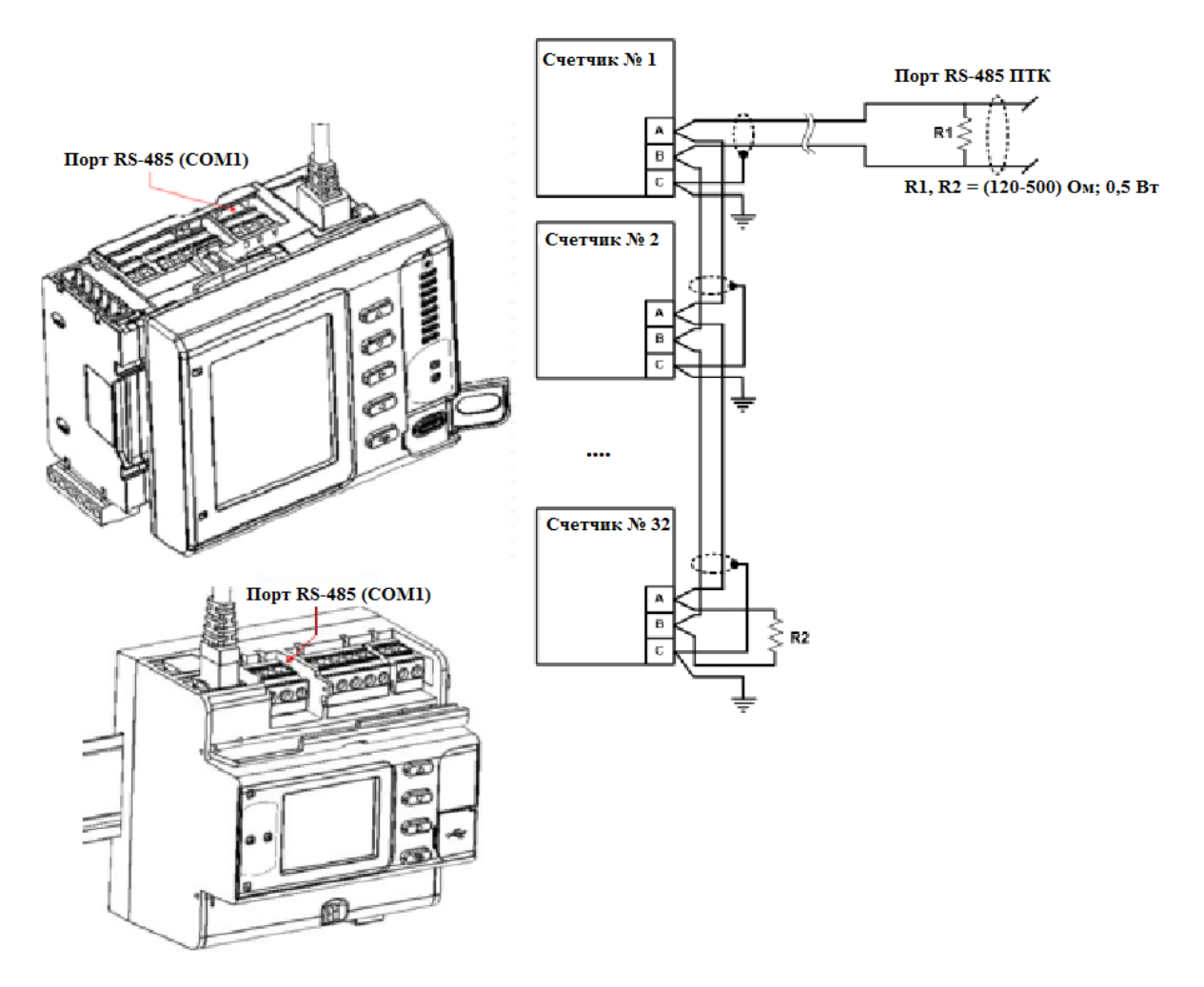

Рисунок 31 – Схема подключения порта встроенного порта RS-485 (COM1)

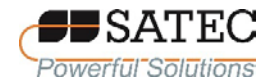

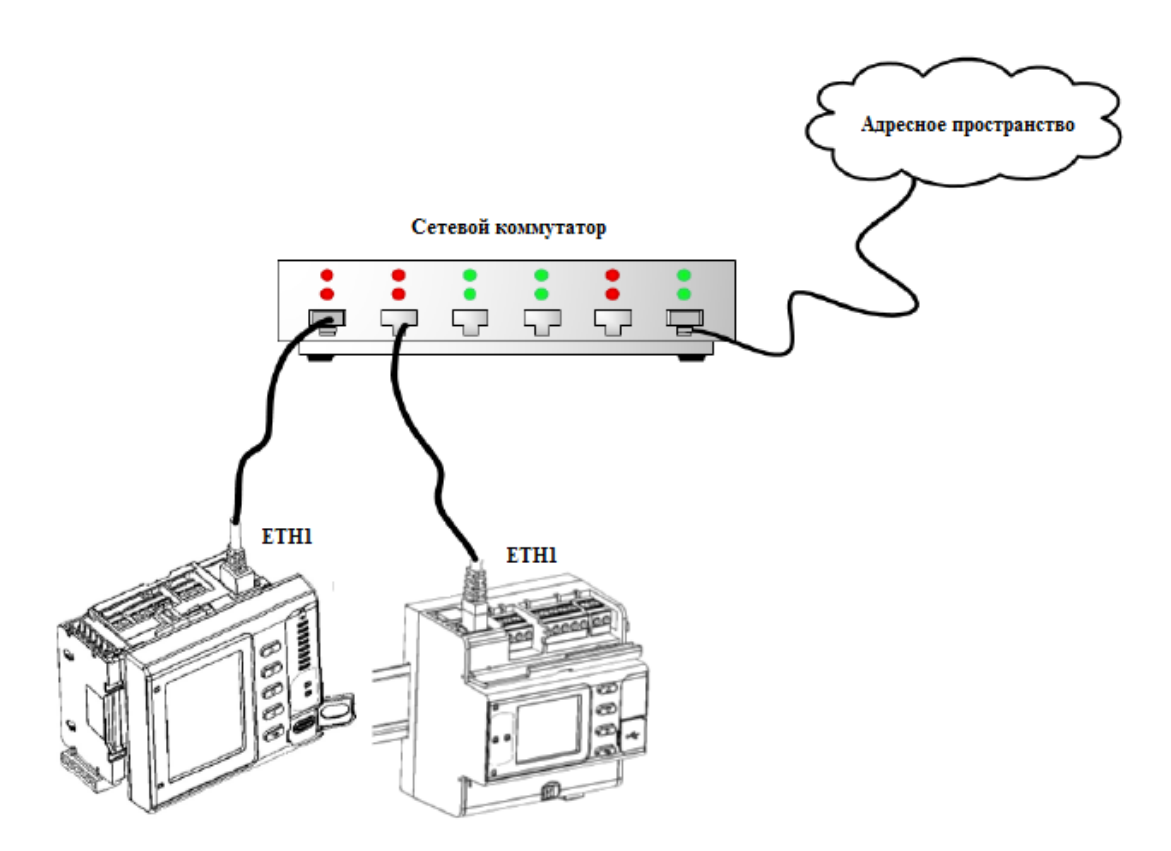

Рисунок 32 – Схема Ethetnet-подключения c использованием одного порта

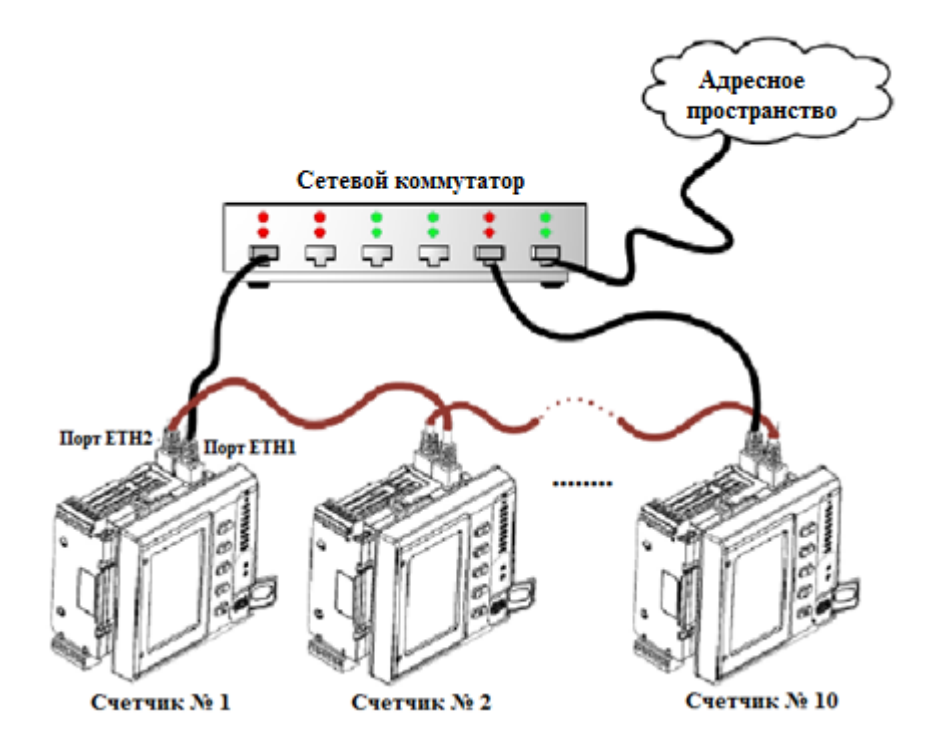

Рисунок 33 – Схема цепочечно-кольцевого Ethetnet-соединения

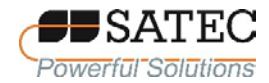

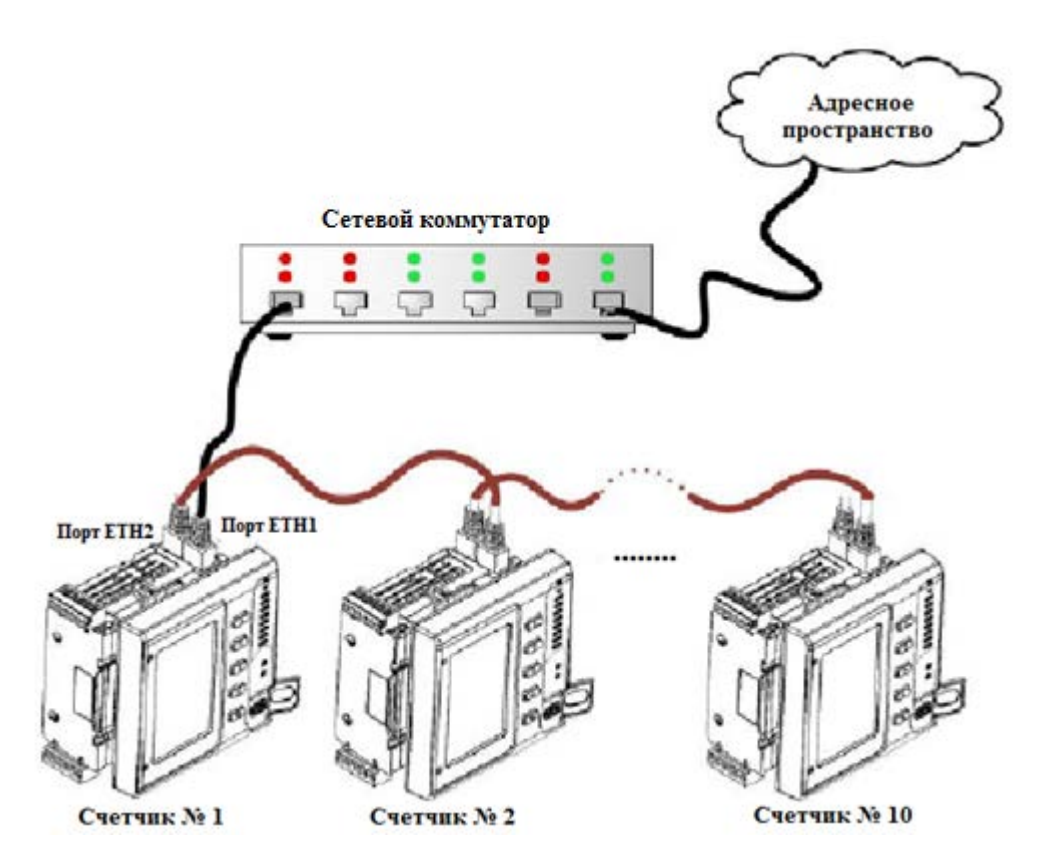

Рисунок 34 – Схема цепочечного (шлейфового) Ethetnet-соединения

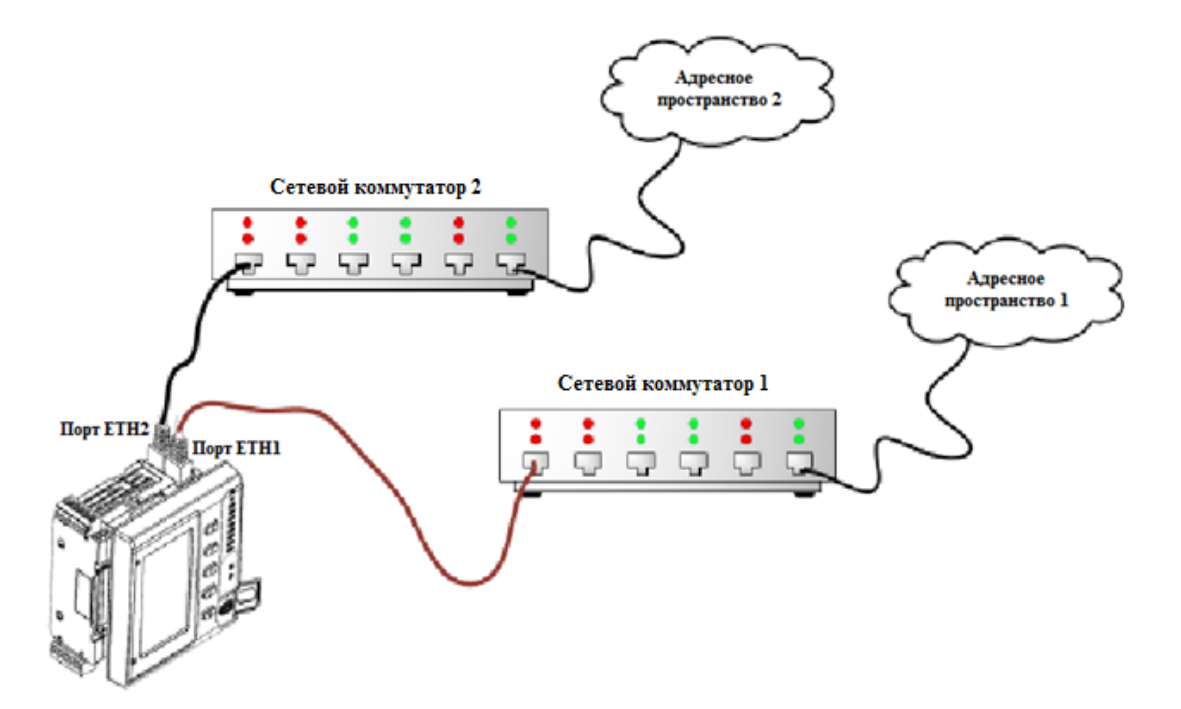

Рисунок 35 – Схема независимого подключения двух Ethetnet-портов

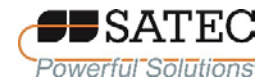

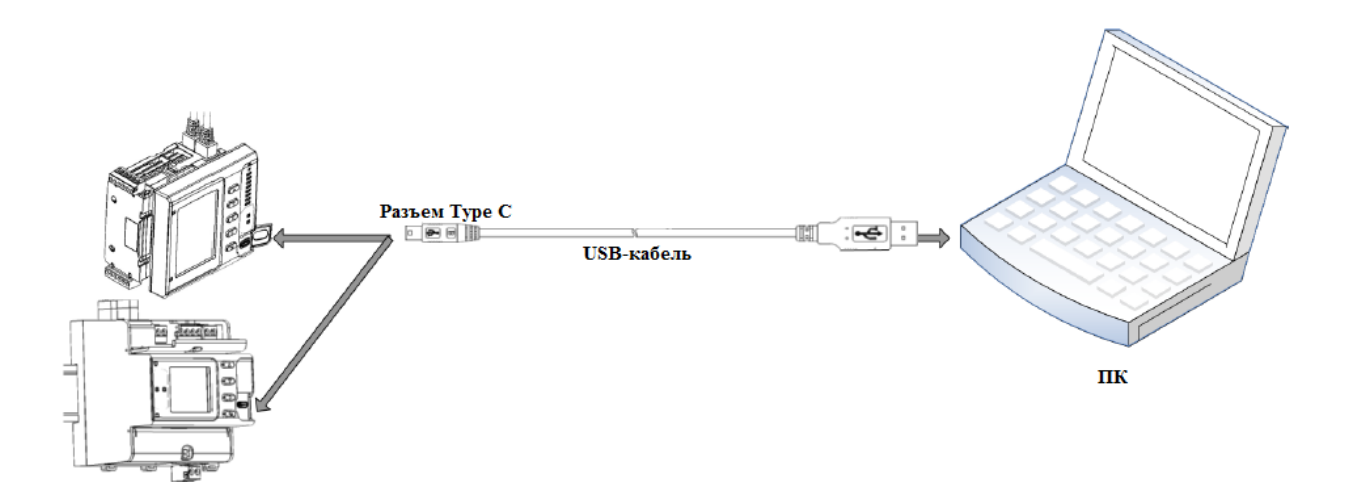

Рисунок 36 – Схема подключения USB-порта

2.2.3.5 При помощи дополнительного присоединяемого модуля сотовой связи (GSM-модем) 3G/4G (порт COM5) осуществляется соединение счетчика с публичной областью сотовой сети с поддержкой протоколов Modbus/TCP, DNP3.0/TCP, МЭК 60870-5-104. Модуль сотовой связи изображен на рисунке 37, его подключение аналогично подключению других присоединяемых модулей (рисунки 14, 15). Модуль сотовой связи по заказу может изготавливаться в двух исполнениях: со встроенной антенной и с внешней антенной, присоединяемой через коаксиального разъем SMA.

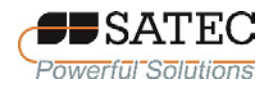

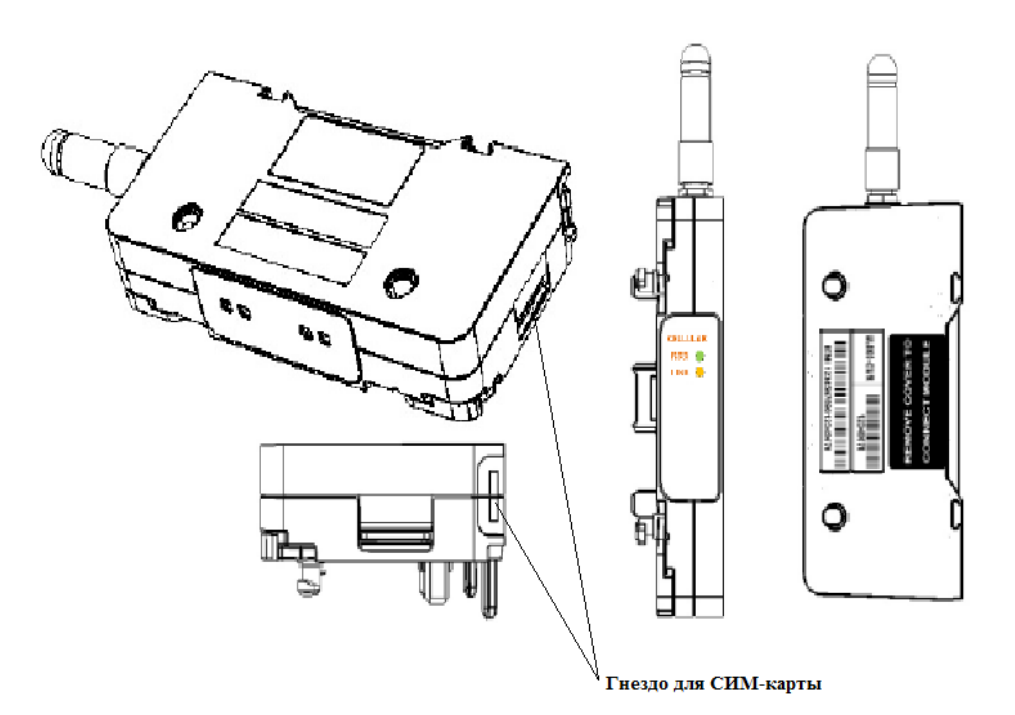

Рисунок 37 – Присоединяемый модуль сотовой связи

2.2.4 Органы управления и индикаторы

2.2.4.1 Передняя панель счетчика

Передняя панель счетчика с обозначениями органов управления и индикаторов изображена на рисунке 38.

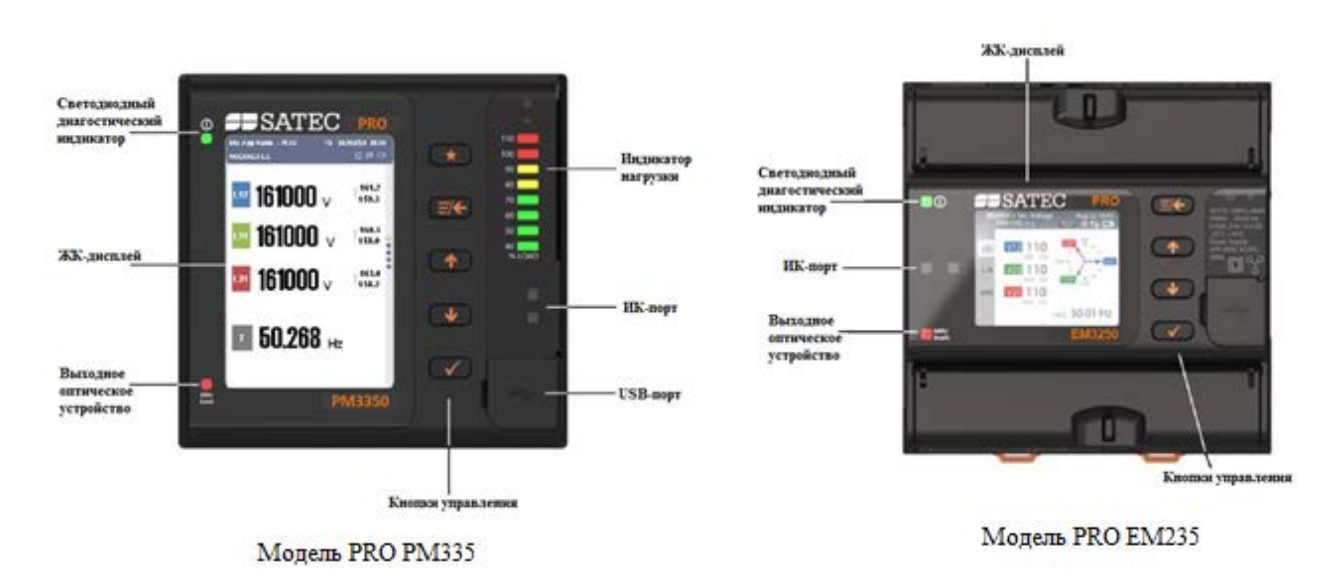

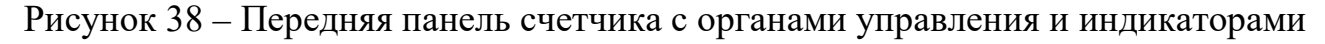

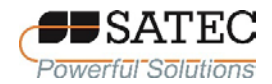

2.2.4.2 Дисплей

Счетчики модификаций PRO PM3350 и PRO EM3250 оснащены высококонтрастными графическими TFT ЖК-дисплеями, предназначенными для индикации данных и настройки счетчиков.

Дисплей может работать в двух режимах, корреспондирующихся с режимами работы счетчика:

многостраничный режим индикации данных;

режим настройки для установки различных конфигурационных параметров или сброса некоторых данных.

Дисплей имеет 6 многостраничных экранных форм (меню) согласно таблице 23.

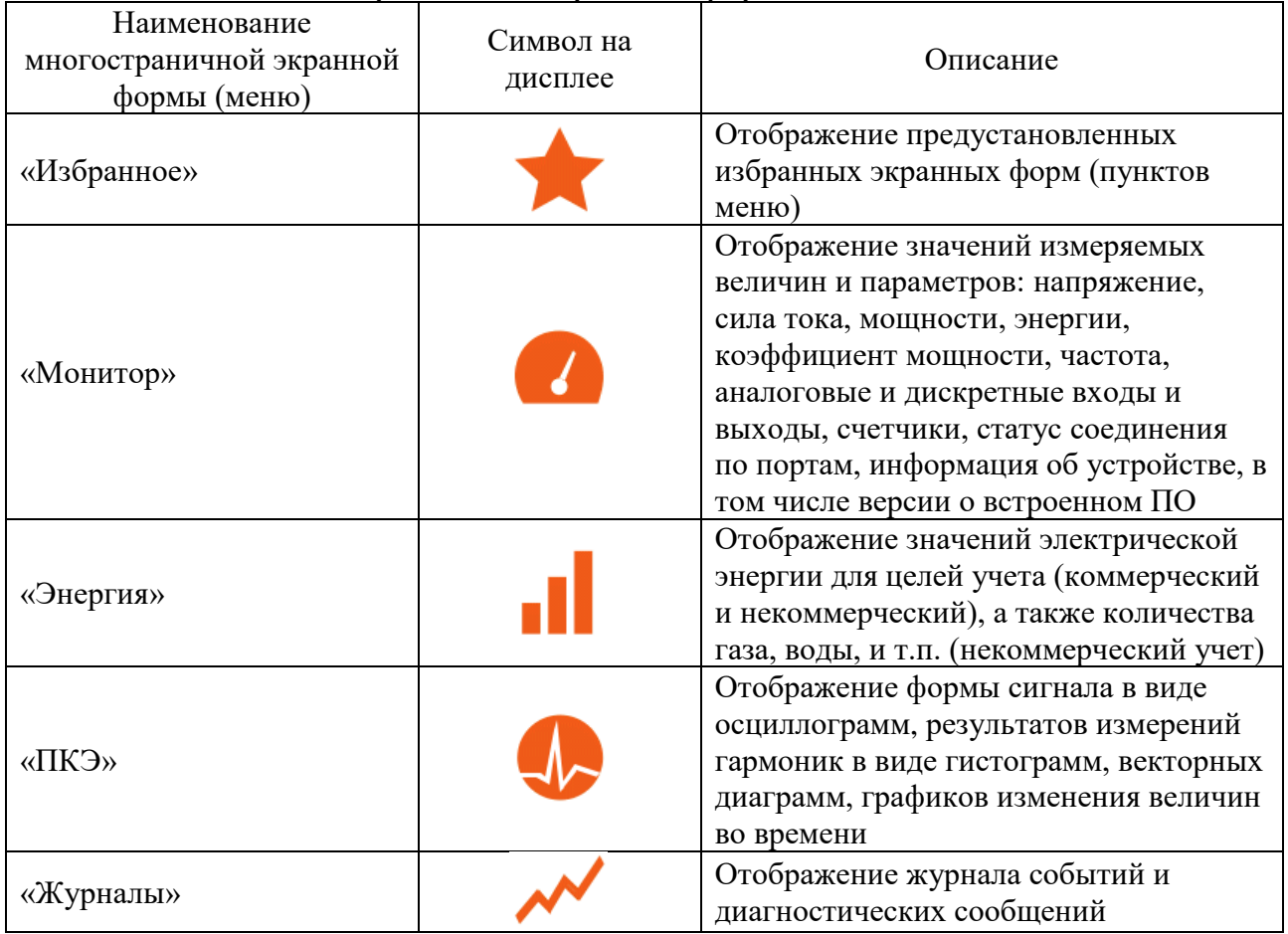

## Таблица 23 – Многостраничные экранные формы

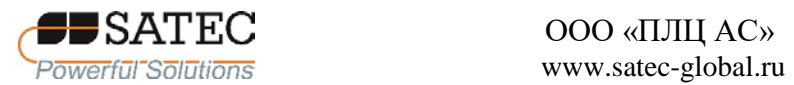

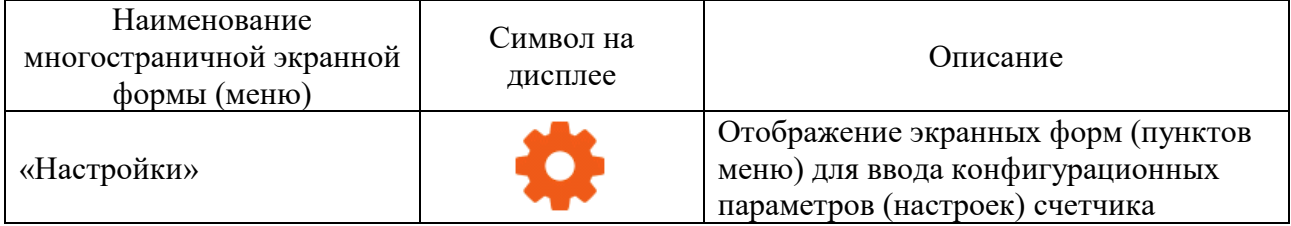

## 2.2.4.3 Кнопки управления

Назначение кнопок управления представлено в таблице 24.

## Таблица 24 – Кнопки управления

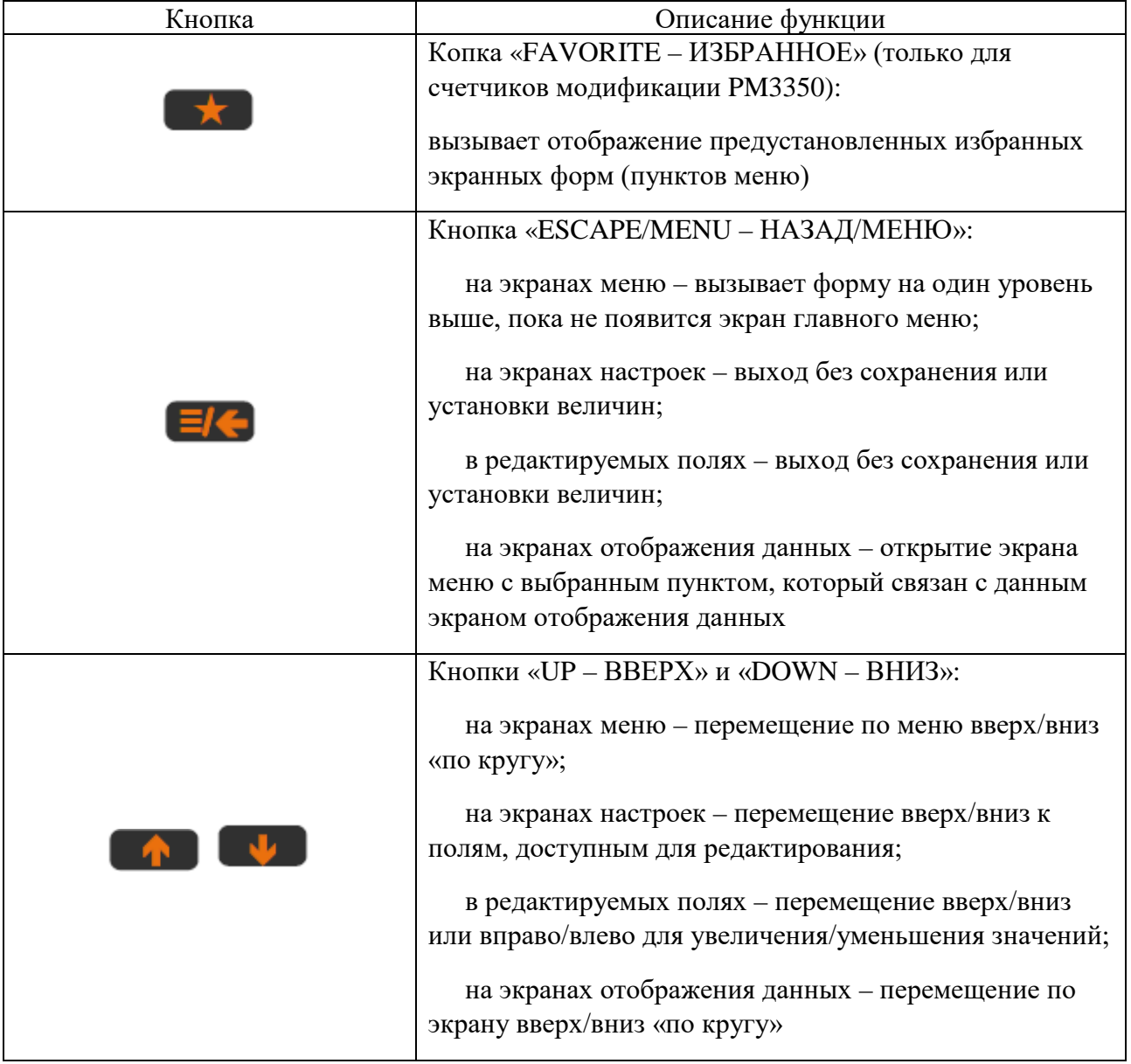

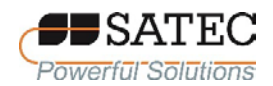

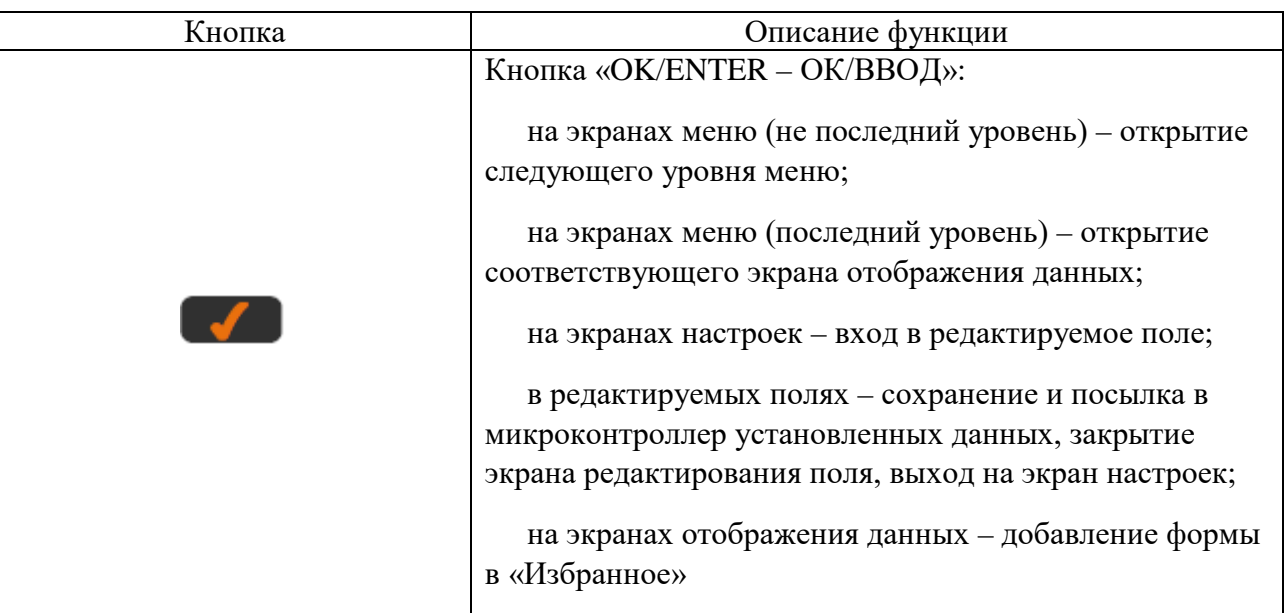

2.2.4.4 Выходное оптическое устройство

Оптический испытательный выход представляет собой светодиодный индикатор, который может работать в 2 режимах: в нормальном и испытательном.

В нормальном режиме индикатор выдаёт световые импульсы, число которых пропорционально активной электроэнергии. Передаточное число счетчика– 1000 имп./(кВт∙ч).

Испытательный режим предназначен для поверки или калибровки счетчика. Индикатор выдаёт световые импульсы, число которых пропорционально активной или реактивной электроэнергии. Постоянная счетчика устанавливается при конфигурации исходя из условий поверки (калибровки) в соответствии с методикой поверки (калибровки) в диапазоне 0,01-0,4 Вт∙ч/имп. (вар∙ч/имп.), по умолчанию значение установлено 0,1 Вт∙ч/имп. (вар∙ч/имп.). При этом отключается изменение величины электроэнергии в регистрах, предназначенных для коммерческого учета.

2.2.4.5 Индикатор нагрузки

Индикатор нагрузки отображает силу тока нагрузки в процентах от номинального первичного тока (от 40 до 110 %).

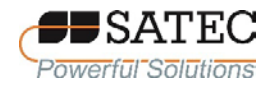

## 2.2.4.6 Светодиодный диагностический индикатор

Светодиодный диагностический индикатор горит зеленым цветом при подаче питания на счетчик. При получении некритических диагностических сообщений индикатор мигает с частотой 1 Гц (включается на 1 с и отключается на 1 с). Если индикатор периодически делает три вспышки, после чего гаснет на 1 с, получено диагностическое сообщение о критической ошибке, и требуется обслуживание счетчика. Если счетчик переведен в сервисный режим (режим обновления встроенного ПО), индикатор периодически делает две вспышки, после чего гаснет на 1 с.

Диагностические сообщения появляются в результате работы встроенной в счетчик диагностической системы, функционирующей при загрузке счетчика и его работе. Диагностическим сообщениям сопоставлены определения событий и метки времени. Диагностические сообщения хранятся в энергонезависимой памяти, содержание которой может быть просмотрено на дисплее и при помощи ПО PAS.

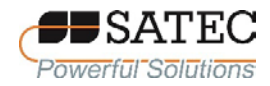

## **2.3 Использование счетчиков**

2.3.1 Работа с дисплеем и кнопками управления

2.3.1.1 Основные положения

Навигация по пунктам главного меню показана на рисунке 39, по пунктам подменю – на рисунке 40. В строке состояния вверху экранной формы содержится информация о заданном при конфигурации наименовании счетчика, тарифном плане (Т1, T2 и т.д.), испытательном режиме работы счетчика (TEST), времени внутренних часов счетчика.

На рисунке 41 представлен вид экрана отображения данных. В строке состояния появляется дополнительная строка, отображающая наименование измеряемых величин, состояние связи, состояние батареи.

Экранные формы дисплеев счетчиков модификаций PRO PM335 и PRO EM325 аналогичны, поэтому на рисунках, как правило, представлено изображение дисплея счетчиков модификации PRO PM335.

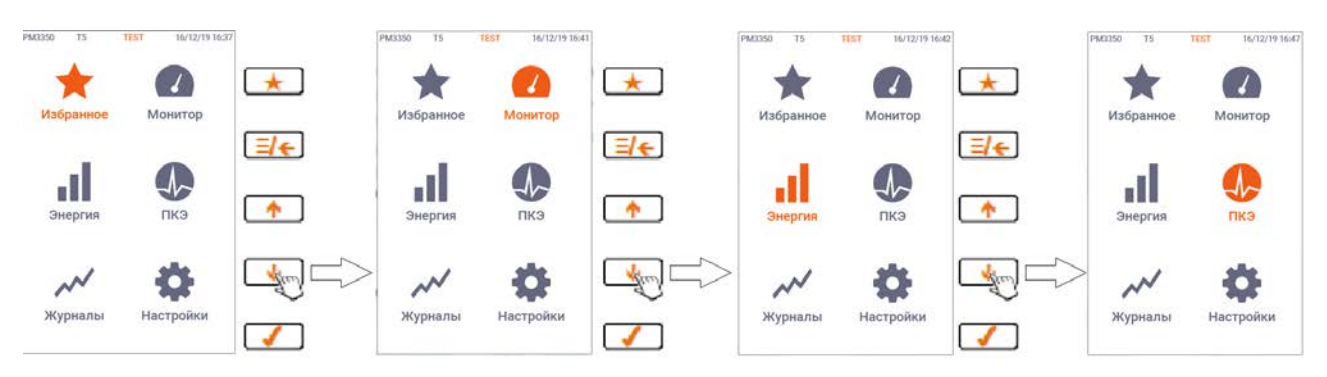

Счетчик модификации PRO PM335

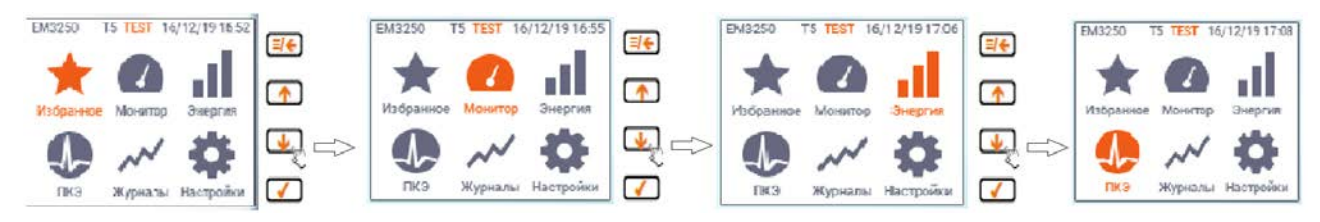

Счетчик модификации PRO EM325

Рисунок 39 – Навигация по пунктам главного меню

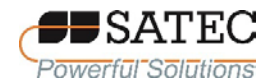

#### ООО «ПЛЦ АС» Powerful Solutions www.satec-global.ru

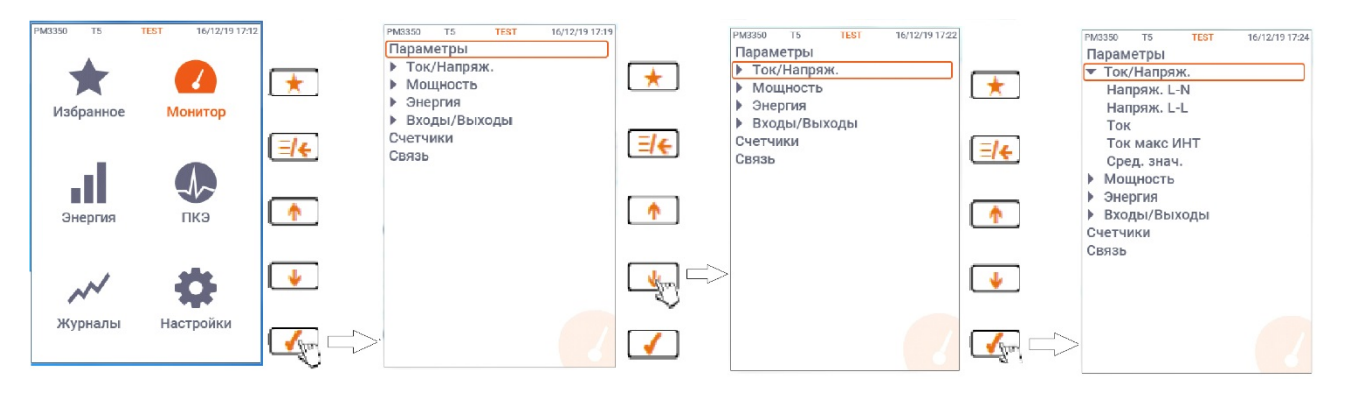

#### Счетчик модификации PRO PM335

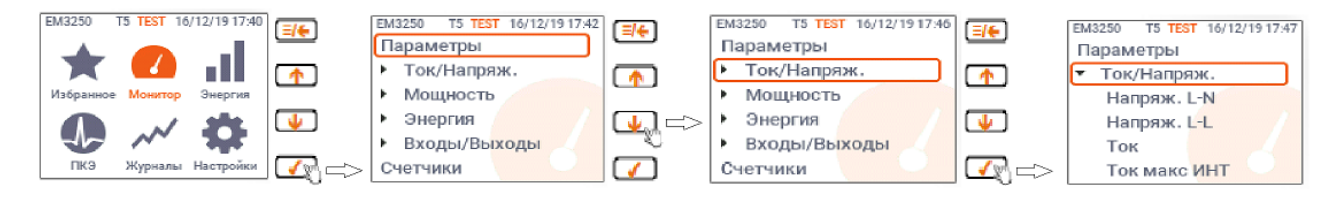

Счетчик модификации PRO EM325

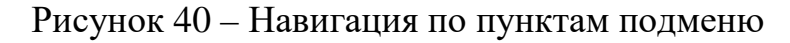

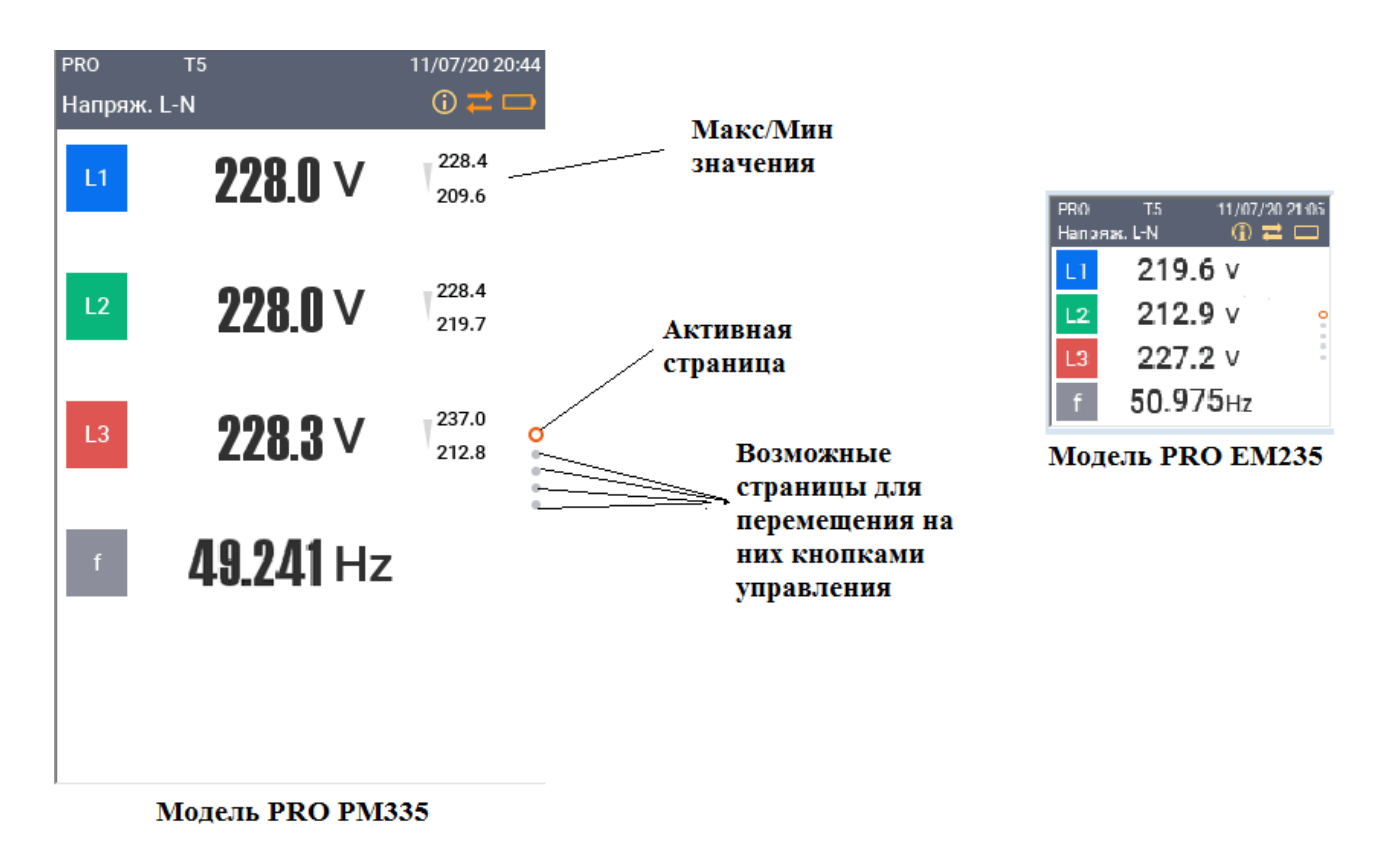

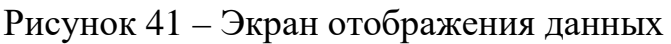

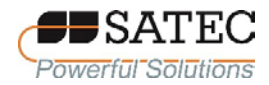

При включении счетчика по умолчанию отображается экранная форма данных, которая настраивается при помощи подменю «Настройка дисплея» меню «Страница по умолчанию».

2.3.1.2 Настройки дисплея

Дисплей счетчика имеет ряд настраиваемых параметров, которые могут быть включены, отключены или настроены через соответствующее меню.

Схема настройки яркости и продолжительности подсветки изображена на рисунке 42 (меню настроек дисплея счетчиков различных модификаций аналогичны). Используя кнопки «UP – ВВЕРХ», «DOWN – ВНИЗ» и «OK/ENTER – ОК/ВВОД» (см. таблицу 11), войдите в пункт меню Настройки-Настройка дисплея-Подстройка. Установите комфортные показатель «Яркость» и продолжительность подсветки дисплея после отсутствия нажатий на кнопки управления («Время подсветки»). По умолчанию этот показатель установлен на 1 мин, его можно изменять в диапазоне от 0 до 30 мин.

Порядок полной настройки параметров дисплея приведен в п. 2.3.2.6.10.

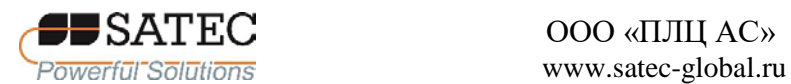

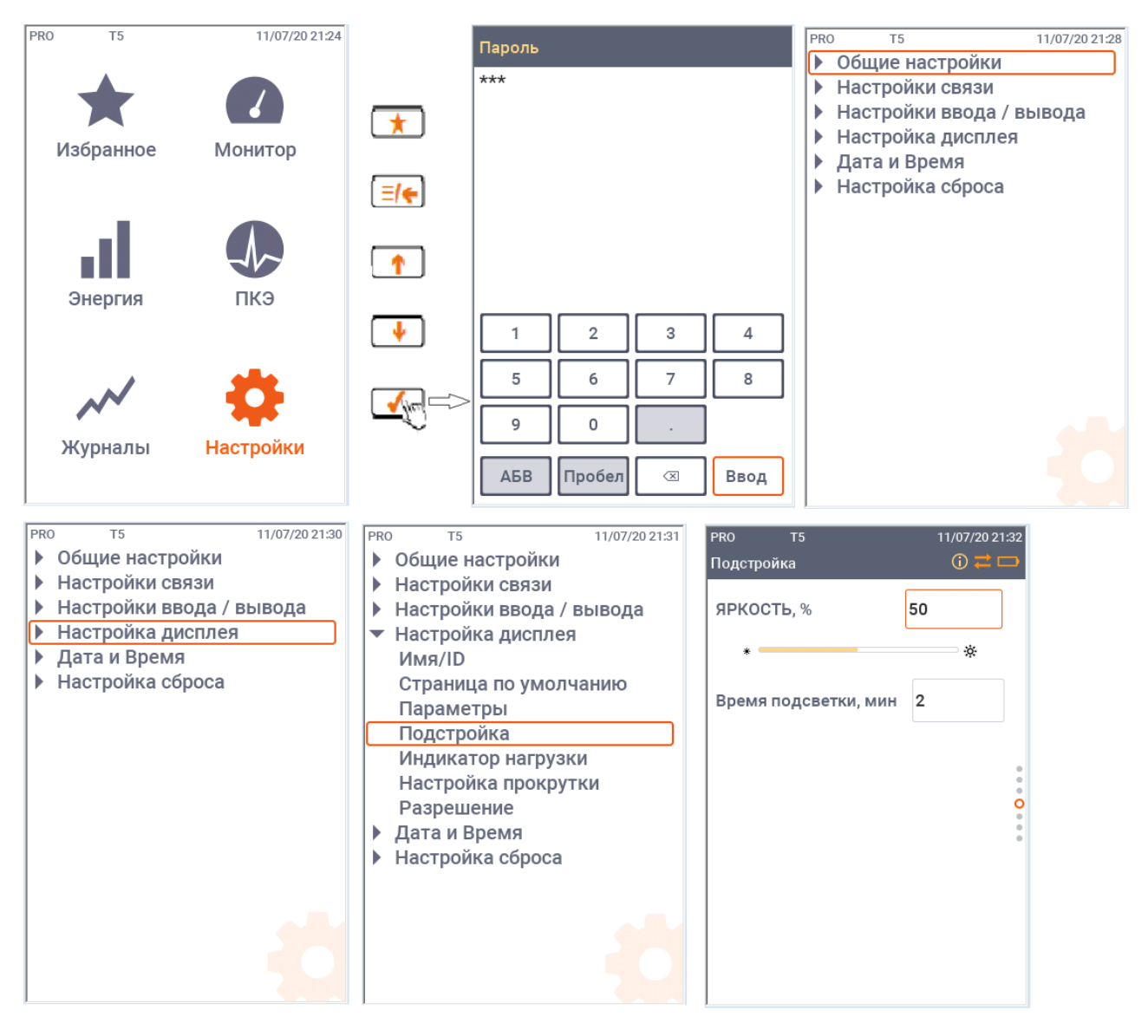

Рисунок 42 – Схема настройки яркости и продолжительности подсветки дисплея

2.3.1.3 Экранные формы (страницы) меню «Монитор»

Экранные формы (страницы) меню «Монитор» позволяют считывать измеряемые величины, статус цифровых и аналоговых входов/выходов, соединения по портам, общую информацию об устройстве. Описание экранных форм представлено в таблице 25.

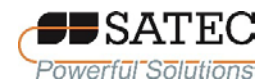

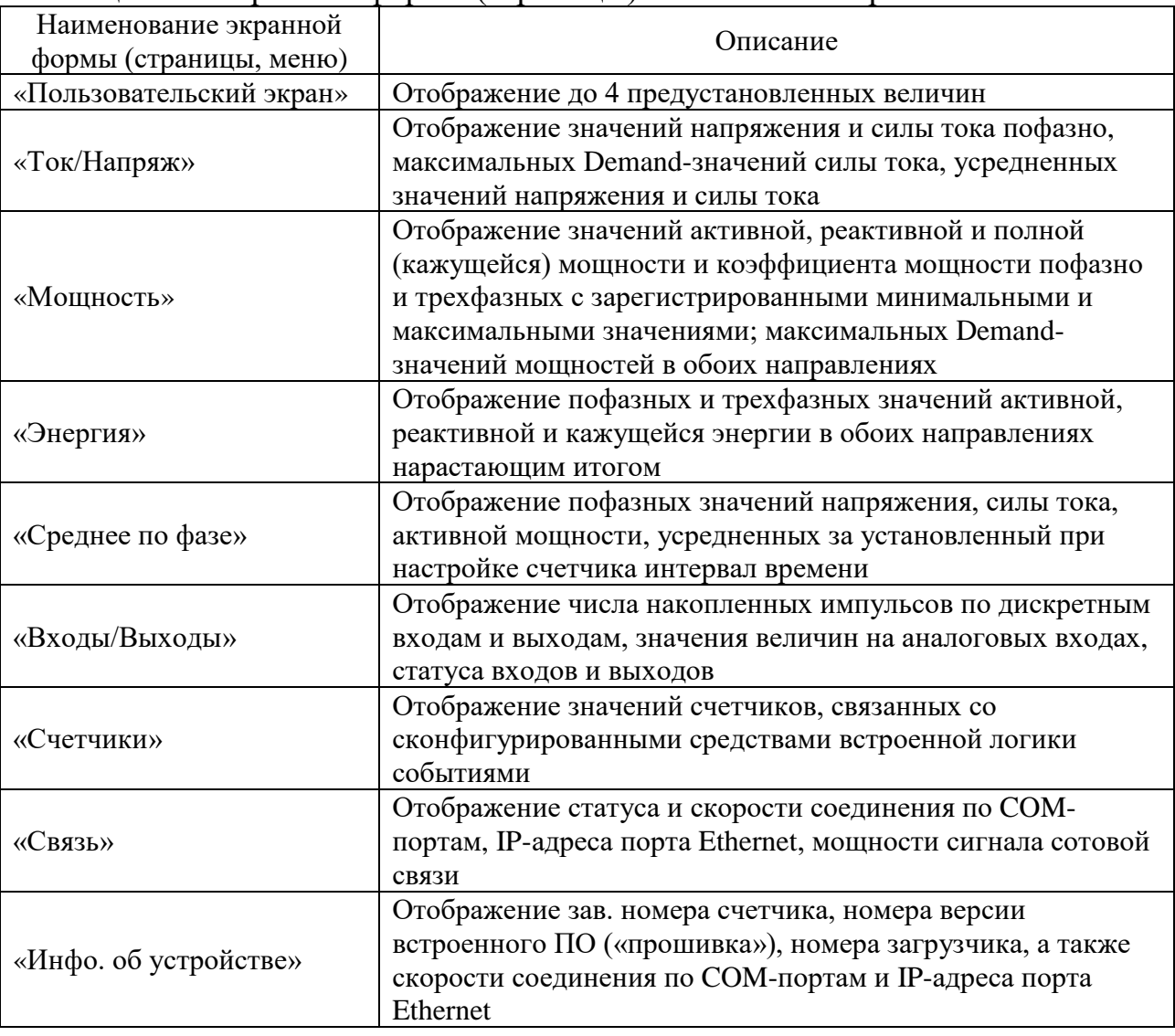

## Таблица 25 – Экранные формы (страницы) меню «Монитор»

Схема перехода к странице «Пользовательский экран» изображена на рисунке 43. Используя кнопки «UP – ВВЕРХ», «DOWN – ВНИЗ» и «OK/ENTER – ОК/ВВОД», войдите в пункт меню Монитор-Параметры и нажмите «OK/ENTER – ОК/ВВОД» для открытия экранной формы с предустановленными величинами.

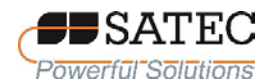

| <b>PRO</b> | T <sub>5</sub> | 11/07/20 22:13 | PRO      | T <sub>5</sub>                  | 11/07/20 22:14 | PRO      | T <sub>5</sub>       |              | 11/07/20 22:15                    |
|------------|----------------|----------------|----------|---------------------------------|----------------|----------|----------------------|--------------|-----------------------------------|
|            |                |                |          | Пользовательский экран          |                |          | <b>CUSTOM SCREEN</b> |              | $\odot$ $\rightleftarrows$ $\Box$ |
|            |                |                | Þ        | Ток/Напряж.                     |                |          |                      |              |                                   |
|            |                |                | ▶        | Мощность                        |                |          | V <sub>2</sub> LN    | 220.0        | V                                 |
|            | Избранное      | Монитор        | Þ<br>Þ   | Энергия<br><b>Phase Average</b> |                |          |                      |              |                                   |
|            |                |                | ь        | Входы/Выходы                    |                |          |                      |              |                                   |
|            |                |                | Счетчики |                                 |                | V1 LNmin | 202.8                | $\mathsf{V}$ |                                   |
|            |                |                | Связь    |                                 |                |          |                      |              |                                   |
|            |                |                |          | Инфо.об устройстве              |                |          |                      |              |                                   |
|            | Энергия        | пкэ            |          |                                 |                |          | V <sub>2</sub> LL    | 220.8        | $\mathsf{V}$                      |
|            |                |                |          |                                 |                |          |                      |              |                                   |
|            |                |                |          |                                 |                |          |                      |              |                                   |
|            |                |                |          |                                 |                |          | V3 LLmin             | 203.9        | $\mathsf{V}$                      |
|            |                |                |          |                                 |                |          |                      |              |                                   |
|            |                |                |          |                                 |                |          |                      |              |                                   |
|            | Журналы        | Настройки      |          |                                 |                |          |                      |              |                                   |
|            |                |                |          |                                 |                |          |                      |              |                                   |
|            |                |                |          |                                 |                |          |                      |              |                                   |

Рисунок 43 – Схема перехода к странице «Пользовательский экран»

Схема перехода к пунктам меню «Ток/Напряж» изображена на рисунке 44. Используя кнопки «UP – ВВЕРХ», «DOWN – ВНИЗ» и «OK/ENTER – ОК/ВВОД», войдите в пункт меню Монитор-Ток/Напряж, кнопками «UP – ВВЕРХ», «DOWN – ВНИЗ» перейдите к желаемому подпункту меню и нажмите «OK/ENTER – ОК/ВВОД» для открытия экранной формы. Вид различных экранных форм с пояснениями представлен на рисунке 45. Между страницами можно также перемещаться нажатием кнопок «UP – ВВЕРХ», «DOWN – ВНИЗ».

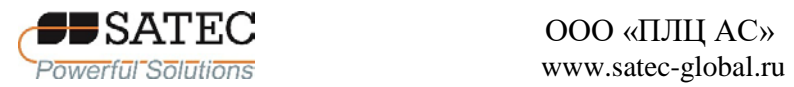

| PRO<br>T <sub>5</sub> | 11/07/20 22:13 | <b>PRO</b><br>T <sub>5</sub> | 11/07/20 22:53 | PRO   | T <sub>5</sub>         | 11/07/20 22:54 |  |
|-----------------------|----------------|------------------------------|----------------|-------|------------------------|----------------|--|
|                       | Монитор        | Пользовательский экран       |                |       | Пользовательский экран |                |  |
|                       |                | Ток/Напряж.                  |                |       | • Ток/Напряж.          |                |  |
|                       |                | Мощность                     |                |       | Напряж. L-N            |                |  |
|                       |                | Энергия                      |                |       | Напряж. L-L            |                |  |
| Избранное             |                | <b>Phase Average</b>         |                |       | Ток                    |                |  |
|                       |                | Входы/Выходы                 |                |       | Ток макс ИНТ           |                |  |
|                       |                | Счетчики                     |                |       | Сред. знач.            |                |  |
|                       |                | Связь                        |                |       | Мощность               |                |  |
|                       | пкэ            | Инфо.об устройстве           |                |       | Энергия                |                |  |
|                       |                |                              |                |       | <b>Phase Average</b>   |                |  |
| Энергия               |                |                              |                |       | Входы/Выходы           |                |  |
|                       |                |                              |                |       | Счетчики               |                |  |
|                       |                |                              |                | Связь |                        |                |  |
|                       |                |                              |                |       | Инфо.об устройстве     |                |  |
|                       |                |                              |                |       |                        |                |  |
| Журналы               | Настройки      |                              |                |       |                        |                |  |
|                       |                |                              |                |       |                        |                |  |
|                       |                |                              |                |       |                        |                |  |

Рисунок 44 – Схема перехода к пунктам меню «Ток/Напряж»

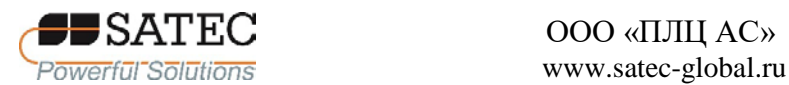

# ООО «ПЛЦ АС»

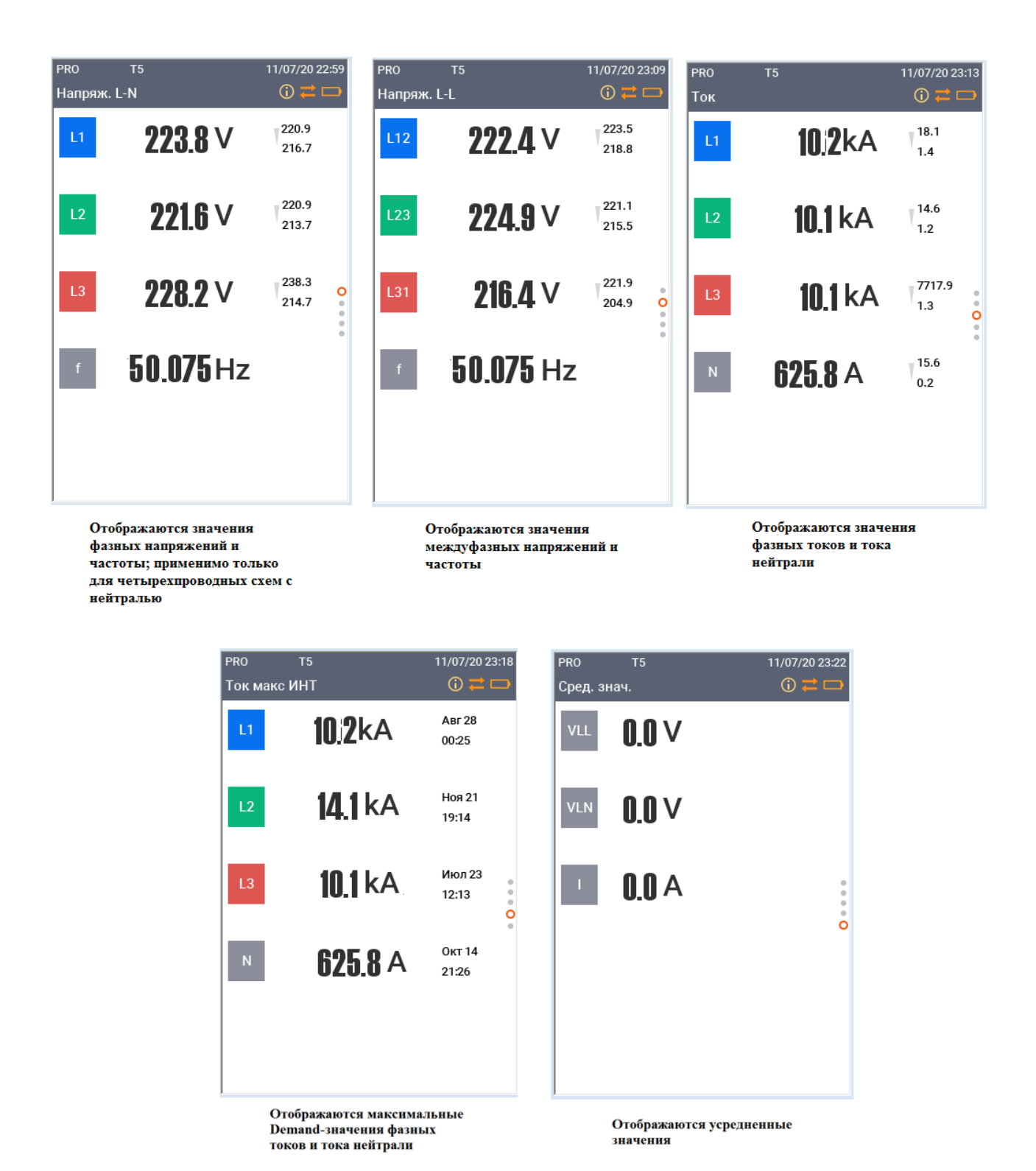

Рисунок 45 – Вид экранных форм меню «Ток/Напряж»

Схема перехода к пунктам меню «Мощность» изображена на рисунке 46. Используя кнопки «UP – ВВЕРХ», «DOWN – ВНИЗ» и «OK/ENTER – ОК/ВВОД», войдите в пункт меню Монитор-Мощность,

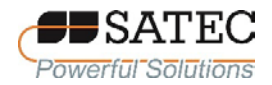

кнопками «UP – ВВЕРХ», «DOWN – ВНИЗ», «OK/ENTER – ОК/ВВОД» перейдите к желаемому подпункту меню и нажмите «OK/ENTER – ОК/ВВОД» для открытия экранной формы. Вид различных экранных форм с пояснениями представлен на рисунке 47. Между страницами можно также перемещаться нажатием кнопок «UP – ВВЕРХ», «DOWN – ВНИЗ».

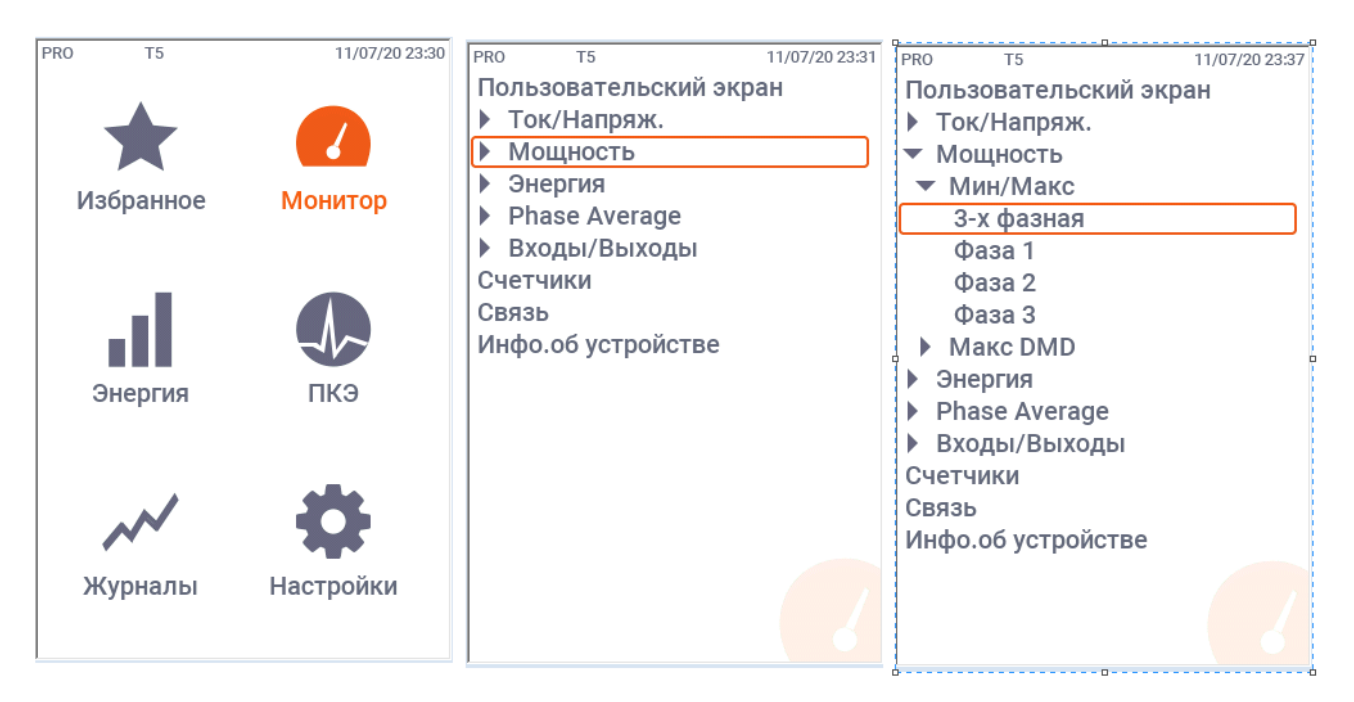

Рисунок 46 – Схема перехода к пунктам меню «Мощность»

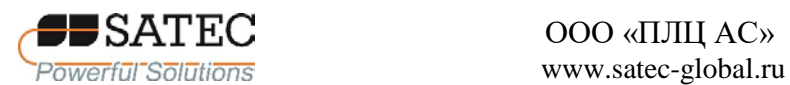

## ООО «ПЛЦ АС»

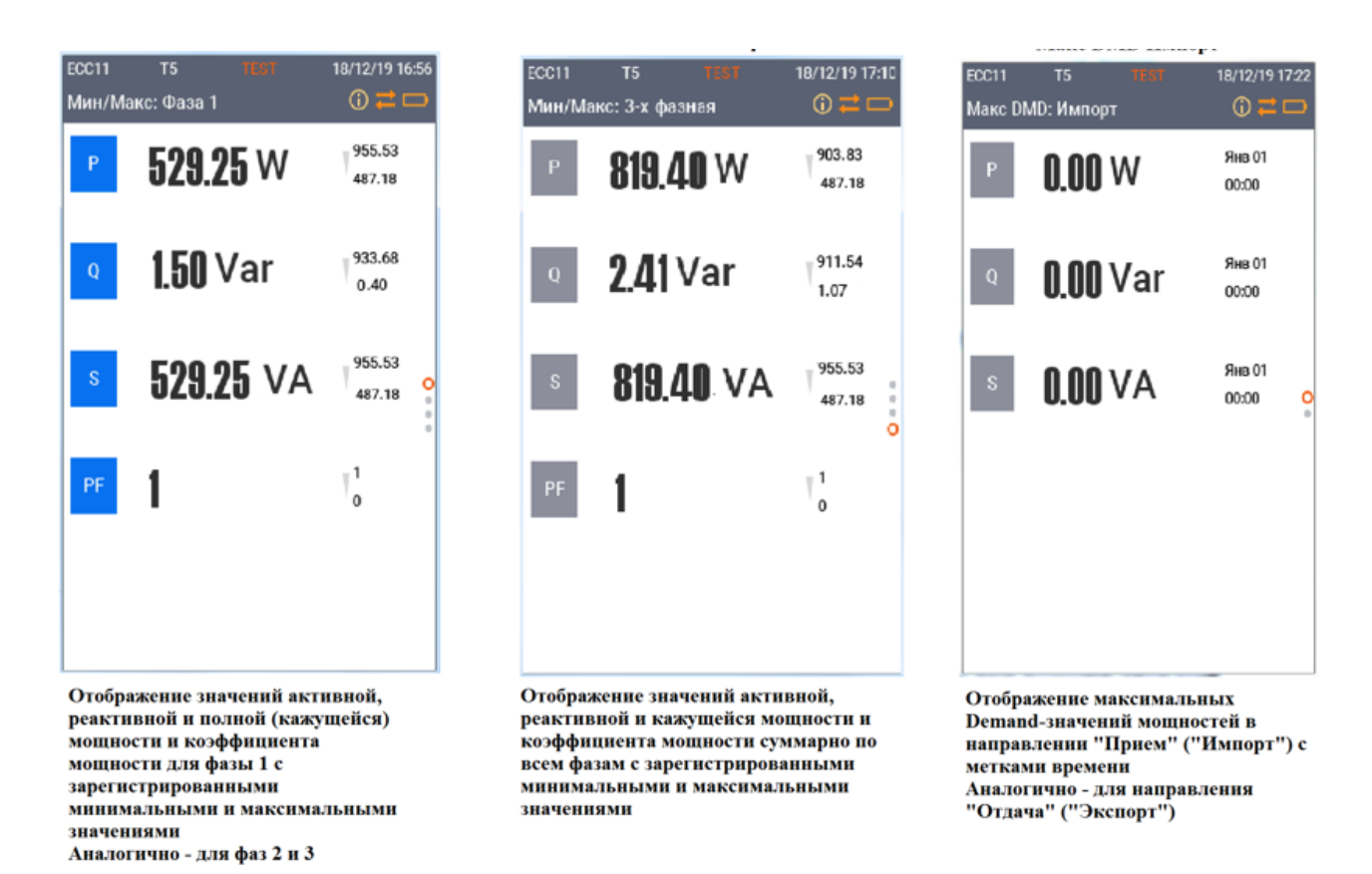

Рисунок 47 – Вид экранных форм меню «Мощность»

Схема перехода к пунктам меню «Энергия» изображена на рисунке 48. Используя кнопки «UP – ВВЕРХ», «DOWN – ВНИЗ» и «OK/ENTER – ОК/ВВОД», войдите в пункт меню Монитор-Энергия, кнопками «UP – ВВЕРХ», «DOWN – ВНИЗ», «OK/ENTER – ОК/ВВОД» перейдите к желаемому подпункту меню и нажмите «OK/ENTER – ОК/ВВОД» для открытия экранной формы. Вид различных экранных форм с пояснениями представлен на рисунке 49.

Схема перехода к пунктам меню «Входы/Выходы» изображена на рисунке 50. Используя кнопки «UP – ВВЕРХ», «DOWN – ВНИЗ» и «OK/ENTER – ОК/ВВОД», войдите в пункт меню Монитор-Входы/Выходы, кнопками «UP – ВВЕРХ», «DOWN – ВНИЗ», «OK/ENTER – ОК/ВВОД» перейдите к желаемому подпункту меню и нажмите «OK/ENTER – ОК/ВВОД» для открытия экранной формы. Вид различных экранных форм с пояснениями

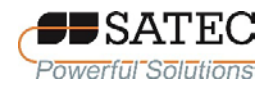

представлен на рисунке 51. Между страницами можно также перемещаться нажатием кнопок «UP – ВВЕРХ», «DOWN – ВНИЗ».

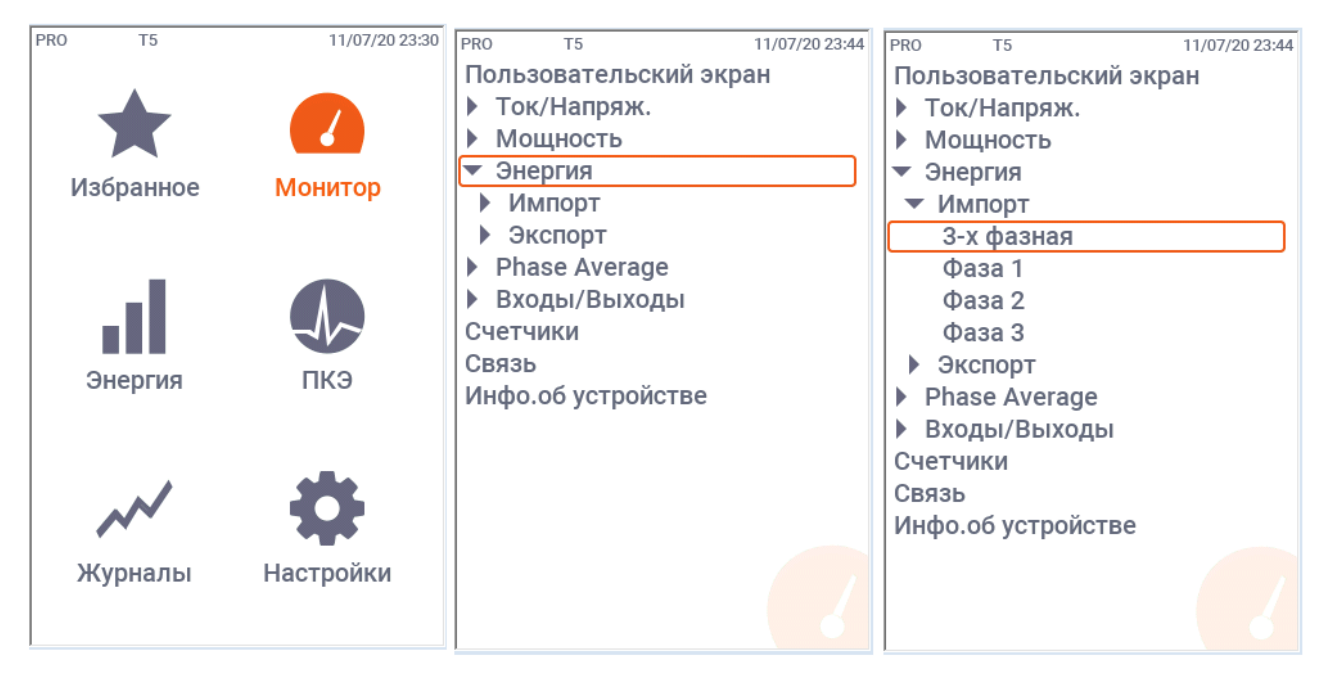

Рисунок 48 – Схема перехода к пунктам меню «Энергия»

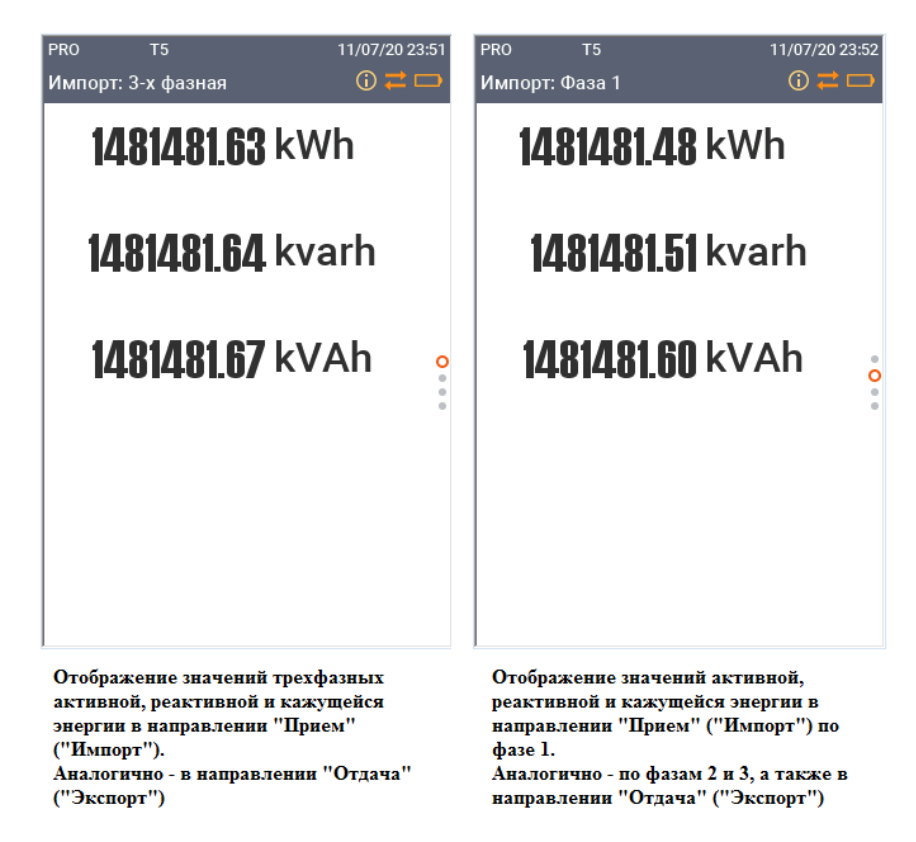

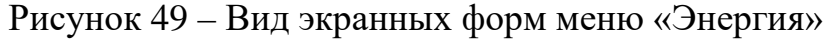

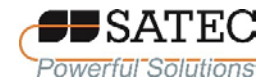

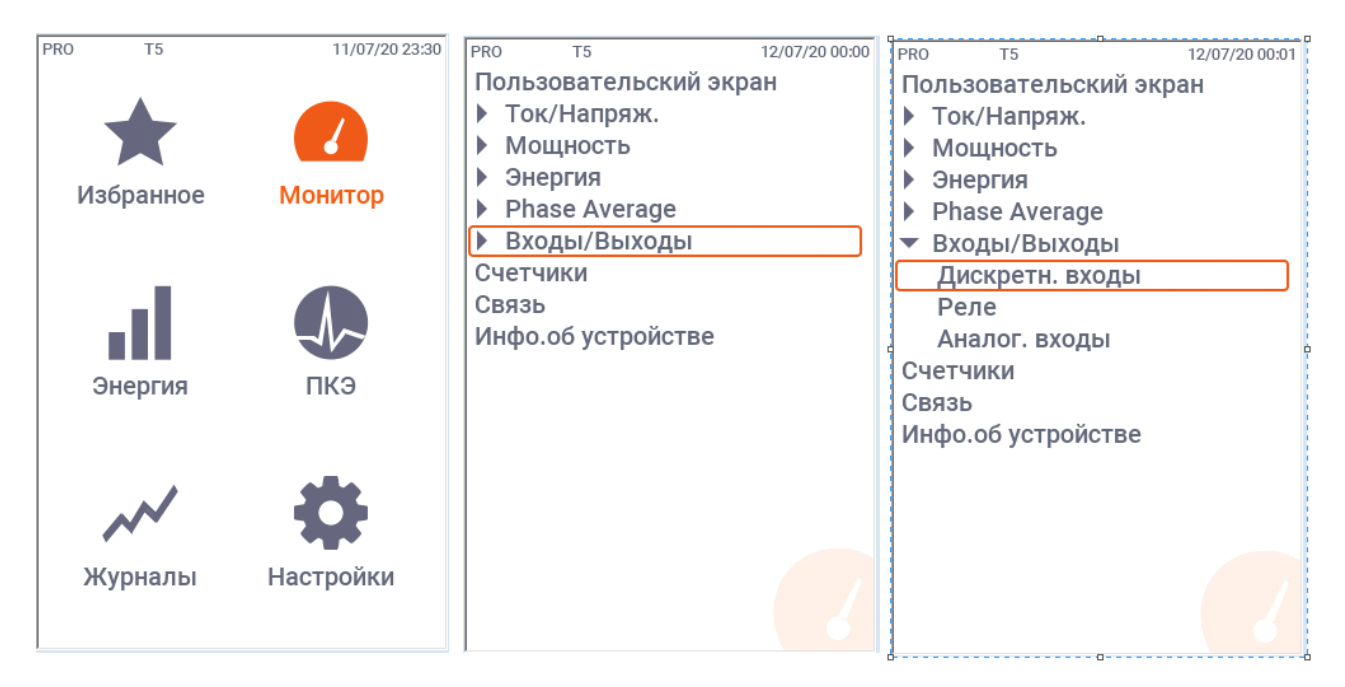

Рисунок 50 – Схема перехода к пунктам меню «Входы/Выходы»

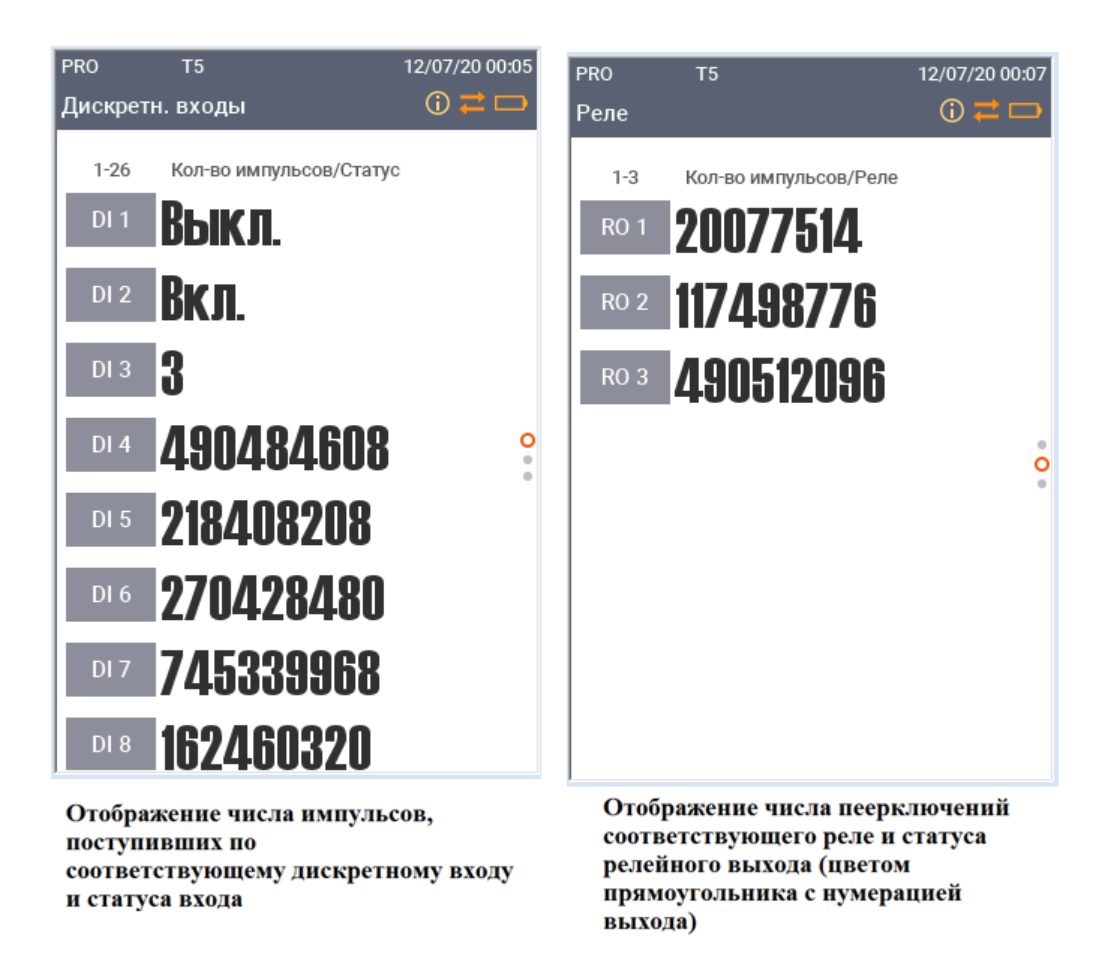

Рисунок 51 – Вид экранных форм меню «Входы/Выходы»

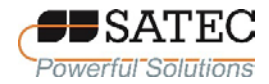

Схема перехода к странице «Счетчики» изображена на рисунке 52. Используя кнопки «UP – ВВЕРХ», «DOWN – ВНИЗ» и «OK/ENTER – ОК/ВВОД», войдите в пункт меню Монитор-Счетчики и нажмите «OK/ENTER – ОК/ВВОД» для открытия экранной формы. В открывшейся форме отображается число событий, сконфигурированных средствами встроенной логики и зафиксированное соответствующим виртуальным счетчиком, по каждому счетчику. Между страницами можно также перемещаться нажатием кнопок «UP – ВВЕРХ», «DOWN – ВНИЗ».

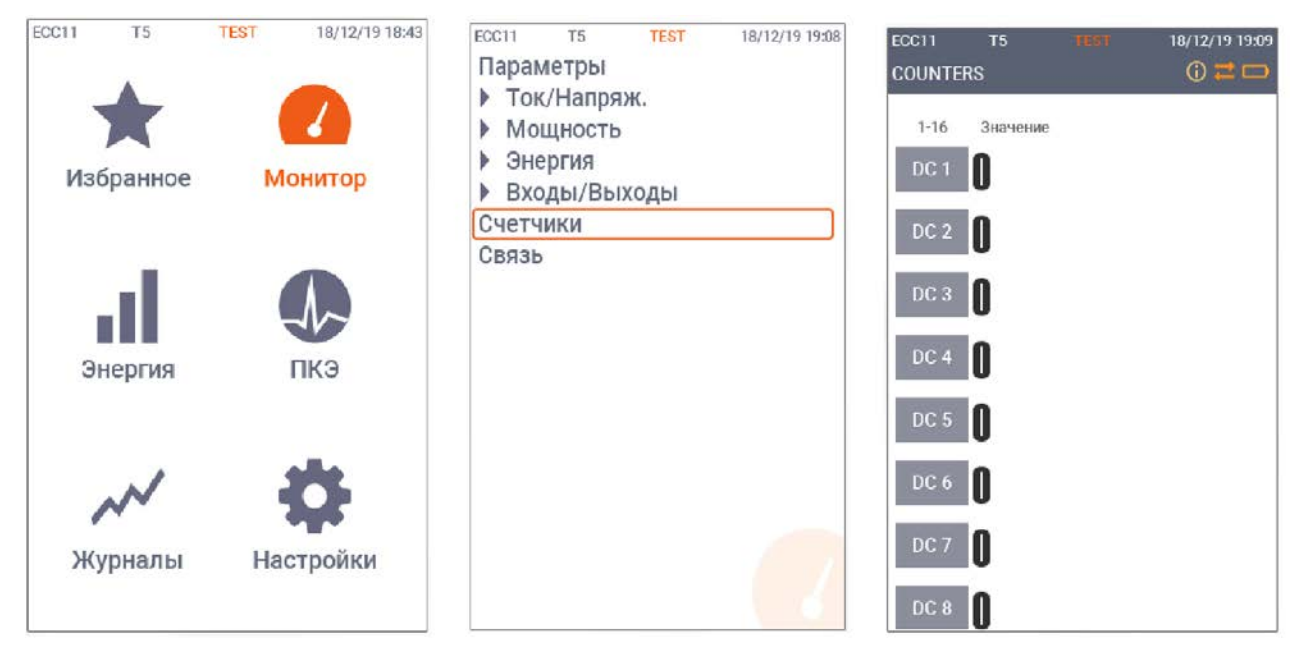

Рисунок 52– Схема перехода к странице «Счетчики»

Схема перехода к странице «Связь» изображена на рисунке 53. Используя кнопки «UP – ВВЕРХ», «DOWN – ВНИЗ» и «OK/ENTER – ОК/ВВОД», войдите в пункт меню Монитор-Связь и нажмите «OK/ENTER – ОК/ВВОД» для открытия экранной формы. В открывшейся форме отображается статус и скорость соединения по COM-портам, IP-адреса портов Ethernet, мощность сигнала сотовой связи (при наличии соответствующего модуля).

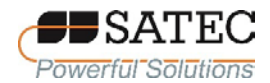

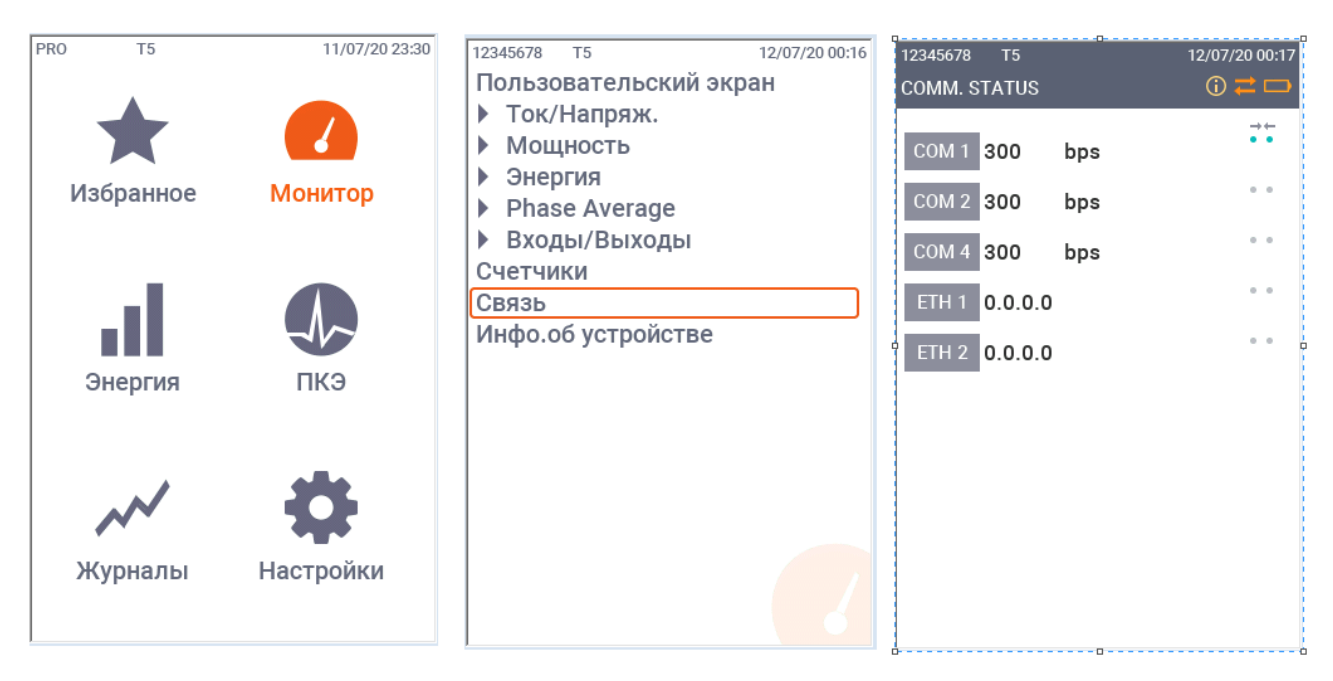

Рисунок 53 – Схема перехода к странице «Связь»

2.3.1.4 Экранные формы (страницы) меню «Энергия»

Экранные формы (страницы) меню «Энергия» служат для отображения значений электрической энергии, а также количества газа, воды, и т.п. для ведения многотарифного учета.

В п. 2.3.2.8 описаны настройки регистров многотарифного учета электрической энергии и других видов ресурсов, тарифных календарей.

Меню «Энергия» имеет два подменю – «Текущий период» для отображения данных учета за текущий биллинговый период и «Заданный период» для отображения данных учета за произвольный период. Вид меню «Энергия» и экранных форм с отображаемой информацией представлен на рисунке 54.

Перемещение по подпунктам меню и вызов экранных форм осуществляется при помощи кнопок «UP – ВВЕРХ», «DOWN – ВНИЗ» и «OK/ENTER – ОК/ВВОД» аналогично описанному для меню «Монитор» в п. 2.3.1.3.

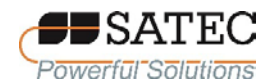

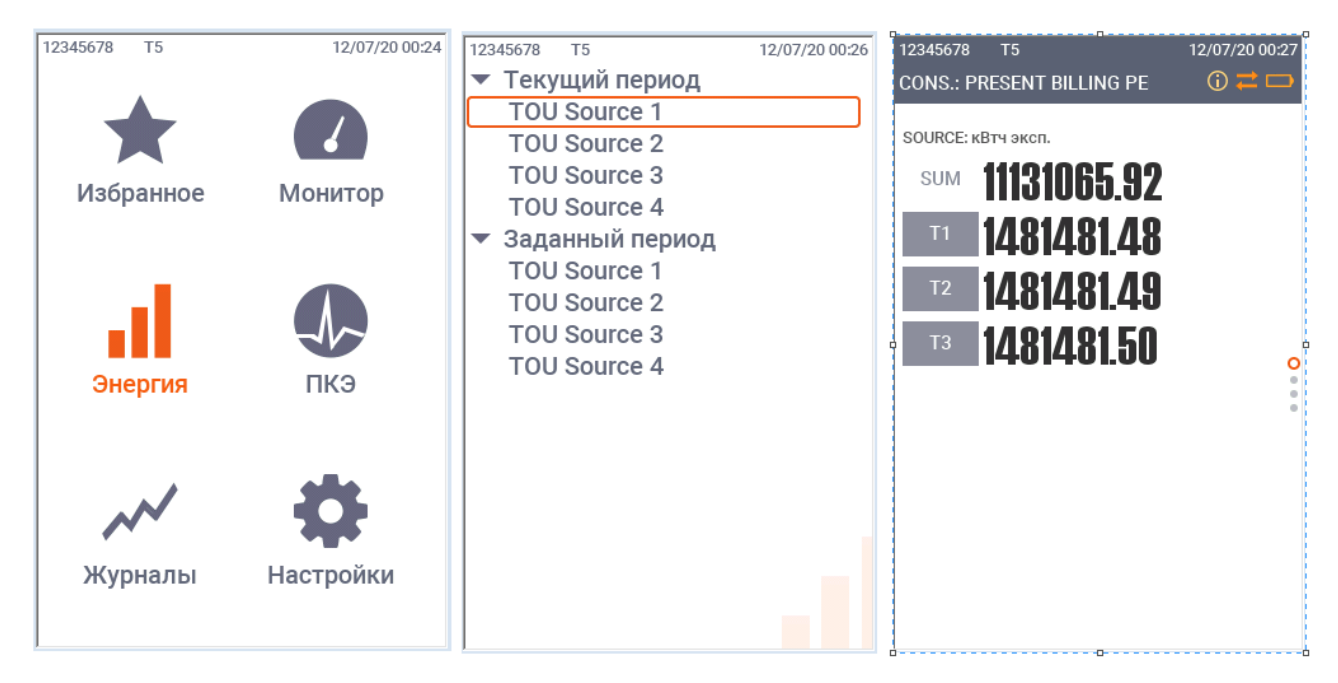

Рисунок 54 – Вид меню «Энергия» и отображаемых данных

2.3.1.5 Экранные формы (страницы) меню «ПКЭ»

Экранные формы (страницы) меню «ПКЭ» предназначены для отображения формы сигнала в виде осциллограмм, результатов измерений гармоник в виде гистограмм, векторных диаграмм, графиков изменения величин во времени.

Меню «ПКЭ» имеет следующие подменю (рисунок 55):

«Форма волны» с экранными формами «Фаза 1», «Фаза 2», «Фаза 3», «Напряжения», «Ток» (рисунок 56);

«Гармоники» с экранными формами «Напряжение – Фаза 1», «Напряжение – Фаза 2», «Напряжение – Фаза 3», «Ток – Фаза 1», «Ток – Фаза 2», «Ток – Фаза 3» (рисунок 57);

«Фазор» (рисунок 58);

«Тренд» с экранными формами «Тренд напряжения», «Тренд тока», «Тренд мощности», «Тренд частоты».

Перемещение по подпунктам меню и вызов экранных форм осуществляется при помощи кнопок «UP – ВВЕРХ», «DOWN – ВНИЗ» и

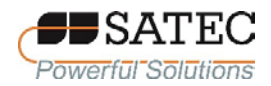

«OK/ENTER – ОК/ВВОД» аналогично описанному для меню «Монитор» в п. 2.3.1.3.

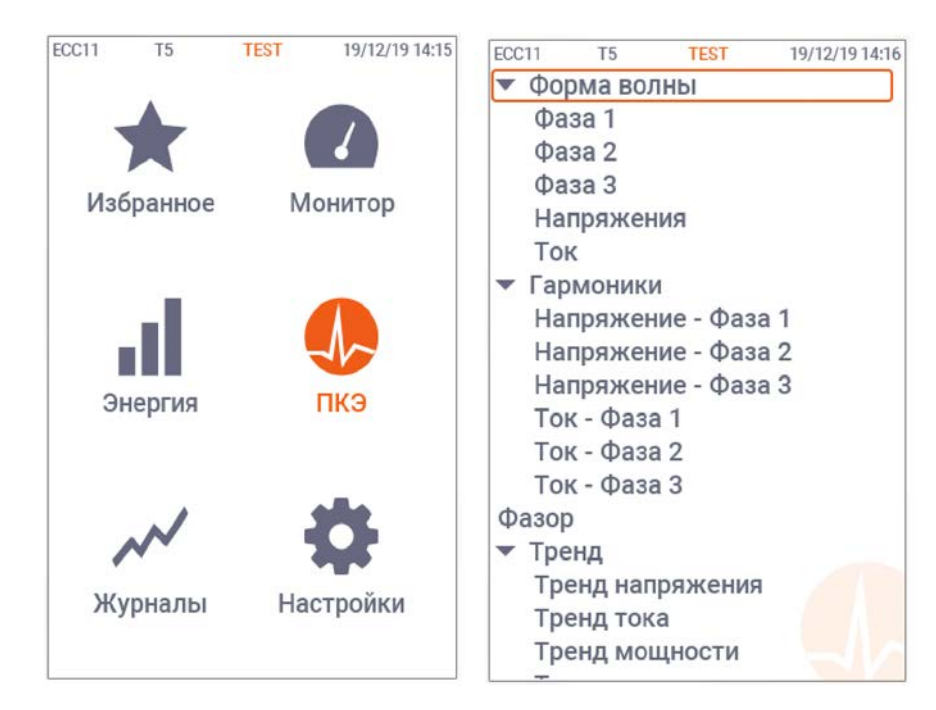

Рисунок 55 – Вид меню «ПКЭ»

Экранные формы подменю «Форма волны» предназначены для отображения осциллограмм сигналов тока и напряжения, среднеквадратических значений силы тока и напряжения, значений суммарных коэффициентов гармонических составляющих (THD) напряжения и тока (рисунок 56).

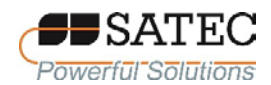

#### ООО «ПЛЦ АС» www.satec-global.ru

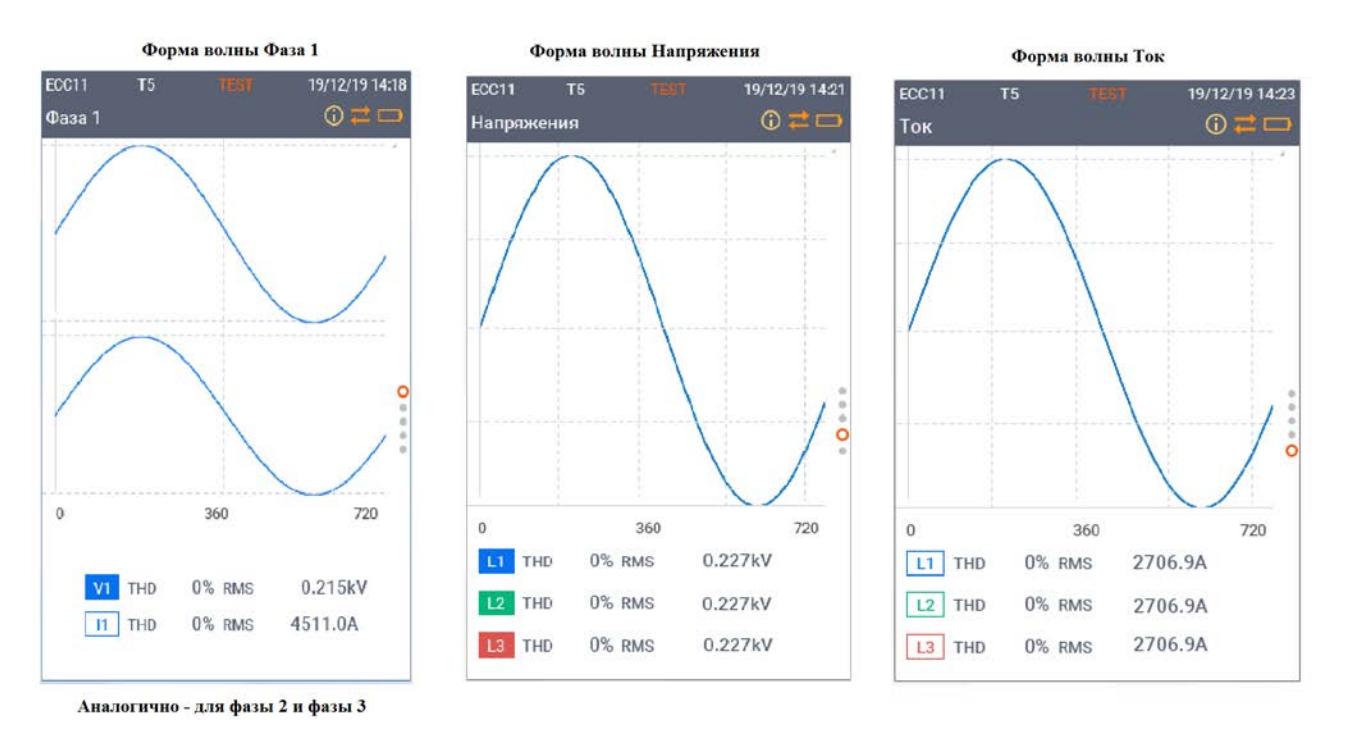

Рисунок 56 – Экранные формы подменю «Форма волны»

Экранные формы подменю «Гармоники» предназначены для визуализации спектра гармоник тока и напряжения в виде гистограмм (в процентах от среднеквадратического значения составляющей на основной частоте) и значений суммарных коэффициентов гармонических составляющих (THD) напряжения и тока (рисунок 57).

Экранная форма «Фазор» предназначена для отображения векторной диаграммы токов и напряжений (рисунок 58). Все углы даются относительно напряжения по фазе 1.

Экранные формы подменю «Тренд» предназначены для отображения изменения величин во времени (напряжение, сила тока, мощность, частота). Пример трехфазного тренда напряжений представлен на рисунке 59.

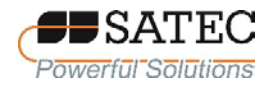

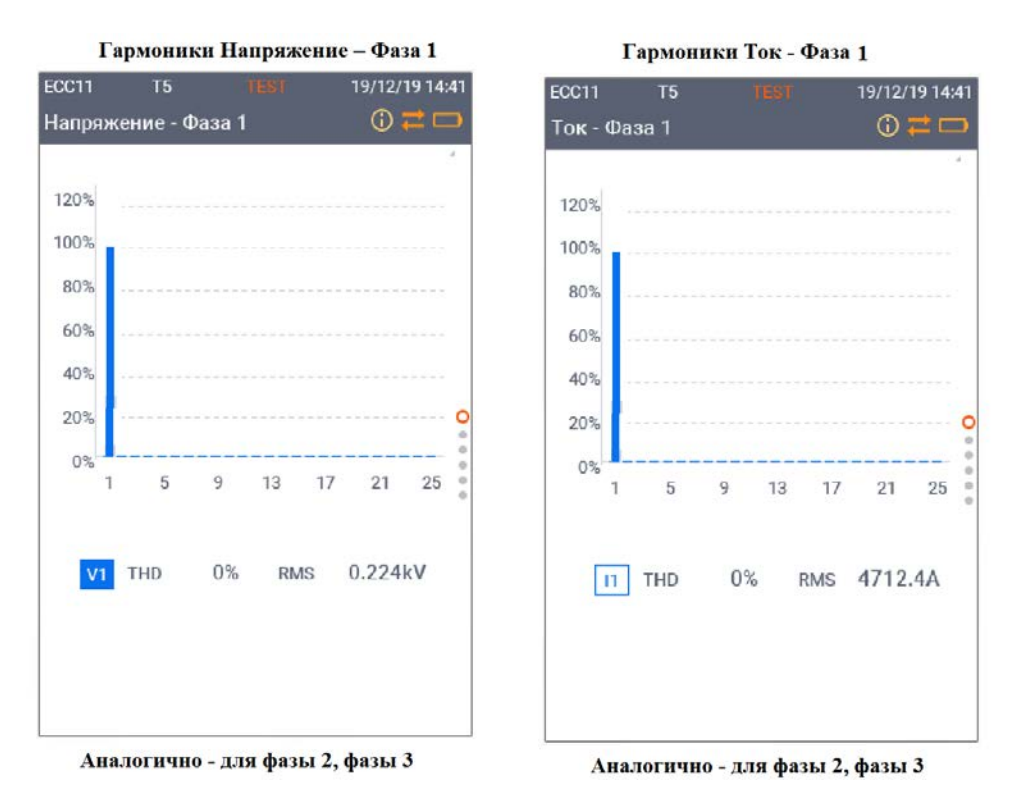

Рисунок 57 – Экранные формы подменю «Гармоники»

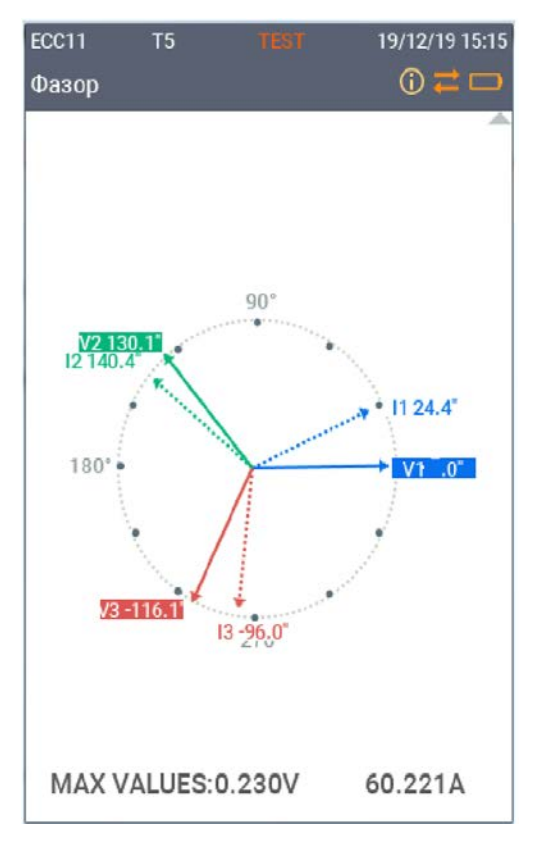

Рисунок 58 – Экранная форма «Фазор»

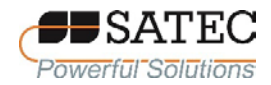

ООО «ПЛЦ АС» www.satec-global.ru

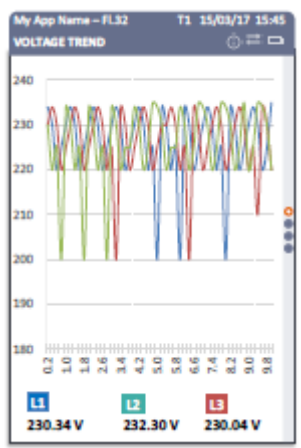

Рисунок 59 – Экранная форма «Тренд напряжения»

2.3.1.6 Экранные формы (страницы) меню «Журналы»

Экранные формы (страницы) меню «Журналы» предназначены для отображения журнала событий (предупреждающих сообщений, формирующихся в ходе работы счетчика в соответствии с настройками встроенной логики – подменю «Журналы событий») и результатов самодиагностики (подменю «Диагостика»).

Перемещение по подпунктам меню и вызов экранных форм осуществляется при помощи кнопок «UP – ВВЕРХ», «DOWN – ВНИЗ» и «OK/ENTER – ОК/ВВОД» аналогично описанному для меню «Монитор» в п. 2.3.1.3.

На рисунке 60 представлена схема перехода к экранной форме (странице) «Журналы событий», на рисунке 61 – к экранной форме (странице) «Диагостика».

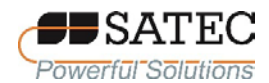

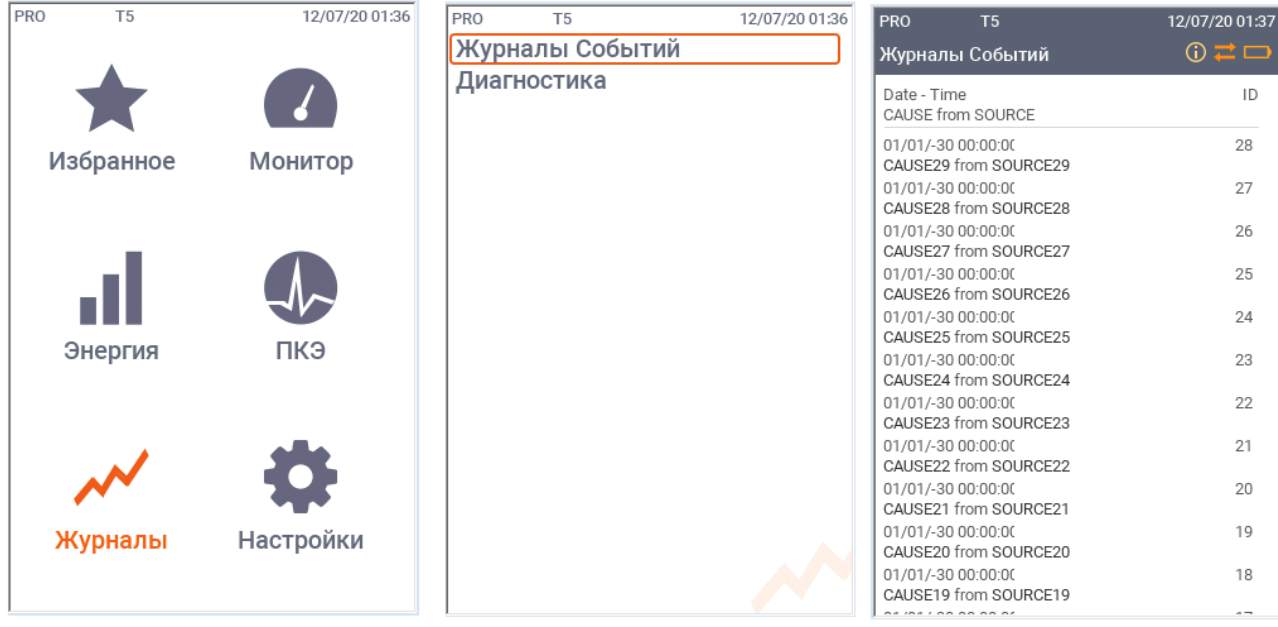

Рисунок 60 – Схема перехода к экранной форме «Журналы событий»

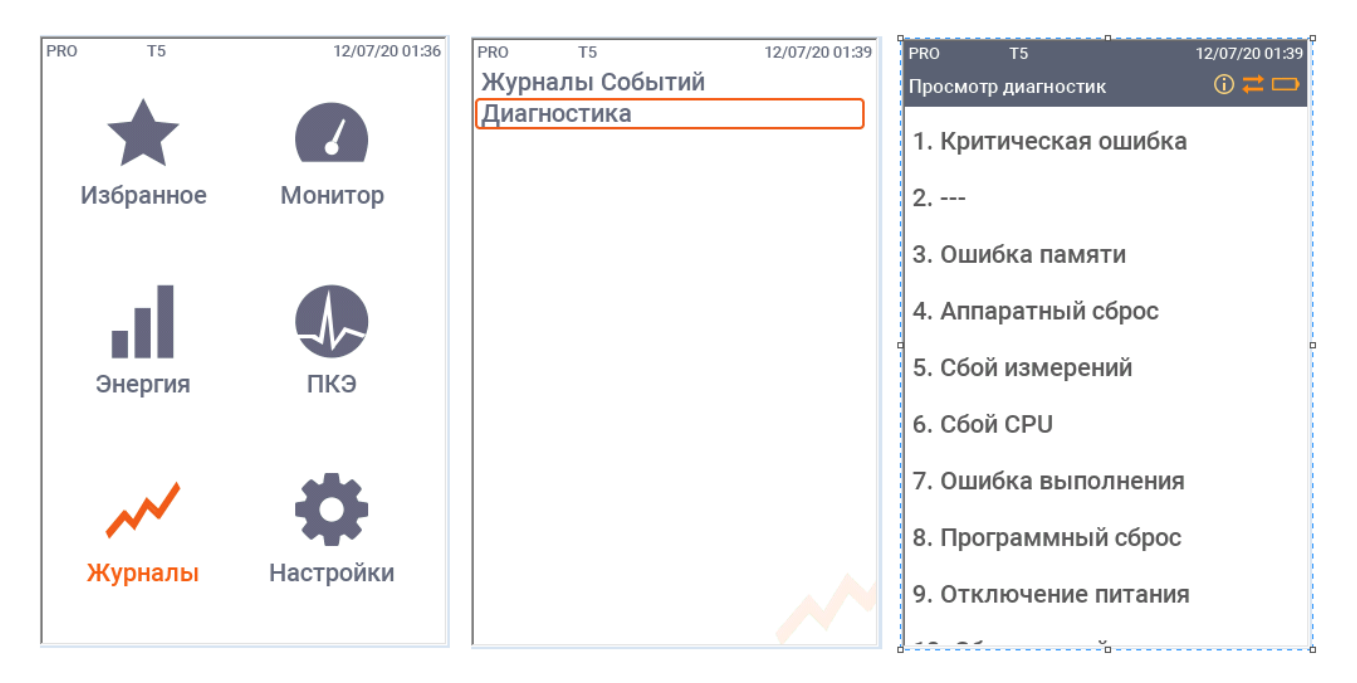

Рисунок 61 – Схема перехода к экранной форме «Диагностика»

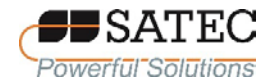

### 2.3.2 Конфигурирование (настройка) счетчика

2.3.2.1 Общие сведения о ПО PAS

Конфигурирование (настройку) счетчика возможно проводить при помощи кнопок управления и дисплея (меню «Настройки») или с использованием специализированного ПО PAS.

ПО PAS предоставляет полный функционал для конфигурирования настроек счетчика и считывания результатов измерений. ПО PAS может взаимодействовать со счетчиком через любой порт, имеющийся в счетчике (последовательный, Ethernet, сотовой связи).

Для работы со счетчиком необходимо использовать версию ПО не ниже 1.5.5.0

Руководство пользователя ПО PAS доступно для скачивания из сети Internet по адресу [www.satec-global.ru/support](http://www.satec-global.ru/support)

При проблемах со скачиванием Руководства пользователя ПО PAS из сети Internet, необходимо обратиться в техническую поддержку изготовителя счетчика ([www.satec-global.ru/support\)](http://www.satec-global.ru/support).

Установка и первоначальная настройка ПО PAS проводится в соответствии с п.п. 2.1-2.3 Руководства пользователя ПО PAS.

Для работы со счетчиком необходимо создать новую базу данных счетчика («сайт»). Общий порядок создания и настройки сайта описан в п.п. 2.4, 2.5 Руководства пользователя ПО PAS.

2.3.2.2 Система паролей и их настройка

Для исключения искажения измерительной и служебной информации счетчик на программном уровне защищен трехуровневой системой паролей. Чтение информации с дисплея и памяти счетчика паролями не защищается.

Пароль каждого уровня представляет собой последовательность цифр длиной от 1 до 8 знаков.

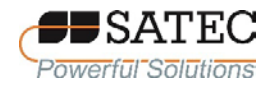

## В таблице 26 представлено описание трехуровневой системы паролей.

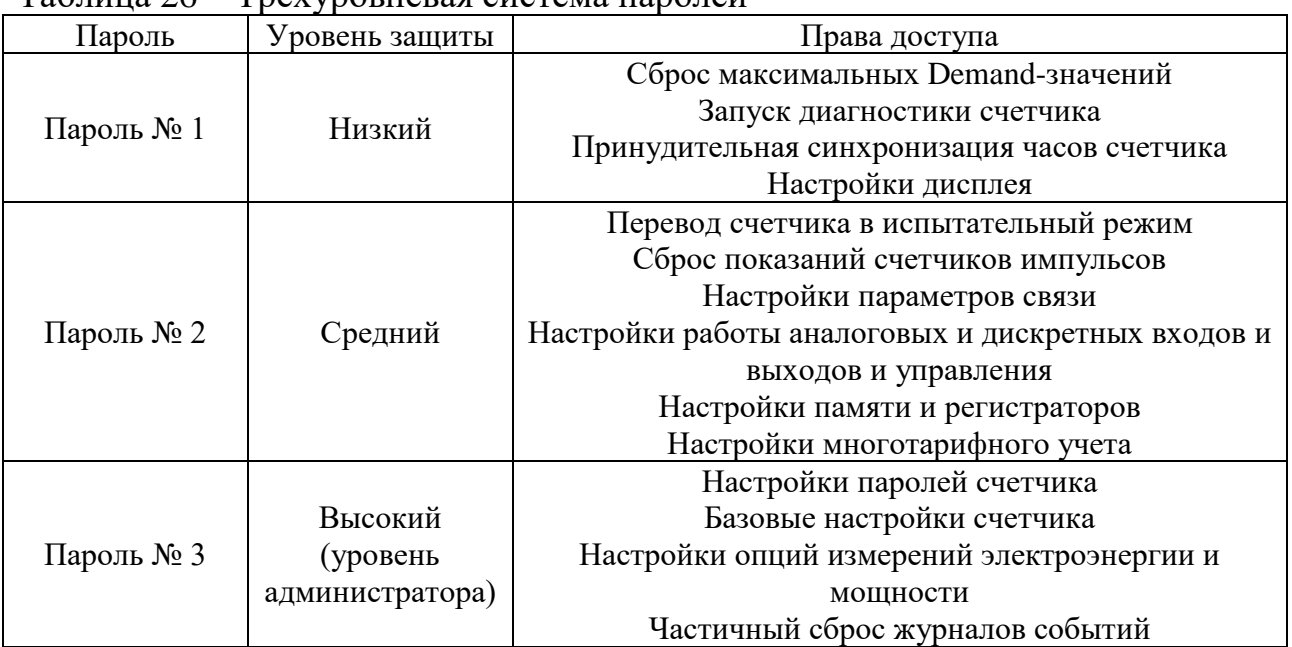

Таблица 26 – Трехуровневая система паролей

По умолчанию «9» установлен как пароль № 1, № 2 и № 3, дающий доступ ко всем трем уровням защиты.

Настройка системы паролей выполняется при помощи ПО PAS. Чтобы сконфигурировать пароли офф-лайн или обновить их все вместе, выберите на панели меню «Настройки» – «Административные настройки». Существующие настройки паролей не загружаются из счетчика в ПО PAS. При открытии диалогового окна настроек паролей, в открывшейся форме (рисунок 62) пароли устанавливаются на «0». Для настройки паролей выполните следующие действия.

1. Введите свой Пароль № 1 в поле «Пароль 1» и подтвердите его вторичным вводом в поле «Подтвердите пароль 1».

2. Повторите операции по вводу и подтверждению паролей для паролей №№ 2 и 3.

3. Нажмите кнопку «Сохранить» для сохранения паролей в базе данных счетчика. Пароли в базе данных хранятся в зашифрованном виде.

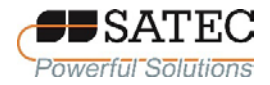

4. Нажмите кнопку «Отправить», чтобы записать введенные пароли в память счетчика.

#### $\boxed{3}$ PRO\_PM - Административные настройки Пароли |  $1.1.1.1.1$ Пароль 1 \*\*\*\*\*\*\*\*\* Подтвердите пароль 1 \*\*\*\*\*\*\*\*\* Пароль 2 Подтвердите пароль 2 \*\*\*\*\*\*\*\*\* \*\*\*\*\*\*\*\*\*\* Пароль 3  $.........$ Подтвердите пароль 3 Открыть Сохранить.. Отправить Применить OK Отмена Справка

Рисунок 62 – Настройка паролей в режиме офф-лайн

Для настройки паролей в режиме «он-лайн» выполните следующие действия.

1. Выберите на панели меню «Монитор» – «Администрирование» – Смена пароля», далее выберите нужный уровень пароля («Пароль 1», «Пароль 2», «Пароль 3»). Окно изменения паролей представлено на рисунке 63.

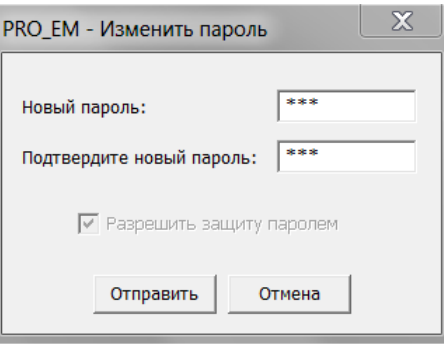

Рисунок 63 – Окно изменения паролей в режиме «он-лайн»

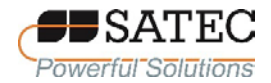

2. Установите новый пароль и подтвердите его вводом в соответствующие поля.

3. Нажмите кнопку «Отправить» для загрузки нового пароля в память счетчика.

При попытке доступа к счетчику при помощи ПО PAS, будет запрошен пароль соответствующего уровня в диалоговом окне. Необходимо ввести пароль и нажать кнопку «OK». Если авторизация пройдена успешно, ПО PAS не будет больше спрашивать пароль до завершения соответствующей операции.

2.3.2.3 Доступ к настройкам счетчика посредством кнопок управления и дисплея

Схема доступа к настройкам счетчика посредством кнопок управления и дисплея представлены на рисунке 64.

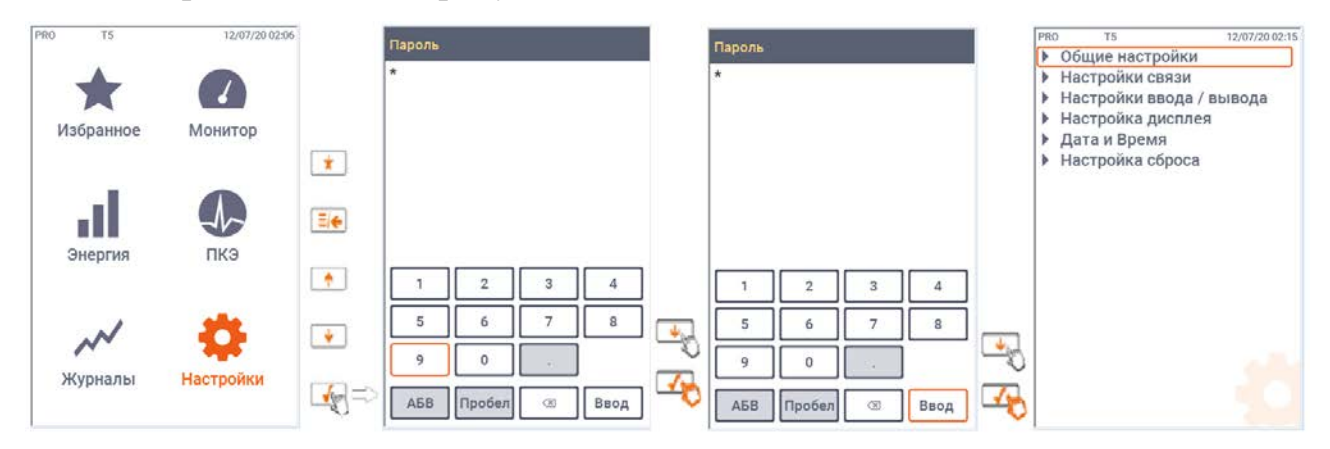

Рисунок 64 – Схема доступа к настройкам счетчика

### 2.3.2.4 Установление связи со счетчиком

Связь с компьютером или другим ПТК может быть установлена по любому порту и протоколу, поддерживаемому счетчиком. Ниже приводится пример процедуры установления связи с персональным компьютером с установленным на нем ПО PAS.

Чтобы установить связь со счетчиком, выполните следующие первоначальные действия:
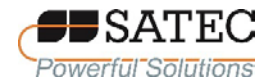

1) В ПО PAS на панели меню выберите «Конфигурация» – «Параметры прибора», в появившейся экранной форме (рисунок 65) выберите желаемый вид связи в области «Коммуникация» (Последовательный порт/модем, USB порт, Интернет);

2) Установите коммуникационный адрес счетчика, назначенный соответствующему порту. При установлении Ehernet-соединения счетчик отвечает по любому адресу, который Вы выбрали;

3) Установите период опроса, с которым будут обновляться данные на Вашем мониторе.

Обратите внимание, что протокол связи и порт должны совпадать с настройками в счетчике.

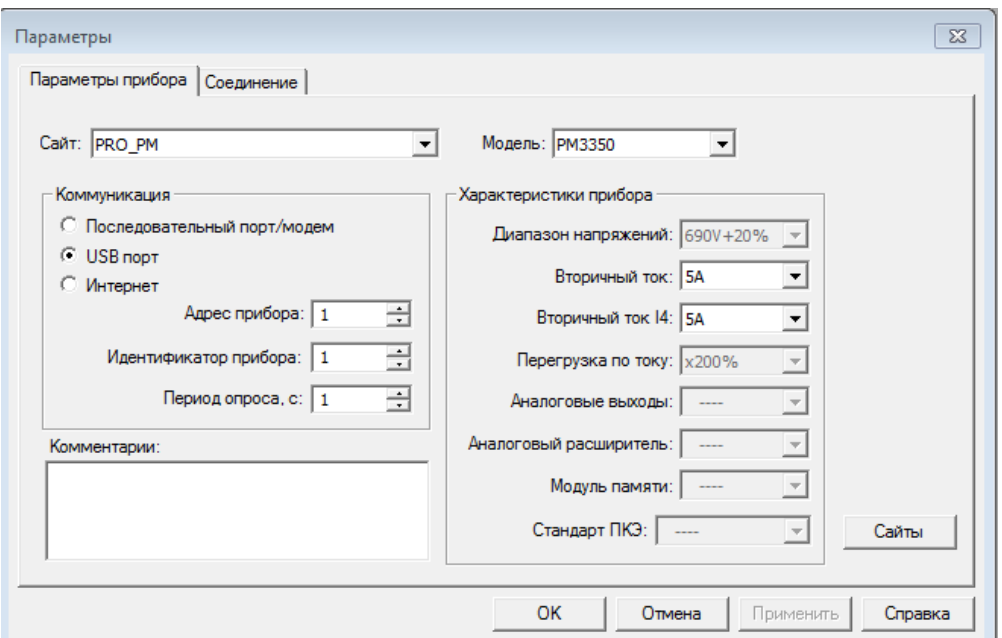

Рисунок 65 – Выбор вида связи

Для установки связи через последовательный порт перейдите на вкладку «Соединение» и нажмите на кнопку «Настройки». В открывшемся окне установите параметры настройки порта (рисунок 66) в соответствии с установленными в счетчике, затем нажмите «ОК».

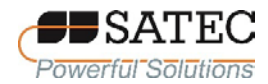

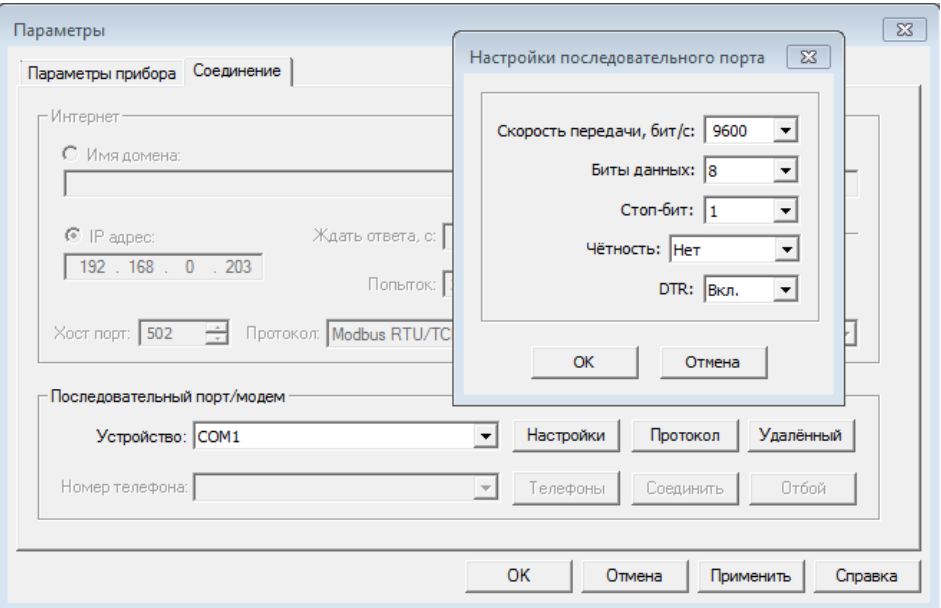

Рисунок 66 – Настройки последовательного порта.

По умолчанию установлены следующие настройки: скорость – 19200 бит/с, биты – 8 без проверки четности.

Для настройки протокола нажмите на кнопку «Протокол» и в открывшемся окне (рисунок 67) установите параметры, после чего нажмите «ОК»:

«Протокол» – установите такой же протокол, который установлен в счетчике.

«Время ожидания ответа» – установите максимальный промежуток времени, в течение которого ПО PAS будет ожидать ответ от счетчика, перед тем как выдать сообщение об ошибке соединения.

«Время разрыва передачи» – установите максимальный промежуток времени, в течение которого линия связи может быть неактивной после приема последнего символа сообщения, перед тем как будет закрыто соединение по протоколу Modbus RTU или DNP3; эта настройка не влияет на передачу данных по протоколу ASCII. Если Вы часто получаете сообщение об ошибке соединения, попробуйте увеличить параметр. Обратите внимание, что

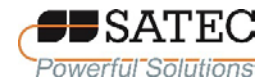

установленное время добавляется к времени передачи сообщения, и чрезмерное увеличение этого параметра может прерывать соединение.

«Попыток» - установите число попыток соединения, которое должен предпринимать PAS, прежде чем выдать сообщение об ошибке соединения.

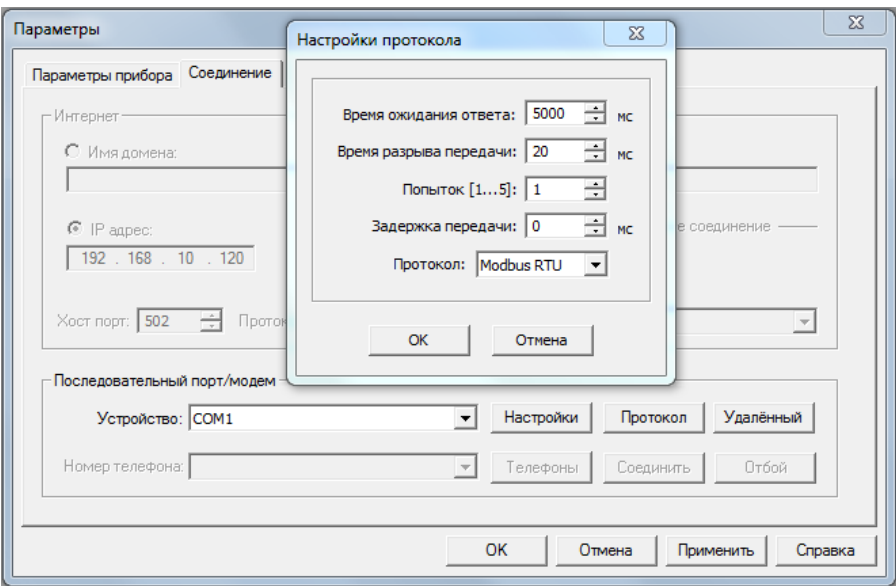

Рисунок 67 – Настройки протокола соединения

Для установки связи через Ethernet-порт установите IP-адрес счетчика в сети. Для этого во вкладке «Параметры прибора» в области «Коммуникация» выберите «Интернет».

Затем перейдите на вкладку «Соединение» (рисунок 68). Выберите поле «IP адрес» и установите там адрес, который соответствует установленному в счетчике (настройка по умолчанию 192.168.0.203).

В поле «Протокол» выберите коммуникационный протокол для TCPпорта. Счетчик осуществляет соединение по протоколу Modbus/TCP через порт 502. a  $\Pi$ O протоколу  $DNP3/TCP - 1$ ерез порт 20000. Номер порта устанавливается автоматически после выбора протокола. Выберите «Modbus RTU/TCP» для Modbus/TCP или «DNP3» для DNP3/TCP.

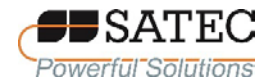

В поле «Ждать ответа» установите максимальный промежуток времени, в течение которого ПО PAS будет ожидать ответ от счетчика, перед тем как выдать сообщение об ошибке соединения.

В поле «Попыток» установите число попыток соединения, которое должен предпринимать PAS, прежде чем выдать сообщение об ошибке соединения.

Для завершения настроек нажмите кнопку «ОК».

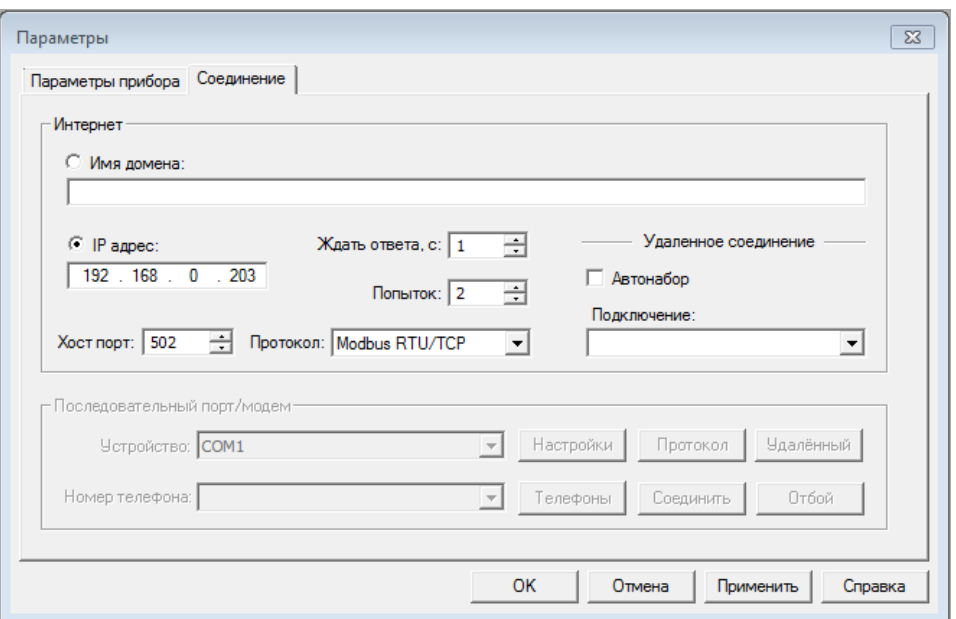

Рисунок 68 – Настройки связи через Ethernet-порт

2.3.2.5 Настройки (конфигурирование) параметров связи в счетчике

2.3.2.5.1 Настройка связи по последовательным портам

Для конфигурирования связи по последовательному порту с использованием кнопок управления и дисплея выполните вход в экранную форму по схеме, изображенной на рисунке 69, и установите необходимые параметры (таблица 27).

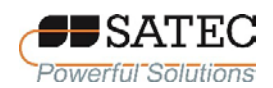

### ООО «ПЛЦ АС» Powerful Solutions www.satec-global.ru

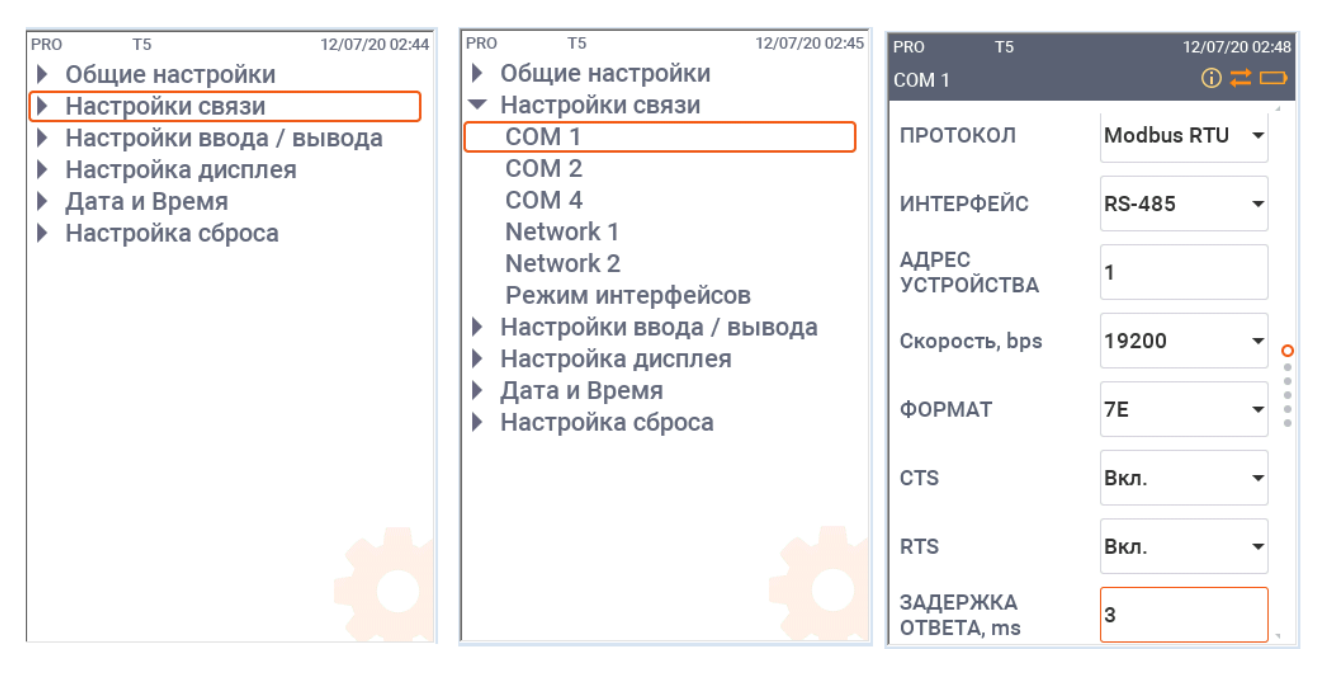

Рисунок 69 – Схема перехода к экранной форме настройки последовательного порта

Для конфигурирования связи по последовательному порту с использованием ПО PAS на панели меню выберите «Настройки» – «Настройки коммуникации», в открывшемся окне перейдите на вкладку «Настройки последовательных портов» (рисунок 70), в поле «Порт» выберите желаемый последовательный порт. В таблице 27 представлено описание настроечных параметров.

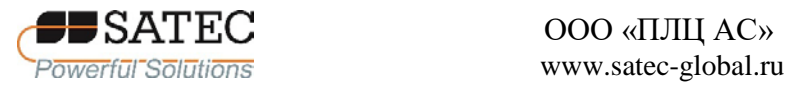

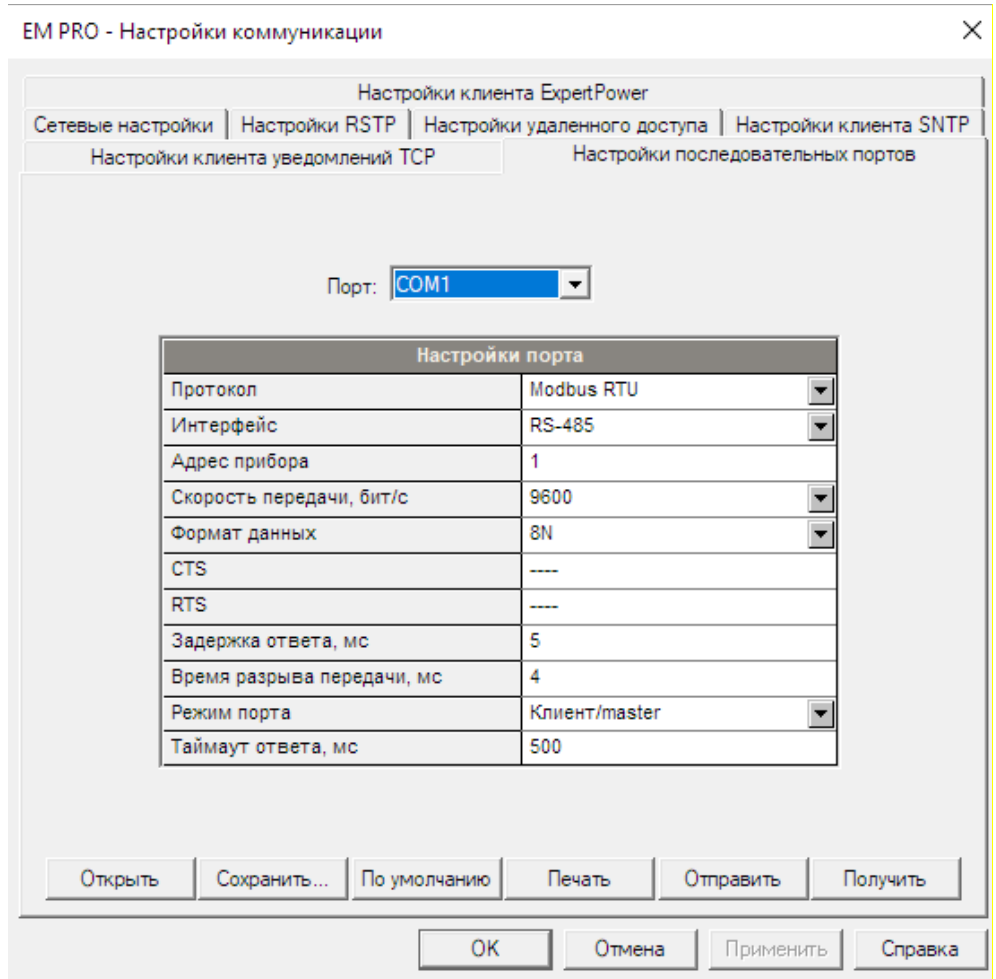

Рисунок 70 – Окно настроек параметров последовательных портов

|  | Таблица 27 – Настроечные параметры последовательных портов |  |
|--|------------------------------------------------------------|--|
|--|------------------------------------------------------------|--|

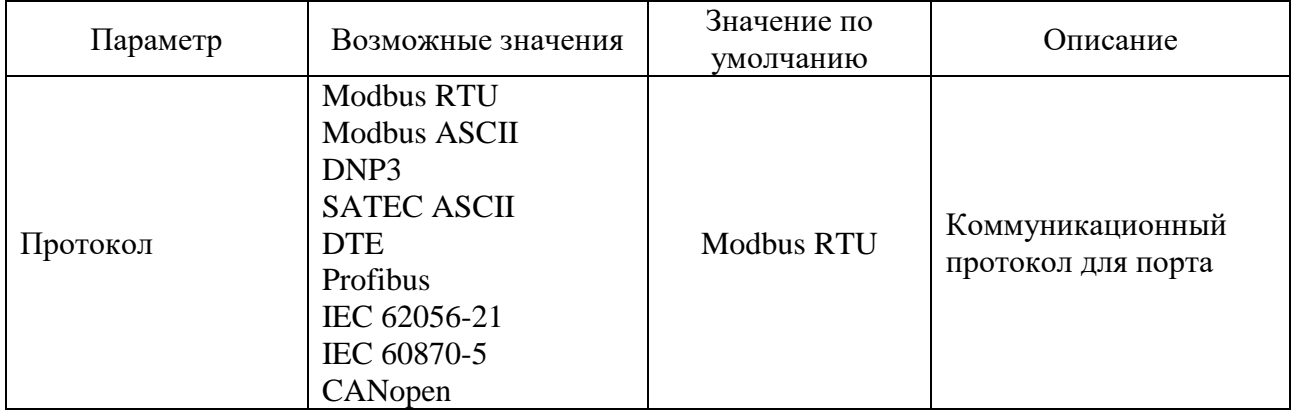

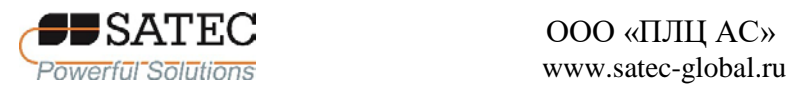

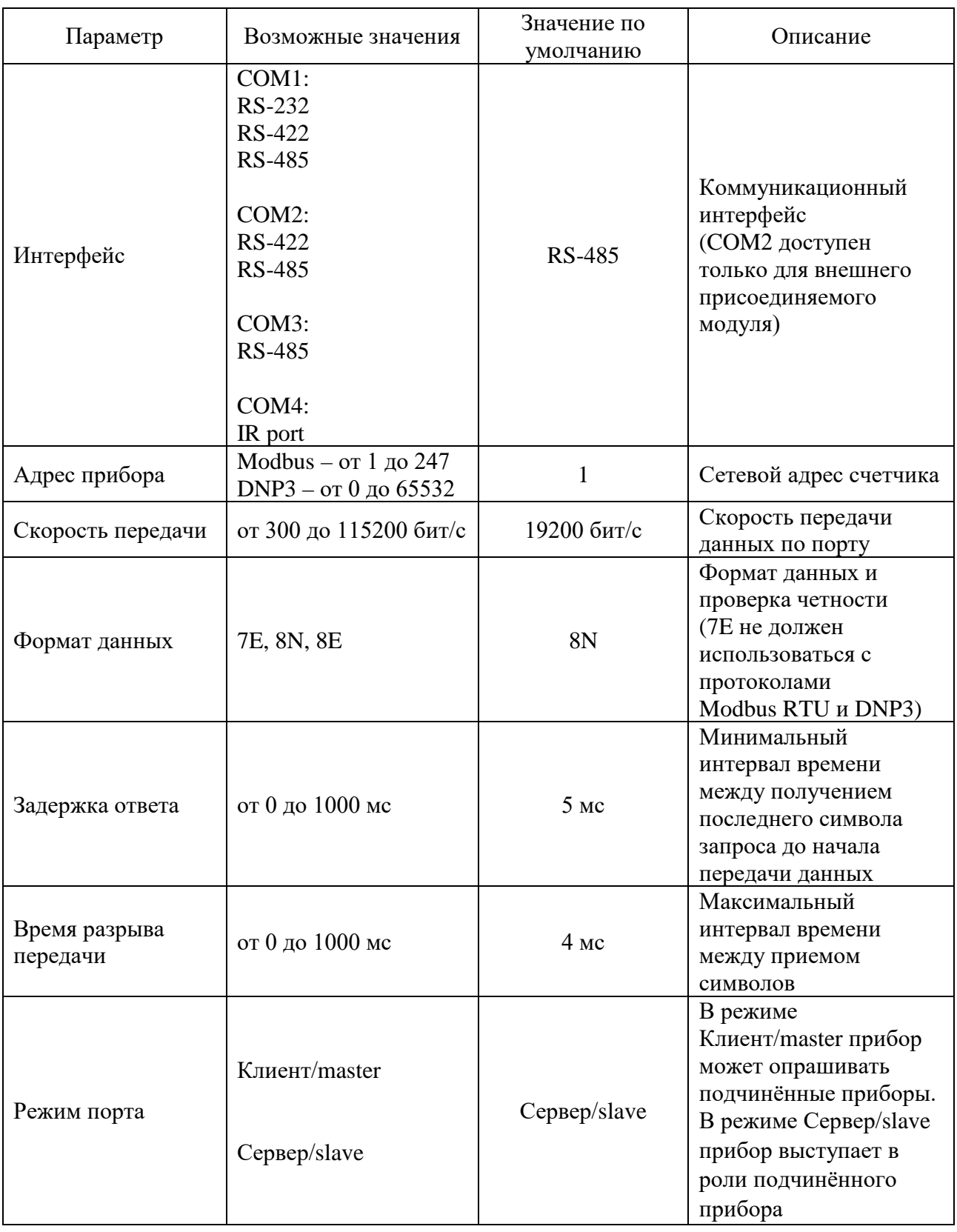

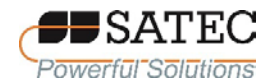

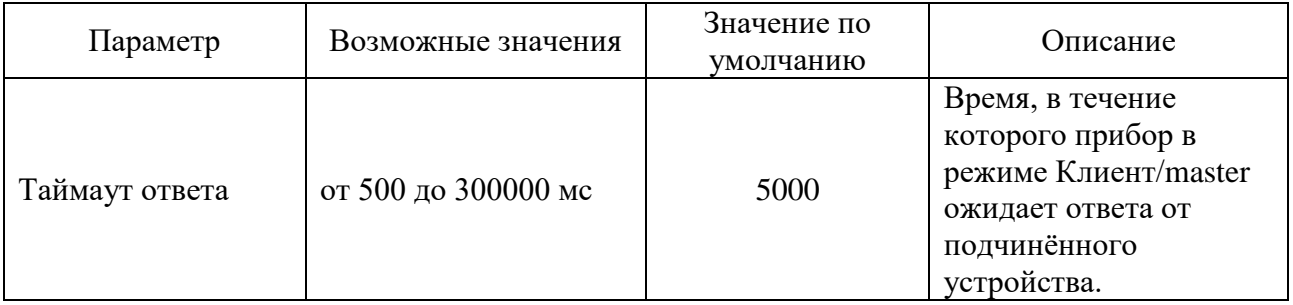

# 2.3.2.5.2 Настройка Ethernet-портов

Для конфигурирования Ethernet-портов с использованием кнопок управления и дисплея выполните вход в экранную форму по схеме, изображенной на рисунке 71, и установите необходимые параметры (таблица 28).

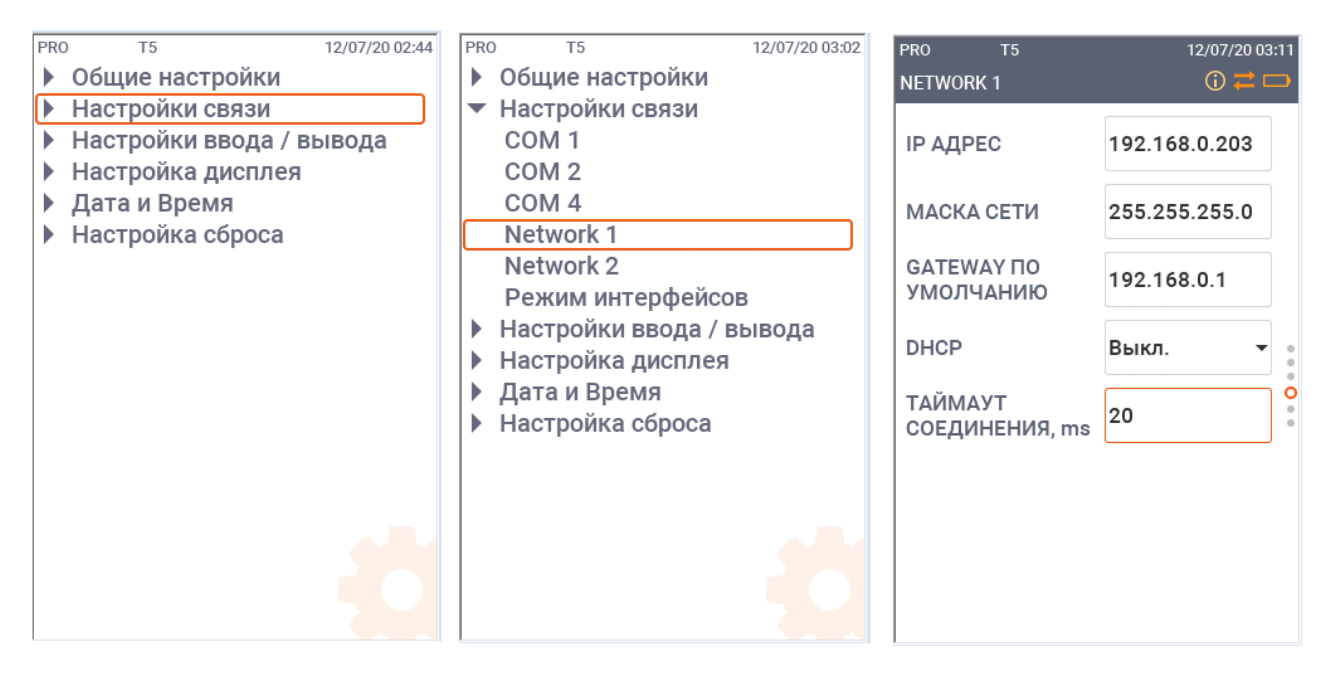

Рисунок 71 – Схема перехода к экранной форме настройки Ethernet-портов

Для конфигурирования связи по Ethernet-портам с использованием ПО PAS на панели меню выберите «Настройки» – «Настройки коммуникации», в открывшемся окне перейдите на вкладку «Сетевые настройки» (рис. 72), в поле «Сеть» выберите желаемый порт (1 – для ETH1, 2 – для ETH2). В таблице 28 представлено описание настроечных параметров.

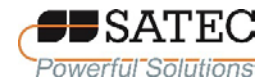

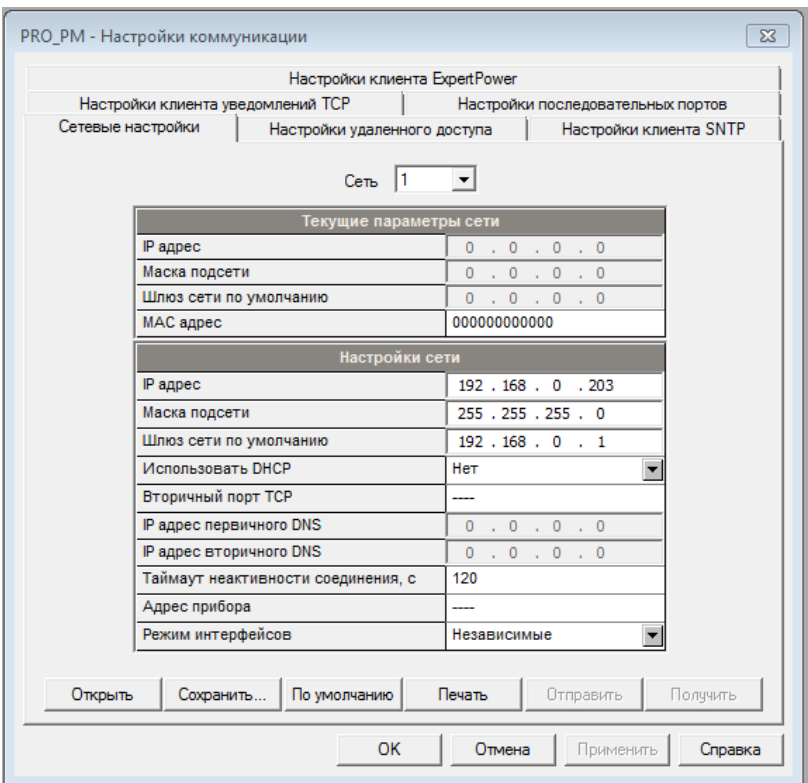

Рисунок 72 - Окно настроек Ethernet-портов

## Таблица 28 – Настроечные параметры Ethernet-портов

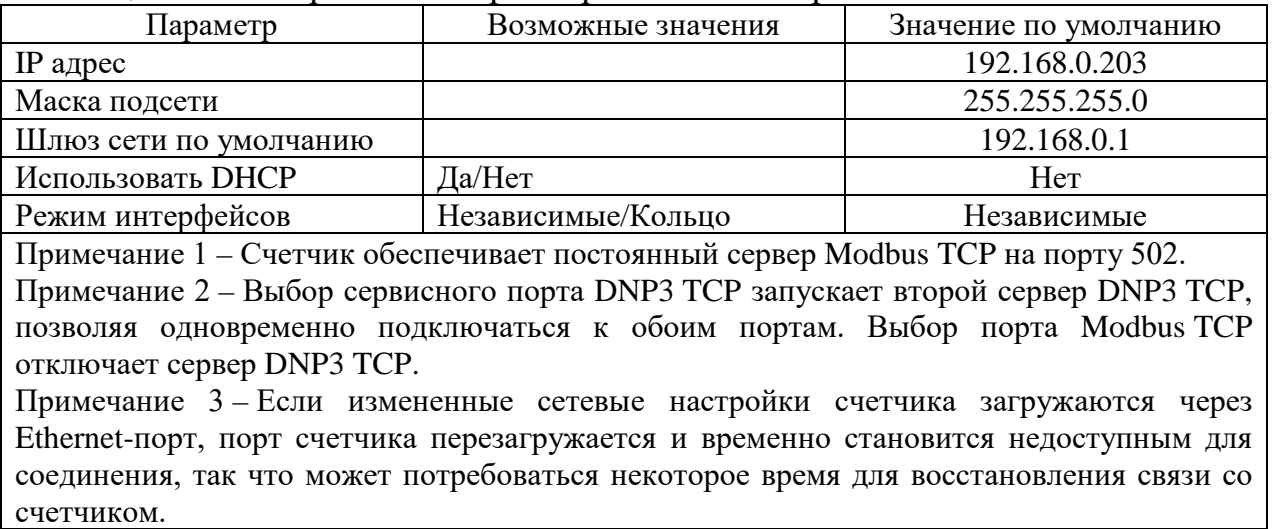

2.3.2.5.3 Настройка связи по сотовой сети

Для конфигурирования связи по сотовой сети с использованием кнопок

управления и дисплея выполните вход в экранную форму по схеме,

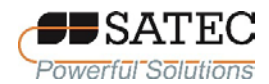

изображенной на рисунке 73, и установите необходимые параметры (таблица 29).

My App Name - Fl.32 T1 15/03/17 15:45 My App Name - Fl.32 T1 15/03/17 15:45 My App Name - Fl.32 T1 15/03/17 15:45 **DIAL-UP NETWORK (CELLULAR)**  $0 \rightleftarrows$   $\Box$ ▶ General Setup General Setup **TCP/IP APN** ▶ Communication Setup Communication Setup COM<sub>1</sub> ▶ Display Setup **USER NAME** Username ▶ TOU Display Setup COM<sub>2</sub> COM<sub>3</sub> Custom Setup **PASSWORD** Password Reset Setup COM 4 Network 1 Client GPRS MODE **Device Info** Network<sub>2</sub> **Dial-Up Network** Display Setup TOU Display Setup Custom Setup ▶ Reset Setup **Device Info** 

Рисунок 73 – Схема перехода к экранной форме настройки связи по сотовой сети

Для конфигурирования связи по сотовой сети с использованием ПО PAS на панели меню выберите «Настройки» – «Настройки коммуникации», в открывшемся окне перейдите на вкладку «Настройки удаленного доступа» (рисунок 74). В таблице 29 представлено описание настроечных параметров.

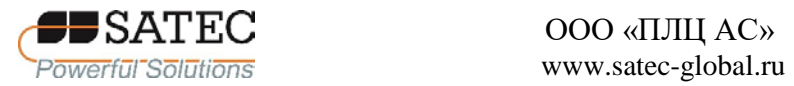

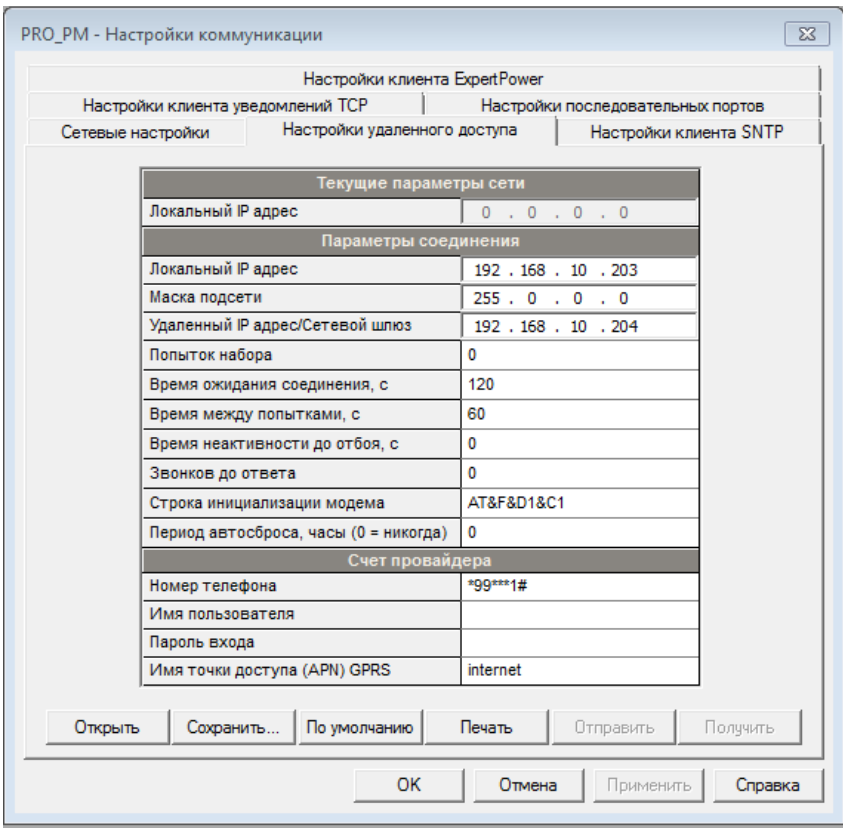

Рисунок 74 – Настройки связи по сотовой сети

| Таблица 29 – Настроечные параметры связи по сотовой сети |  |  |  |
|----------------------------------------------------------|--|--|--|
|                                                          |  |  |  |

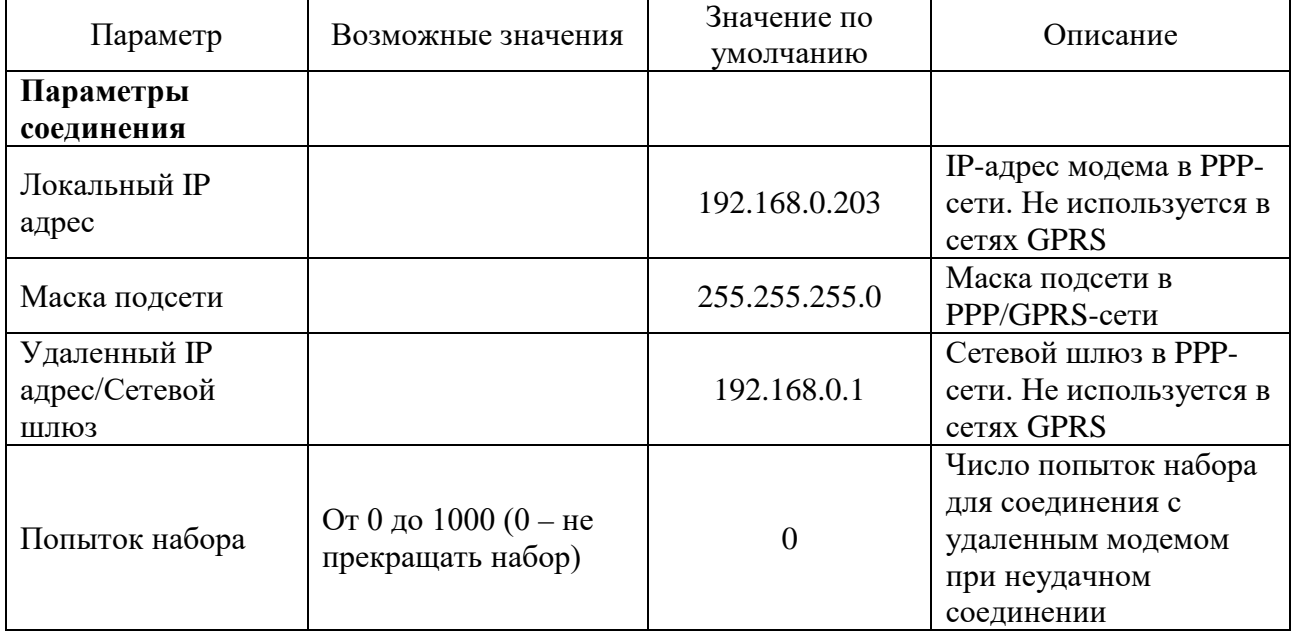

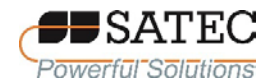

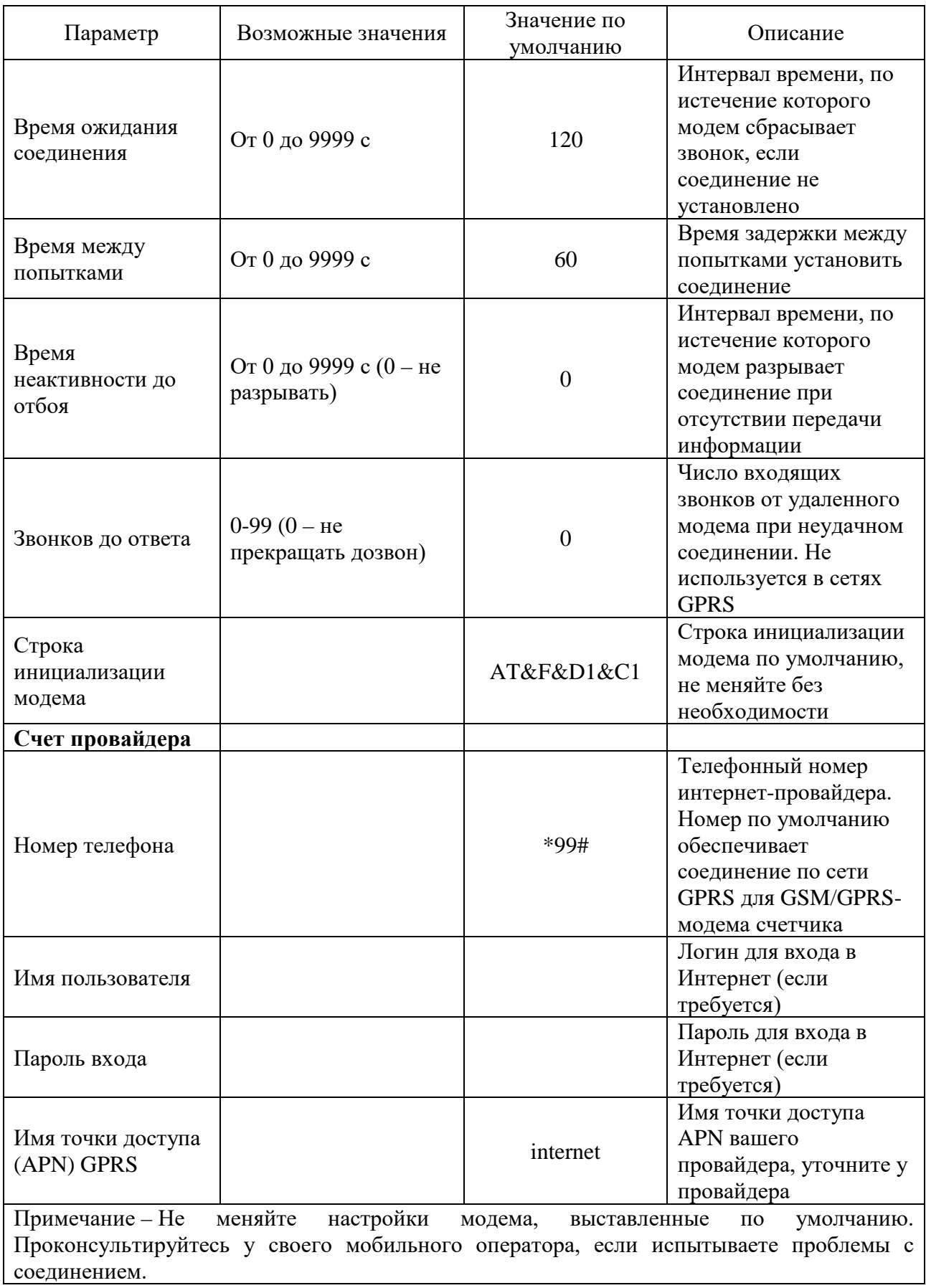

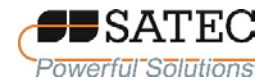

2.3.2.5.4 Настройка SNTP-клиента

SNTP-клиент обеспечивает периодическую синхронизацию часов счетчика с публичным или локальным SNTP-сервером. Для активации этой функции см. п. 2.3.2.6.11.

Настройка SNTP-клиента выполняется с помощью ПО PAS. Для настройки SNTP-клиента на панели меню выберите «Настройки» – «Настройки коммуникации», в открывшемся окне перейдите на вкладку «Настройки клиента SNTP» (рисунок 75). В таблице 30 представлено описание настроечных параметров.

|                   |                      | Настройки клиента ExpertPower     |                     |                                   |  |
|-------------------|----------------------|-----------------------------------|---------------------|-----------------------------------|--|
|                   |                      | Настройки клиента уведомлений ТСР |                     | Настройки последовательных портов |  |
| Сетевые настройки |                      | Настройки удаленного доступа      |                     | Настройки клиента SNTP            |  |
|                   |                      |                                   |                     |                                   |  |
|                   |                      | Настройки клиента SNTP            |                     |                                   |  |
|                   | Клиент SNTP разрешен |                                   | Да                  | ▼                                 |  |
|                   | Период опроса, с     |                                   | 600                 |                                   |  |
|                   |                      | IP адрес первичного сервера SNTP  | 192.36.143.151      |                                   |  |
|                   |                      | IP адрес вторичного сервера SNTP  | 130 . 149 . 17 . 21 |                                   |  |
|                   |                      |                                   |                     |                                   |  |
|                   |                      | По умолчанию<br>Сохранить         | Печать              | Получить<br>Отправить             |  |

Рисунок 75 – Настройка SNTP-клиента

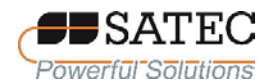

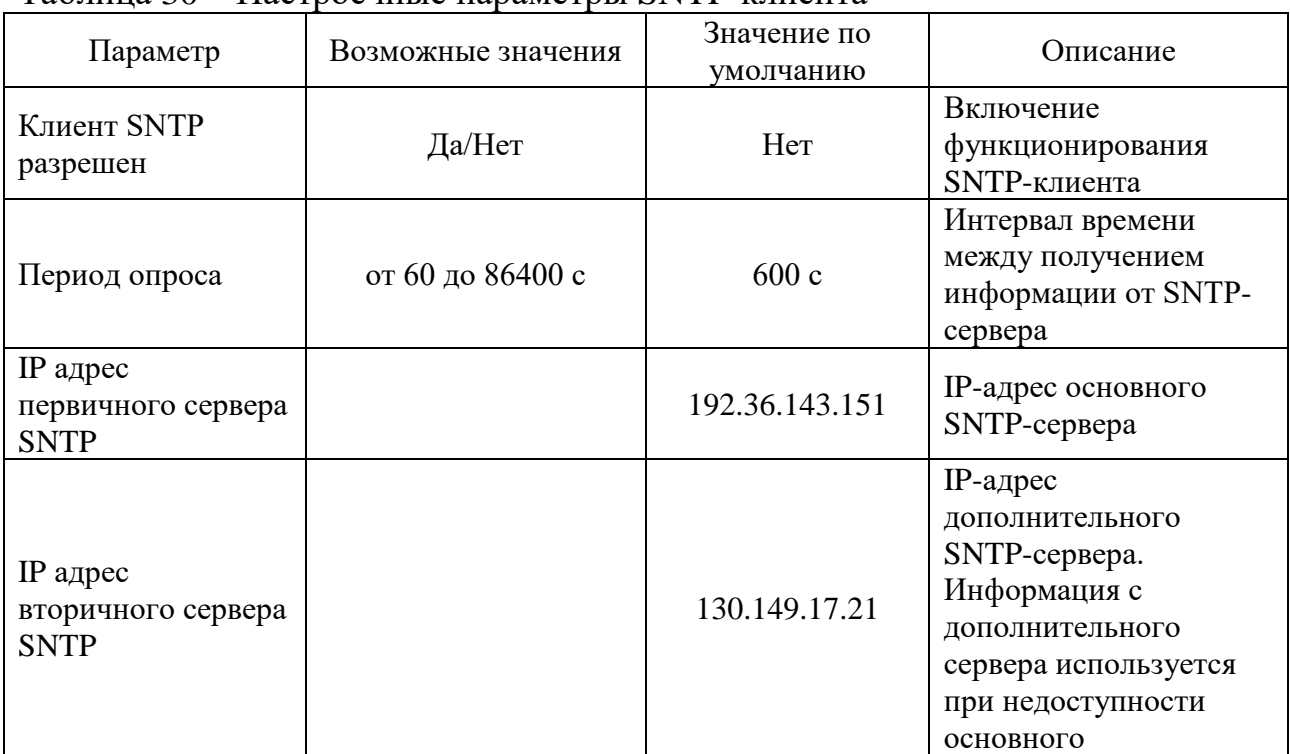

## Таблина 30 - Настроечные параметры SNTP-клиента

Примечание 1 – Сервер, указанный по умолчанию в качестве основного, принадлежит Стокгольмскому университету, дополнительный – Берлинскому техническому университету

Примечание 2 - В Российской Федерации информация о точном значении времени и даты формируется на основании национальной шкалы времени РФ UTC(SU). Информация о точном значении времени и дате распространяется Государственной службой времени, частоты и определения параметров вращения Земли, эта информация является официальной и обязательной к применению в РФ. В качестве публичных SNTP-серверов необходимо указывать адреса NTP-серверов Государственной службы времени, частоты и определения параметров вращения Земли (http://www.vniiftri.ru/ru/uslugi-serverov). Если применяется локальный SNTP-сервер, он должен быть средством измерений утвержденного типа и получать информацию о точном значении времени и дате от NTPсерверов Государственной службы времени, частоты и определения параметров вращения Земли или от других сигналов, распространяемых Государственной службы времени, частоты и определения параметров вращения Земли в соответствии с действующим законодательством РФ.

# 2.3.2.5.5 Настройка ТСР-клиента уведомлений

TCP-клиент уведомлений обеспечивает связь с удаленным Modbus/TCPсообщения сервером  $\mathbf{M}$ посылает либо  $\Pi$ O наступлению событий. встроенной либо запрограммированных средствами логики счетчика. периодически через установленные промежутки времени.

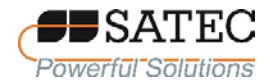

Настройка TCP-клиента уведомлений выполняется с помощью ПО PAS. Для настройки на панели меню выберите «Настройки» - «Настройки коммуникации», в открывшемся окне перейдите на вкладку «Настройки клиента уведомлений TCP» (рисунок 76). В таблице 31 представлено описание настроечных параметров.

| Сетевые настройки<br>Настройки удаленного доступа | Настройки клиента ExpertPower<br>Настройки клиента SNTP |
|---------------------------------------------------|---------------------------------------------------------|
| Настройки клиента уведомлений ТСР                 | Настройки последовательных портов                       |
|                                                   |                                                         |
|                                                   | Настройки клиента уведомлений ТСР                       |
| Клиент разрешен                                   | <b>HeT</b><br>192.168.0.3                               |
| Адрес сервера                                     | 502                                                     |
| Порт сервера                                      |                                                         |
| Адрес области сообщений                           | 1000                                                    |
| Соединение через сеть                             | Ethernet                                                |
|                                                   |                                                         |

Рисунок 76 - Настройки ТСР-клиента уведомлений

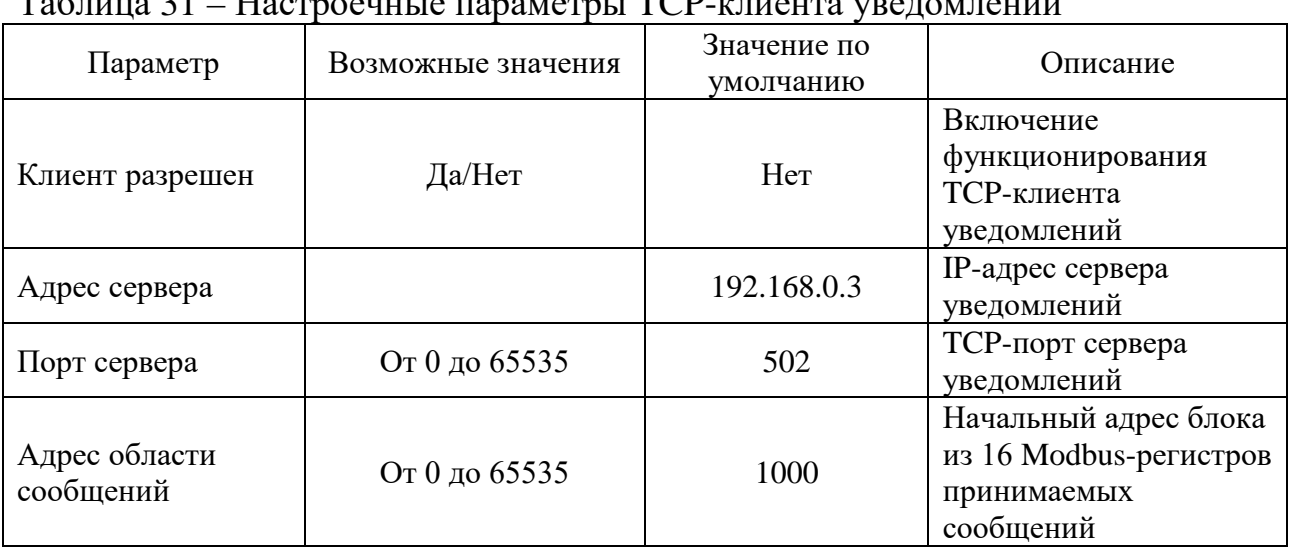

# To www. 21 Hoomeowy to Hoowever TCD EWOUT VROUWER

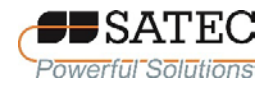

2.3.2.6 Общие настройки счетчика

2.3.2.6.1 Базовые настройки

Для конфигурирования базовых настроек счетчика с использованием кнопок управления и дисплея выполните вход в экранную форму по схеме, изображенной на рисунок 77, и установите необходимые параметры (таблица 32).

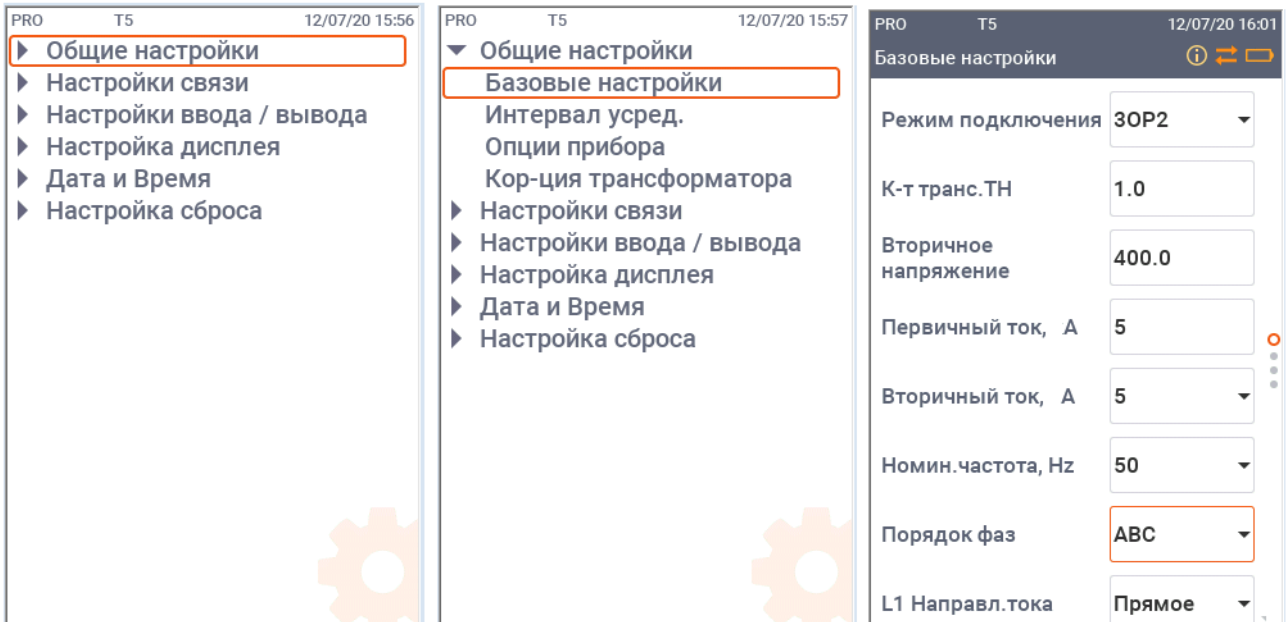

Рисунок 77 – Схема перехода к экранной форме базовых настроек счетчика

Для настройки при помощи ПО PAS на панели меню выберите «Настройки» – «Общие настройки», в открывшемся окне перейдите на вкладку «Базовые настройки» (рисунок 78). В таблице 32 представлено описание настроечных параметров.

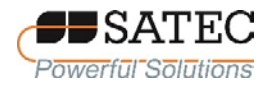

## ООО «ПЛЦ АС» www.satec-global.ru

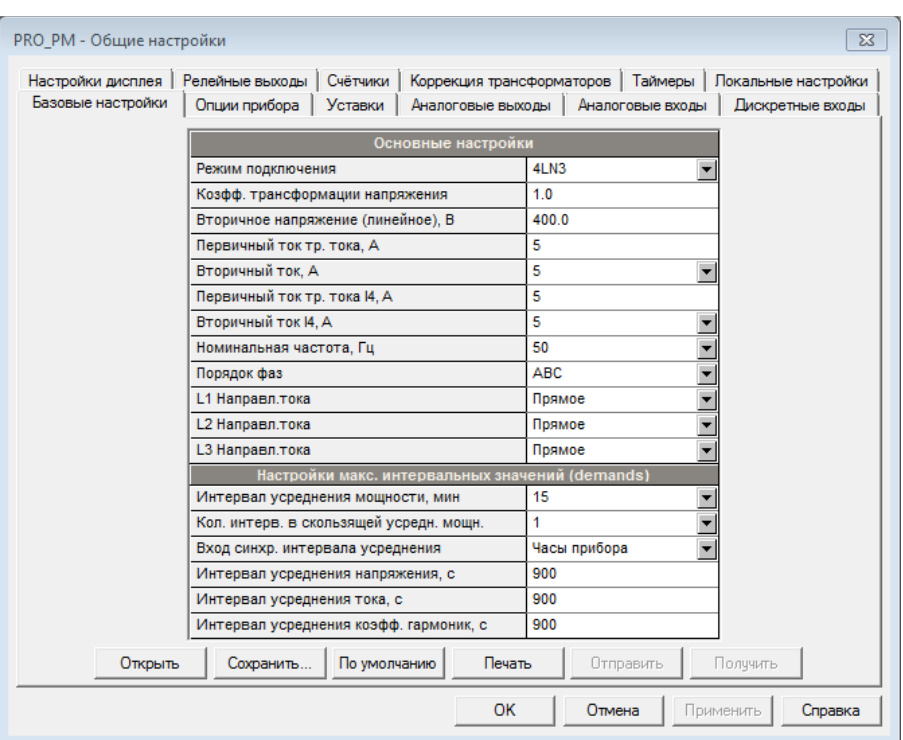

Рисунок 78 – Базовые настройки счетчика

| Таблица 32 – Параметры базовых настроек счетчика |  |  |  |  |
|--------------------------------------------------|--|--|--|--|
|--------------------------------------------------|--|--|--|--|

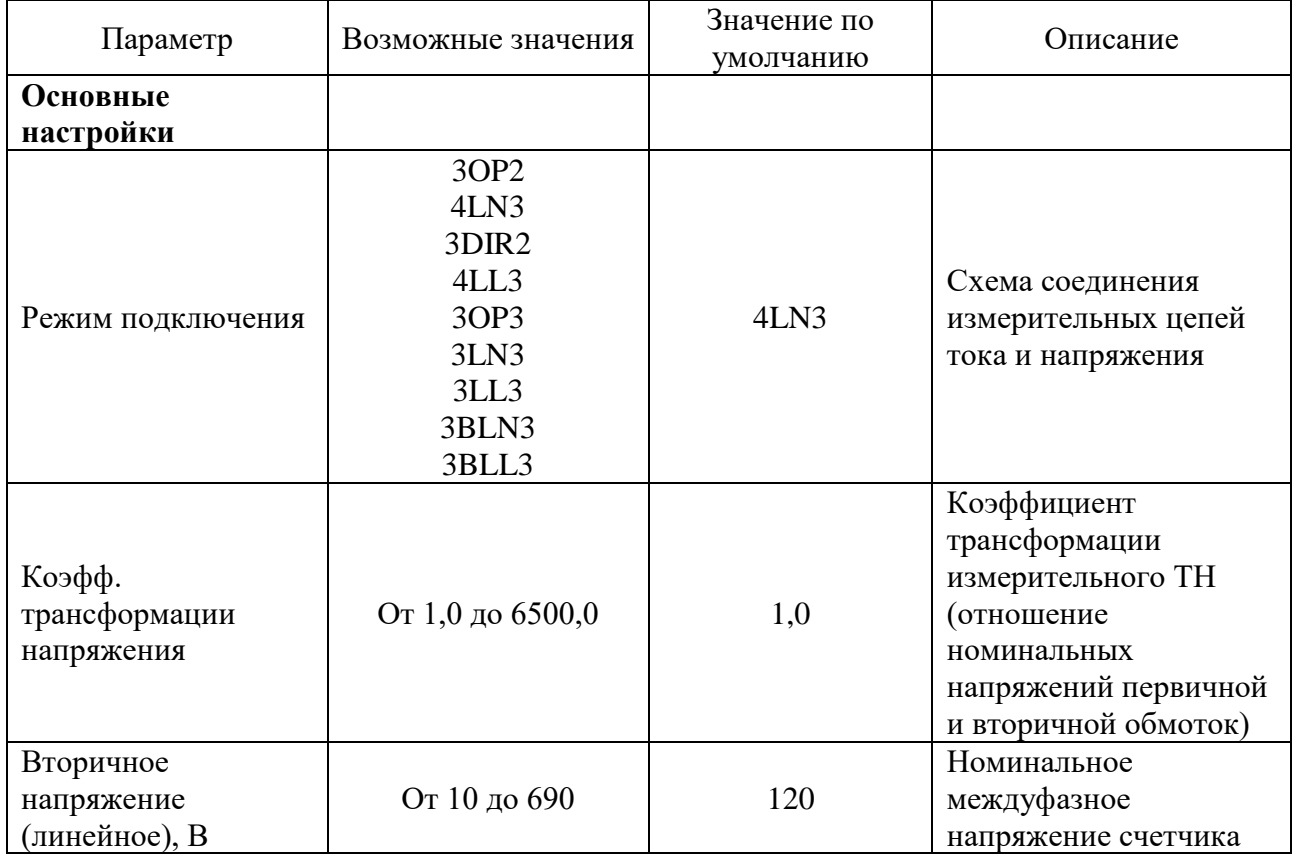

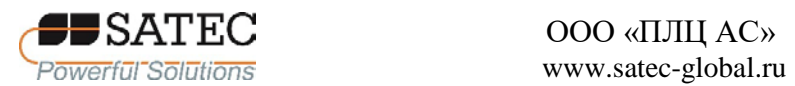

# ООО «ПЛЦ АС»

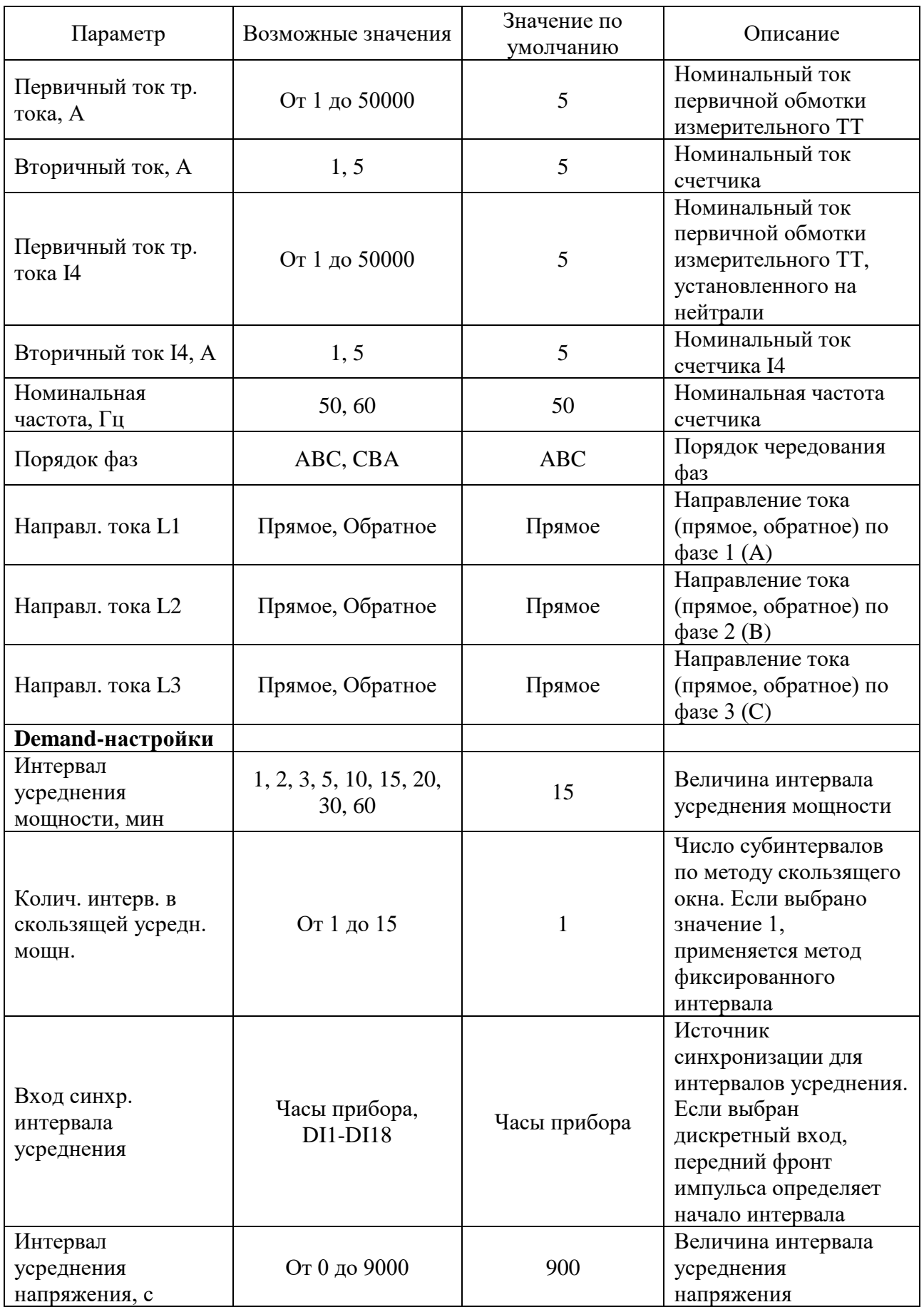

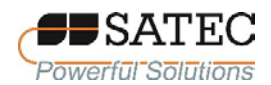

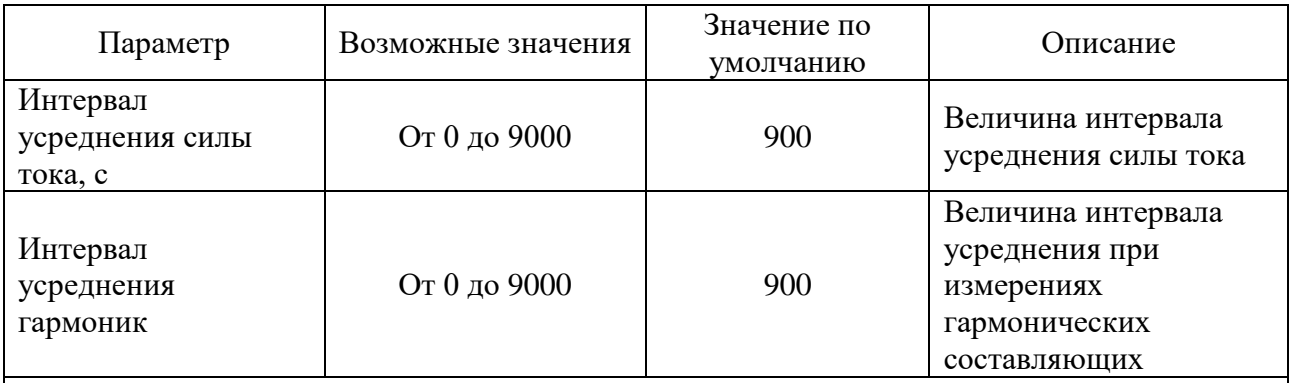

Примечание 1 – Перед настройкой уставок и аналоговых выходов всегда конфигурируйте Режим подключения, напряжения и токи трансформаторов.

Примечание 2 – При применении счетчика в РФ номинальное междуфазное напряжение счетчика должно устанавливаться на 100 В (используются трансформаторы напряжения) или на 400 В (трансформаторы напряжения не используются). При других значениях номинального напряжения характеристики точности счетчика не гарантируются.

Примечание 3 – Номинальная частота счетчика должна всегда устанавливаться на 50 Гц

2.3.2.6.2 Настройки опций счетчика

Настройки опций счетчика позволяют установить варианты некоторых параметров измерений энергии или перевести счетчик в испытательный режим.

Для настроек опций счетчика с использованием кнопок управления и дисплея выполните вход в экранную форму по схеме, изображенной на рисунке 79, и установите необходимые параметры (таблица 20).

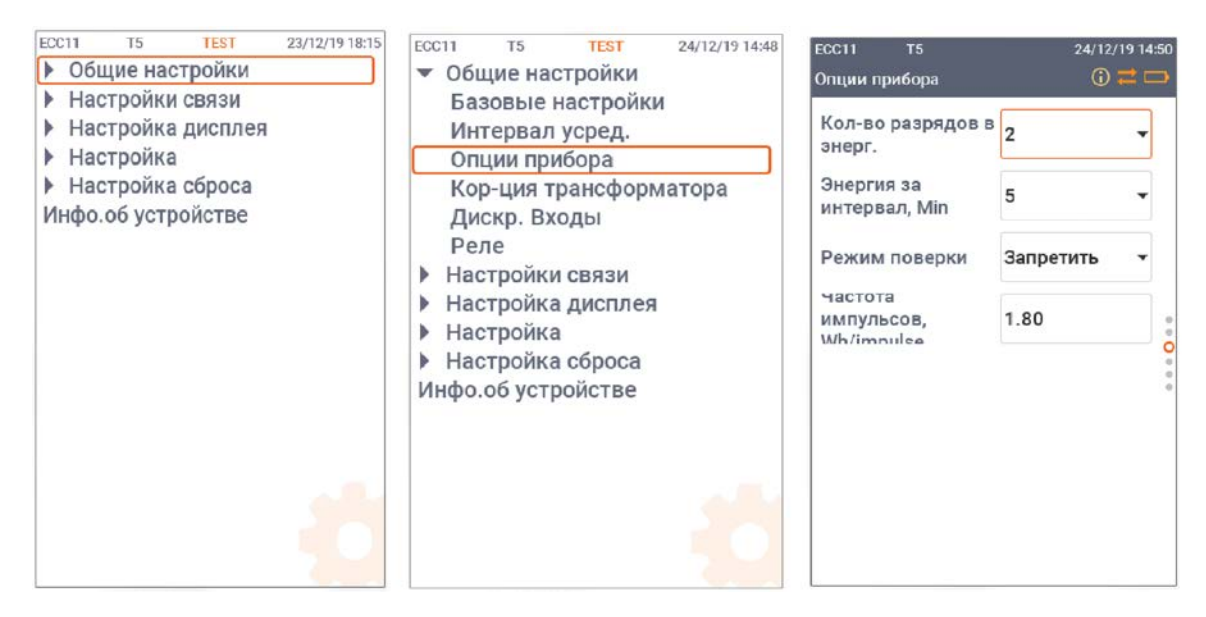

Рисунок 79 – Схема перехода к экранной форме настроек опций счетчика

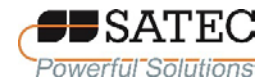

Для настройки при помощи ПО PAS на панели меню выберите «Настройки» – «Общие настройки», в открывшемся окне перейдите на вкладку «Опции устройства» (рис. 80). В таблице 33 представлено описание настроечных параметров.

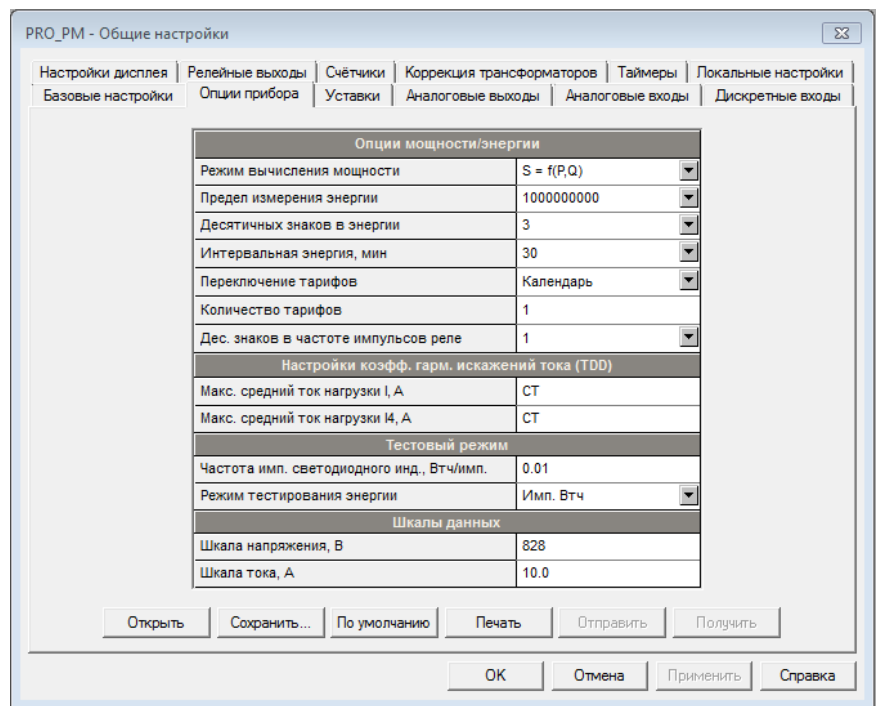

Рисунок 80 –Настройки опций счетчика

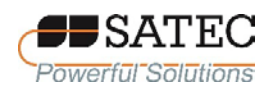

# Таблица 33 - Параметры настроек опций счетчика

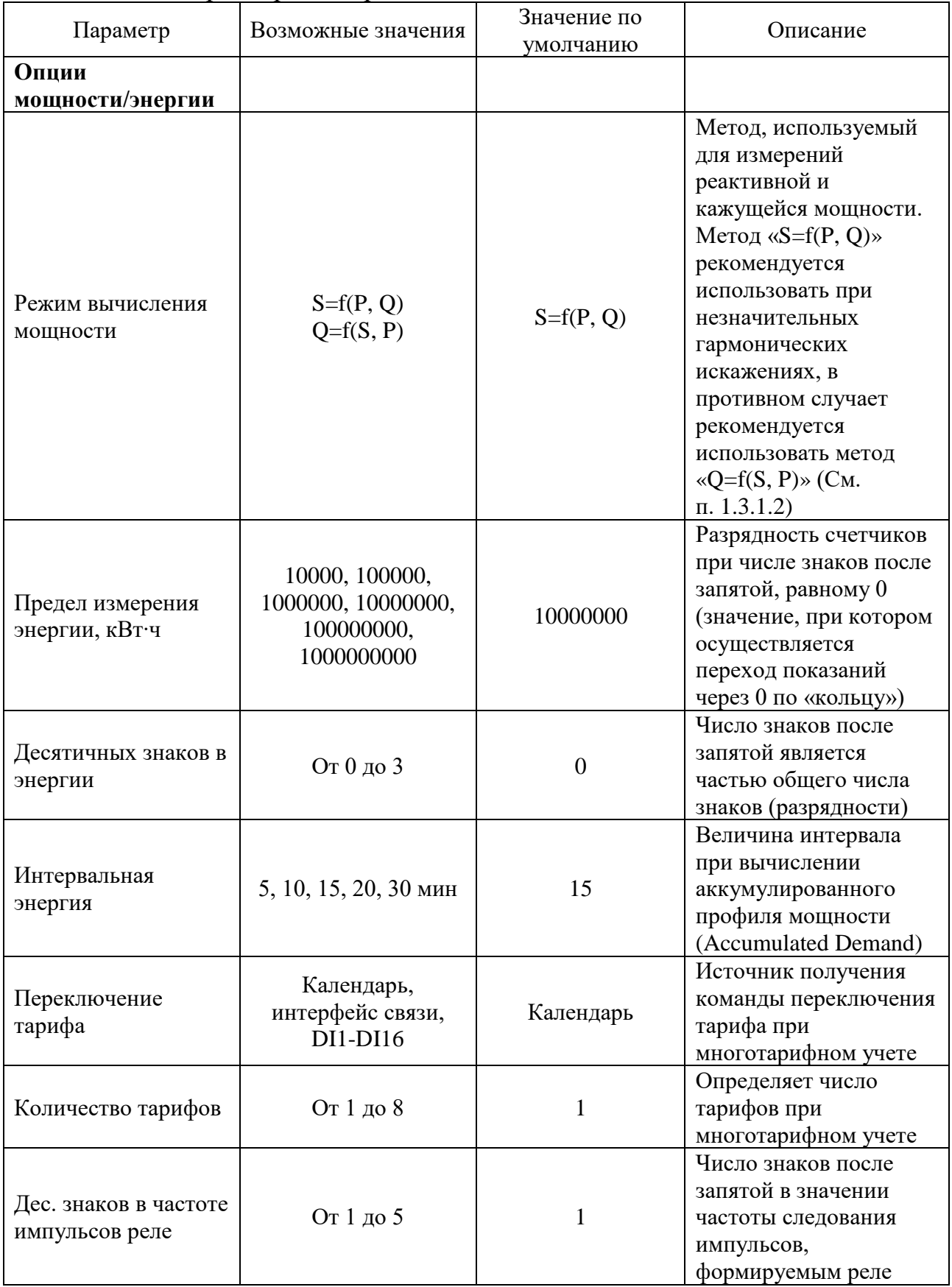

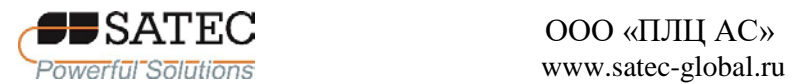

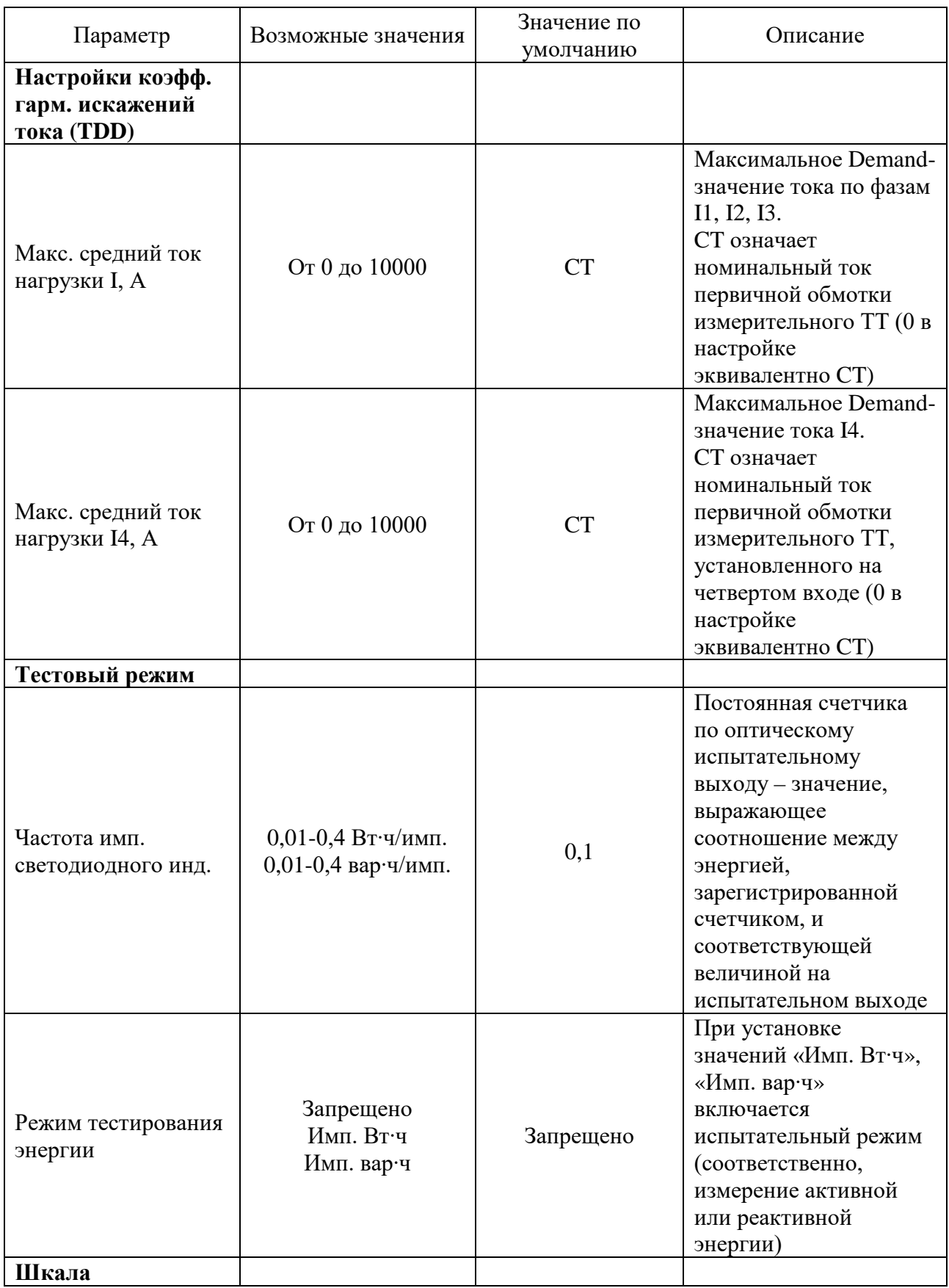

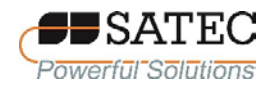

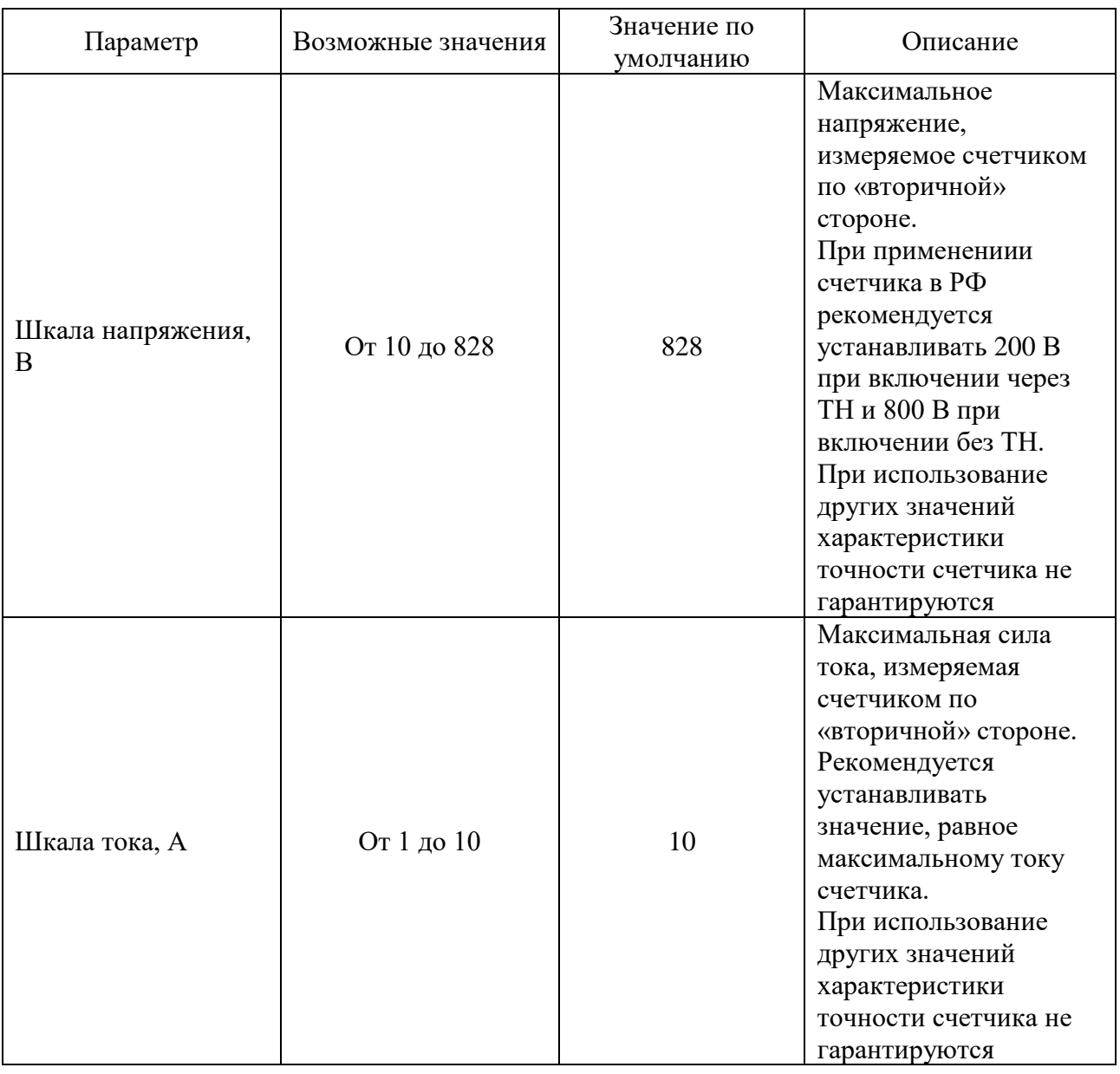

2.3.2.6.3 Настройки коррекции погрешностей трансформаторов.

Коррекция погрешностей измерительных трансформаторов при использовании счетчика в РФ не применяется: все значения коэффициентов коррекции амплитуды должны быть равны 1, угловых ошибок – нулю. При настройке счетчика необходимо проверить выполнение данного указания и, при необходимости, установить все значения коэффициентов коррекции амплитуды равными 1, угловых ошибок – нулю.

Для проверки настроек коррекции погрешностей трансформаторов с использованием кнопок управления и дисплея выполните вход в экранную

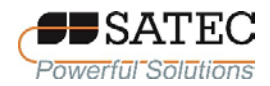

форму по схеме, изображенной на рисунке 81, и исправьте, при необходимости значения поправок.

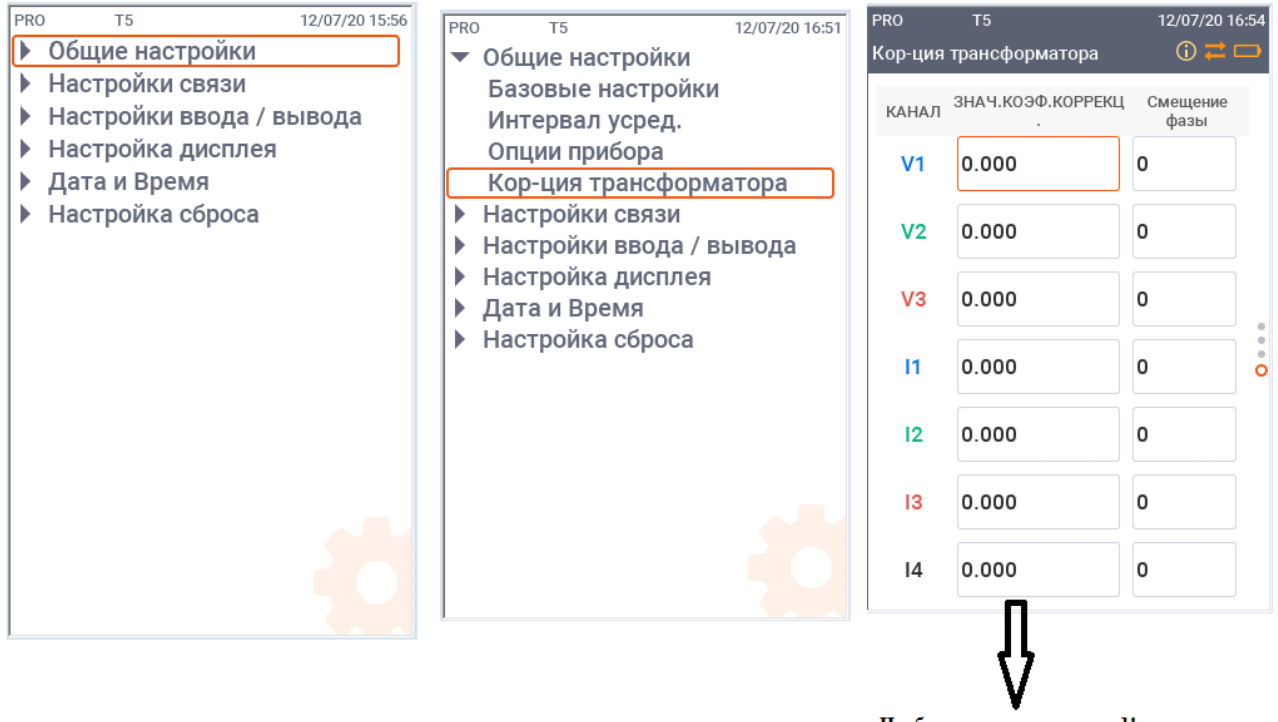

Необходимо исправить на 1!

Рисунок 81 – Схема перехода к экранной форме настройки коррекции погрешностей трансформаторов

Для настройки при помощи ПО PAS на панели меню выберите «Настройки» – «Общие настройки», в открывшемся окне перейдите на вкладку «Коррекция трансформаторов» (рисунок 82). В таблице 34 представлено описание настроечных параметров.

Примечание – сведения в таблице 34 приведены справочно.

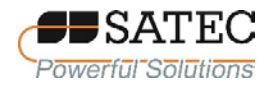

| Базовые настройки | Опции прибора<br>Настройки дисплея   Релейные выходы | Уставки<br>Аналоговые выходы  <br>Коррекция трансформаторов<br>Счётчики | Аналоговые входы<br>Дискретные входы<br>Таймеры<br>Локальные настройки |
|-------------------|------------------------------------------------------|-------------------------------------------------------------------------|------------------------------------------------------------------------|
|                   |                                                      |                                                                         |                                                                        |
|                   |                                                      | Коррекция измерительных трансформаторов                                 |                                                                        |
| Канал             | Коэффициент<br>коррекции амплитуды                   | Угловая ошибка,<br>(+/-) минуты                                         | Выберите тип трансформатора<br>для установки по умолчанию              |
| V <sub>1</sub>    | 1.000                                                | 0                                                                       | -----                                                                  |
| V <sub>2</sub>    | 1.000                                                | 0                                                                       | ----                                                                   |
| V <sub>3</sub>    | 1.000                                                | 0                                                                       |                                                                        |
| V <sub>4</sub>    |                                                      |                                                                         |                                                                        |
| $\mathbf{H}$      | 1.000                                                | 0                                                                       | ---                                                                    |
| 12                | 1.000                                                | 0                                                                       |                                                                        |
| 13                | 1.000                                                | 0                                                                       |                                                                        |
| 4                 | 1.000                                                | 0                                                                       |                                                                        |
|                   |                                                      |                                                                         |                                                                        |
|                   |                                                      |                                                                         |                                                                        |
|                   |                                                      |                                                                         |                                                                        |
|                   |                                                      |                                                                         |                                                                        |
|                   |                                                      |                                                                         |                                                                        |
|                   |                                                      |                                                                         |                                                                        |
|                   |                                                      |                                                                         |                                                                        |
|                   |                                                      |                                                                         |                                                                        |
| Открыть           | Сохранить                                            | По умолчанию<br>Печать                                                  | Отправить<br>Получить                                                  |

Рисунок 82 – Настройки коррекции погрешностей трансформаторов

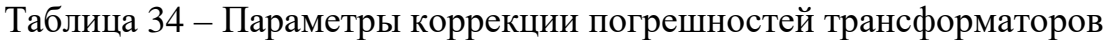

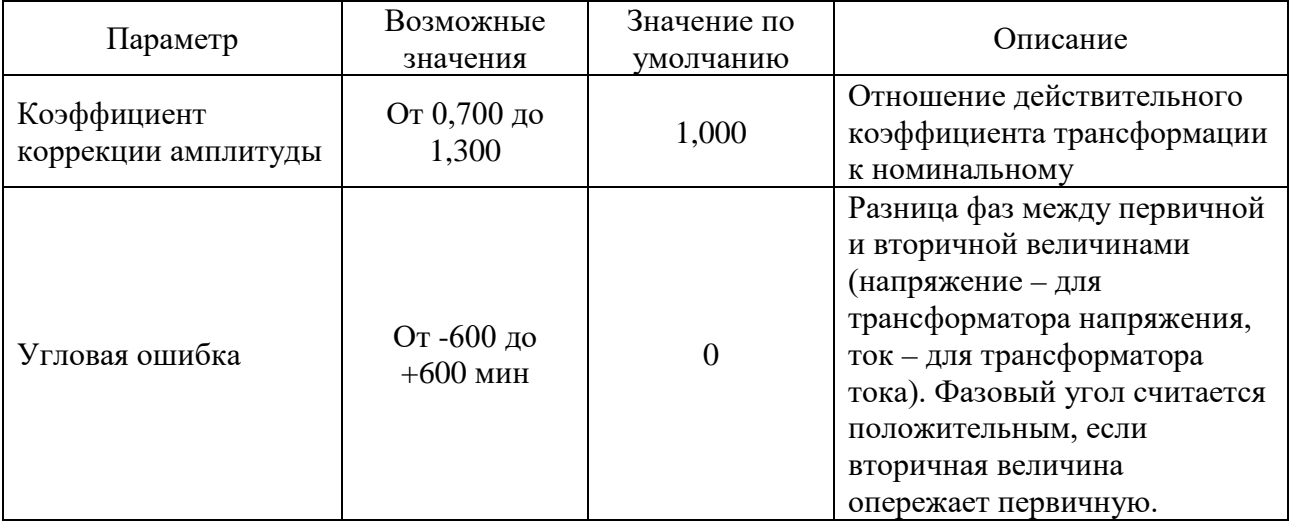

# 2.3.2.6.4 Настройки дискретных входов

Для настроек дискретных входов с использованием кнопок управления и дисплея выполните вход в экранную форму по схеме, изображенной на рисунке 83, и установите необходимые параметры (таблица 35).

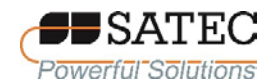

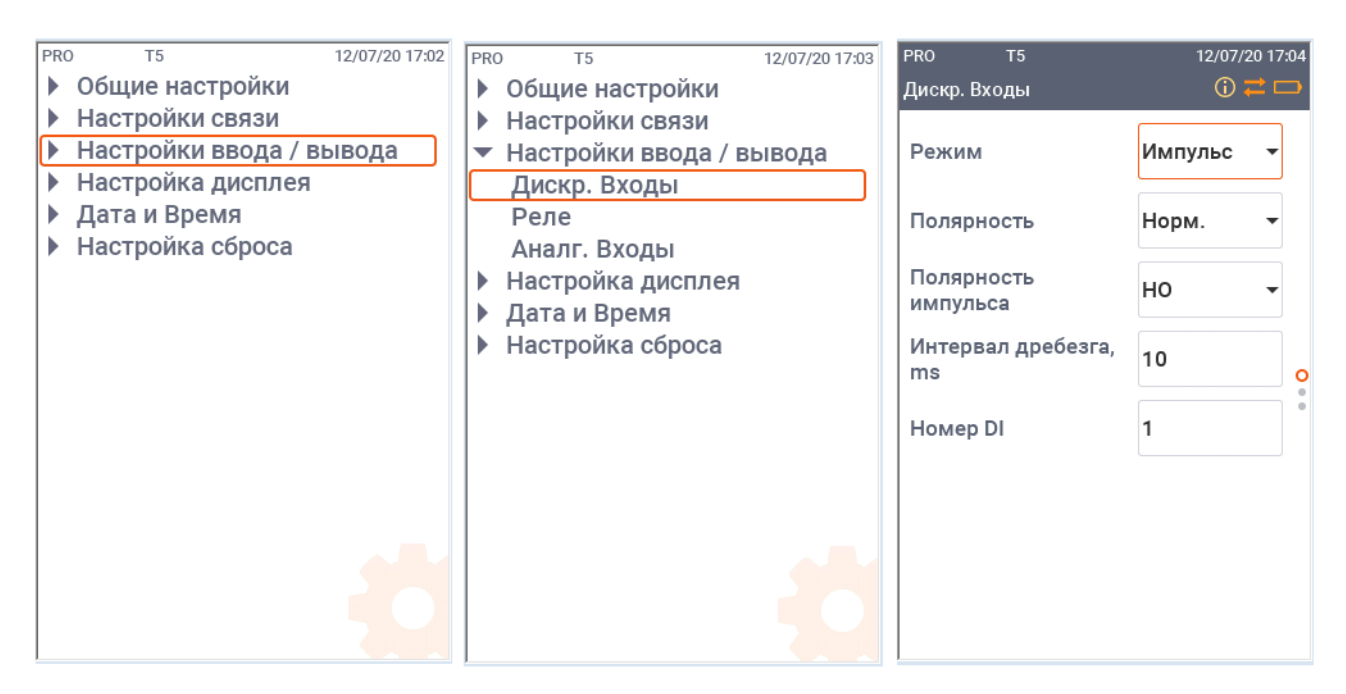

Рисунок 83 – Схема перехода к экранной форме настроек дискретных входов

Для настройки при помощи ПО PAS на панели меню выберите «Настройки» – «Общие настройки», в открывшемся окне перейдите на вкладку «Дискретные входы» (рисунок 83). В таблице 35 представлено описание настроечных параметров.

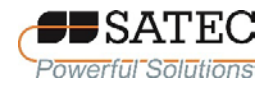

## ООО «ПЛЦ АС» Powerful Solutions **WED** www.satec-global.ru

|                | Релейные выходы<br>Настройки дисплея<br>Опции прибора | Счётчики                     | Коррекция трансформаторов                | Таймеры                  | Покальные настройки<br>Дискретные входы |  |
|----------------|-------------------------------------------------------|------------------------------|------------------------------------------|--------------------------|-----------------------------------------|--|
|                | Базовые настройки                                     | Уставки<br>Аналоговые выходы |                                          | Аналоговые входы         |                                         |  |
|                |                                                       | Дискретные входы             |                                          |                          |                                         |  |
| No.            | Полярность<br>входа                                   | Тип импульса                 | Полярность<br>импульса                   |                          | Время<br>дребезга, мс                   |  |
| 1              | Прямая                                                | Норм, импульс                | <b>Норм. (Н.Р.)</b>                      | ¥                        |                                         |  |
| $\overline{2}$ | Инверсная                                             | Импульс KYZ                  | Обратн. (Н.З.)                           | $\overline{\phantom{0}}$ | 1                                       |  |
| 3              | Прямая                                                | Норм, импульс                | Норм. (H.P.)                             | $\overline{\phantom{0}}$ | 1                                       |  |
| 4              | Прямая                                                | Норм. импульс                | Норм. (H.P.)                             | ▼                        | 1                                       |  |
| 5              | Прямая                                                | Норм. импульс                | Норм. (H.P.)                             | ÷                        | 1                                       |  |
| 6              | Прямая                                                | Норм. импульс                | ٠<br>Норм. (H.P.)                        |                          | 1                                       |  |
| 7              | Прямая                                                | Норм, импульс                | Норм. (H.P.)                             | $\overline{\phantom{a}}$ | 1                                       |  |
| 8              | Прямая                                                | Норм, импульс                | <b>Норм. (Н.Р.)</b>                      | ÷                        | 1                                       |  |
| 9              | Прямая                                                | Норм. импульс                | Норм. (H.P.)                             | ▼                        | 1                                       |  |
| 10             | Прямая                                                | Норм, импульс                | <b>Норм. (Н.Р.)</b>                      | $\overline{\phantom{a}}$ | 1                                       |  |
| 11             | Поямая                                                | Норм. импульс                | Норм. (H.P.)                             | $\overline{\phantom{0}}$ | 1                                       |  |
| 12             | Прямая                                                | Норм, импульс                | <b>Норм. (Н.Р.)</b>                      | ÷                        | 1                                       |  |
| 13             | Прямая                                                | Норм. импульс                | ÷<br>Норм. (Н.Р.)                        |                          | 1                                       |  |
| 14             | Прямая                                                | Норм. импульс                | $\overline{\phantom{0}}$<br>Норм. (H.P.) |                          | 1                                       |  |
| 15             | Прямая                                                | Норм. импульс                | $\overline{\phantom{a}}$<br>Норм. (H.P.) |                          | 1                                       |  |
| 16             | Прямая                                                | Норм. импульс                | <b>Норм.</b> (Н.Р.)                      | $\overline{\phantom{0}}$ | 1                                       |  |
|                | Открыть                                               | Сохранить<br>По умолчанию    | Печать<br>Отправить                      |                          | Получить                                |  |

Рисунок 83 – Настройки дискретных входов

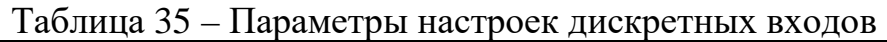

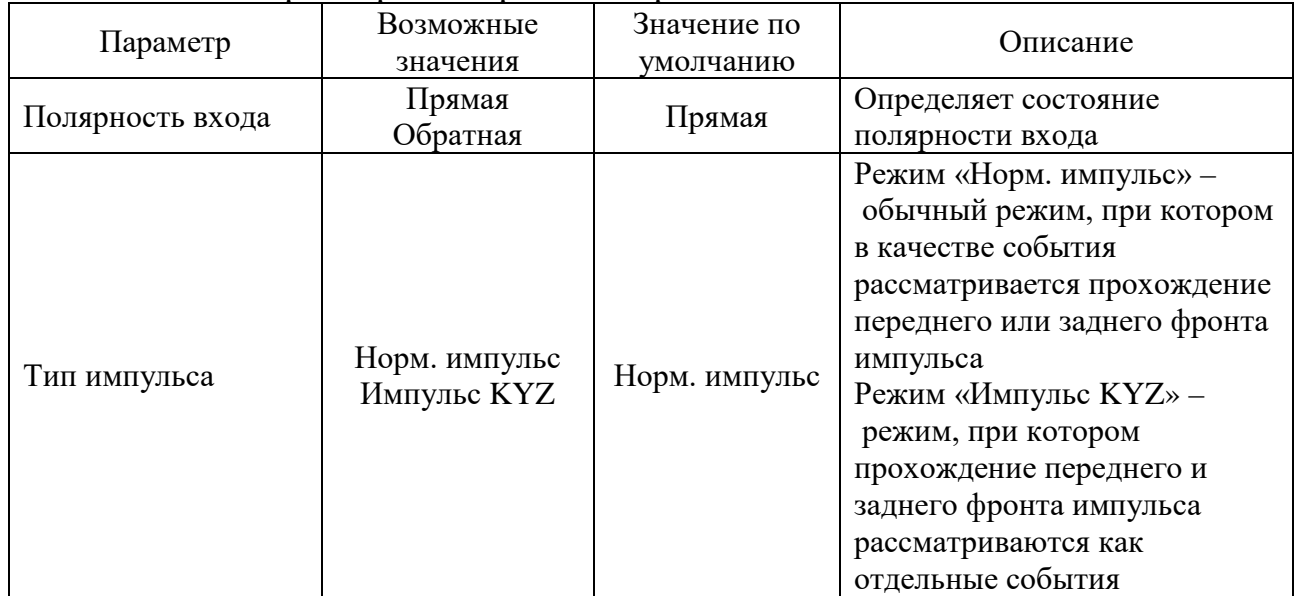

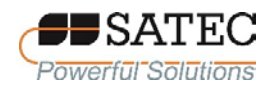

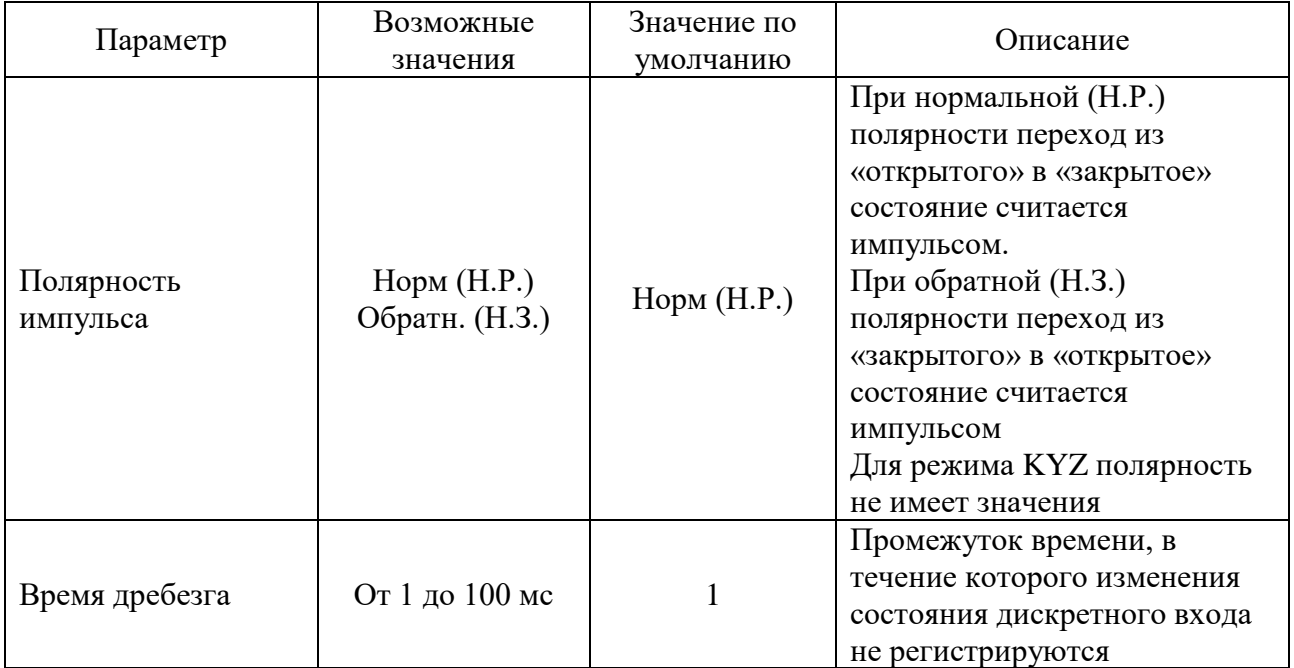

2.3.2.6.5 Настройки дискретных выходов (реле)

Для настроек дискретных выходов (реле) с использованием кнопок управления и дисплея выполните вход в экранную форму по схеме, изображенной на рисунке 84, и установите необходимые параметры (таблица 36).

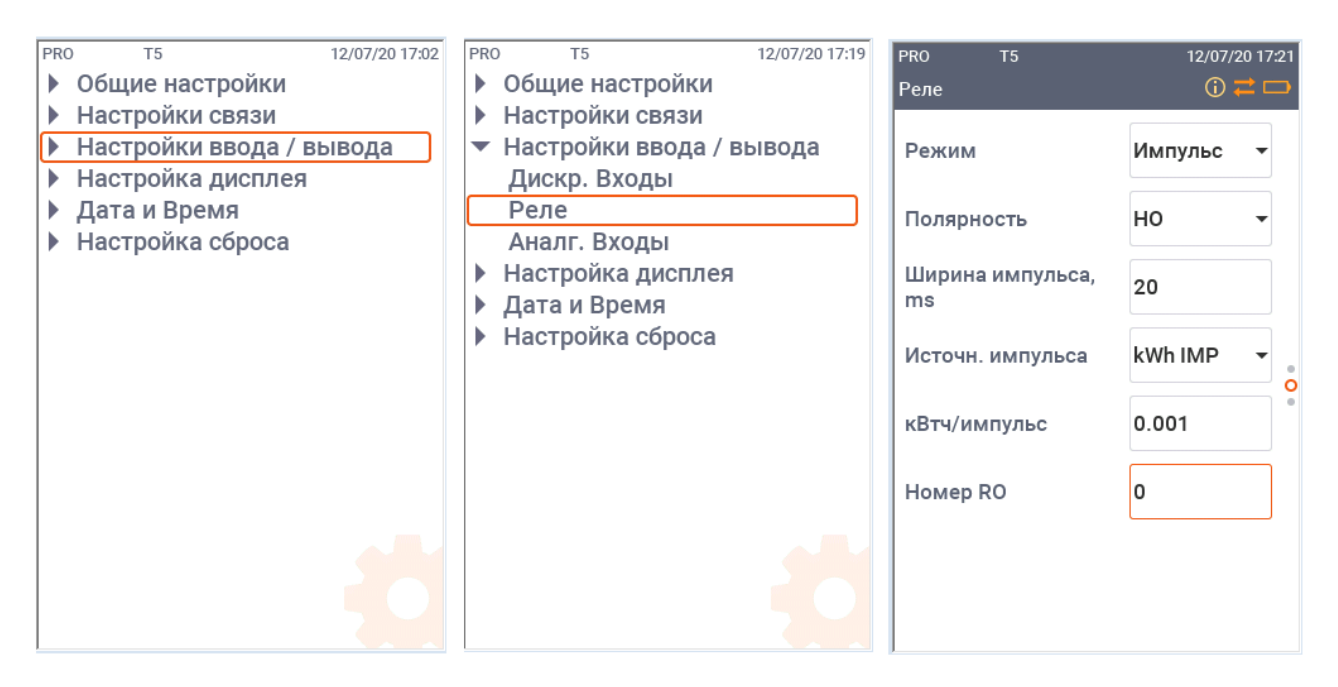

Рисунок 84 – Схема перехода к экранной форме настроек дискретных выходов

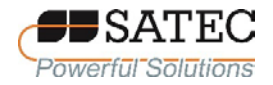

Для настройки при помощи ПО PAS на панели меню выберите «Настройки» – «Общие настройки», в открывшемся окне перейдите на вкладку «Релейные выходы» (рисунок 85). В таблице 36 представлено описание настроечных параметров.

|                | Настройки дисплея                         | Релейные выходы                                 | Счётчики            | Коррекция трансформаторов    | Таймеры                                 | Локальные настройки |
|----------------|-------------------------------------------|-------------------------------------------------|---------------------|------------------------------|-----------------------------------------|---------------------|
|                |                                           |                                                 |                     | Релейные выходы              |                                         |                     |
| No.            | Режим                                     | Полярность                                      | С запоми-<br>нанием | Длительность<br>импульса, мс | Источник<br>импульса                    | кВтч/<br>имп.       |
| 1              | Импульсный<br>$\overline{\phantom{a}}$    | $\overline{\phantom{a}}$<br><b>Норм.</b> (Н.Р.) |                     | 50                           | $\overline{\phantom{a}}$<br>кВтч импорт | 1                   |
| $\overline{2}$ | Без удержания<br>$\overline{\phantom{a}}$ | $\overline{\phantom{a}}$<br><b>Норм. (Н.Р.)</b> | ----                |                              |                                         |                     |
| 3              | Без удержания                             | $\overline{\phantom{a}}$<br><b>Норм.</b> (Н.Р.) |                     |                              |                                         |                     |
| 4              | Без удержания                             | $\overline{\phantom{a}}$<br><b>Норм.</b> (Н.Р.) |                     |                              |                                         |                     |
| 5              | Без удержания                             | $\overline{\phantom{a}}$<br>$HopM.$ $(H.P.)$    | ----                |                              |                                         | ┈                   |
| 6              | Без удержания                             | $\overline{\phantom{a}}$<br><b>Норм.</b> (Н.Р.) |                     |                              |                                         |                     |
| $\overline{7}$ | Без удержания                             | $\overline{ }$<br><b>Норм.</b> (Н.Р.)           |                     |                              |                                         |                     |
| 8              | Без удержания                             | $\overline{\phantom{a}}$<br>$HopM.$ (Н.Р.)      |                     | ----                         |                                         |                     |
| 9              | Без удержания                             | $\overline{\phantom{a}}$<br><b>Норм.</b> (Н.Р.) |                     |                              |                                         |                     |
| 10             | Без удержания                             | $\overline{\phantom{a}}$<br>$HopM.$ $(H.P.)$    |                     |                              |                                         | ----                |
| 11             | Без удержания                             | $\overline{\phantom{a}}$<br><b>Норм.</b> (Н.Р.) |                     |                              |                                         |                     |
| 12             | Без удержания                             | $\overline{\phantom{a}}$<br><b>Норм.</b> (Н.Р.) | ----                |                              |                                         |                     |
| 13             | Без удержания                             | $\overline{\phantom{a}}$<br><b>Норм.</b> (Н.Р.) |                     |                              |                                         |                     |
| 14             | Без удержания                             | $\overline{\phantom{a}}$<br><b>Норм.</b> (Н.Р.) |                     |                              |                                         |                     |
| 15             | Без удержания                             | T<br><b>Норм. (Н.Р.)</b>                        |                     |                              |                                         |                     |
| 16             | Без удержания                             | $\overline{\phantom{a}}$<br><b>Норм. (Н.Р.)</b> |                     |                              |                                         | ----                |
|                | Открыть                                   | Сохранить                                       | По умолчанию        | Печать                       | Отправить                               | Получить            |

Рисунок 85 – Настройки дискретных выходов (реле)

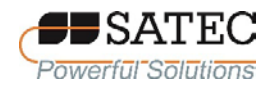

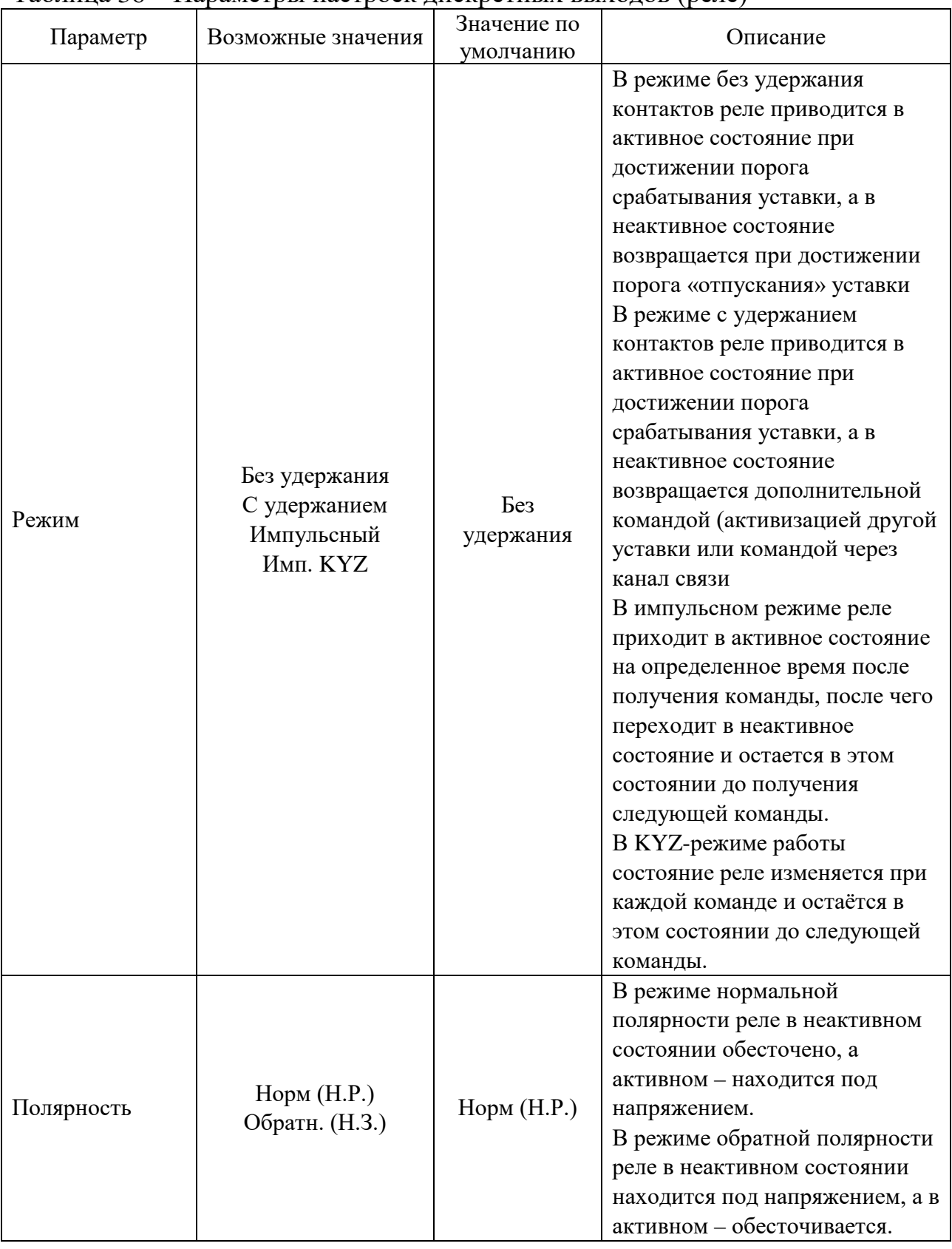

# Таблица 36 – Параметры настроек лискретных выходов (реле)

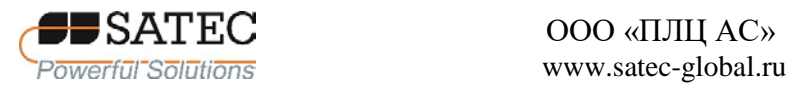

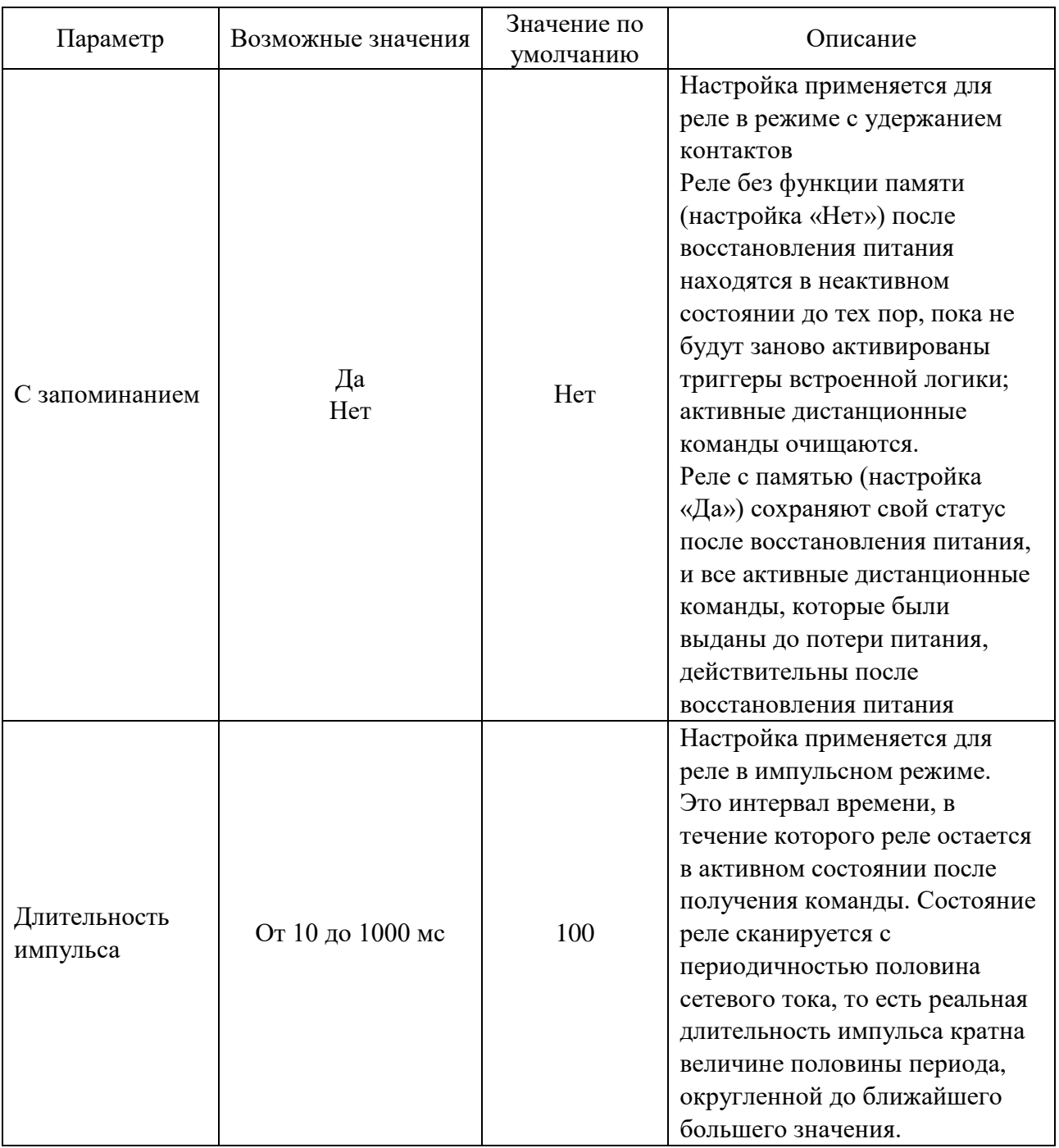

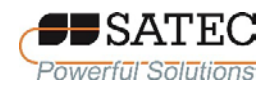

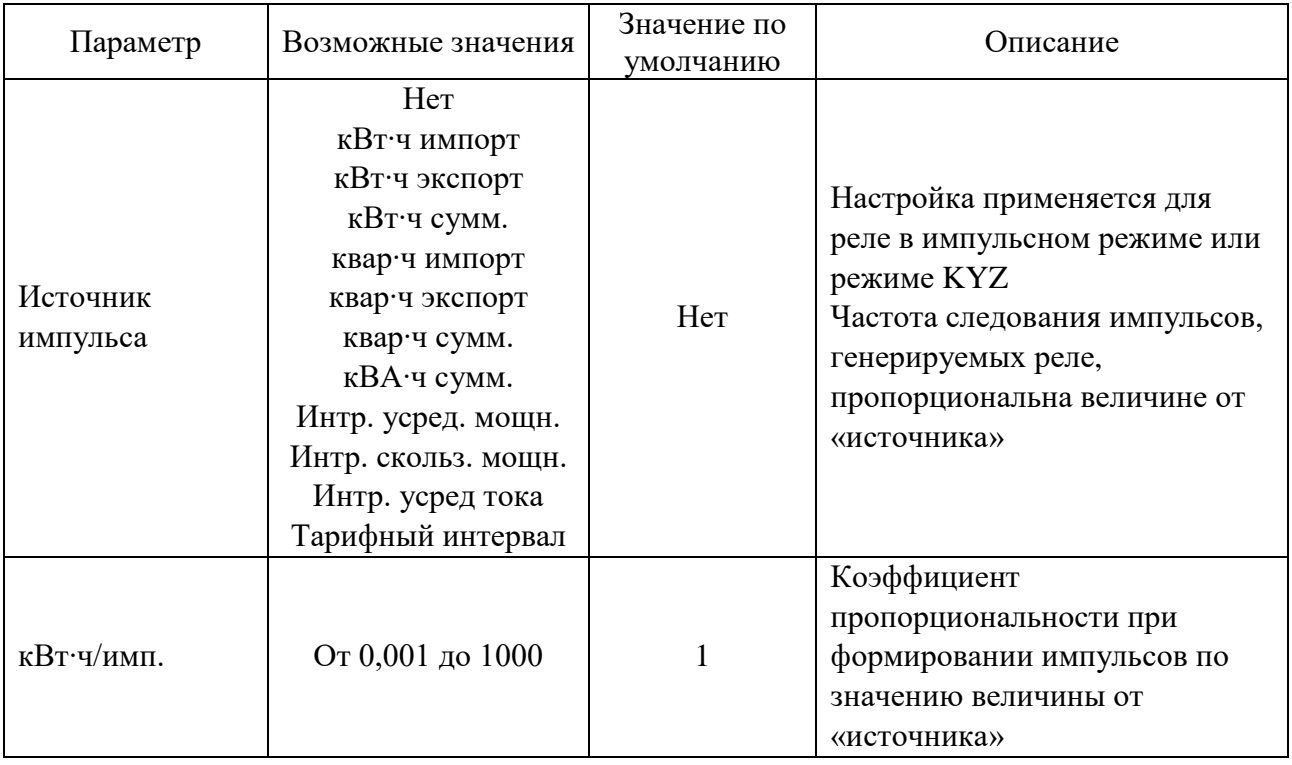

## 2.3.2.6.6 Настройки аналоговых входов

Для настроек аналоговых входов с использованием кнопок управления и дисплея выполните вход в экранную форму по схеме, изображенной на рисунке 86, и установите необходимые параметры (таблица 37).

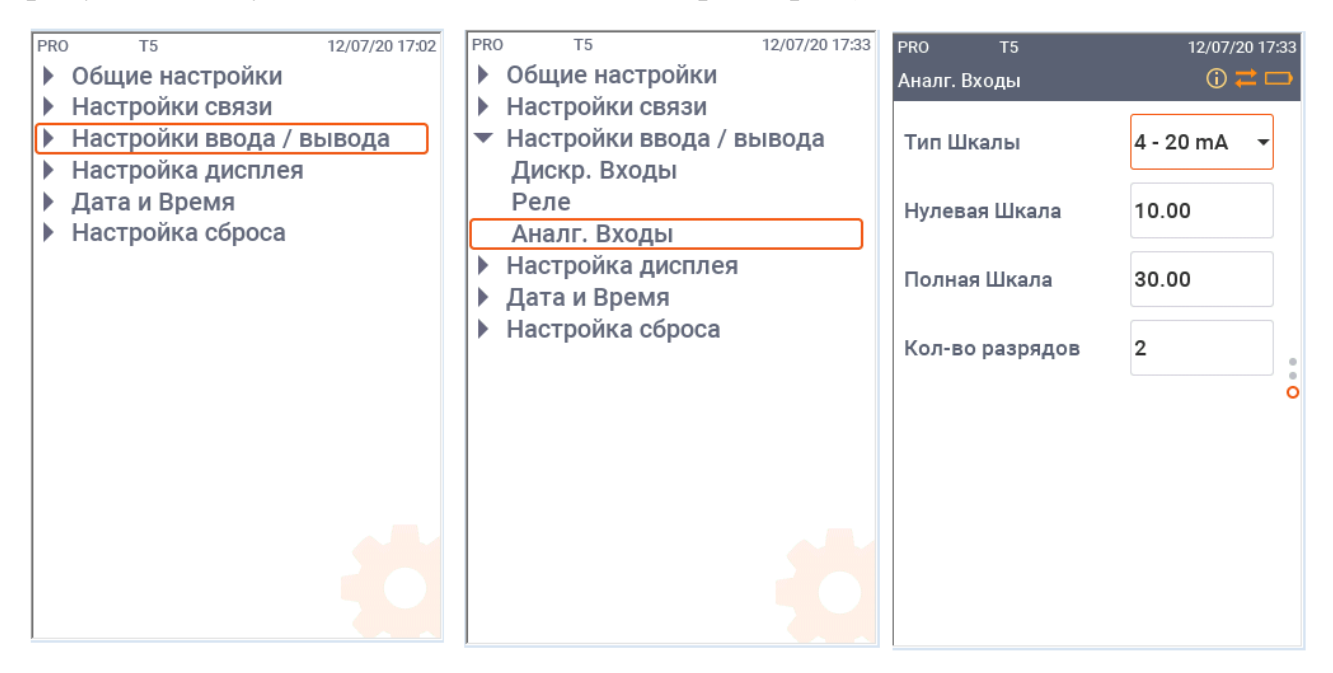

Рисунок 86 – Схема перехода к экранной форме настроек аналоговых входов

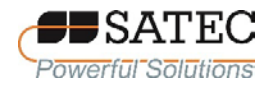

Для настройки при помощи ПО PAS на панели меню выберите «Настройки» – «Общие настройки», в открывшемся окне перейдите на вкладку «Аналоговые входы» (рисунок 87). В таблице 37 представлено описание настроечных параметров.

|                |                                     |                          | Аналоговые входы                 |                       |                           |
|----------------|-------------------------------------|--------------------------|----------------------------------|-----------------------|---------------------------|
| No.            | Тип входа                           | Нулевая шкала<br>(0/4mA) | Полная шкала<br>(1/20/50mA, 10B) | Позиция<br>дес. точки | Наименование<br>параметра |
| 1              | $\overline{\phantom{a}}$<br>4-20 mA | $-20.0$                  | 100.0                            | $\overline{2}$        | Deg. of Centigr           |
| $\overline{2}$ | ----                                | ----                     | ----                             | ----                  | ----                      |
| 3              |                                     |                          |                                  | ----                  | ----                      |
| 4              | ----                                | ----                     | ----                             | ----                  | ----                      |
| 5              |                                     | ----                     |                                  | ----                  | ----                      |
| 6              |                                     | ----                     |                                  | ----                  |                           |
| $\overline{7}$ | ----                                | -----                    |                                  |                       |                           |
| 8              |                                     |                          |                                  |                       | ----                      |
| 9              | ----                                | ----                     | ----                             | ----                  | ----                      |
| 10             |                                     | ----                     |                                  | ----                  | ----                      |
| 11             |                                     | ----                     |                                  | ----                  | ---                       |
| 12             |                                     | ----                     |                                  | ----                  | ----                      |
| 13             |                                     | ----                     |                                  |                       | ----                      |
| 14             | ----                                | ----                     | ----                             | ----                  | ----                      |
| 15             |                                     |                          |                                  |                       | ----                      |
| 16             |                                     | ----                     | ----                             | ----                  | ---                       |

Рисунок 87 – Настройки аналоговых входов

## Таблица 37 – Параметры настроек дискретных выходов (реле)

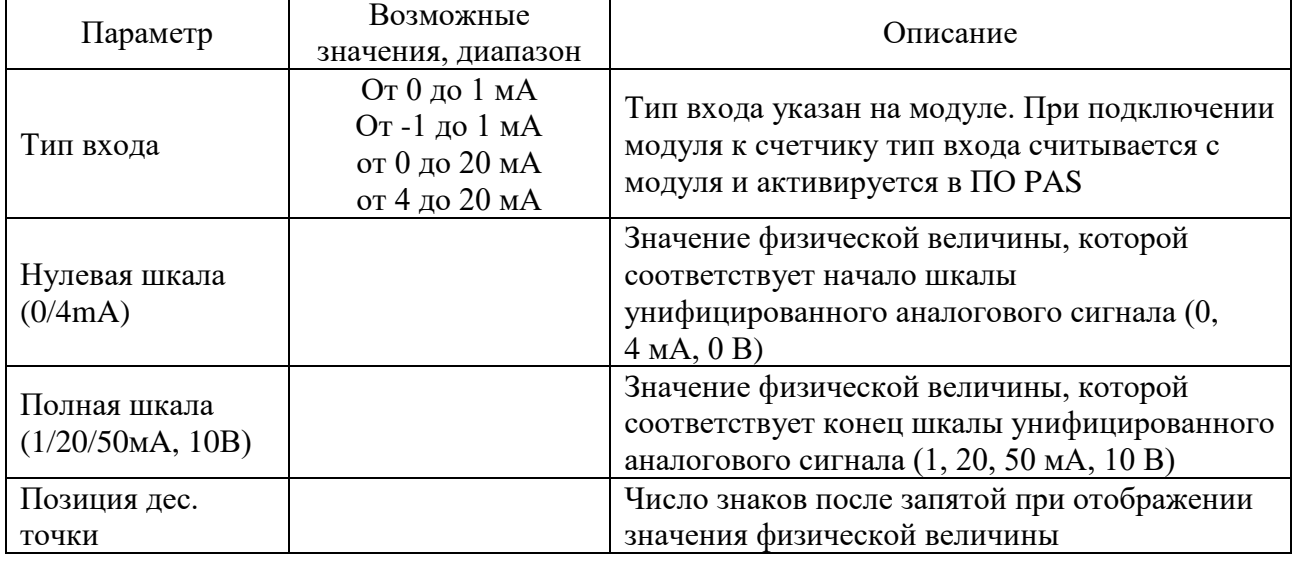

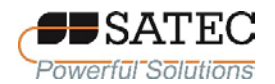

#### ООО «ПЛЦ АС» www.satec-global.ru

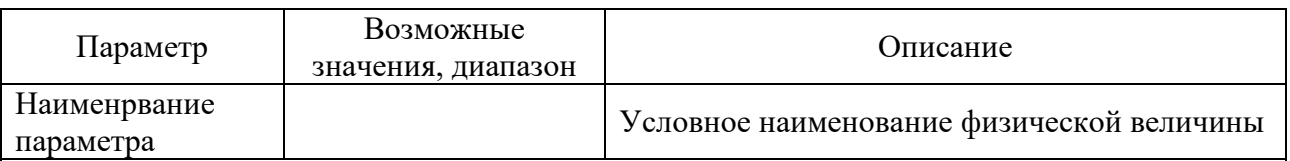

Примечание 1 – Всегда запоминайте выполненные настройки аналоговых входов в базе данных сайта, чтобы сохранить наименования параметров (метки величин), так как они не сохраняются в памяти счетчика.

Примечание 2-При программировании однополярных аналоговых входов, например с токами 0-1 мА, 0-20 мА, 4-20 мА, необходимо назначить оба значения физической величины - «Нулевая шкала» и «Полная шкала». Шкала может быть несимметричной.

Примечание 3 - При программировании биполярных аналоговых входов, например, с током ±1 мА, необходимо назначить только значение физической величины, соответствующее току +1 мА. Значение физической величины, соответствующее 0 мА, всегда равно нулю. Когда ток меняет знак, счетчик для расчёта физической величины автоматически использует значение величины, установленное для тока +1 мА, но с противоположным знаком.

Примечание 4-Нормированные характеристики точности имеют только измерения, выполняемые при настройке диапазона тока 4-20 мА

# 2.3.2.6.7 Настройки счетчиков импульсов (событий)

Счетчик поддерживает имеет 32 девятиразрядных счетчика импульсов (событий), которые могут подсчитывать различные импульсы и события. Кажлый счетчик импульсов независимо привязывается к любому дискретному входу и подсчитывает число импульсов, поступившее на этот вход. Также возможно настроить счетчик импульсов (событий) на подсчет событий, При средствами встроенной логики. необходимости сгенерированных применяется предварительная математическая обработка (масштабный фактор) при подсчёте числа импульсов или событий. Любое число источников может быть связано с одним и тем же счетчиком импульсов (событий). Любой счетчик импульсов (событий) может быть инкрементными или декрементным в соответствии с настройками.

Настройки счетчиков выполняются при помощи ПО PAS. Для этого на панели меню выберите «Настройки» - «Общие настройки», в открывшемся окне перейдите на вкладку «Счетчики» (рисунок 88). В таблице 38 представлено описание настроечных параметров.

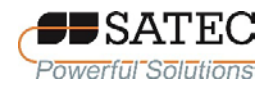

### ООО «ПЛЦ АС» www.satec-global.ru

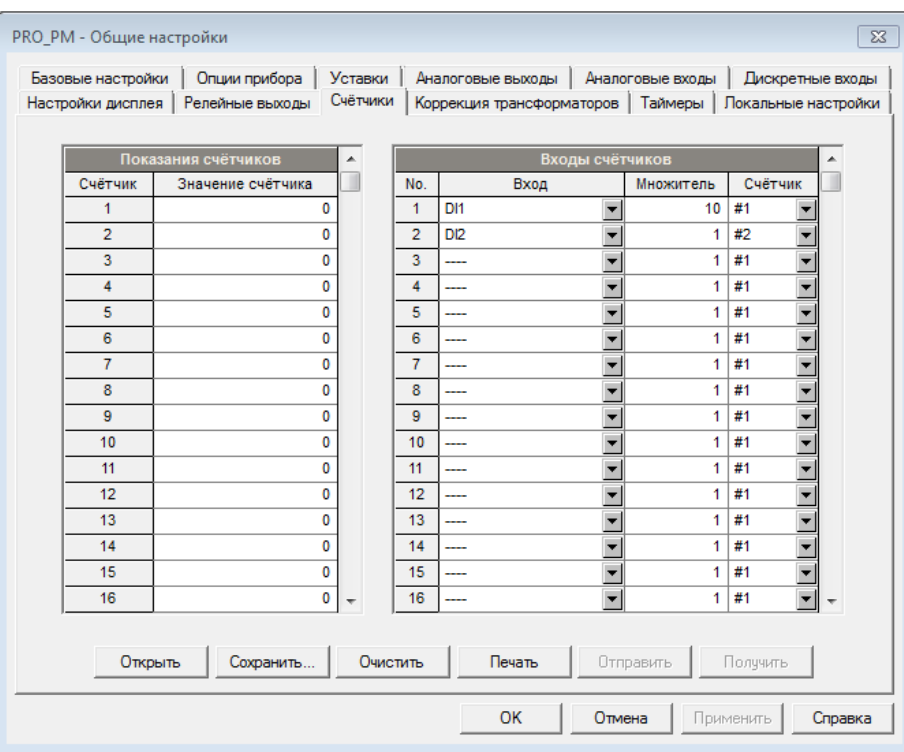

Рисунок 88 – Настройки счетчиков импульсов (событий)

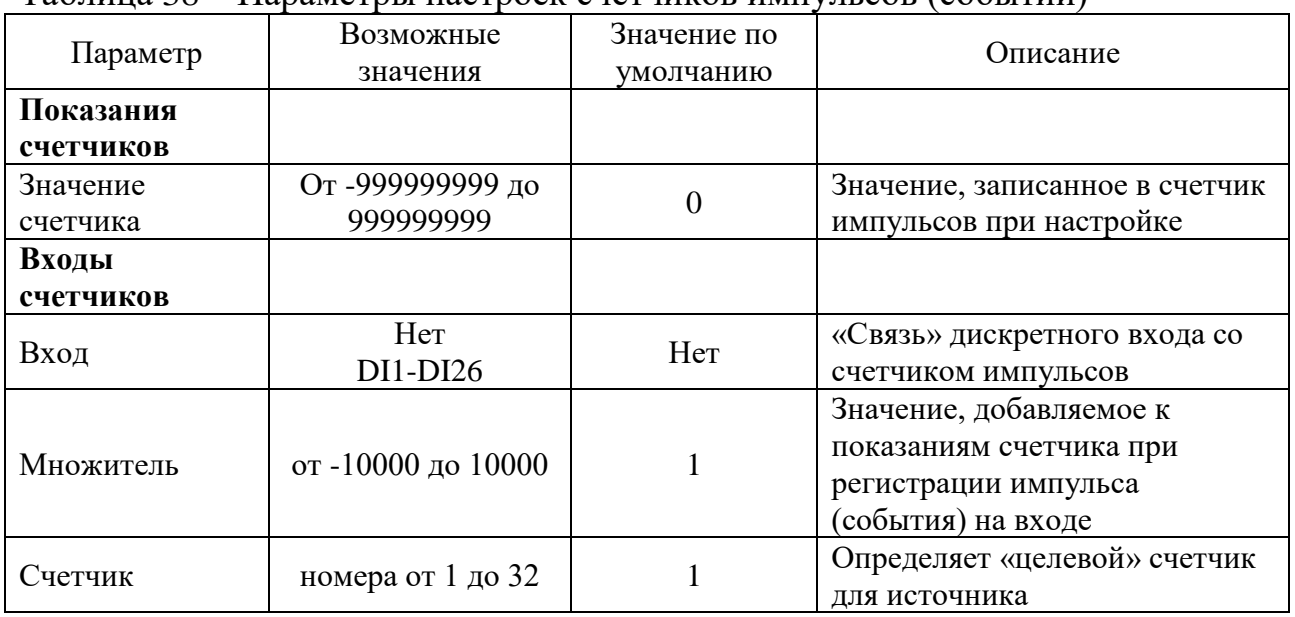

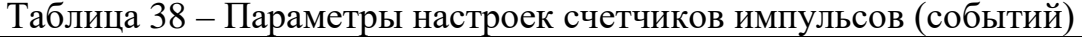

При необходимости можно переустановить параметр «Значение счетчика» без влияния на другие настроечные параметры. Для этого выполните следующие действия:

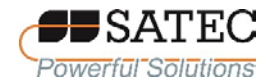

нажмите кнопку «Режим он-лайн» на панели инструментов ПО PAS, чтобы установить связь со счетчиком;

в поле «Значение счетчика» установите необходимое значение;

нажмите кнопку «Отправить».

2.3.2.6.8 Настройки периодических таймеров

Счетчики позволяют программировать 16 таймеров, которые используются для периодических операций записи и запуска срабатывания уставок, сформированных средствами встроенной логики счетчика. Когда запрограммированный интервал таймера истек, таймер генерирует внутреннее событие, вызывающее срабатывание уставки. Значение программируемый временной интервал может быть в диапазоне от 0,01 до 100000 с или от 0,5 до 100000 периодов сетевой частоты.

Чтобы настроить таймеры счетчика, на панели меню выберите «Настройки» – «Общие настройки», в открывшемся окне перейдите на вкладку «Таймеры» (рис. 89). В таблице 39 представлено описание настроечных параметров.

| Базовые настройки |                | Опции прибора   | Уставки                             |         | Аналоговые выходы         | Аналоговые входы | Дискретные входы         |
|-------------------|----------------|-----------------|-------------------------------------|---------|---------------------------|------------------|--------------------------|
| Настройки дисплея |                | Релейные выходы | Счётчики                            |         | Коррекция трансформаторов | Таймеры          | Локальные настройки      |
|                   |                |                 |                                     |         |                           |                  |                          |
|                   |                |                 |                                     | Таймеры |                           |                  |                          |
|                   | No.            | Период          | Единицы                             | No.     | Период                    | Единицы          |                          |
|                   | 1              | 0.000           | Секунды<br>$\blacksquare$           | 9       | 0.000                     | Секунды          |                          |
|                   | $\overline{2}$ | 0.000           | ▼<br>Секунды                        | 10      | 0.500                     | Периоды          |                          |
|                   | 3              | 0.000           | $\overline{\phantom{a}}$<br>Секунды | 11      | 1.000                     | Периоды          |                          |
|                   | 4              | 0.000           | ÷<br>Секунды                        | 12      | 0.200                     | Секунды          | $\overline{\phantom{0}}$ |
|                   | 5              | 0.000           | $\overline{\phantom{a}}$<br>Секунды | 13      | 3.000                     | Секунды          |                          |
|                   | 6              | 0.000           | $\overline{\phantom{a}}$<br>Секунды | 14      | 10.000                    | Секунды          |                          |
|                   | $\overline{7}$ | 0.000           | $\overline{\phantom{a}}$<br>Секунды | 15      | 600.000                   | Секунды          | ÷                        |
|                   | 8              | 0.000           | $\overline{\phantom{a}}$<br>Секунды | 16      | 7200.000                  | Секунды          |                          |
| Открыть           |                | Сохранить       | Очистить                            |         | Печать                    | Отправить        | Получить                 |

Рисунок 89 – Настройки периодических таймеров
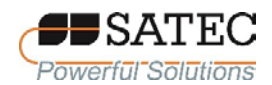

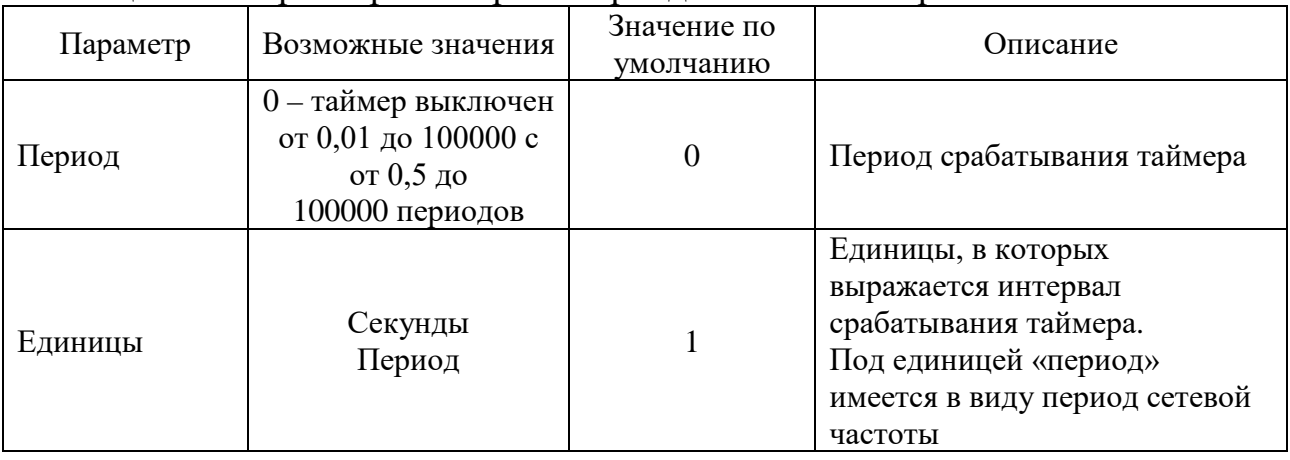

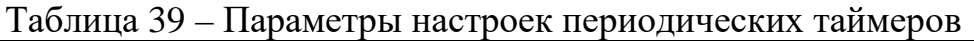

Семь таймеров (№№ 10-16) имеют заводскую настройку и не могут быть перепрограммированы. Они предназначены для использования в функционале измерений ПКЭ и записей аварийных событий. Другие таймеры программируются пользователем счетчика по своему желанию.

Для запуска периодического таймера выберите желаемое значение интервала и единицу измерений. Чтобы остановить таймер, установите значение периода, равное 0.

2.3.2.6.9 Настройки уставок и встроенной логики счетчика

2.3.2.6.9.1 Настройки уставок

Счётчик может выполнять логические операции, что позволяет выполнять различные действия в зависимости от определённых пользователем внешних и внутренних событий. В отличие от ПЛК, счётчик использует упрощённую технику программирования, основанную на уставках по измеряемым величинам или времени.

Счетчик позволяет настраивать 64 контрольных уставки с программируемыми задержками срабатывания и отпускания. Каждая уставка оценивает логическое выражение, содержащее до 4 аргументов, использующих логики ИЛИ/И. Когда выражение оценивается как «истина», уставка выполняет до четырех одновременных действий, которые могут отправлять команду на

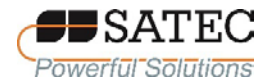

релейные выходы, увеличивать или уменьшать значение счетчика импульсов (событий), или запускать регистратор.

Чтобы настроить уставки, на панели меню ПО PAS выберите «Настройки» – «Общие настройки», в открывшемся окне перейдите на вкладку «Уставки» (рисунок 90). Параметры настроек указаны в таблице 40.

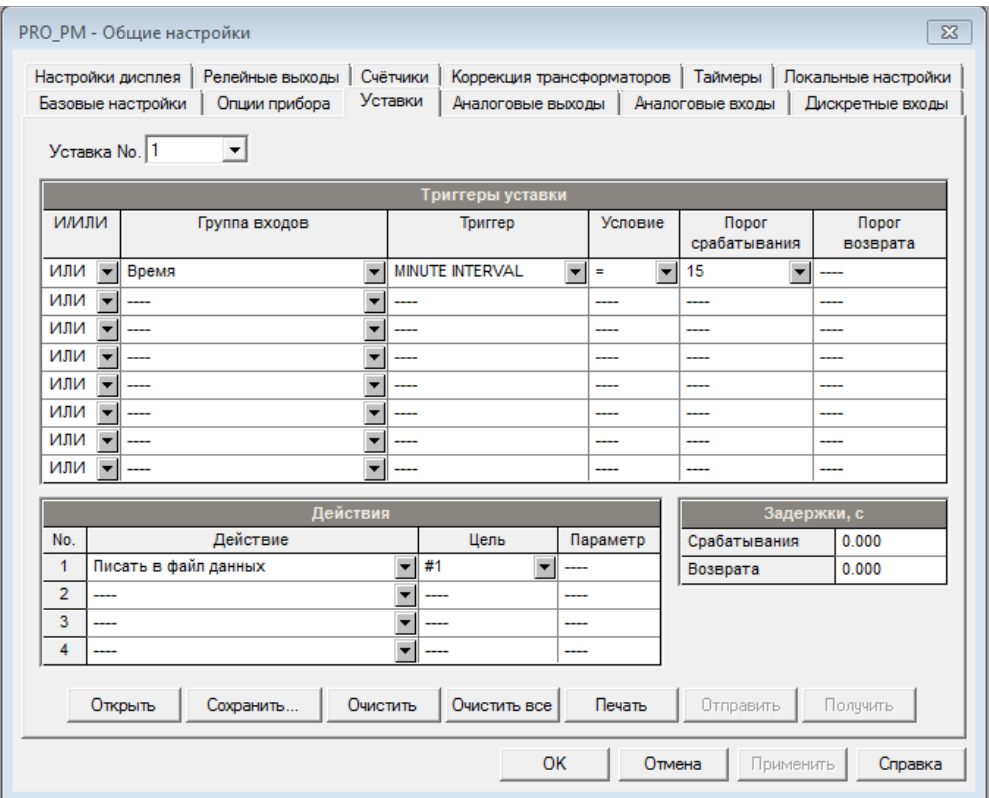

Рисунок 90 – Настройки уставок

| Параметр         | Опции, диапазон                      | Примечание                            |  |  |  |  |  |
|------------------|--------------------------------------|---------------------------------------|--|--|--|--|--|
| Триггеры уставки |                                      |                                       |  |  |  |  |  |
| ИЛИ/И            | ИЛИ, И                               | Логический оператор для триггера      |  |  |  |  |  |
| Группа входов    | См. Приложение А                     | Группа параметров триггеров           |  |  |  |  |  |
| Триггер          | См. Приложение А                     | Параметр, используемый как аргумент в |  |  |  |  |  |
|                  |                                      | логическом выражении                  |  |  |  |  |  |
|                  | $\leq$ , $>=$ , $=$ , $\lt$ , Delta, |                                       |  |  |  |  |  |
| Условие          | Delta+, Delta-,                      | Оператор условия, используемый в      |  |  |  |  |  |
|                  | rDelta, rDelta+,                     | логическом выражении для триггера     |  |  |  |  |  |
|                  | rDelta-                              |                                       |  |  |  |  |  |

Таблица 40 – Параметры настойки уставок

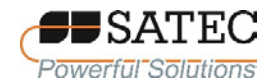

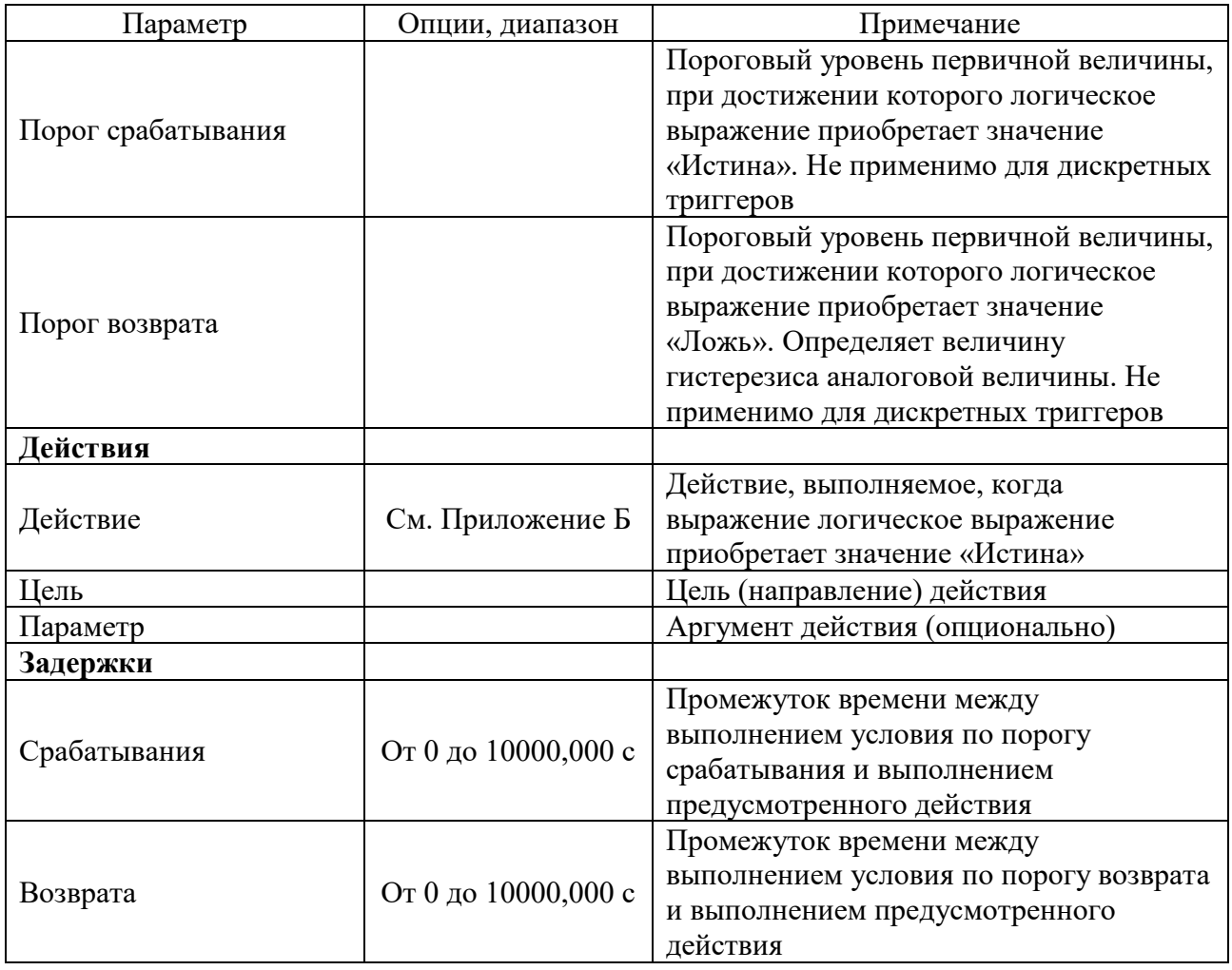

Периодичность сканирования состояния для всех уставок составляет  $\frac{1}{2}$  периода сетевой частоты, что обеспечивает быструю реакцию на события.

Уставка № 1 предустановлена изготовителем для обеспечения записи стандартных журналов данных и событий с периодичностью 15 мин; временная шкала привязана к часам прибора. При срабатывании триггера запускается запись в журналы данных № 1 и № 2.

2.3.2.6.9.2 Использование логических выражений

Логические операторы ИЛИ/И обрабатываются упрощенным образом. У них нет особых правил приоритета или старшинства. Любое условие триггера, связанное с логическим выражением оператором «ИЛИ», принявшее значение «истина», замещает любое предыдущее условие со значением «ложь». Аналогично, любое условие триггера, связанное с логическим выражением

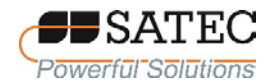

оператором «И», принявшее значение «ложь», замещает любое предыдущее условие со значением «истина». Во избежание путаницы рекомендуется не чередовать разные логические операторы в одном выражении. Вместо этого записывайте все условия, которые используют один и тот же логический оператор, на одной стороне выражения. Чтобы явно переопределить все другие условия с помощью критического триггера, поместите его в конец выражения. Используйте при этом оператор «ИЛИ», чтобы уставка была задействована в любом случае при принятии условия триггера значения «истина», и с оператором «И», если уставка не должна работать, пока условие критического триггера имеет значение «ложь».

2.3.2.6.9.3 Использование триггеров на основе аналоговых величин

Для триггеров на основе аналоговых величин возможно указать два порога для обеспечения гистерезиса (мертвой зоны). Первый определяет порог срабатывания, а второй – порог возврата. Пороги срабатывания и возврата всегда указываются в «первичных» единицах. Если Вы используете операторы условия «<=» (меньше или равно) или «>=» (больше или равно), указывайте корректный порог возврата для триггера. Если Вы не хотите использовать гистерезис, установите равные значения для порогов срабатывания и возврата. С помощью оператора «Delta» обеспечивается срабатывание уставки, когда абсолютное значение разницы между последним зафиксированным значением и текущим значением аналоговой величины превышает заданный порог.

2.3.2.6.9.4 Использование триггеров на основе дискретных величин

Триггеры на основе дискретных величин (состояние дискретных входов, релейных выходов или внутренних статических и импульсных событий), проверяются на состояние «Вкл» (замкнуто/установлено) или «Выкл» (открыто/очищено). Параметры журнала Мин/Макс проверяются для нового события, наступающего при записи нового минимального или максимального значения параметра с момента последней проверки этого параметра.

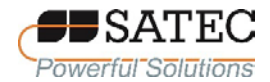

Двоичные события делятся на два типа: статические события и импульсные события. Статические события – это события, чувствительные к уровню. Статическое событие действительно все время, пока существует соответствующее условие. Примерами являются дискретные входы, релейные выходы и внутренние статические события, генерируемые встроенной диагностикой прибора, процедурами измерения, а также регистраторами ПКЭ и аварийных событий.

Импульсные события – это события, чувствительные к фронту сигнала, с автоматическим сбросом. Импульсное событие генерируется для триггера только один раз, когда положительный фронт сигнала обнаружен на входе триггера. Примерами импульсных событий являются импульсные входы (импульсы перехода на дискретных входах), внутренние импульсные события (импульсы энергии и импульсы начала интервала времени) и события, генерируемые периодическими таймерами. Логический контроллер счетчика автоматически очищает импульсные события в конце каждого сканирования, так что триггеры, которые использовали импульсные события, не могут снова быть запущены одним и тем же событием.

2.3.2.6.9.5 Использование флагов событий и виртуальных реле

Счетчик имеет 16 общих двоичных флага, называемых флагами событий, которые можно индивидуально настроить, очистить и проверить с помощью уставок или удаленно.

Флаги событий могут использоваться в разных приложениях, например, для передачи событий между уставками для расширения логического выражения или списка действий, которые должны выполняться для определенного события или для удаленного запуска триггера уставок из системы SCADA или из PLC.

Таким же образом любое из 32 реле счетчика, которые на самом деле не присутствует в счетчике физически (виртуальное реле), может использоваться

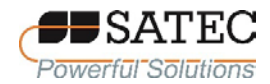

для передачи событий от одной уставки к другим или для сигнализировании о событии для уставок из внешней системы.

2.3.2.6.9.6 Использование периодических таймеров

Счетчики позволяют программировать 16 периодических таймеров, которые обычно используются для периодических операций записи и запуска срабатывания уставок, сформированных средствами встроенной логики счетчика. Некоторые из таймеров настраиваются на заводе-изготовителе для использования с регистраторами ПКЭ и аварийных событий, а другие могут быть запрограммированы для генерации периодических событий в определенные пользователем интервалы.

Периодические таймеры не синхронизированы с шкалой времени внутренних часов счетчика. Когда Вы запускаете таймер, он генерирует импульсное событие, которое может запустить уставку, если Вы включили этот таймер в список триггеров уставки. Когда событие уставки срабатывает, таймер перезапускается и затем генерирует следующее событие по истечение установленного промежутка времени.

При необходимости записи интервальных данных через запрограммированные промежутки времени без привязки к другим событиям необходимо выбрать таймер в качестве триггера уставки и указать в списке действий уставки файл данных, который будет использоваться для записи. Если Вы хотите, чтобы периодические данные записывались при наличии определенного события, выберите триггеры, которые идентифицируют это событие, и добавьте таймер в конце списка триггеров с помощью оператора «И».

# 2.3.2.6.9.7 Использование временны́ х триггеров

Если Вы хотите, чтобы действия уставок были синхронизированы с шкалой времени внутренних часов счетчика, например, для выполнения синхронизированной записи данных каждые 15 минут или с другой установленной периодичностью или для вывода импульсов времени через

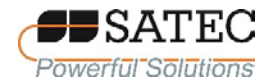

контакты реле, используйте временные триггеры, которые генерируют статические события, синхронизированные с шкалой времени внутренних часов счетчика. Настройка по умолчанию для Уставки № 1 является примером использования временных триггеров. Уставка предварительно настроена для профилирования данных с 15-минутной периодичностью в журналы данных  $N_2N_2$  1 и 2.

2.3.2.6.9.8 Использование триггера искажения формы сигнала напряжения

Триггер искажения формы сигнала напряжения (наименование триггера - «Наруш. формы напр.» в триггерной группе «Спец. входы») обнаруживает все типы искажений формы сигнала напряжения на любой фазе, вызванные быстрыми изменениями напряжения. Этот триггер может использоваться для записи искажений формы сигнала напряжения другими способами в сравнении с регистратором ПКЭ.

Порог срабатывания триггера определяет максимально допустимое отклонение напряжения от установившегося уровня, при котором счетчик объявляет о нарушении формы сигнала напряжения. Этот порог по умолчанию определяется в процентах от номинального напряжения. Если Вы хотите установить порог в вольтах, необходимо выбрать требуемые единицы измерений нарушения формы сигнала, войдя в меню «Конфигурация» -«Свойства», на вкладке «Предпочтения».

Триггер не реагирует на медленные изменения напряжения, когда продолжительность перехода (повышения и падения) через установленное пороговое значения, занимает больше 1 периода сетевой частоты.

2.3.2.6.9.9 Использование задержки срабатывания уставок

Для каждой уставки могут быть установлены две опциональные задержки, чтобы увеличить промежуток времени, за который принимается решение о срабатывании триггера уставки. Когда задана задержка, логический

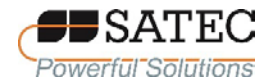

контроллер изменяет статус уставки только в том случае, если все условия, необходимые для срабатывания триггера, действительны в течение промежутка времени не менее величины задержки.

Хотя величина задержка задается с разрешением 1 мс, фактическое значение ее выравнивается с величиной половины периода сетевой частоты.

Задержки не могут применяться для импульсными событий, так как эти события немедленно очищаются и не существуют при следующем сканировании уставок.

2.3.2.6.9.10 Использование событий и действий уставок

Когда статус уставки изменяется, т.е. событие уставки либо подтверждается, либо не подтверждается, в работе счетчика происходит следующее.

Новый статус уставки регистрируется в регистре статуса уставки, SCADA или который можно отслеживать **ИЗ** системы  $\mathbf{c}$ помощью программируемого контроллера, чтобы сигнализировать относительно ожидаемого события.

Статус сработавшей уставки фиксируется в регистре аварийной сигнализации, который удаленно доступен. Регистр удерживает последний статус уставки, пока он не будет явно очищен.

При срабатывании уставки могут быть последовательно выполнены до четырёх запрограммированных действий.

Как правило, действия уставок выполняются независимо для каждой уставки и могут повторяться несколько раз для одной и той же цели. Исключением являются операции с реле, запись в файл данных и журнал осциллограмм, которые распределяются между всеми уставками при помощи схемы «ИЛИ» для каждой отдельной цели.

Релейный выход срабатывает, когда одна из уставок, связанных с реле, активируется и остается в рабочем состоянии до тех пор, пока все эти уставки

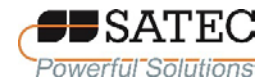

не будут отпущены (за исключением реле с удержанием, для которых требуется отключение отдельной командой для деактивации).

Запись в файл данных или журнал осциллограмм, направленная в один и тот же файл, выполняется один раз для первой уставки из тех, которые указывают одно и то же действие, что гарантирует, что не будут повторяться записи, относящиеся к одному и тому же времени.

2.3.2.6.9.11 Регистрация событий уставок

События уставок с метками времени могут быть записаны как в журнал событий, так и в журнал последовательности событий, в соответствии со списком действий уставок. Если уставка связана с регистратором последовательности событий, все события изменения состояния уставки по умолчанию записываются в журнал последовательности событий. При выборе регистрации событий изменения состояния уставки в журнал событий, необходимо определить в целевом поле действия, какие события перехода подлежат регистрации: срабатывание уставки, отпускание уставки или оба события. Регистратор событий помещает в файл журнала отдельную запись для каждого активного триггера, вызвавшего изменение состояния уставки, и отдельную запись для каждого действия, выполненного при активации уставки (за исключением записи действий, которые не регистрируются в журнале событий).

Если запускаются несколько регистраторов из одного и того же списка действий уставки, рекомендуется поместить действие регистрации в журнал событий перед другими, чтобы позволить другим регистраторам использовать последовательный номер события, присвоенный событию регистратором событий.

2.3.2.6.9.12 Использование уставок с перекрестным запуском

При срабатывании уставки счетчик отправляет широковещательное UDP-сообщение по сети с использованием одного из шестнадцати триггерных каналов. Все счетчики, у которых есть уставки, запрограммированные для

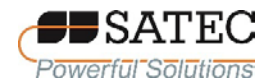

ответа на этот триггер, действуют в ответ. Задержка перекрестного запуска, как правило, не превышает величины одного периода сетевой частоты.

Чтобы отправить сообщение перекрестного запуска, необходимо поместить действие «Внешний триггер» в список действий уставки и выбрать один из шестнадцати триггерных каналов в качестве цели. Во всех счетчиках, которые должны отвечать на это сообщение, необходимо выбрать группу «Внешние триггеры» в списке триггеров уставки и указать канал, по которому счетчик будет получать сообщения.

2.3.2.6.10 Настройки дисплея

2.3.2.6.10.1 Настройка условного наименования счетчика

Пользователь может установить удобное для него условное наименование счетчика («Имя/ID»), которое будет отображаться в строке состояния на дисплее.

Для настройки условного наименования счетчика выполните вход в экранную форму по схеме, изображенной на рисунке 91, и введите наименование, используя кнопки «UP – ВВЕРХ», «DOWN – ВНИЗ» и «OK/ENTER – ОК/ВВОД».

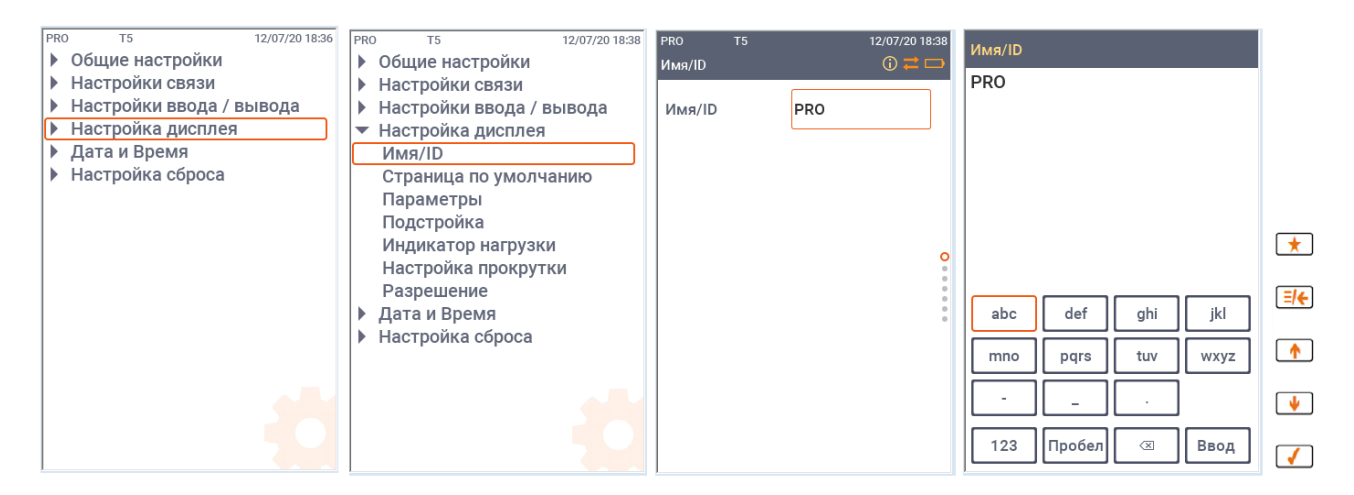

Рисунок 91 – Схема перехода к экранной форме настройки условного наименования счетчика («Имя/ID»)

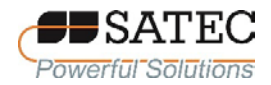

2.3.2.6.10.2 Настройка выводимых данных по умолчанию при включении счетчика

Для настройки выводимых данных по умолчанию выполните вход в экранную форму по схеме, изображенной на рисунке 92, и выполните настройки, используя кнопки «UP – ВВЕРХ», «DOWN – ВНИЗ» и «OK/ENTER – ОК/ВВОД».

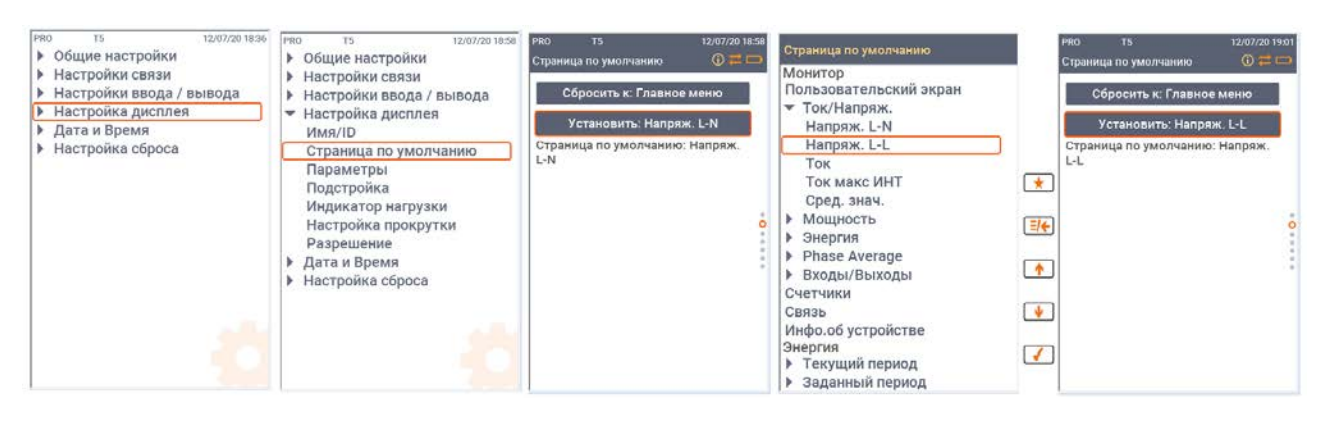

Рисунок 92 – Схема перехода к экранной форме настройки выводимых данных по умолчанию

## 2.3.2.6.10.3 Настройка параметров пользовательского экрана

Для настройки пользовательского экрана выполните вход в экранную форму по схеме, изображенной на рисунке 93, и выполните настройки, используя кнопки «UP – ВВЕРХ», «DOWN – ВНИЗ» и «OK/ENTER – ОК/ВВОД».

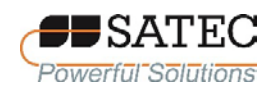

## ООО «ПЛЦ АС» www.satec-global.ru

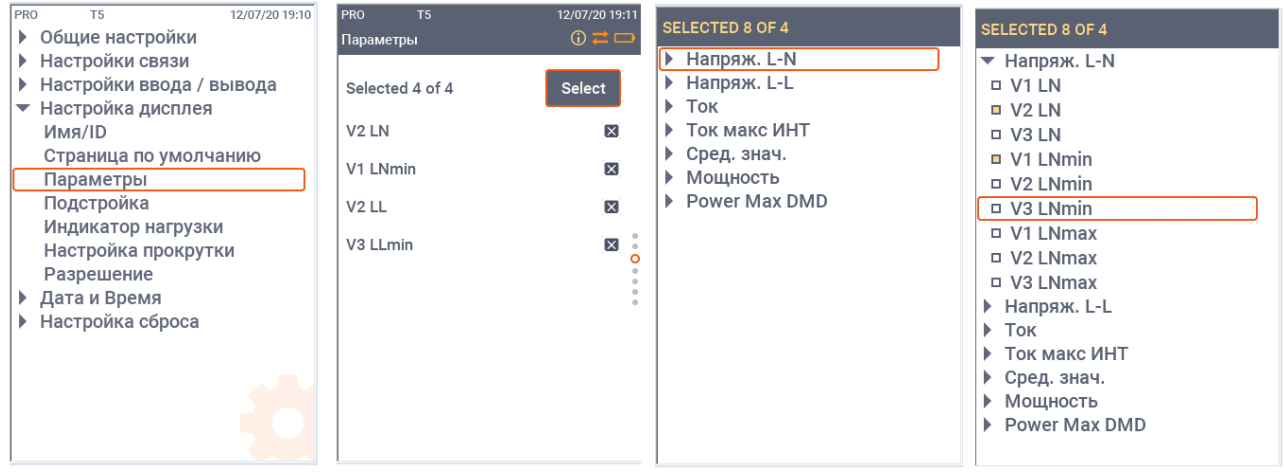

Рисунок 93 – Схема перехода к экранной форме настройки параметров пользовательского экрана

## 2.3.2.6.10.4 Настройка яркости и подсветки

Экранная форма «Подстройка» позволяет настроить уровень яркости дисплея и продолжительность подсветки. Схема настройки яркости и продолжительности подсветки изображена на рисунке 42.

2.3.2.6.10.5 Настройка шкалы индикатора нагрузки

Для настройки шкалы индикатора нагрузки (счетчики модификации PRO PM335) выполните вход в экранную форму по схеме, изображенной на рисунке 94, и выполните настройки, используя кнопки «UP – ВВЕРХ», «DOWN – ВНИЗ» и «OK/ENTER – ОК/ВВОД».

Установленное значение (по «первичной» стороне) соответствует указателю «100», отображаемому на индикаторе.

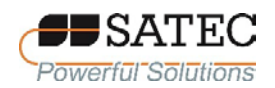

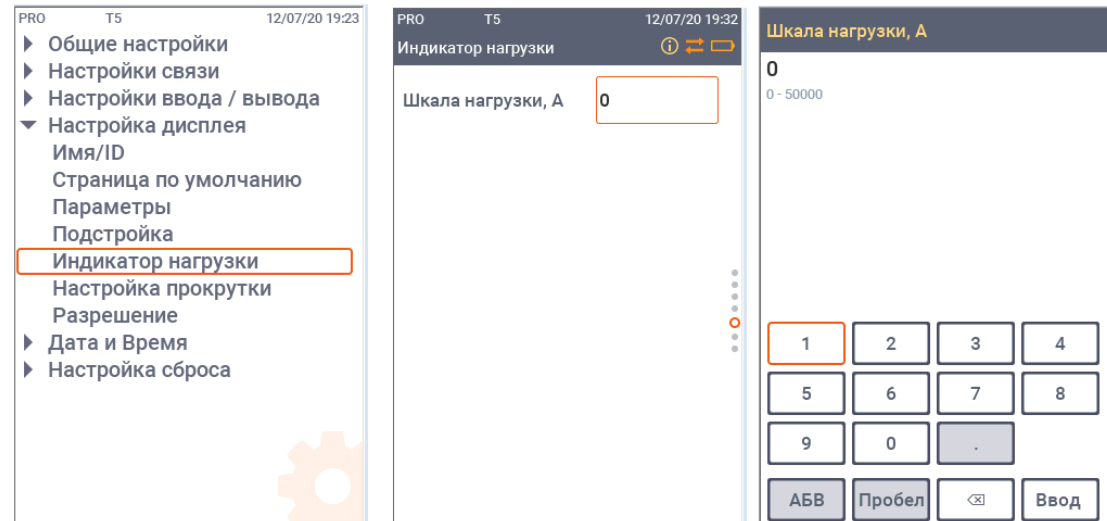

Рисунок 94 – Схема перехода к экранной форме настройка шкалы индикатора нагрузки

2.3.2.6.10.6 Настройка автопрокрутки

Для настройки автопрокрутки (автоматической смены экранных форм отображаемых данных) выполните вход в экранную форму по схеме, изображенной на рисунке 95, и выполните настройки, используя кнопки «UP – ВВЕРХ», «DOWN – ВНИЗ» и «OK/ENTER – ОК/ВВОД».

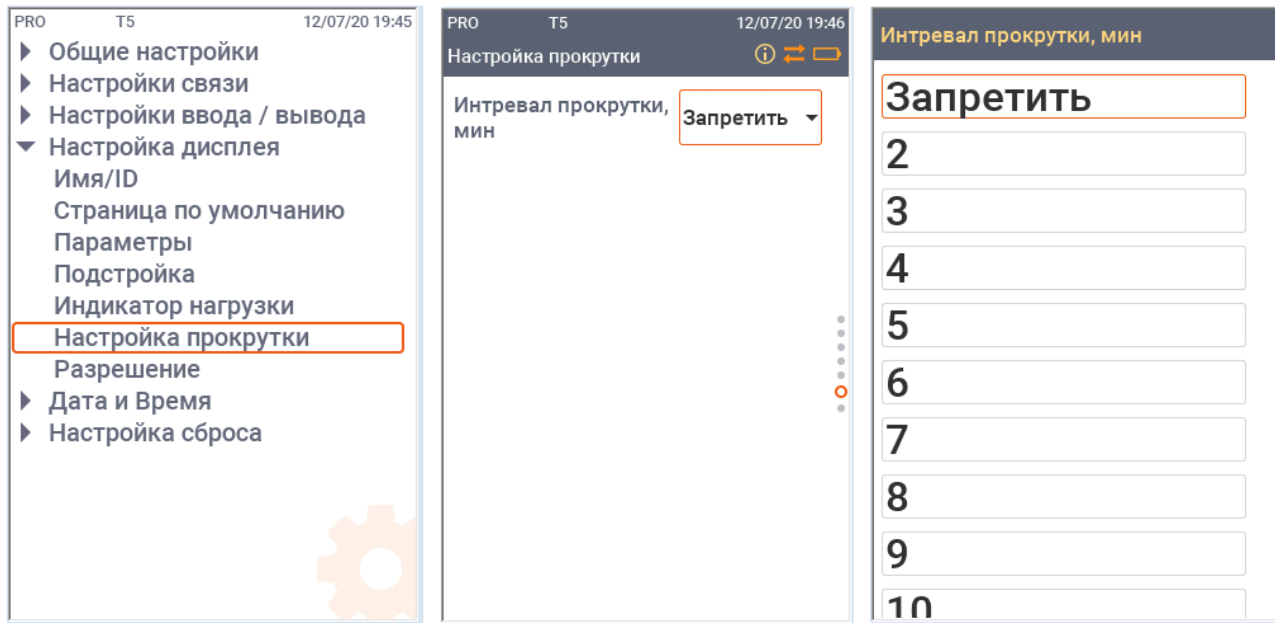

Рисунок 95 – Схема перехода к экранной форме настройки автопрокрутки

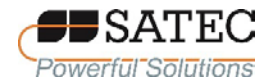

2.3.2.6.10.7 Настройка числа отображаемых знаков после запятой

Для настройки числа отображаемых знаков после запятой выполните вход в экранную форму по схеме, изображенной на рисунке 96, и выполните настройки, используя кнопки «UP – ВВЕРХ», «DOWN – ВНИЗ» и «OK/ENTER – ОК/ВВОД».

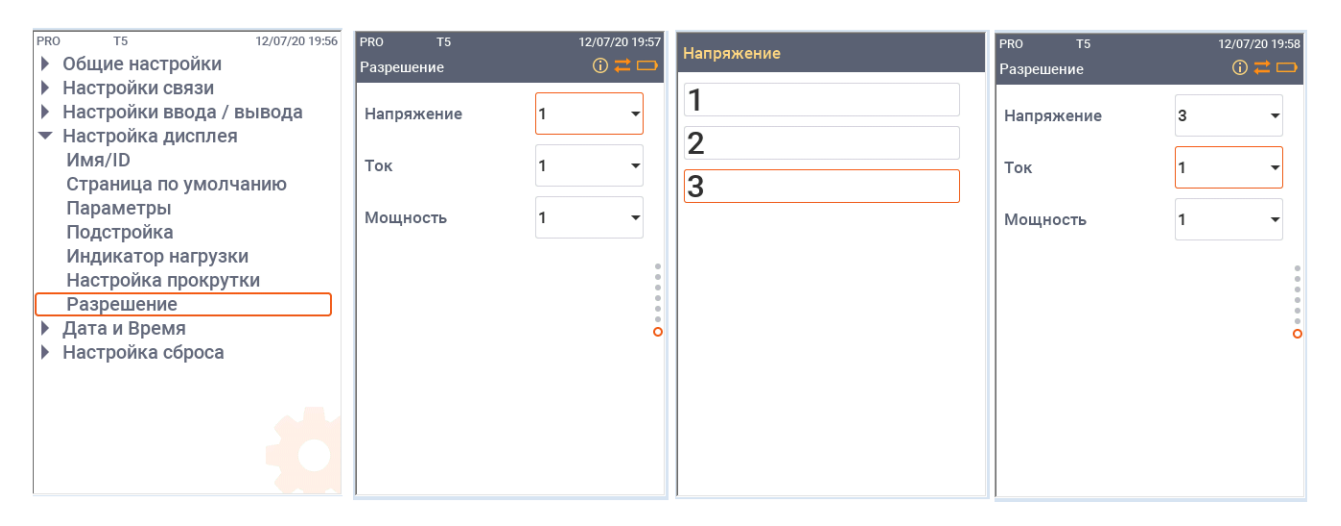

Рисунок 96 – Схема перехода к экранной форме настройки числа отображаемых знаков после запятой

## 2.3.2.6.10.8 Настройки дисплея при помощи ПО PAS

Большую часть настроек дисплея можно выполнить с использованием ПО PAS. На панели меню ПО PAS выберите «Настройки» – «Общие настройки», в открывшемся окне перейдите на вкладку «Настройки дисплея» (рисунок 97).

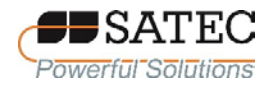

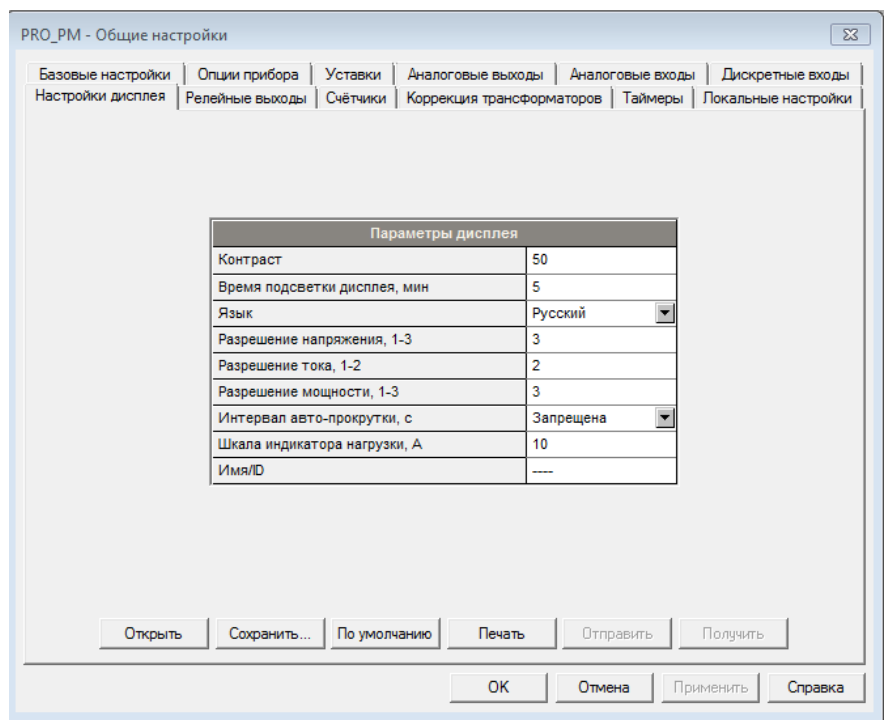

Рисунок 97 – Настройки дисплея

# 2.3.2.6.11 Настройки локализации

Для настройки языка, местного времени, страны использования счетчика, опции перехода на летнее время необходимо войти в экранную форму «Дата и время» и, используя кнопки «UP – ВВЕРХ», «DOWN – ВНИЗ» и «OK/ENTER – ОК/ВВОД», ввести необходимые данные. Схема перехода к экранной форме «Дата и время» представлена на рисунке 98. Параметры локализации описаны в таблице 28.

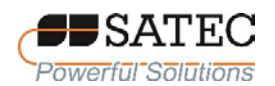

# ООО «ПЛЦ АС»

#### Powerful Solutions www.satec-global.ru

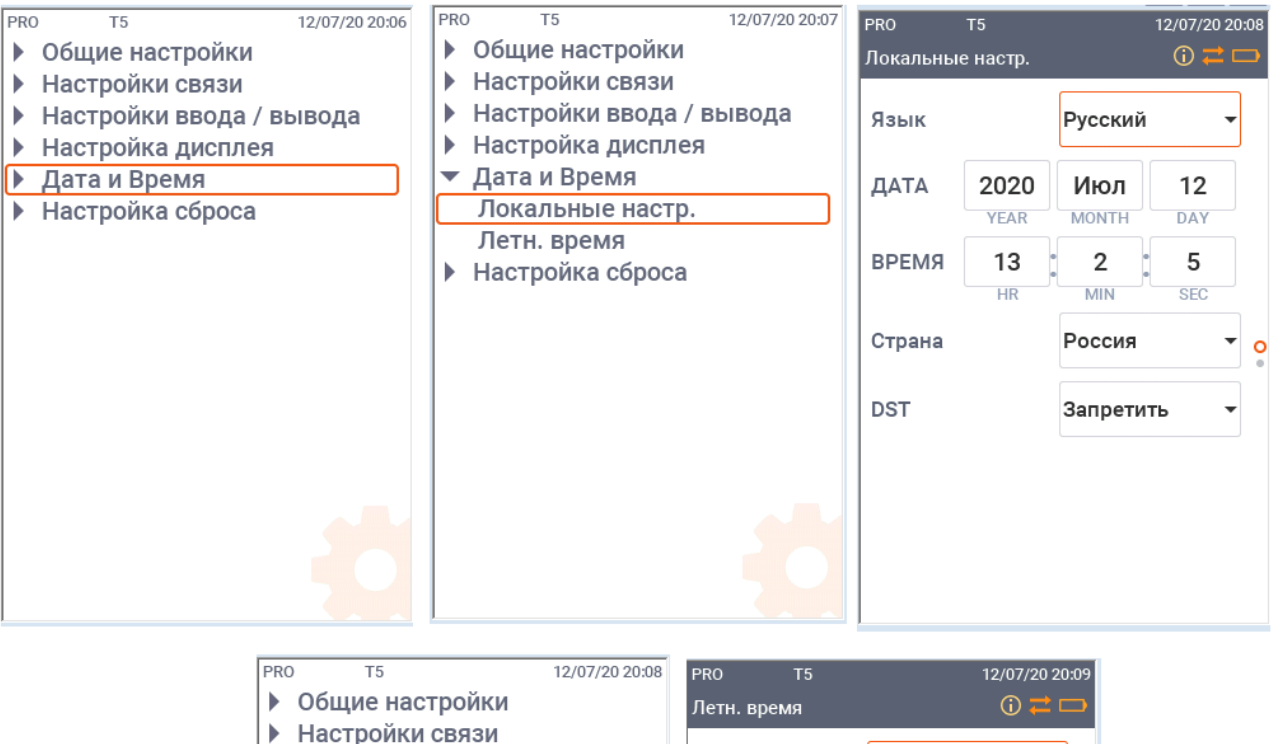

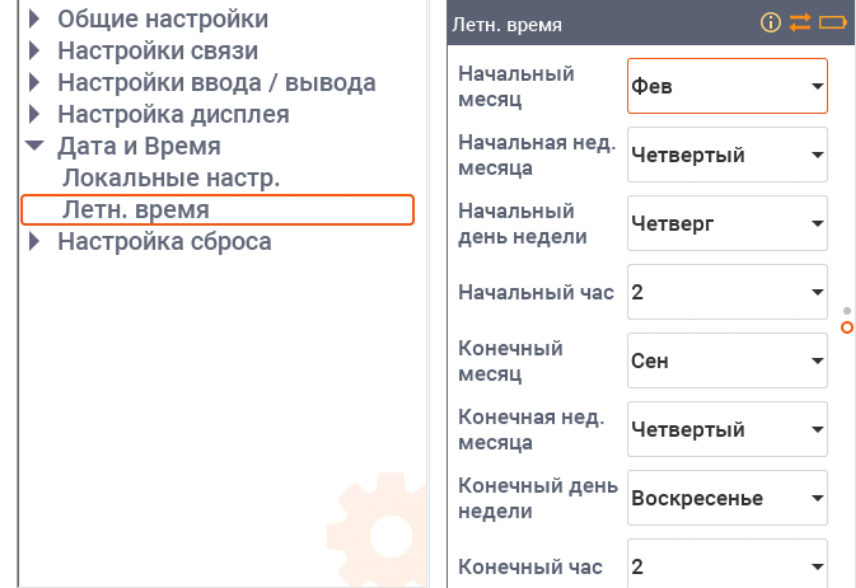

Рисунок 98 – Схема перехода к экранной форме настройки параметров локализации

Настройки локализации также можно выполнить при помощи ПО PAS. На панели меню ПО PAS выберите «Настройки» – «Общие настройки», в открывшемся окне перейдите на вкладку «Локальные настройки»» (рисунок 99). Параметры локализации описаны в таблице 41.

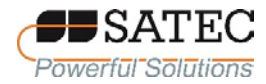

| РКО_РМ - Общие настройки |                                                   | $\Sigma$                                                    |  |  |  |  |  |  |
|--------------------------|---------------------------------------------------|-------------------------------------------------------------|--|--|--|--|--|--|
| Базовые настройки        | Опции прибора<br>Уставки<br>Аналоговые выходы     | Аналоговые входы<br>Дискретные входы                        |  |  |  |  |  |  |
| Настройки дисплея        | Релейные выходы  <br>Счётчики                     | Локальные настройки<br>Коррекция трансформаторов<br>Таймеры |  |  |  |  |  |  |
|                          |                                                   |                                                             |  |  |  |  |  |  |
|                          |                                                   |                                                             |  |  |  |  |  |  |
|                          | Информация о часовом поясе                        |                                                             |  |  |  |  |  |  |
|                          | Страна                                            | Россия<br>٠                                                 |  |  |  |  |  |  |
|                          | Сдвиг часового пояса, GMT +/- мин                 | 180                                                         |  |  |  |  |  |  |
|                          | Переход на летнее время (DST)                     | Запрещено                                                   |  |  |  |  |  |  |
|                          | Начальный месяц                                   | Март                                                        |  |  |  |  |  |  |
|                          | Начальная неделя месяца                           | Вторая                                                      |  |  |  |  |  |  |
|                          | Начальный день недели                             | ÷<br>Воскресенье                                            |  |  |  |  |  |  |
|                          | Начальный час                                     | $\overline{2}$<br>▼                                         |  |  |  |  |  |  |
|                          | Конечный месяц                                    | Ноябрь                                                      |  |  |  |  |  |  |
|                          | Конечная неделя месяца                            | ÷<br>Первая                                                 |  |  |  |  |  |  |
|                          | Конечный день недели                              | ÷<br>Воскресенье                                            |  |  |  |  |  |  |
|                          | Конечный час                                      | 2<br>▼                                                      |  |  |  |  |  |  |
|                          | Формат даты                                       |                                                             |  |  |  |  |  |  |
|                          | Синхронизация часов<br>Вход синхронизации времени |                                                             |  |  |  |  |  |  |
|                          |                                                   |                                                             |  |  |  |  |  |  |
|                          |                                                   |                                                             |  |  |  |  |  |  |
|                          |                                                   |                                                             |  |  |  |  |  |  |
| Открыть                  | Печать<br>Сохранить<br>По умолчанию               | Получить<br>Отправить                                       |  |  |  |  |  |  |
|                          | <b>OK</b>                                         | Отмена<br>Применить<br>Справка                              |  |  |  |  |  |  |
|                          |                                                   |                                                             |  |  |  |  |  |  |

Рисунок 99 – Настройки локализации

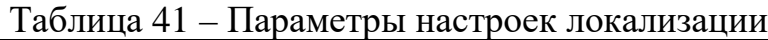

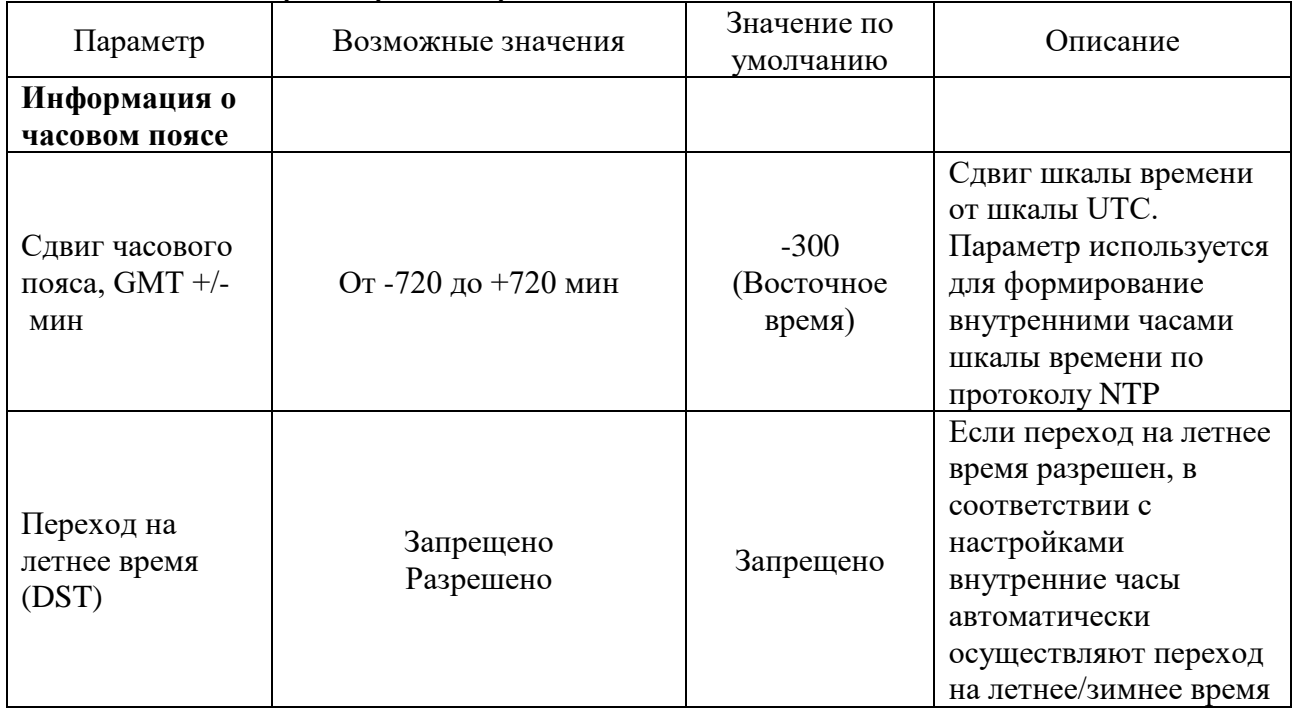

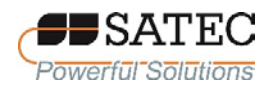

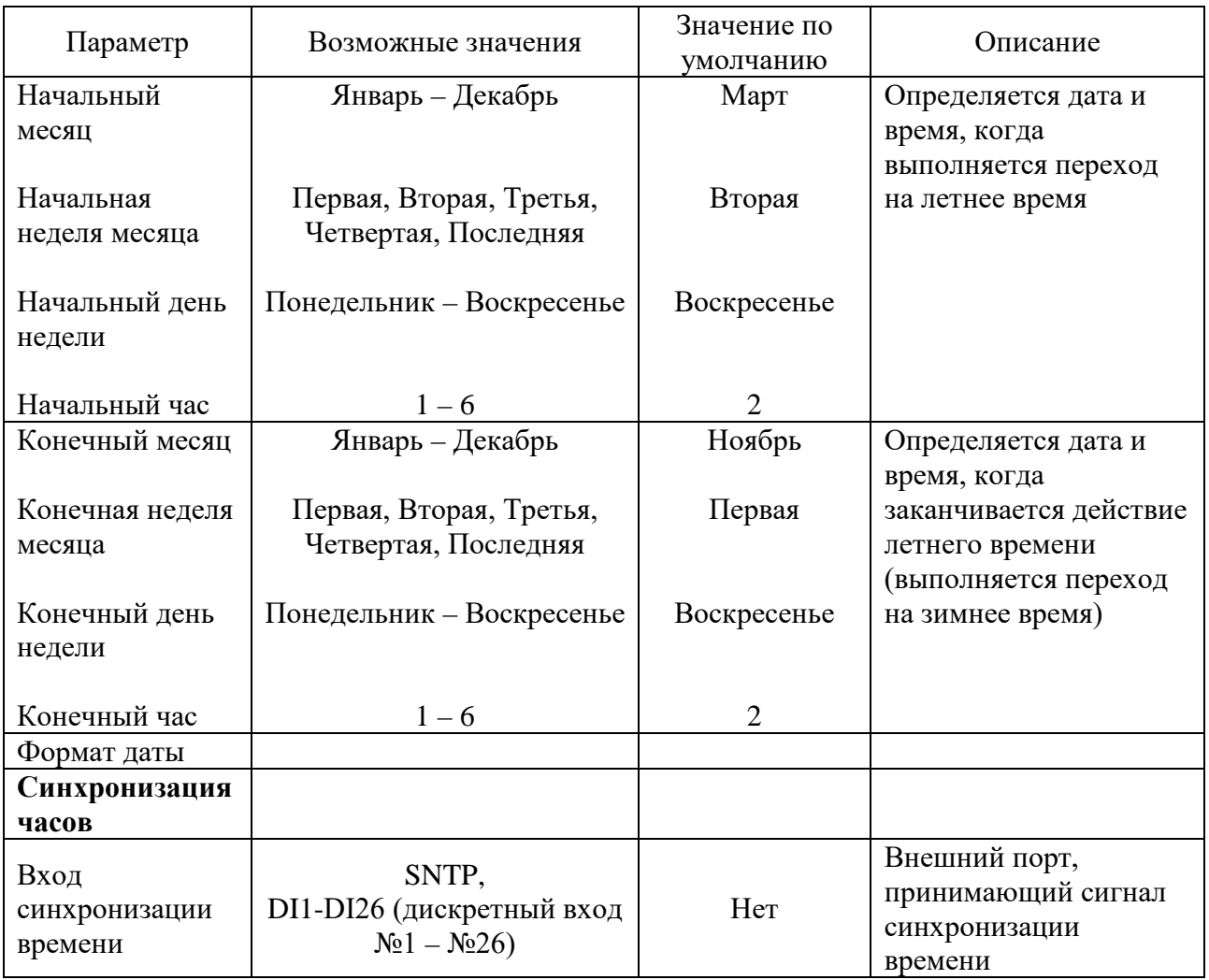

ПО PAS позволяет выполнить синхронизацию часов счетчика с часами ПК, на котором установлено ПО PAS.

Убедитесь, что установлена связь со счетчиком (нажата кнопка «Режим он-лайн» на панели инструментов ПО PAS), войдите в меню «Монитор» – «Часы прибора». В открывшемся окне (рис. 100) отображаются время компьютера и время внутренних часов счетчика. Для синхронизации часов счетчика с часами ПК нажмите кнопку «Установить».

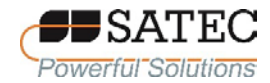

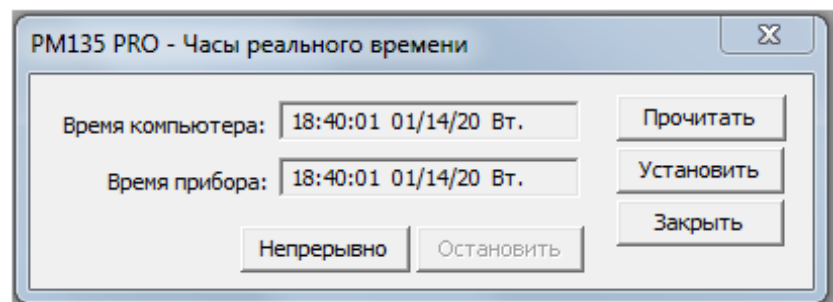

Рисунок 100 – Диалоговое окно «Часы реального времени»

Шкала времени внутренних часов счетчика может синхронизироваться со шкалой UTC (SU) по протоколу SNTP и от дискретных входов (используются минутные импульсы PPM).

Чтобы использовать синхронизацию по протоколу SNTP, необходимо выбрать опцию «SNTP» и настроить SNTP-клиент счетчика в соответствии с п. 2.3.2.5.4. События потери и восстановления связи с SNTP-сервером автоматически фиксируются в журнале событий счетчика.

Для использования синхронизации минутными импульсами PPM, необходимо выбрать опцию «DI# 1PPM» (символ «#» означает номер дискретного входа, на который подается минутные импульсы PPM). Фронт внешнего импульса 1PPM, поступающий с периодичностью 1 мин совпадает с началом секунды шкалы UTC (SU). На ход внутренних часов счетчика, синхронизируемых импульсами 1PPM, влияет время дребезга, запрограммированное для дискретного входа, и задержка срабатывания внешнего реле, формирующего импульсы 1PPM.

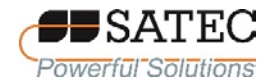

2.3.2.7 Настройки регистраторов

2.3.2.7.1 Общие сведения

Счетчики оснащены встроенной энергонезависимой памятью размером 4 ГБ для записи данных, событий и осциллограмм. Перед использованием регистраторов память прибора должна быть разделена между файлами журналов. Пользователь прибора может изменить заводские настройки и определить в соответствии со своими потребностями количество памяти, выделяемое для каждого файла, в который записывается соответствующий журнал.

2.3.2.7.2 Настройка памяти счетчика

Память счетчика может быть разделена для 28 файлов журналов:

журнал событий;

16 файлов данных;

8 журналов осциллограмм;

журнал событий ПКЭ.

Для просмотра настройки памяти при помощи ПО PAS на панели меню выберите «Настройки» – «Настройки памяти/регистраторов», в открывшемся окне перейдите на вкладку «Распределение памяти» (рисунок 101). В таблице 42 представлено описание настроечных параметров.

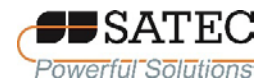

#### ООО «ПЛЦ АС» **owerful Solutions** www.satec-global.ru

| Распределение памяти<br>Регистратор данных   Регистратор ПКЭ   Регистратор осциллограмм   Программируемые параметры Мин/Макс<br>Всего памяти: - 536870912 байт<br>-600651936 байт |                |                           |                 |                    |                  |                  |                  |                        |                      |   |  |  |
|----------------------------------------------------------------------------------------------------|----------------|---------------------------|-----------------|--------------------|------------------|------------------|------------------|------------------------|----------------------|---|--|--|
| Свободная память:<br>Файлы регистрации<br>▲                                                                                                    |                |                           |                 |                    |                  |                  |                  |                        |                      |   |  |  |
| No.                                                                                                    | Файл           | Tun                       | Размер.<br>байт | Секций/<br>каналов | Макс.<br>записей | Макс.<br>событий | Размер<br>записи | <b>Пара-</b><br>метров | Сохранено<br>записей |   |  |  |
|                                                                                                    | Журнал событий | Сворачивающийся           | 20000           |                    | 1000             | 1000             | 20               |                        | 84                   |   |  |  |
| $\overline{2}$                                                                                                    | Файл данных 1  | Сворачивающийся           | 3072000         |                    | 38400            | 38400            | 80               | 16                     | 1553                 |   |  |  |
| 3                                                                                                    | Файл данных 2  | Сворачивающийся           | 3072000         |                    | 38400            | 38400            | 80               | 16                     | 1553                 |   |  |  |
| 4                                                                                                    | Файл данных 3  | Свободно                  |                 |                    |                  |                  |                  |                        |                      |   |  |  |
| 5                                                                                                    | Файл данных 4  | Свободно                  |                 |                    |                  |                  |                  |                        |                      |   |  |  |
| 6                                                                                                    | Файл данных 5  | Свободно                  |                 |                    |                  |                  |                  |                        |                      |   |  |  |
| $\overline{7}$                                                                                                    | Файл данных 6  | Свободно                  |                 |                    |                  |                  |                  |                        |                      |   |  |  |
| 8                                                                                                    | Файл данных 7  | Свободно                  |                 |                    |                  |                  |                  |                        |                      |   |  |  |
| 9                                                                                                    | Файл данных 8  | Свободно                  |                 |                    |                  |                  |                  |                        |                      |   |  |  |
| 10                                                                                                    | Файл данных 9  | Свободно                  |                 |                    |                  |                  |                  |                        |                      |   |  |  |
| 11                                                                                                    | Файл данных 10 | Свободно                  |                 |                    |                  |                  |                  |                        |                      |   |  |  |
| 12                                                                                                    | Файл данных 11 | Свободно                  |                 |                    |                  |                  |                  |                        |                      |   |  |  |
| 13                                                                                                    | Файл данных 12 | Свободно                  |                 |                    |                  |                  |                  |                        |                      |   |  |  |
| 14                                                                                                    | Файл данных 13 | Сворачивающийся           | 520000          |                    | 10000            | 10000            | 52               | 9                      | 0                    |   |  |  |
| 15                                                                                                    | Файл данных 14 | Сворачивающийся           | 520000          |                    | 10000            | 10000            | 52               | 9                      | 0                    |   |  |  |
| 16                                                                                                    | Файл данных 15 | Месячный профиль нагрузки | 6144            | 4                  | 48               | 48               | 32               | 4                      | 4                    | ÷ |  |  |
| Конфигурация<br>Настройка<br>Печать<br>Получить<br>Открыть<br>Сохранить<br>Очистить<br>Отправить<br>Файла<br>регистратора                                                         |                |                           |                 |                    |                  |                  |                  |                        |                      |   |  |  |

Рисунок 101 – Настройки распределения памяти

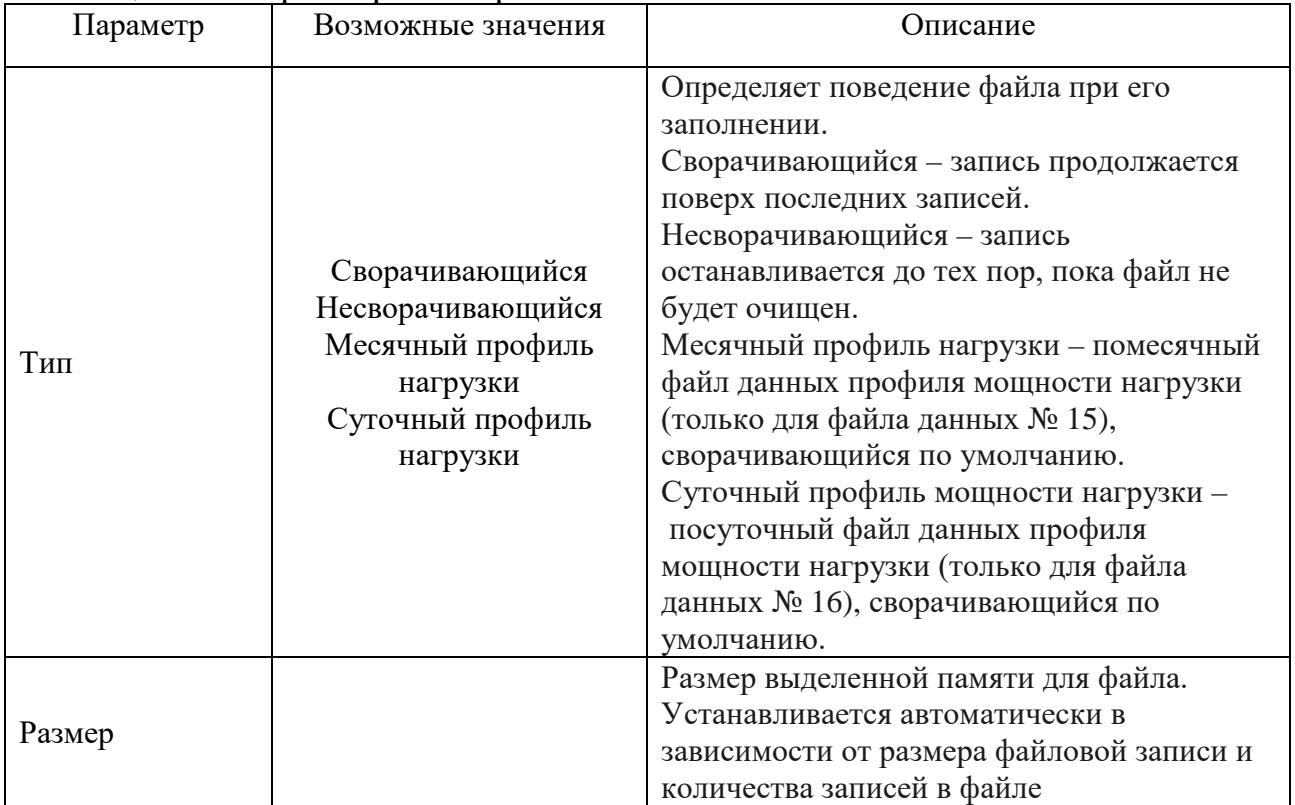

# Таблица 42 – Параметры настроек памяти счетчиков

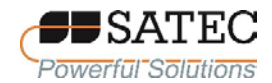

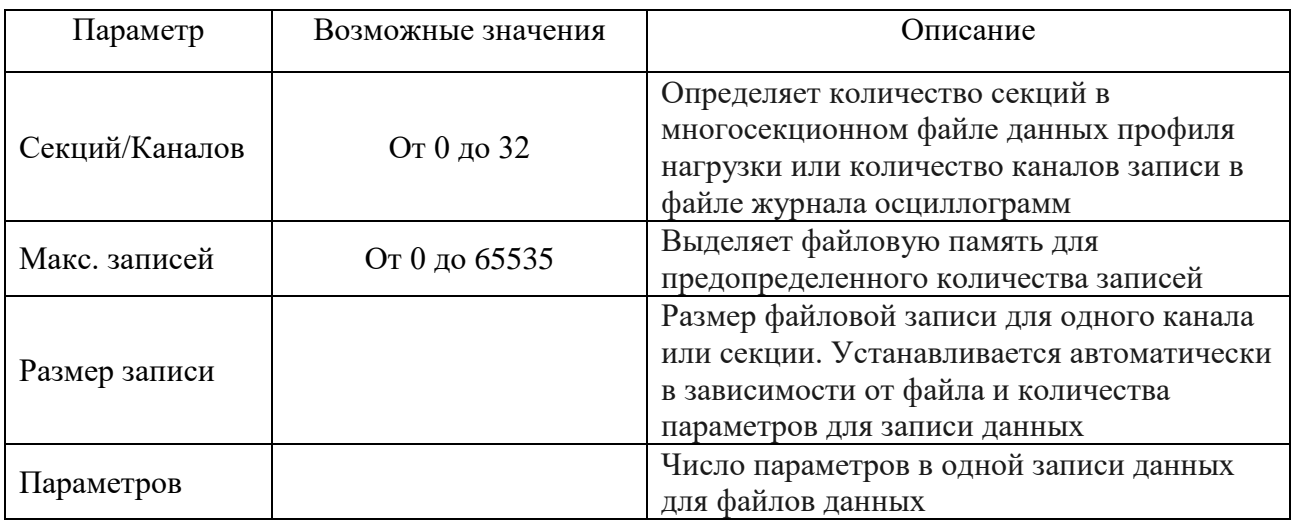

Память выделяется для каждого файла статически и не изменяется, пока файлы не реорганизованы. Счетчик автоматически выполняет дефрагментацию памяти при каждом изменении распределения памяти. Это помогает сохранить всю свободную память в одном непрерывном блоке и таким образом предотвращает возможную «утечку» памяти, вызванную фрагментацией.

При использовании для оценки ПКЭ стандарта EN50160 файлы данных № 9 и № 10 автоматически настраиваются для записи данных статистики соответствия EN51060 и данных статистики гармоник. Структура записи изменению не подлежит, изменить можно размер памяти, выделенный для каждого файла.

Примечание - производитель не установил показатели точности для величин, регистрируемых в файлах данных № 9 и № 10; результаты измерений носят справочный характер.

Файлы данных № 15 и № 16 могут быть настроены для записи месячного профиля мощности нагрузки и суточного профиля мощности нагрузки на помесячной или посуточной основе.

Чтобы изменить свойства файла или создать новый файл, на вкладке «Распределение памяти»:

1. Дважды щелкните на позиции, которую Вы хотите изменить, или выделите соответствующую строку с настройками файла, и нажмите кнопку «Конфигурация файла».

2. Чтобы изменить свойства файла, выберите нужные параметры и нажмите кнопку «ОК». В диалоговом окне сообщается размер записи и число записей, доступных для файла.

3. Чтобы удалить раздел файла, нажмите на кнопку «Удалить», затем нажмите кнопку «OK».

4. Отправьте новую настройку в счетчик, нажав на кнопку «Отправить» на вкладке «Распределение памяти».

В таблице 43 указано, как рассчитывается размер файла.

| таблица 45 – 1 асчет размера файлов       |                                             |                                                                                      |  |  |  |  |  |
|-------------------------------------------|---------------------------------------------|--------------------------------------------------------------------------------------|--|--|--|--|--|
| Файл                                      | Размер записи, байт                         | Размер файла, байт                                                                   |  |  |  |  |  |
| Журнал событий                            | 20                                          | Размер записи × Число записей                                                        |  |  |  |  |  |
| Файл данных                               | $12 + (4 \times$ Число параметров)          | Размер записи × Число записей                                                        |  |  |  |  |  |
| Профиль<br>нагрузки (файлы<br>№№ 15 и 16) | $12 + (4 \times$ Число сезонных<br>тарифов) | Размер записи × Число тарифных<br>регистров $\times$ Число записей $\times$ 2        |  |  |  |  |  |
| Журнал<br>осциллограмм                    | 1072                                        | Размер записи $\times$ Число каналов $\times$ Число<br>серий × Число записей в серии |  |  |  |  |  |
| Журнал ПКЭ                                | 32                                          | Размер записи × Число записей                                                        |  |  |  |  |  |

Таблица 43 – Расчет размера файлов

2.3.2.7.3 Настройка регистратора событий

Для изменения размера файла журнала событий выполните следующие действия при помощи ПО PAS:

1. Выберите на панели меню «Настройки» – «Настройки памяти/регистраторов», в открывшемся окне перейдите на вкладку «Распределение памяти» (рисунок 101).

2. Дважды щелкните на позиции, которую Вы хотите изменить, или выделите соответствующую строку с настройками файла, и нажмите кнопку «Конфигурация файла». Дальнейшие настройки проводятся в открывшемся окне настроек «Параметры файла» (рисунок 102).

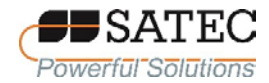

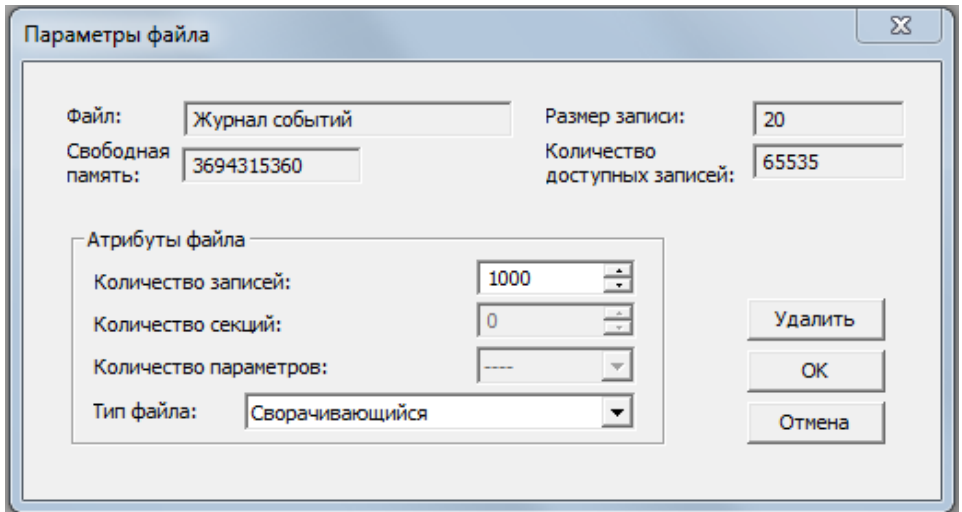

Рисунок 102 – Окно настроек «Параметры файла»

3. Выберите тип файла.

4. Установите максимальное число записей в файл.

5. Нажмите кнопку «ОК», отправьте новую настройку в счетчик, нажав на кнопку «Отправить» на вкладке «Распределение памяти».

По умолчанию регистратор событий сохраняет все события, связанные с изменениями конфигурации, сбросом и диагностикой прибора. Кроме того, он записывает события, связанные с операциями уставок. Каждая уставка должна быть индивидуально разрешена для записи в журнал событий. Чтобы разрешить регистрацию операций уставок, добавьте действие «Журнал событий» в список действий уставок. Поместите событие журнала событий в начало списка, чтобы другие регистраторы могли использовать порядковый номер, назначенный для события, для перекрёстной связи между записями, записанными в разные файлы. Когда происходит событие уставки, регистратор событий регистрирует все условия уставки, которые вызвали событие и все действия уставки в ответ на событие.

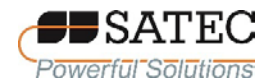

2.3.2.7.4 Настройка регистратора данных

2.3.2.7.4.1 Обшие свеления

Регистратор данных программируется для записи максимально до 16 параметров данных на запись в каждом из 16 файлов данных. Список параметров, подлежащих записи  $\overline{B}$ журнал данных, настраивается индивидуально для каждого файла.

2.3.2.7.4.2 Обычные файлы данных

Чтобы создать новый файл данных или перенастроить существующий файл, выполните следующие действия:

1. Выберите «Настройки» - «Настройки на панели меню памяти/регистраторов», открывшемся перейдите  $\mathbf{B}$ окне на вкладку «Распределение памяти» (рисунок 101).

2. Дважды щелкните на позиции, которую Вы хотите изменить, или выделите соответствующую строку с настройками файла, и нажмите кнопку «Конфигурация файла». Дальнейшие настройки проводятся в открывшемся окне настроек «Параметры файла» (рисунок 103).

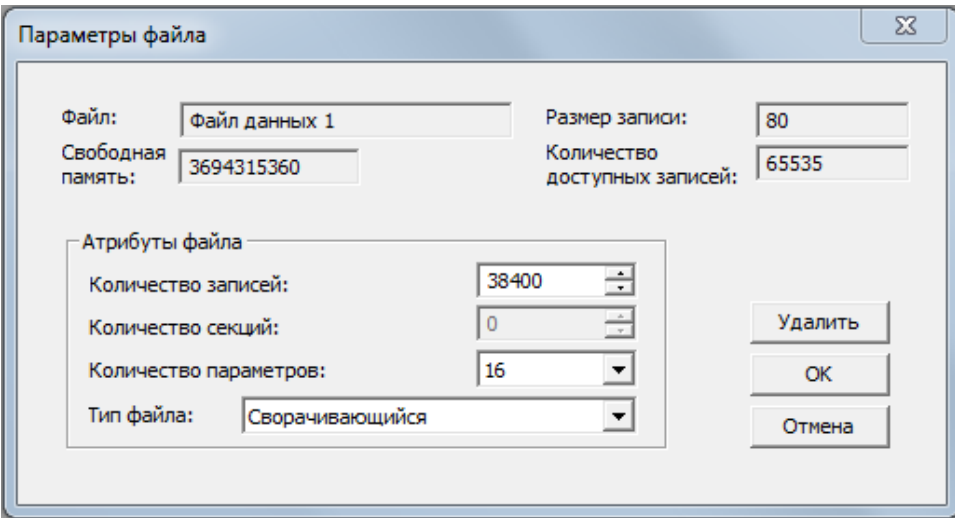

Рисунок 103 - Окно настроек «Параметры файла»

3. Выберите тип файла.

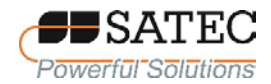

4. Установите требуемое число параметров для записи в файл.

5. Установите максимальное число записей в файл.

6. Нажмите кнопку «ОК», отправьте новую настройку в счетчик, нажав на кнопку «Отправить» на вкладке «Распределение памяти».

7. На вкладке «Распределение памяти» выделите строку файла данных левой кнопкой мыши, нажмите кнопку «Настройка регистратора» или вкладку «Регистратор выберите перейдите Ha данных»  $\overline{M}$ номер соответствующего файла данных. Дальнейшие настройки проводятся в открывшемся окне настроек «Настройки регистрации» (рисунок 104).

| Распределение памяти Регистратор данных   Регистратор ПКЭ   Регистратор осциллограмм   Программируемые параметры Мин/Макс<br><b>Файл №</b><br>Имя:<br>$\overline{\phantom{a}}$<br>1 |                         |                          |                                            |              |                         |                                           |                          |  |  |
|----------------------------------------------------------------------------------------------------|-------------------------|--------------------------|--------------------------------------------|--------------|-------------------------|-------------------------------------------|--------------------------|--|--|
|                                                                                                    |                         |                          | Параметры файла данных                     |              |                         |                                           |                          |  |  |
| No.                                                                                                    | Группа                  |                          | Параметр                                   | No.          | Группа                  | Параметр                                  |                          |  |  |
| 1.                                                                                                    | Фазные значения (1 пер) | $\overline{\mathbf{v}}$  | V <sub>1</sub><br>٠                        | 9            | Общие значения (1 пер)  | $\overline{\phantom{a}}$<br><b>KVA</b>    |                          |  |  |
| $\overline{2}$                                                                                                    | Фазные значения (1 пер) | $\overline{\phantom{a}}$ | $\overline{\phantom{0}}$<br>V <sub>2</sub> | 10           | Общие значения (1 пер)  | $\overline{\phantom{a}}$<br>PF            |                          |  |  |
| 3                                                                                                    | Фазные значения (1 пер) | $\overline{\phantom{a}}$ | ÷<br>V <sub>3</sub>                        | 11           | Фазные значения (1 пер) | $\overline{\phantom{a}}$<br>V1 THD        |                          |  |  |
| 4                                                                                                    | Фазные значения (1 пер) | $\overline{\phantom{a}}$ | $\mathsf{I}$                               | 12           | Фазные значения (1 пер) | $\vert$<br>V <sub>2</sub> THD             |                          |  |  |
| 5                                                                                                    | Фазные значения (1 пер) | $\overline{\phantom{a}}$ | $\overline{\phantom{0}}$<br>$\mathsf{I}2$  | 13           | Фазные значения (1 пер) | $\blacksquare$<br>V <sub>3</sub> THD      | $\overline{\phantom{0}}$ |  |  |
| 6                                                                                                    | Фазные значения (1 пер) | $\overline{\phantom{a}}$ | $\overline{\phantom{0}}$<br>13             | 14           | Фазные значения (1 пер) | $\overline{\phantom{a}}$<br><b>I1 THD</b> | $\overline{\phantom{0}}$ |  |  |
| $\overline{7}$                                                                                                    | Общие значения (1 пер)  | $\overline{\phantom{a}}$ | $\overline{\phantom{0}}$<br>kW             | 15           | Фазные значения (1 пер) | $\blacktriangledown$<br><b>I2 THD</b>     | $\overline{\phantom{a}}$ |  |  |
| 8                                                                                                    | Общие значения (1 пер)  | $\overline{\phantom{a}}$ | $\overline{\phantom{a}}$<br>kvar           | 16           | Фазные значения (1 пер) | $\blacktriangleright$   I3 THD            | $\overline{\phantom{0}}$ |  |  |
|                                                                                                    |                         |                          |                                            | Очистить всё | Печать<br>Отправить     | Получить                                  |                          |  |  |

Рисунок 104 – Окно настроек «Настройки регистрации»

8. Настройте список параметров, которые будут записываться в файл данных. Число параметров не может превышать установленного при настройке файла. Доступные параметры указаны в Приложении В. Для удобства настройки ПО PAS следит за Вашим выбором и помогает Вам настроить ряд соседних параметров: когда вы открываете поле «Группа» для следующего

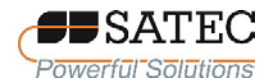

параметра, PAS выделяет ту же группу, что и в предыдущем выборе; если вы снова выберите эту группу, PAS автоматически обновит поле «Параметр» со следующим параметром в группе.

9. Установите наименование файла данных в поле «Имя». Наименование будет использоваться в отчётах по записанным данным.

10. Сохраните новую настройку в базе данных счетчика и отправьте её в счетчик.

2.3.2.7.4.3 Файлы данных периодической записи, предустановленные изготовителем

Файлы данных № 1 и № 2 настроены изготовителем для периодической записи стандартных электрических величин.

Файл ланных № 1:

1. Фазные значения (1 пер.) V1

2. Фазные значения (1 пер.) V2

3. Фазные значения (1 пер.) V3

4. Фазные значения (1 пер) I1

- 5. Фазные значения (1 пер) I2
- 6. Фазные значения (1 пер) I3
- 7. Трехфазные значения (1 пер) kW
- 8. Трехфазные значения (1 пер) kvar
- 9. Трехфазные значения (1 пер) kVA
- 10. Трехфазные значения (1 пер) РЕ
- 11. Фазные значения  $(1$  пер.) V1 THD
- 12. Фазные значения  $(1$  пер.)  $V2$  THD
- 13. Фазные значения (1 пер.) V3 THD
- 14. Фазные значения (1 пер.) I1 THD
- 15. Фазные значения (1 пер.) I2 THD
- 16. Фазные значения (1 пер.) ІЗ ТНD

Файл ланных № 2:

- 1. kW import Sliding Demand 2. kvar import Sliding Demand
- 3. kVA import Sliding Demand
- 4. kWh Import
- 5. kWh Export
- 6. kvarh Import
- 9. I1 Demand
- 10. I2 Demand
- 11. I3 Demand
- 12. V1 Demand
- 13. V<sub>2</sub> Demand
- 14. V3 Demand

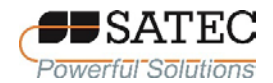

ООО «ПЛЦ АС» www.satec-global.ru

7. kvarh Export

12. Фазные значения (1 пер) I4

 $8$  kVAh

13. Фазные значения (1 пер) V4

Примечание - Для запуска записи в файлы данных с периодичностью 15 мин изготовителем настроена Уставка № 1.

2.3.2.7.4.4 Файлы аварийных событий ПКЭ.  $\mathbf{M}$ ланных предустановленные изготовителем

Файл данных № 14 настроен изготовителем для записи RMS-тренда для аварийных событий и событий выхода ПКЭ за установленные границы. В файл данных № 14 записываются события ПКЭ для следующих величин:

- 1. Общие  $V1$
- $2.$  Общие  $V2$
- 3. Общие V3
- 4. Общие I1
- 5. Общие I2
- 6. Общие I3
- 7. Общие FREO

Общая группа данных представляет собой общие напряжения, токи и т.д., независимо от времени интегрирования. Регистратор ПКЭ может времени промежутки использовать различные ДЛЯ записи данных, интегрированных на промежутках времени от полупериода до 10 минут, в зависимости от продолжительности события ПКЭ. Регистратор аварийных событий использует только полупериодный тренд RMS-значений.

2.3.2.7.4.5 Файлы профиля данных мощности нагрузки (многотарифный учет)

Файлы данных № 15 и № 16 предназначены для настройки хранения месячного профиля мощности нагрузки (многотарифный учет) и суточного профиля мощности нагрузки (многотарифный учет) соответственно.

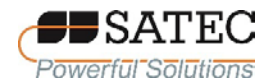

Файл профиля мощности нагрузки организован как файл с несколькими секциями, который имеет отдельную секцию для каждого регистра энергии и максимального Demand-значения мощности. Число секций берется автоматически из настройки «Регистры энергии/тарифов». Поскольку каждый регистр энергии включает в себя также регистр максимального максимального Demand-значения мощности, число секций в файле в два раза превышает число выделенных регистров энергии. Чтобы правильно распределить пространство памяти для файлов профиля мощности нагрузки, необходимо назначить регистры энергии/тарифов перед настройкой файлов профиля мощности нагрузки. Чтобы настроить файл суточного или месячного профиля мощности нагрузки, выполните следующие действия:

1. Настройте регистры энергии/тарифов и тарифную схему перед распределением памяти для файла профиля мощности нагрузки.

2. Выберите на панели меню «Настройки» – «Настройки памяти/регистраторов», в открывшемся окне перейдите на вкладку «Распределение памяти».

3. Дважды щёлкните на строке Файл данных № 15 (для месячного профиля мощности нагрузки) или Файл данных № 16 (для суточного профиля мощности нагрузки). Дальнейшие настройки проводятся в открывшемся окне настроек «Параметры файла» (рисунок 105).

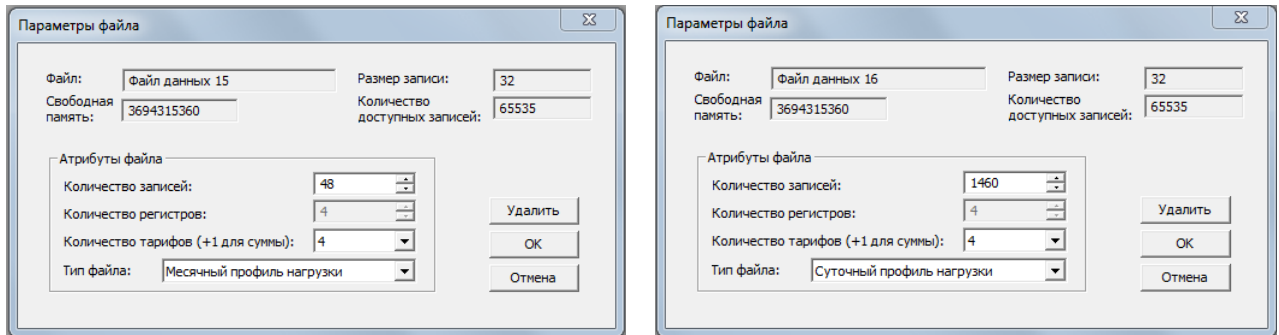

Рисунок 105 – Окна настроек «Параметры файла» для файлов № 15 и № 16

4. Выберите «Месячный профиль нагрузки» или «Суточный профиль нагрузки» для файлов № 15 и № 16 соответственно в поле «Тип файла».

5. Выберите число сезонных тарифов согласно настроенной тарифной схеме.

6. Выберите максимальное число записей, полагая, что новая запись будет добавляться раз в месяц или раз в день.

7. Сохраните новую настройку в базе данных счетчика и отправьте её в счетчик.

2.3.2.7.5 Настройка регистратора осциллограмм

Файлы журналов осциллограмм организованы в виде файлов с несколькими секциями, которые хранят данные для каждого канала записи в отдельной секции.

Обычный файл журнала осциллограмм регистрирует сигналы с аналоговых и дискретных входов. Максимальное число одновременно регистрируемых аналоговых сигналов – 7 (3 сигнала напряжения и 4 сигнала тока). Максимальное число одновременно регистрируемых дискретных сигналов – 26 (с дискретных входов DI1-DI26); каждый дискретный вход организован в трех секциях как три 16-битных аналоговых канала.

Запись одноканальной осциллограммы содержит 512 точек выборки входного сигнала. Если журнал осциллограммы сконфигурирован для записи большего числа выборок на событие, чем может содержать одна запись, регистратор осциллограмм хранит столько записей на событие, сколько требуется для записи всего события. Все записи осциллограммы, связанные с событием, объединяются в серию и имеют один и тот же номер серии, поэтому их можно отобразить на графике совместно.

Счетчики поддерживают 8 файлов журналов осциллограмм, которые могут записывать осциллограммы с четырьмя программируемыми частотами выборки: 32, 64, 128 или 256 выборок за период.

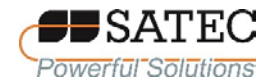

Чтобы настроить файл журнала осциллограмм, выполните следующие действия:

1. Выберите на панели меню «Настройки» – «Настройки памяти/регистраторов», в открывшемся окне перейдите на вкладку «Распределение памяти».

2. Дважды щёлкните левой кнопкой мыши на строке с желаемым номером файла журнала осциллограмм. Дальнейшие настройки выполняются в открывшемся окне настроек «Параметры файла» (рисунок 106).

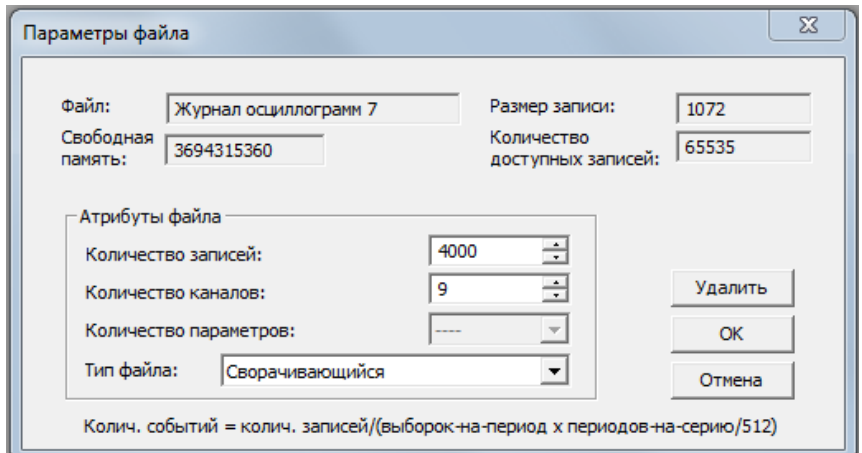

Рисунок 106 – Окно настроек «Параметры файла»

3. Выберите тип файла.

4. Выберите максимальное число записей, которые будут записаны в файл.

Число записей в файле журнала осциллограмм, необходимое для записи осциллограммы одного события (серии), определяется следующим образом:

число записей на серию равно произведению частоты выборки (выборки на период) на количество периодов на событие, деленное на 512.

Общее число записей, которые необходимо выделить для хранения необходимого числа событий (серий), определяется следующим образом:

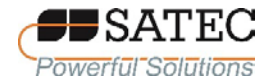

число записей равно произведению числа записей на серию на число серий.

Например,  $B<sub>h</sub>$ если хотите записать осциллограмму продолжительностью 64 периода сетевой частоты осциллограмму на частоте выборки 32 за период, число записей, необходимых для одной серии осциллограммы составит

 $(32 \times 64) / 512 = 4$ 

Если Вы хотите выделить память, достаточную для хранения осциллограмм для 20 событий (серий), вы должны настроить журнал осциллограмм для 80 записей:

 $4 \times 20 = 80$ 

5. Нажмите кнопку «ОК», отправьте новую настройку в счетчик, нажав на кнопку «Отправить» на вкладке «Распределение памяти» или сохраните настройку в базе данных (кнопка «Сохранить»).

6. Нажмите кнопку «Настройка регистратора» или перейдите на вкладку «Регистратор осциллограмм» (рисунок 107).

|  | $\Sigma$<br>PM135 PRO - Настройки регистрации                                                                             |                |              |                                                                                |                                |                          |                          |                               |                           |                   |                |
|--|----------------------------------------------------------------------------------------------------|----------------|--------------|--------------------------------------------------------------------------------|--------------------------------|--------------------------|--------------------------|-------------------------------|---------------------------|-------------------|----------------|
|  | Распределение памяти   Регистратор данных   Регистратор ПКЭ Регистратор осциллограмм   Программируемые параметры Мин/Макс |                |              |                                                                                |                                |                          |                          |                               |                           |                   |                |
|  |                                                                                                    |                |              |                                                                                |                                |                          |                          |                               |                           |                   |                |
|  |                                                                                                    |                |              |                                                                                |                                |                          |                          |                               |                           |                   |                |
|  |                                                                                                    |                |              |                                                                                |                                |                          |                          |                               |                           |                   |                |
|  |                                                                                                    |                |              |                                                                                | Журналы осциллограмм           |                          |                          |                               |                           |                   |                |
|  |                                                                                                    | No.            | Наименование | Длительность<br>записи                                                         | Выборок<br>на период           |                          | Периодов<br>на событие   | Периодов<br>до события        | Периодов<br>после события | Колич.<br>каналов |                |
|  |                                                                                                    | 1              | ----         | ----                                                                           | ----                           |                          | ----                     | ----                          | ----                      | ----              |                |
|  |                                                                                                    | $\overline{2}$ |              | ----                                                                           | ----                           |                          | ----                     | ----                          | ---                       | ----              |                |
|  |                                                                                                    | 3              | ----         | $\sim$                                                                         | ----                           |                          | ----                     | ----                          | ---                       | ----              |                |
|  |                                                                                                    | 4<br>5         |              | $\overline{\phantom{a}}$                                                       | ----                           |                          | $\overline{\phantom{a}}$ | ----                          | ----                      | ----              |                |
|  |                                                                                                    | 6              | <br>---      | <br>----                                                                       | ----<br>---                    |                          | ----<br>----             | ----<br>----                  | <br>---                   | <br>----          |                |
|  |                                                                                                    | $\overline{7}$ |              | Фиксирована                                                                    | $\overline{\phantom{0}}$<br>32 | $\overline{\phantom{0}}$ | 64                       | $\overline{\phantom{a}}$<br>3 |                           | 9                 | Каналы:        |
|  |                                                                                                    | 8              |              | Фиксирована                                                                    | 128                            | $\overline{\phantom{a}}$ | 16                       | 3<br>$\overline{\phantom{0}}$ |                           | 8                 | $\sim$         |
|  |                                                                                                    |                |              |                                                                                |                                |                          |                          |                               |                           |                   | <b>Service</b> |
|  |                                                                                                    |                |              | Количество записей на одну серию = выборок-на-период х периодов-на-серию / 512 |                                |                          |                          |                               |                           |                   |                |
|  |                                                                                                    |                |              |                                                                                |                                |                          |                          |                               |                           |                   |                |
|  |                                                                                                    |                |              |                                                                                |                                |                          |                          |                               |                           |                   |                |
|  |                                                                                                    |                |              |                                                                                |                                |                          |                          |                               |                           |                   |                |
|  |                                                                                                    |                |              |                                                                                |                                |                          |                          |                               |                           |                   |                |
|  |                                                                                                    |                | Открыть      | Сохранить                                                                      | По умолчанию                   |                          | Печать                   | Отправить                     | Получить                  |                   |                |
|  |                                                                                                    |                |              |                                                                                |                                |                          |                          | OK                            | Отмена                    | Применить         | Справка        |

Рисунок 107 – Окно (вкладка) настроек «Регистратор осциллограмм»

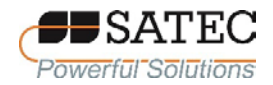

# В таблице 44 представлены параметры настроек регистратора осциллограмм

## Таблица 44 – Параметры настроек регистратора осциллограмм

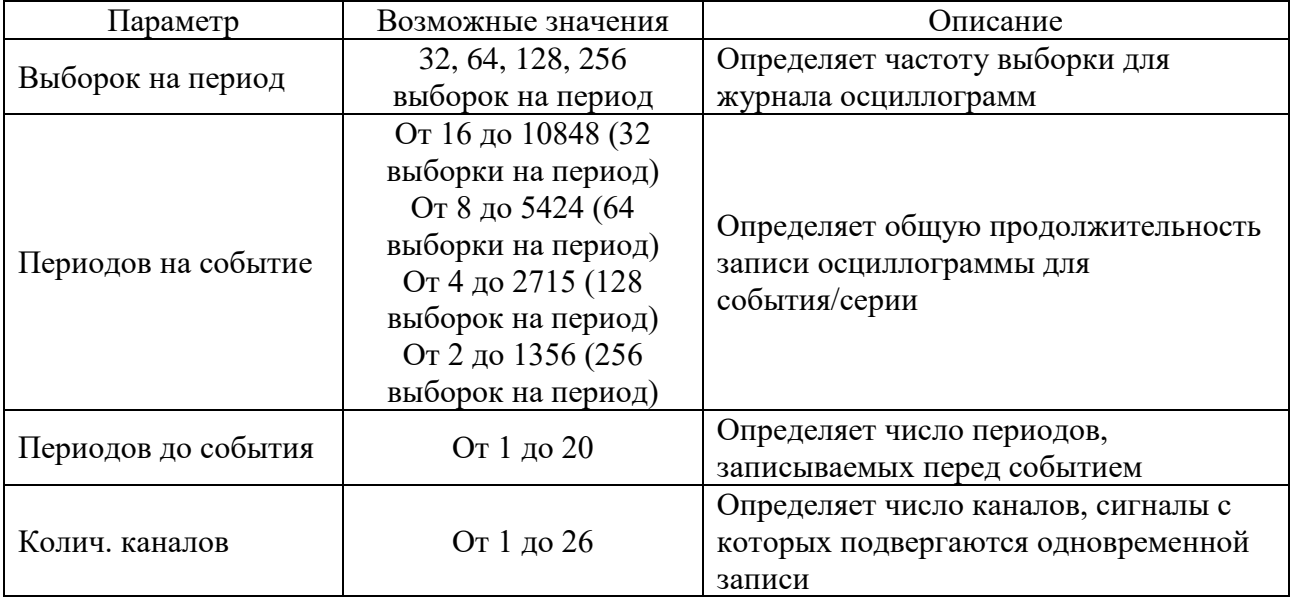

7. Установите значения параметров регистратора осциллограмм в соответствии с таблицей 44.

8. Введите наименование файла журнала осциллограмм в поле «Наименование». Наименование будет использоваться в отчете по осциллограмме.

9. Нажмите кнопку «Каналы», установите в открывшемся окне «Выбранные каналы» (рисунок 108) флажки для каналов, которые необходимо записать, и нажмите кнопку «ОК».

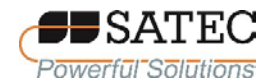

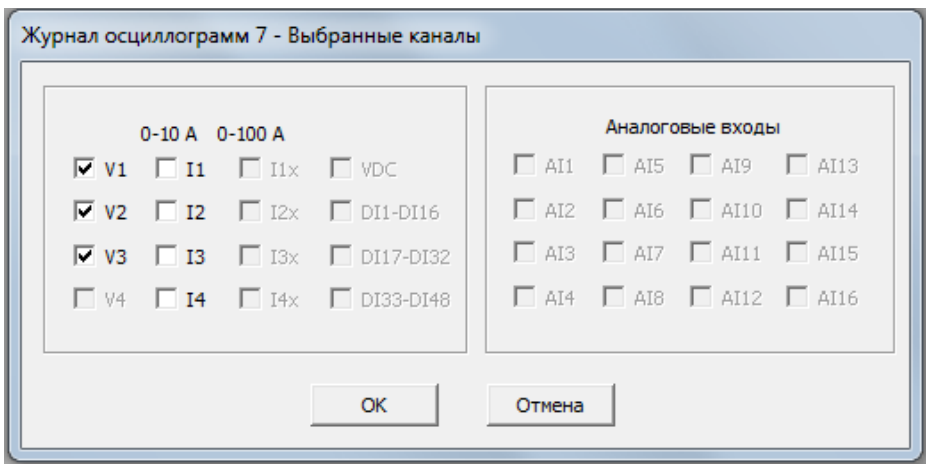

Рисунок 108 – Окно «Выбранные каналы»

10. Сохраните новую настройку в базе данных счетчика и отправьте её в счетчик.

Примечание – Счетчик поставляется с настроенными по умолчанию журналами осциллограмм №№ 7 и 8. Журнал осциллограмм № 7 используется с регистраторами ПКЭ и аварийных событий для хранения аварийных событий, а также импульсных и коротких по продолжительности событий ПКЭ. Журнал осциллограмм № 8 используется с регистратором ПКЭ для сохранения осциллограмм, связанных с событиями гармоник.

2.3.2.7.6 Настройка регистратора ПКЭ

2.3.2.7.6.1 Общие сведения

Регистратор ПКЭ идентифицирует события в соответствии с предустановленными пределами величин и записывает события в файл журнала с метками времени и амплитудами. Регистратор КЭ может запускать запись осциллограмм сигналов осциллограмм для записи осциллограмм до, во время и после события ПКЭ для детального анализа. Это может быть полезно для устранения неполадок в электрических сетях, например, для идентификации и локализации источника нарушения ПКЭ и выбора подходящего решения.

2.3.2.7.6.2 Оценка событий ПКЭ.

События ПКЭ классифицируются в соответствии с национальным стандартом ГОСТ IEC 61000-4-30 и стандартом Института Инженеров по Электротехнике и Радиоэлектронике IEEE 1159 «Рекомендуемая практика

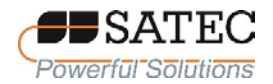

мониторинга качества электрической энергии». В таблице 32 систематизировано изложены категории регистрируемых событий ПКЭ.

Примечание – показатели точности измеряемых величин, перечисленных в таблице 45, производителем не установлены; результаты измерений носят справочный характер.

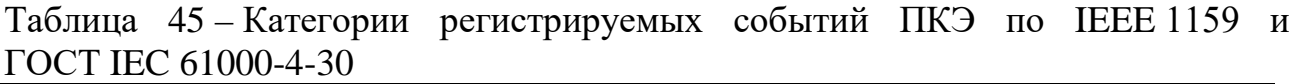

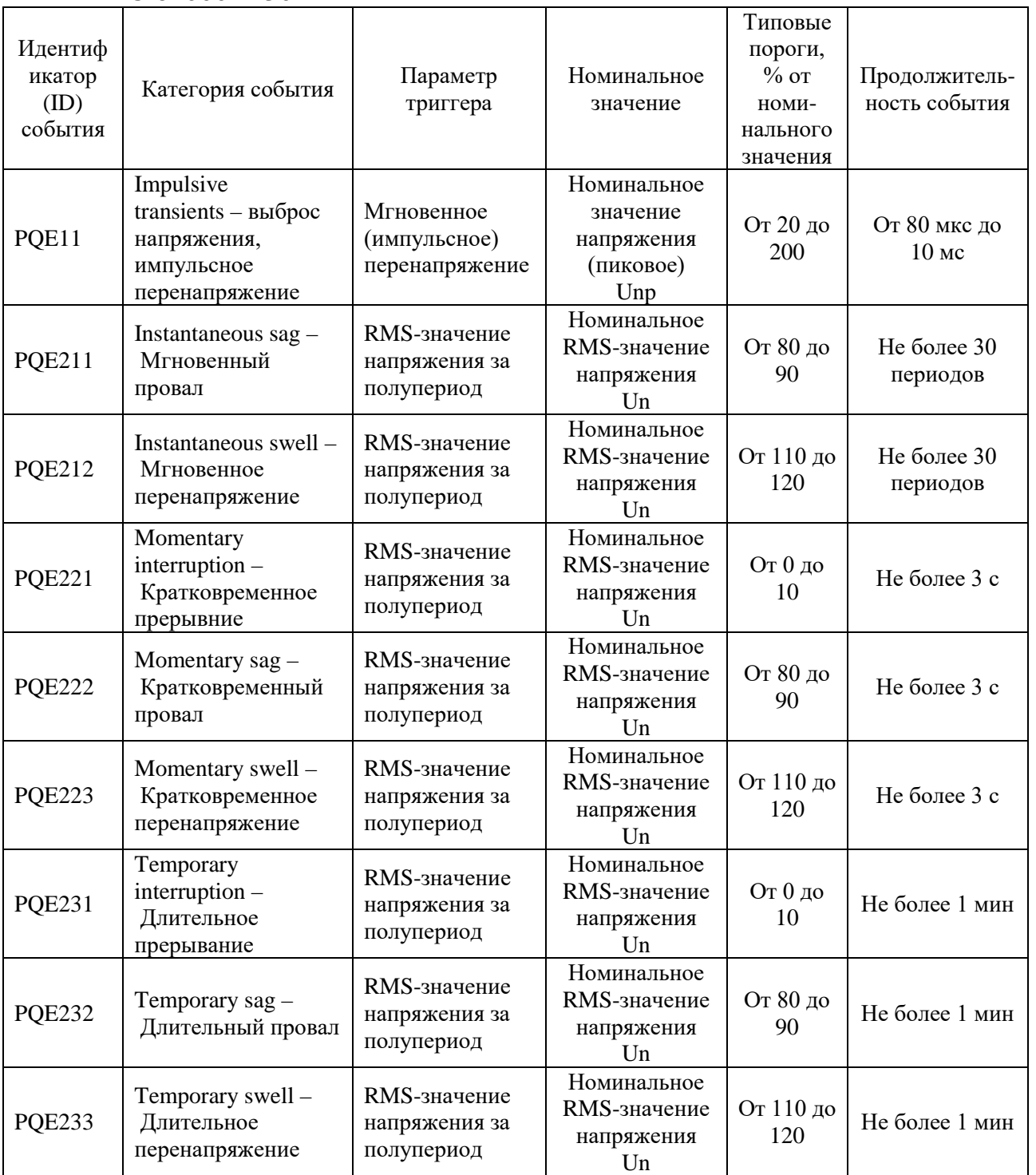

Счетчики электрической энергии трехфазные PRO АЦСБ.411100.004 РЭ 179

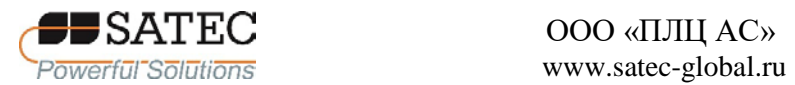

# ООО «ПЛЦ АС»

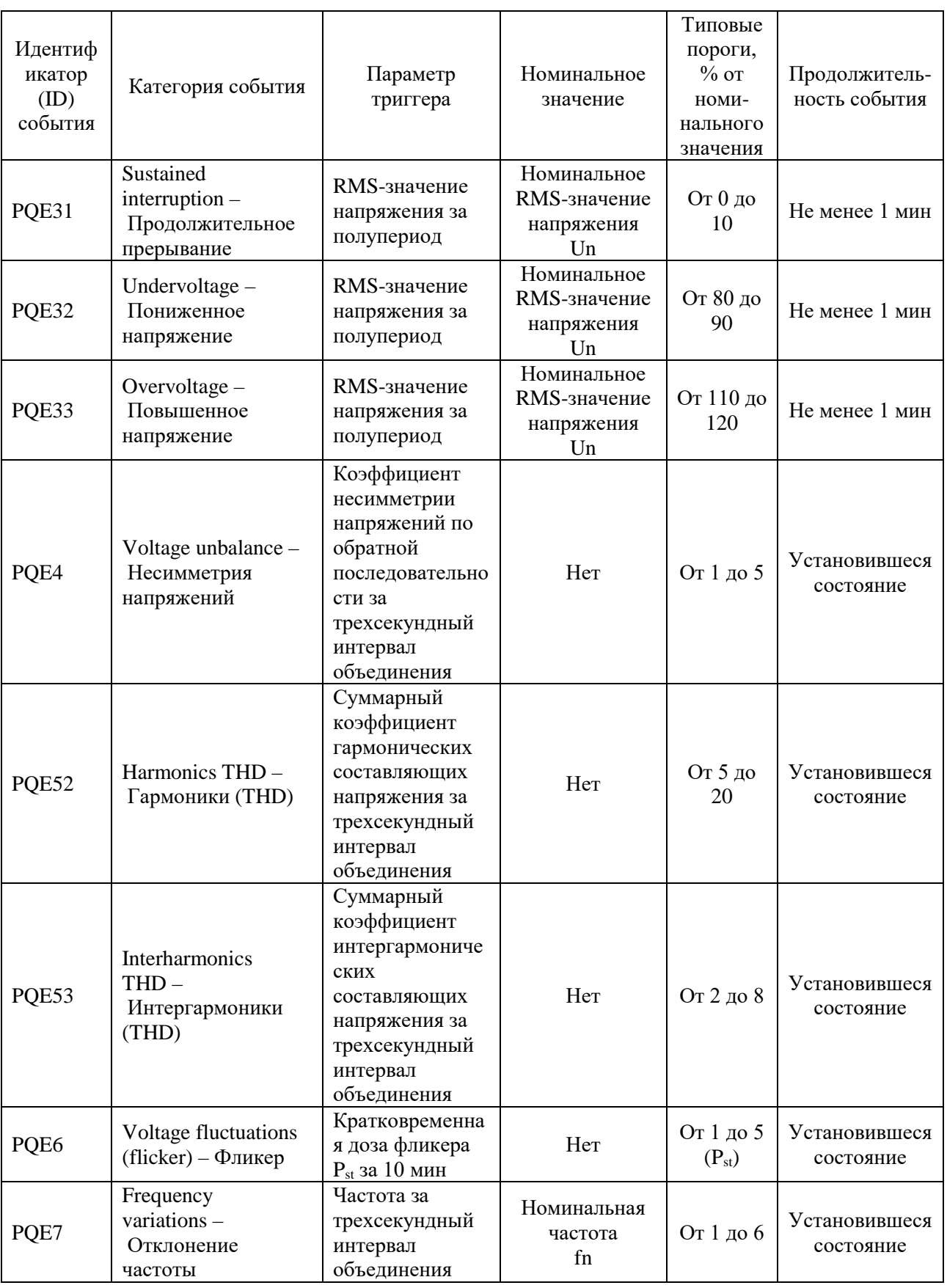
2.3.2.7.6.3 Настройка параметров регистратора ПКЭ.

Настроечные параметры регистратора ПКЭ позволяют устанавливать пороговые значения и гистерезис для триггеров событий ПКЭ, определять опции журналов осциллограмм и данных для событий ПКЭ, включать или отключать регистратор в счетчике. Чтобы настроить регистратор ПКЭ:

1. Выберите на панели меню «Настройки» – «Настройки памяти/регистраторов», в открывшемся окне перейдите на вкладку «Регистратор ПКЭ».

2. Параметры регистратора настроены по умолчанию изготовителем. Для их изменения, установите желаемые значения порогов и гистерезиса для триггеров ПКЭ.

3. Выберите опции записей осциллограмм и данных для событий ПКЭ.

4. Загрузите настройку в счетчик.

В таблице 46 представлены параметры настроек регистратора ПКЭ.

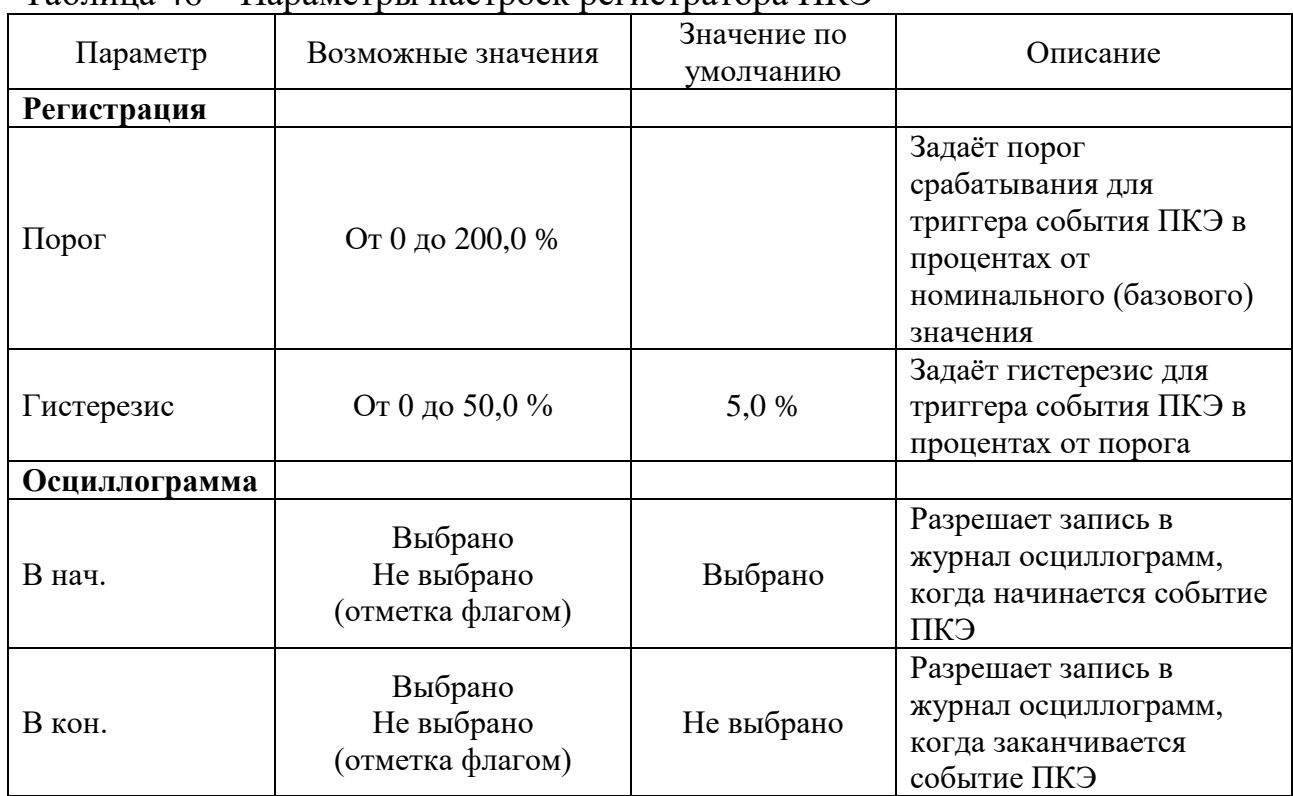

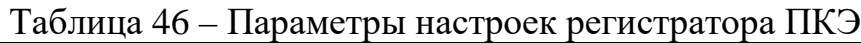

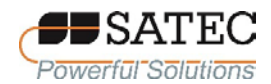

#### ООО «ПЛЦ АС» www.satec-global.ru

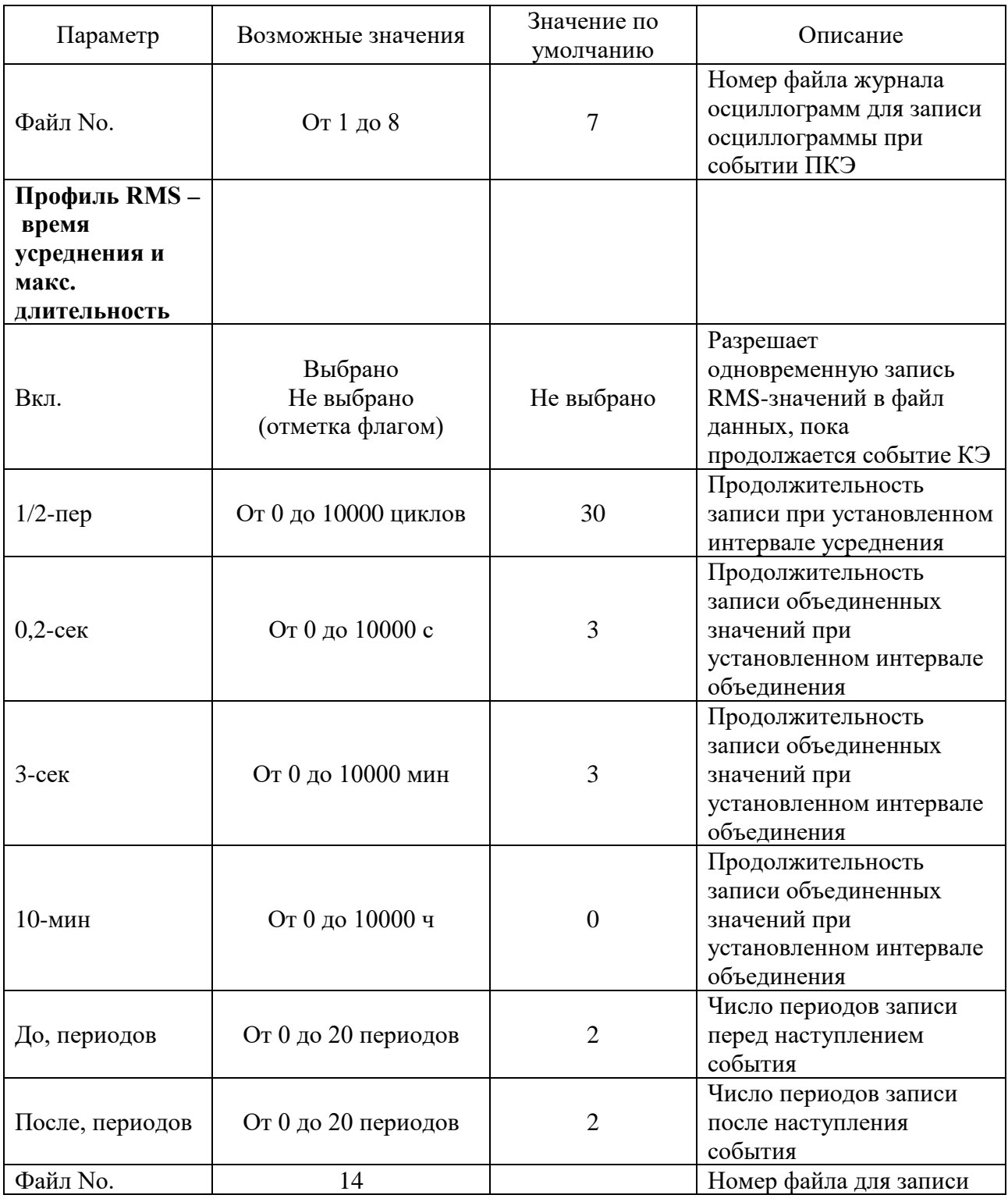

Триггеры провалов, перенапряжений и прерываний напряжения используют одни и те же опции регистрации осциллограмм и данных. Если меняется настройка одного из этих триггеров, остальные автоматически принимают те же настроечные значения.

Опция журнала осциллограмм позволяет записывать осциллограммы как в начале, так и в конце события ПКЭ. Так как колебания напряжения могут длиться от нескольких секунд до минут, это позволяет захватывать и анализировать переходы напряжения, используя короткую регистрацию осциллограммы во время начала и конца провала перенапряжения.

Опция файла данных позволяет одновременно регистрировать RMSзначения с различной периодичностью в зависимости от продолжительности события ПКЭ. Чтобы уменьшить потребление памяти для записи длительных событий, регистратор ПКЭ использует разные интервалы объединения результатов измерений, чем обеспечивается изменение периодичности записи. При настройке необходимо указать для каждого триггера ПКЭ промежуток времени записи данные с использованием одного или нескольких интервалов объединения.

Чтобы включить или отключить регистратор ПКЭ:

1. Установить/снять флажок «Регистратор включен».

2. Отправить настройку в счетчик.

2.3.2.7.6.4 Индикация событий ПКЭ и перекрёстный запуск.

Когда регистратор ПКЭ обнаруживает событие качества энергии, он генерирует специальное внутреннее событие «PQ EVENT», которое можно контролировать с помощью уставок, посредством срабатывания которой управляются контакты реле. Событие можно найти в группе «Статические события» в списке триггеров уставок. Сигнал события ПКЭ используется для перекрестного запуска нескольких регистраторов через специальный дискретный вход, чтобы одновременно регистрировать помехи в разных местах. Внешний запуск регистратора осциллограмм и данных для записи данных помех может быть выполнен с помощью уставки, запрограммированной для контроля состояния дискретного входа. Дополнительную информацию о перекрестном запуске см. в п. 2.3.2.6.9.12.

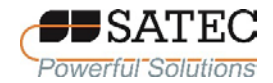

2.3.2.8 Настройки регистров учета энергии

2.3.2.8.1 Общие сведения

Счетчики имеют 16 регистров суммарного учета энергии и 16 регистров многотарифного учета (Time-Of-Use-регистры или TOU-регистры) и максимальных Demand-значений профилей мощности нагрузки, которые привязываются к любому внутреннему «источнику» энергии, а также к любому внешнему прибору учета энергоресурсов с импульсным выходом, импульсы которого подаются на дискретные входы счетчика.

К регистрам суммарного учета энергии и TOU-регистрам можно подключить 64 источника энергии. Каждый регистр суммарного учета может накапливать энергию из нескольких «источников», используя арифметическое сложение и вычитание. Регистр суммарного учета может быть связан с другим регистром суммарного учета для обеспечения комплексных расчетов энергии.

Система многотарифного учета обеспечивает для каждого TOU-регистра параллельный регистр максимальных Demand-значений в профилях мощности нагрузки, который автоматически обновляется при активации соответствующего TOU-регистра. Счетчик поддерживает учет по 16 различным тарифам с произвольной структурой тарифных планов.

Система многотарифного учета основана на текущем активном календаре многотарифного учета, который назначает выбираемый пользователем для каждого дня года суточный профиль тарифа. Суточные профили тарифов определяют ежедневные точки изменения тарифов. Память счетчика хранит календари для 10 лет. В общей сложности поддерживается 16 типов дней с 8 изменениями тарифов в день. По умолчанию регистры суммарного учета не привязаны к «источникам» энергии и не работают. Чтобы активировать регистр суммарного учета энергии, привяжите его к «источнику» («источникам») энергии.

Чтобы активировать многотарифную систему учета, выполните следующие действия:

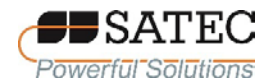

1. Настройте суточные профили тарифов для различных типов дней.

2. Настройте тарифные сезонные календари.

3. Привяжите TOU-регистры к соответствующим регистрам суммарного учета энергии, которые используются как регистры-источники для системы многотарифного учета.

2.3.2.8.2 Настройка регистров суммарного учета и TOU-регистров

Настройки выполняются в окне, открывающемся при входе на панели меню в «Настройки» – «Настройки регистров энергии/тарифов» (рисунок 109).

|                |                |                   | Суммарные/тарифные регистры |                          |                |                          |                 |                 |                          | Входы регистров |                    |                          | ▲                        |
|----------------|----------------|-------------------|-----------------------------|--------------------------|----------------|--------------------------|-----------------|-----------------|--------------------------|-----------------|--------------------|--------------------------|--------------------------|
| Per.           | Тарифы<br>вкл. | Профиль<br>энерг. | Профиль<br>мощн.            | Профиль<br>суммы         | Единицы        |                          | No.             | Источник        |                          | Мно-<br>житель  | Целевой<br>регистр |                          |                          |
| 1              | ⊽              | ⊽                 | ⊽                           | ⊽                        | кВтч           | $\blacktriangledown$     | 1               | кВтч имп.       | $\blacktriangledown$     | 1.000           | Per#1              | $\overline{\phantom{a}}$ |                          |
| $\overline{2}$ | ⊽              | ⊽                 | ⊽                           | ⊽                        | кВтч           |                          | $\overline{2}$  | кВтч эксп.      | $\overline{\phantom{0}}$ | 1.000           | <b>Per #2</b>      | T                        |                          |
| 3              | ⊽              | ⊽                 | ⊽                           | ⊽                        | кварч          |                          | 3               | кварч имп.      | $\overline{\phantom{a}}$ | 1.000           | Per#3              | $\overline{\phantom{a}}$ |                          |
| 4              | ⊽              | ⊽                 | ⊽                           | ⊽                        | кварч          | ¥                        | 4               | кварч эксп.     | $\blacktriangledown$     | 1.000           | <b>Per #4</b>      | $\overline{\phantom{a}}$ |                          |
| 5              | ⊽              | ⊽                 | ⊽                           |                          | M <sub>3</sub> | $\overline{\phantom{0}}$ | 5               | DI <sub>1</sub> | $\overline{\phantom{a}}$ | 0.001           | Per #5             | $\overline{\phantom{0}}$ |                          |
| 6              | ⊽              | ⊽                 | ⊽                           | $\overline{\phantom{a}}$ | CF             | $\overline{\phantom{0}}$ | 6               | D <sub>12</sub> | $\overline{\phantom{a}}$ | 0.001           | Per#5              | $\overline{\phantom{a}}$ |                          |
| $\overline{7}$ | ⊽              | ⊽                 | ⊽                           |                          | ----           | $\overline{\phantom{a}}$ | $\overline{7}$  | SUMM REG #1     | $\overline{\phantom{a}}$ | 1.000           | Per#6              | $\overline{\phantom{a}}$ |                          |
| 8              | ⊽              | ⊽                 | ⊽                           |                          | ----           | $\overline{\phantom{a}}$ | 8               | SUMM REG #2     | ÷                        | 1.000           | Per#6              | $\overline{\phantom{0}}$ |                          |
| 9              |                |                   |                             | г                        | ----           | $\overline{\phantom{0}}$ | 9               | ----            | $\overline{\phantom{a}}$ |                 |                    |                          |                          |
| 10             |                | Г                 |                             |                          | ----           | T                        | 10 <sub>1</sub> | ----            | $\overline{ }$           |                 |                    |                          |                          |
| 11             |                |                   |                             |                          | ----           | $\overline{\phantom{a}}$ | 11              | ---             | $\overline{\phantom{a}}$ |                 |                    |                          |                          |
| 12             |                |                   |                             |                          | ----           | $\overline{\phantom{a}}$ | 12              | ----            | $\overline{\phantom{a}}$ | ----            | ----               |                          |                          |
| 13             |                | г                 |                             |                          | ----           | ÷                        | 13              |                 | $\overline{\phantom{a}}$ | ----            |                    |                          |                          |
| 14             |                |                   |                             |                          | ----           | $\overline{\phantom{a}}$ | 14              | ----            | $\overline{\phantom{a}}$ |                 |                    |                          |                          |
| 15             |                |                   |                             |                          | ----           | ÷                        | 15              |                 | $\overline{\phantom{0}}$ |                 |                    |                          |                          |
| 16             |                |                   |                             |                          | ----           | $\overline{\phantom{a}}$ | 16              | ----            |                          | ----            | ----               |                          | $\overline{\phantom{a}}$ |
|                |                | Открыть           | Сохранить                   |                          | По умолчанию   |                          | Печать          | Отправить       | $\overline{\phantom{a}}$ | Получить        |                    |                          |                          |

Рисунок 109 – Настройка регистров учета

В таблице 47 представлены параметры настроек регистров учета.

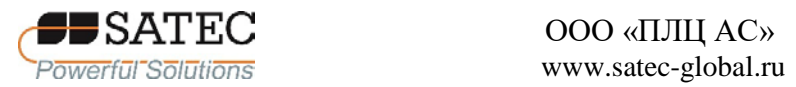

## Таблица 47 – Параметры настроек регистров учета

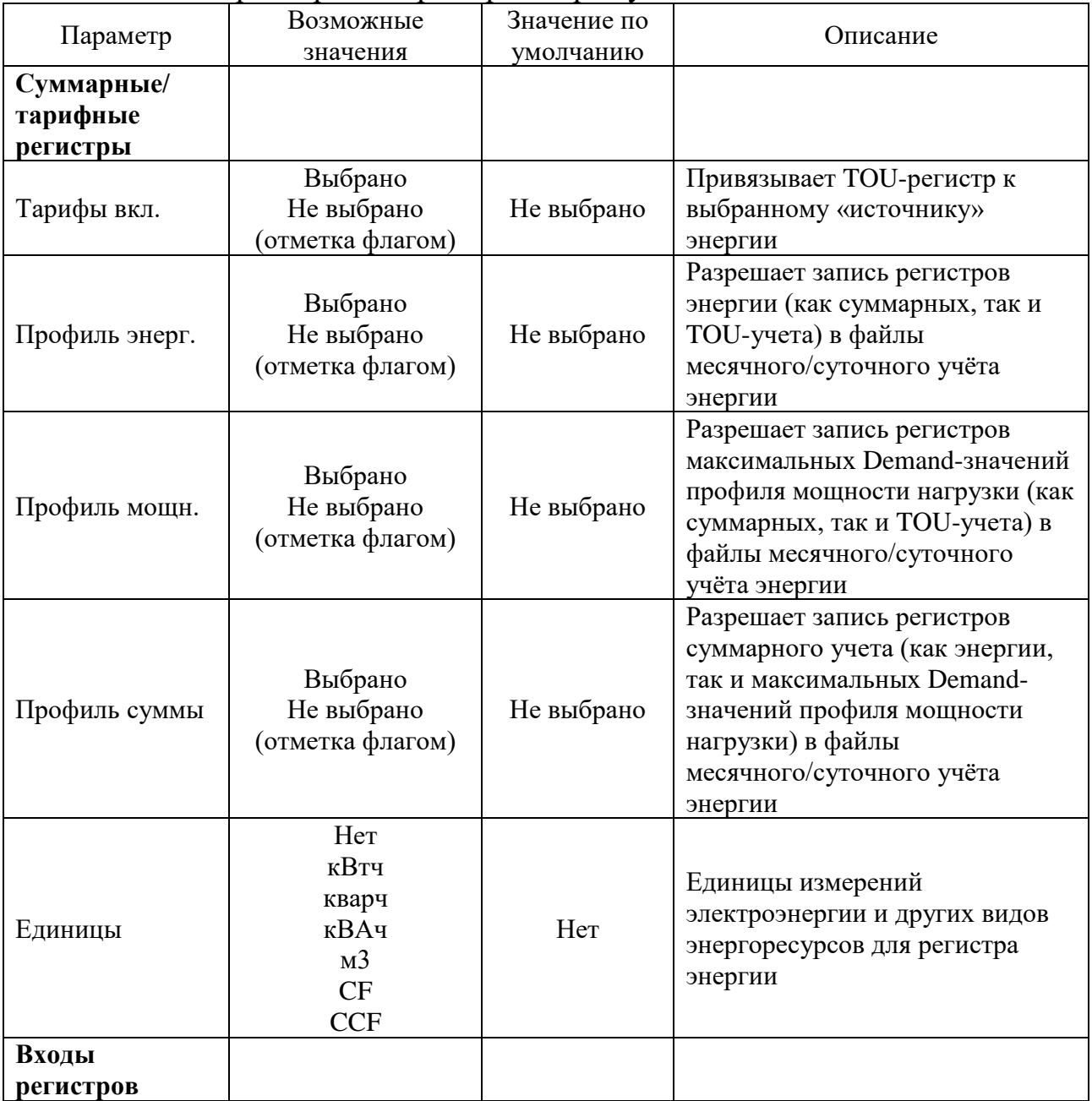

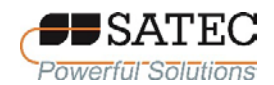

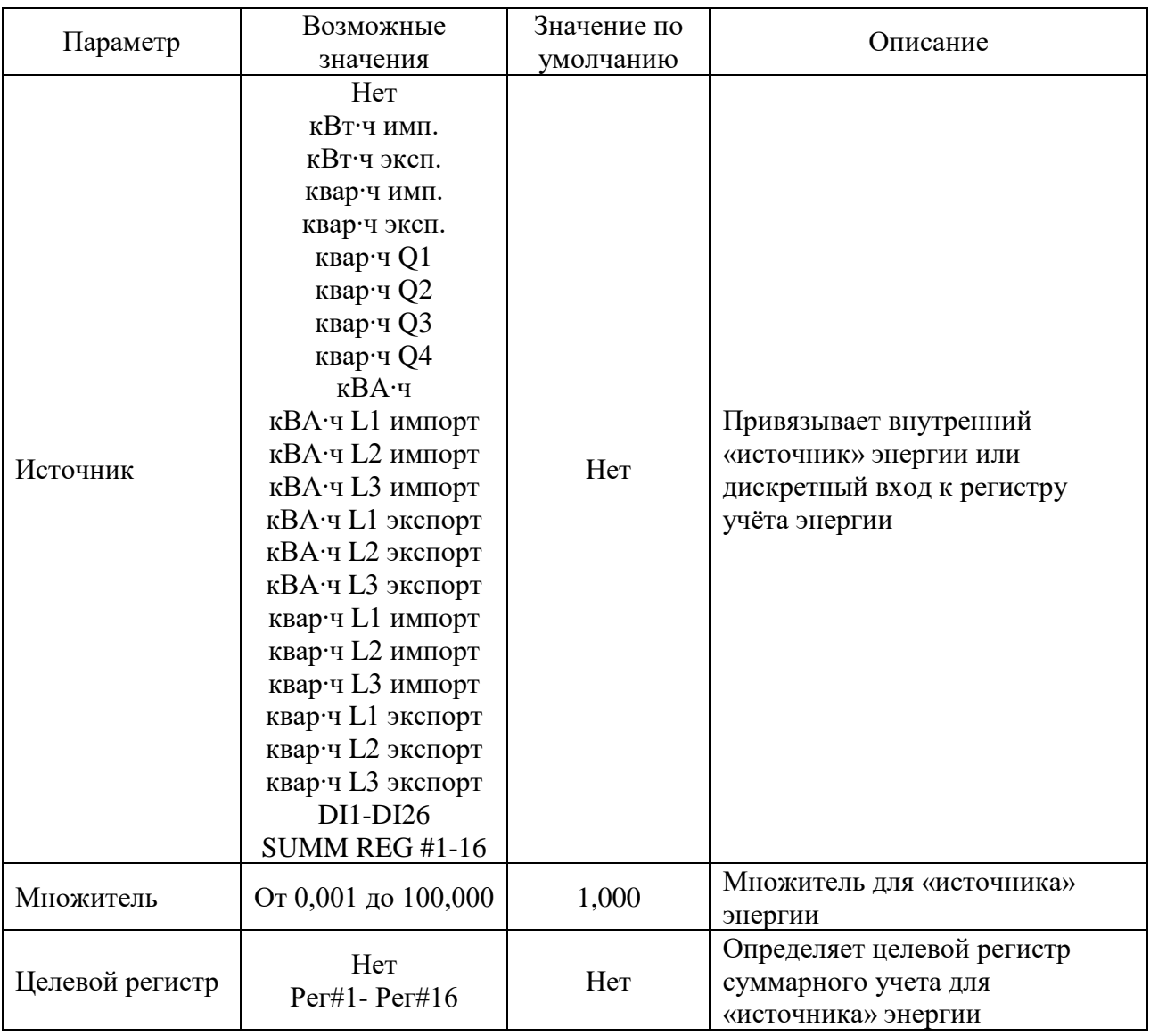

## 2.3.2.8.3 Настройка суточных профилей тарифов

Выберите на панели меню «Настройки» – «Настройки регистров энергии/тарифов», в открывшемся окне перейдите на вкладку «Суточные профили тарифов» (рисунок 110).

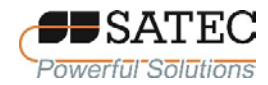

| РМ135 РКО - Настройки регистров энергии/тарифов                      |                     |                          |                                           |                                                      |                     | $\Sigma$ |
|----------------------------------------------------------------------|---------------------|--------------------------|-------------------------------------------|------------------------------------------------------|---------------------|----------|
| Регистры энергии/тарифов Суточные профили тарифов Сезонный календарь |                     |                          |                                           |                                                      |                     |          |
|                                                                      |                     |                          |                                           |                                                      |                     |          |
|                                                                      |                     | Суточный профиль тарифов |                                           |                                                      |                     |          |
|                                                                      |                     | Сезон                    | Тип дня                                   |                                                      | Открыть             |          |
|                                                                      | #1                  |                          | $-1$ #1                                   |                                                      | Сохранить           |          |
|                                                                      | No.<br>$\mathbf{1}$ | Начало тарифа            | Тариф №<br>#3                             |                                                      | Очистить            |          |
|                                                                      | $\overline{2}$      | 00:00<br>07:00           | $\overline{\phantom{0}}$<br>#2            |                                                      | Очистить всё        |          |
|                                                                      | 3                   | 10:00                    | $\overline{\phantom{a}}$<br>#1            |                                                      |                     |          |
|                                                                      | 4                   | 17:00                    | #2<br>▼                                   | $\overline{\phantom{a}}$                             | Печать              |          |
|                                                                      | 5                   | 22:15                    | #1                                        | $\overline{\phantom{a}}$                             | Отправить           |          |
|                                                                      | 6<br>$\overline{7}$ | 00:00<br>00:00           | #1<br>٠<br>#1<br>$\overline{\phantom{a}}$ | $\overline{\phantom{a}}$<br>$\overline{\phantom{a}}$ | Получить            |          |
|                                                                      | 8                   | 00:00                    | $\blacktriangledown$<br>#1                | $\overline{\phantom{a}}$                             |                     |          |
|                                                                      |                     |                          |                                           |                                                      |                     |          |
|                                                                      |                     |                          |                                           |                                                      |                     |          |
|                                                                      |                     |                          |                                           |                                                      |                     |          |
|                                                                      |                     |                          |                                           |                                                      |                     |          |
|                                                                      |                     |                          |                                           |                                                      |                     |          |
|                                                                      |                     |                          |                                           | <b>OK</b>                                            | Применить<br>Отмена | Справка  |

Рисунок 110 – Настройка суточных профилей тарифов

Счетчик позволяет настроить точки смены тарифов с дискретностью 15 мин. Первая точка фиксирована на 00-00 час, последняя точка – на 00-00 час следующего дня.

Чтобы настроить суточный профиль тарифов, необходимо сначала выбрать желаемый сезон и тип дня, затем установить точки начала действия соответствующего тарифа. Такие же настройки нужно выполнить для всех существующих в тарифном плане сезонов и типов дня.

Файлы профилей месячного и суточного учёта энергии автоматически конфигурируются для числа активных тарифов, которое установлено в суточных профилях счетчика.

2.3.2.8.4 Настройка сезонного календаря

Выберите на панели меню «Настройки» – «Настройки регистров энергии/тарифов», в открывшемся окне перейдите на вкладку «Сезонный календарь» (рисунок 111).

Сезонный календарь обеспечивает сезонное расписание для суточных профилей тарифов и позволяет задать конфигурацию любой тарифной схемы,

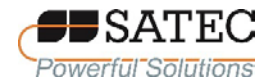

базирующейся на тарифных планах энергосбытовой (энергоснабжающей, сетевой) организации. Кроме того, сезонный календарь может использоваться для задания дат переключения летнего времени в случае, если даты меняются в зависимости от календарного года.

|                |                  |                          |            |                          |         |                  |                          | РМ135 РКО - Настройки регистров энергии/тарифов     |                          |                    |                          |          |                          |           |                          |              |                          |           |                          |      |                          | $\Sigma$                 |
|----------------|------------------|--------------------------|------------|--------------------------|---------|------------------|--------------------------|-----------------------------------------------------|--------------------------|--------------------|--------------------------|----------|--------------------------|-----------|--------------------------|--------------|--------------------------|-----------|--------------------------|------|--------------------------|--------------------------|
|                |                  |                          |            |                          |         |                  |                          | Регистры энергии/тарифов   Суточные профили тарифов |                          | Сезонный календарь |                          |          |                          |           |                          |              |                          |           |                          |      |                          |                          |
|                |                  |                          |            |                          |         |                  |                          |                                                     |                          | Сезонный календарь |                          |          |                          |           |                          |              |                          |           |                          |      |                          | ▲                        |
| No.            | Cesou/<br>Период |                          | Тип<br>дня |                          |         | Неделя<br>месяца |                          | День<br>недели                                      |                          | До<br>дня недели   |                          | Месяц    |                          | День      |                          | До<br>месяца |                          | До<br>дня |                          | Год  |                          |                          |
| 1              | #1               | ▼                        | #1         | $\overline{\phantom{a}}$ | ---     |                  | $\blacksquare$           | Воскресенье                                         | $\overline{\phantom{a}}$ | Четверг            | ▼                        | Июль     | $\overline{\phantom{a}}$ |           | ▼                        | Август       | $\overline{\phantom{a}}$ |           | $\overline{\phantom{a}}$ |      | $\overline{\phantom{0}}$ |                          |
| $\overline{2}$ | #1               | $\overline{\phantom{a}}$ | #2         | $\overline{\phantom{a}}$ |         |                  | $\blacksquare$           | Пятница                                             | Y                        |                    | $\overline{\phantom{a}}$ | Июль     | $\overline{\phantom{a}}$ |           | ▼                        | Август       | T                        |           | $\blacktriangledown$     |      | $\overline{\phantom{0}}$ |                          |
| 3              | #1               |                          | #3         | $\overline{\phantom{a}}$ |         |                  | $\overline{\phantom{a}}$ | Суббота                                             | $\overline{\phantom{0}}$ |                    | $\overline{\phantom{a}}$ | Июль     | ÷                        |           | ٠                        | Август       | $\overline{\phantom{0}}$ |           | $\overline{\phantom{a}}$ |      | $\overline{\phantom{0}}$ |                          |
| 4              | #2               |                          | #1         | $\overline{\phantom{a}}$ | ----    |                  | $\overline{\phantom{a}}$ | Воскресенье                                         | $\overline{\phantom{a}}$ | Четверг            | ▼                        | Декабрь  | $\overline{\phantom{a}}$ |           | ▼                        | Февраль      | $\overline{\phantom{a}}$ |           | $\overline{\phantom{a}}$ |      | $\overline{\phantom{0}}$ |                          |
| 5              | #2               |                          | #2         | $\overline{\phantom{a}}$ |         |                  | $\blacksquare$           | Пятница                                             | $\overline{\phantom{a}}$ |                    | ▼                        | Декабрь  | $\overline{\phantom{a}}$ |           | ▼                        | Февраль      | $\overline{\phantom{a}}$ |           | $\blacktriangledown$     |      | $\overline{\phantom{0}}$ |                          |
| 6              | #2               |                          | #3         | $\overline{\phantom{a}}$ |         |                  | $\overline{\phantom{a}}$ | Суббота                                             | $\overline{\phantom{0}}$ |                    | $\overline{\phantom{a}}$ | Декабрь  | $\overline{\phantom{a}}$ |           | ▼                        | Февраль      | $\overline{\phantom{a}}$ |           | $\overline{\phantom{a}}$ |      | $\overline{\phantom{0}}$ |                          |
| 7              | #3               |                          | #1         | $\overline{\phantom{a}}$ | ---     |                  | $\overline{\phantom{a}}$ | Воскресенье                                         | $\overline{\phantom{a}}$ | Четверг            | $\overline{\phantom{a}}$ | Март     | $\overline{\phantom{a}}$ |           |                          | Июнь         | T                        |           | ¥                        |      | $\overline{\phantom{0}}$ |                          |
| 8              | #3               |                          | #2         | $\overline{\phantom{a}}$ |         |                  | $\overline{\phantom{a}}$ | Пятница                                             | $\overline{\phantom{a}}$ |                    | $\overline{\phantom{a}}$ | Март     | $\overline{\phantom{a}}$ |           | $\overline{\phantom{0}}$ | Июнь         | $\overline{\phantom{0}}$ |           | $\overline{\phantom{a}}$ |      | ÷                        |                          |
| 9              | #3               |                          | #3         | $\overline{\phantom{a}}$ |         |                  | $\overline{\phantom{a}}$ | Суббота                                             | $\overline{\phantom{a}}$ |                    | $\overline{\phantom{a}}$ | Март     | $\overline{\phantom{a}}$ |           | ▼                        | Июнь         | $\overline{\phantom{a}}$ |           | ▼                        |      | $\overline{\phantom{0}}$ |                          |
| 10             | #3               |                          | #1         | $\overline{\phantom{a}}$ | -       |                  | $\overline{\phantom{a}}$ | Воскресенье                                         | $\overline{\phantom{a}}$ | Четверг            | $\overline{\phantom{a}}$ | Сентябрь | $\overline{\phantom{a}}$ |           |                          | Ноябрь       | $\overline{\phantom{a}}$ |           | ¥                        |      | $\overline{\phantom{0}}$ |                          |
| 11             | #3               | ٠                        | #2         | $\overline{\phantom{a}}$ |         |                  | $\overline{\phantom{0}}$ | Пятница                                             | $\overline{\phantom{0}}$ |                    | $\overline{\phantom{a}}$ | Сентябрь | ▼                        |           | ٠                        | Ноябрь       | $\overline{\phantom{0}}$ |           | $\overline{\phantom{a}}$ |      | ٠                        |                          |
| 12             | #3               | ▼                        | #3         | $\overline{\phantom{a}}$ | ---     |                  | $\blacksquare$           | Суббота                                             | $\overline{\phantom{a}}$ |                    | ▼                        | Сентябрь | ▼                        |           |                          | Ноябрь       | $\overline{\phantom{a}}$ |           | ▼                        |      | $\overline{\phantom{0}}$ |                          |
| 13             | #1               |                          | #1         | $\overline{\phantom{a}}$ | ----    |                  | $\overline{\phantom{a}}$ |                                                     | $\overline{\phantom{0}}$ |                    | $\overline{\phantom{a}}$ | Январь   |                          |           |                          | Январь       | $\overline{\phantom{0}}$ |           | $\overline{\phantom{a}}$ | 2020 | $\overline{\phantom{0}}$ |                          |
| 14             |                  | ÷                        |            |                          |         |                  |                          |                                                     |                          |                    |                          |          |                          |           |                          |              |                          |           |                          |      |                          |                          |
| 15             |                  | ▼                        |            |                          | ----    |                  |                          | ----                                                |                          | ----               |                          | ----     |                          |           |                          | ----         |                          | ----      |                          | ---- |                          |                          |
| 16             |                  | $\overline{\phantom{a}}$ |            |                          |         |                  |                          | ----                                                |                          | ----               |                          | ----     |                          |           |                          | ----         |                          | ----      |                          | ---- |                          | $\overline{\phantom{a}}$ |
|                |                  |                          |            |                          | Открыть |                  |                          | Сохранить                                           |                          | Очистить           |                          | Печать   |                          | Отправить |                          |              |                          | Получить  |                          |      |                          |                          |
|                |                  |                          |            |                          |         |                  |                          |                                                     |                          |                    |                          | OK       |                          |           |                          | Отмена       |                          | Применить |                          |      | Справка                  |                          |

Рисунок 111 – Настройка сезонного календаря

Календарь имеет 48 строк, которые позволяют выбрать суточные профили тарифов для рабочих дней и праздников во всех сезонах в любом порядке, который удобен для пользователя, основываясь на простых интуитивных правилах. Нет ограничений на то, как определяется схему сезонного календаря. Счетчик автоматически распознает установки и выбирает правильный профиль для любого дня в году.

Для задания сезонного календаря выполните следующие действия:

1. В поле «Сезон/Период» выберите сезон, и в поле «Тип дня» выберите тип дня, соответствующий суточному профилю, для которого Вы хотите задать календарный период.

2. Выберите временной интервал, когда будет действовать данный суточный профиль, используя начальный и конечный дни недели, и для многосезонной схемы – начальный и конечный месяцы выбранного сезона. Не имеет значения, в каком порядке Вы указываете дни недели или месяцы – счетчик всегда распознает правильный порядок.

3. Для особых дней, например, государственные праздники, выберите определённый день и месяц, либо определенную неделю месяца и день недели.

Для настройки дат переключения летнего времени:

а) выберите «DST» в поле «Сезон/Период»;

б) выберите месяц и день начала летнего времени в полях «Месяц» и «День»;

в) выберите месяц и день окончания летнего времени в полях «До месяца» и «До дня»;

г) в поле «Год» выберите год, для которого эти даты будут иметь силу.

Повторите шаги (а)-(г) для всех лет, для которых вы хотите задать схему переключения летнего времени.

Чтобы ваша схема переключения летнего времени вступила в действие: откройте меню «Локальные настройки»;

выберите «По календарю» в поле «Переход на летнее время (DST)»; отправьте настройку в прибор.

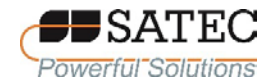

#### 2.3.2.9 Настройки коммуникационных протоколов

2.3.2.9.1 Настройка протокола Modbus

2.3.2.9.1.1 Задание карты назначаемых регистров Modbus

Счетчик предоставляет 120 назначаемых пользователем регистров в адресном диапазоне от 0 до 119. Вы можете присвоить адрес любого регистра, доступного в приборе, любому назначаемому регистру, так что регистры, расположенные в различных местах карты памяти прибора, могут быть легко прочитаны одним запросом путём расположения их на соседних адресах.

Изначально эти регистры зарезервированы, и ни один из них не указывает на действительный регистр данных. Для построения вашей собственной карты регистров Modbus при помощи ПО PAS выполните следующие действия.

1. Выберите на панели меню «Настройки» – «Настройки протокола», в открывшемся окне перейдите на вкладку «Регистры Modbus» (рисунок 112).

2. Нажмите на кнопку «По умолчанию», чтобы все назначаемые регистры ссылались на существующий регистр прибора по умолчанию 11776. Адреса от 0 до 119 не являются разрешёнными адресами регистров для переназначения.

3. Задайте для всех назначаемых регистров, которые Вы намереваетесь использовать, адреса реальных регистров, из которых вы хотите читать или в которые вы хотите писать данные через назначаемые регистры. Список доступных регистров для счетчиков PRO указан в справочном руководстве по протоколу Modbus для счетчиков PRO. Обратите внимание, что 32-битные регистры Modbus всегда должны начинаться c чётного адреса.

4. Нажмите кнопку «Отправить» для загрузки Ваших настроек в счетчик.

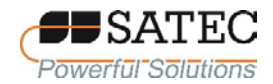

#### ООО «ПЛЦ АС» www.satec-global.ru

|                |               |      | PRO_PM - Настройки протокола                                           |      |                      |      |               |      |               |      |               |                 |                        | $\Sigma$ |
|----------------|---------------|------|------------------------------------------------------------------------|------|----------------------|------|---------------|------|---------------|------|---------------|-----------------|------------------------|----------|
|                |               |      | Регистры Modbus   Опции DNP   Уставки событий DNP   Точки класса 0 DNP |      |                      |      |               |      |               |      |               |                 |                        |          |
|                |               |      |                                                                        |      | Назначаемые регистры |      |               |      |               |      |               |                 | Шкалы конверсии        |          |
| Per.           | Адр.          | Per. | Адр.                                                                   | Per. | Адр.                 | Per. | Адр.          | Per. | Адр.          | Per. | Адр.          |                 | Мин. шкала регистра    | 0        |
|                | $[{\rm dec}]$ |      | $[{\rm dec}]$                                                          |      | $[{\rm dec}]$        |      | $[{\rm dec}]$ |      | $[{\rm dec}]$ |      | $[{\rm dec}]$ |                 | Макс. шкала регистра   | 9999     |
| $\mathbf{0}$   | 11776         | 20   | 11776                                                                  | 40   | 11776                | 60   | 11776         | 80   | 11776         | 100  | 11776         |                 | 32-бит аналоговые рег. | Integer  |
| 1              | 11776         | 21   | 11776                                                                  | 41   | 11776                | 61   | 11776         | 81   | 11776         | 101  | 11776         | 32-бит счётчики |                        | Integer  |
| $\overline{2}$ | 11776         | 22   | 11776                                                                  | 42   | 11776                | 62   | 11776         | 82   | 11776         | 102  | 11776         |                 | 32-бит рег. энергии    | Integer  |
| 3              | 11776         | 23   | 11776                                                                  | 43   | 11776                | 63   | 11776         | 83   | 11776         | 103  | 11776         |                 |                        |          |
| 4              | 11776         | 24   | 11776                                                                  | 44   | 11776                | 64   | 11776         | 84   | 11776         | 104  | 11776         |                 |                        |          |
| 5              | 11776         | 25   | 11776                                                                  | 45   | 11776                | 65   | 11776         | 85   | 11776         | 105  | 11776         |                 |                        |          |
| 6              | 11776         | 26   | 11776                                                                  | 46   | 11776                | 66   | 11776         | 86   | 11776         | 106  | 11776         |                 |                        |          |
| $\overline{7}$ | 11776         | 27   | 11776                                                                  | 47   | 11776                | 67   | 11776         | 87   | 11776         | 107  | 11776         |                 |                        |          |
| 8              | 11776         | 28   | 11776                                                                  | 48   | 11776                | 68   | 11776         | 88   | 11776         | 108  | 11776         |                 |                        |          |
| 9              | 11776         | 29   | 11776                                                                  | 49   | 11776                | 69   | 11776         | 89   | 11776         | 109  | 11776         |                 |                        |          |
| 10             | 11776         | 30   | 11776                                                                  | 50   | 11776                | 70   | 11776         | 90   | 11776         | 110  | 11776         |                 | Открыть                |          |
| 11             | 11776         | 31   | 11776                                                                  | 51   | 11776                | 71   | 11776         | 91   | 11776         | 111  | 11776         |                 |                        |          |
| 12             | 11776         | 32   | 11776                                                                  | 52   | 11776                | 72   | 11776         | 92   | 11776         | 112  | 11776         |                 | Сохранить              |          |
| 13             | 11776         | 33   | 11776                                                                  | 53   | 11776                | 73   | 11776         | 93   | 11776         | 113  | 11776         |                 | По умолчанию           |          |
| 14             | 11776         | 34   | 11776                                                                  | 54   | 11776                | 74   | 11776         | 94   | 11776         | 114  | 11776         |                 | Печать                 |          |
| 15             | 11776         | 35   | 11776                                                                  | 55   | 11776                | 75   | 11776         | 95   | 11776         | 115  | 11776         |                 |                        |          |
| 16             | 11776         | 36   | 11776                                                                  | 56   | 11776                | 76   | 11776         | 96   | 11776         | 116  | 11776         |                 | Отправить              |          |
| 17             | 11776         | 37   | 11776                                                                  | 57   | 11776                | 77   | 11776         | 97   | 11776         | 117  | 11776         |                 | Получить               |          |
| 18             | 11776         | 38   | 11776                                                                  | 58   | 11776                | 78   | 11776         | 98   | 11776         | 118  | 11776         |                 |                        |          |
| 19             | 11776         | 39   | 11776                                                                  | 59   | 11776                | 79   | 11776         | 99   | 11776         | 119  | 11776         |                 |                        |          |
|                |               |      |                                                                        |      |                      |      |               |      |               |      |               |                 |                        |          |
|                |               |      |                                                                        |      |                      |      |               |      |               | OK   |               | Отмена          | Применить              | Справка  |

Рисунок 112 – Построение карты регистров Modbus

2.3.2.9.1.2 Изменение шкал счетчика (raw scales) для 16-битных регистров

16-разрядные аналоговые регистры обычно считываются с масштабированием по умолчанию в диапазоне от 0 до 9999. Для получения дополнительной информации о масштабировании 16-разрядных регистров Modbus обратитесь к справочному руководству по протоколу Modbus для счетчиков PRO. Чтобы изменить установленные по умолчанию нижнюю и верхнюю шкалы прибора (raw scales), выполните следующие действия.

1. В разделе «Шкалы конверсии» вкладки меню Настройки выберите «Настройки протокола» и щёлкните на вкладке «Регистры Modbus».

2. Измените шкалы в разделе «Шкалы конверсии» вкладки «Регистры Modbus, разрешаемый диапазон от 0 до 65535.

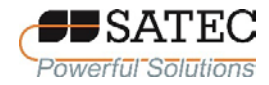

3. Нажмите кнопку «Отправить» для загрузки настройки в прибор.

2.3.2.9.2 Настройка протокола DNP3

2.3.2.9.2.1 Общие указания

Настройки DNP могут быть изменены как через протокол DNP3, так и через протокол Modbus. Для получения дополнительной информации о реализации протокола и списке доступных объектов и индексов точек данных ознакомьтесь со справочным руководством по протоколу DNP3 для счетчиков PRO.

2.3.2.9.2.2 Настойки опций DNP

Выберите на панели меню ПО PAS «Настройки» - «Настройки протокола», в открывшемся окне перейдите на вкладку «Опции DNP» (рисунок 113).

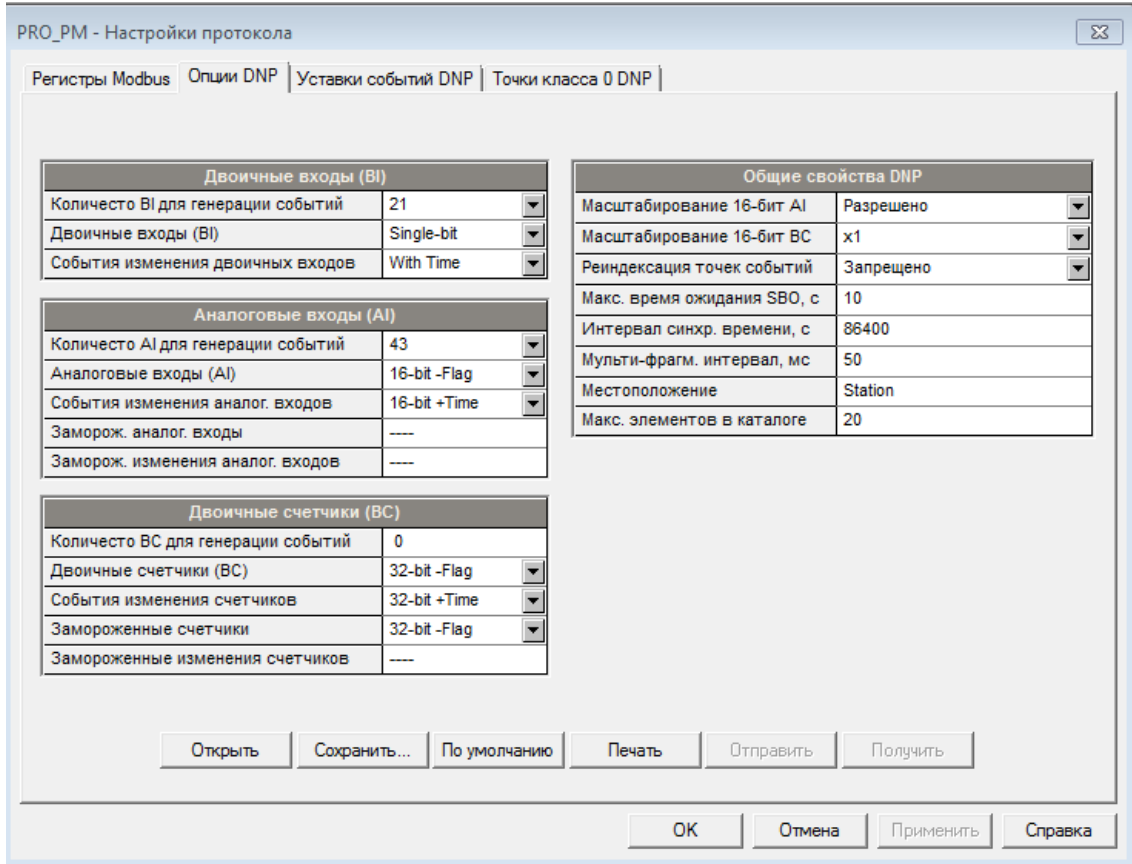

Рисунок 113 - Настройка опций DNP

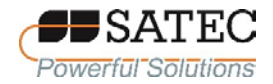

В таблице 48 описаны имеющиеся опции DNP. Информацию о типах объектов DNP3 можно найти в документе «DNP3 Data Object Library», доступном в сети Интернет по адресу [www.dnp.org/About/DNP-Users-Group](http://www.dnp.org/About/DNP-Users-Group)

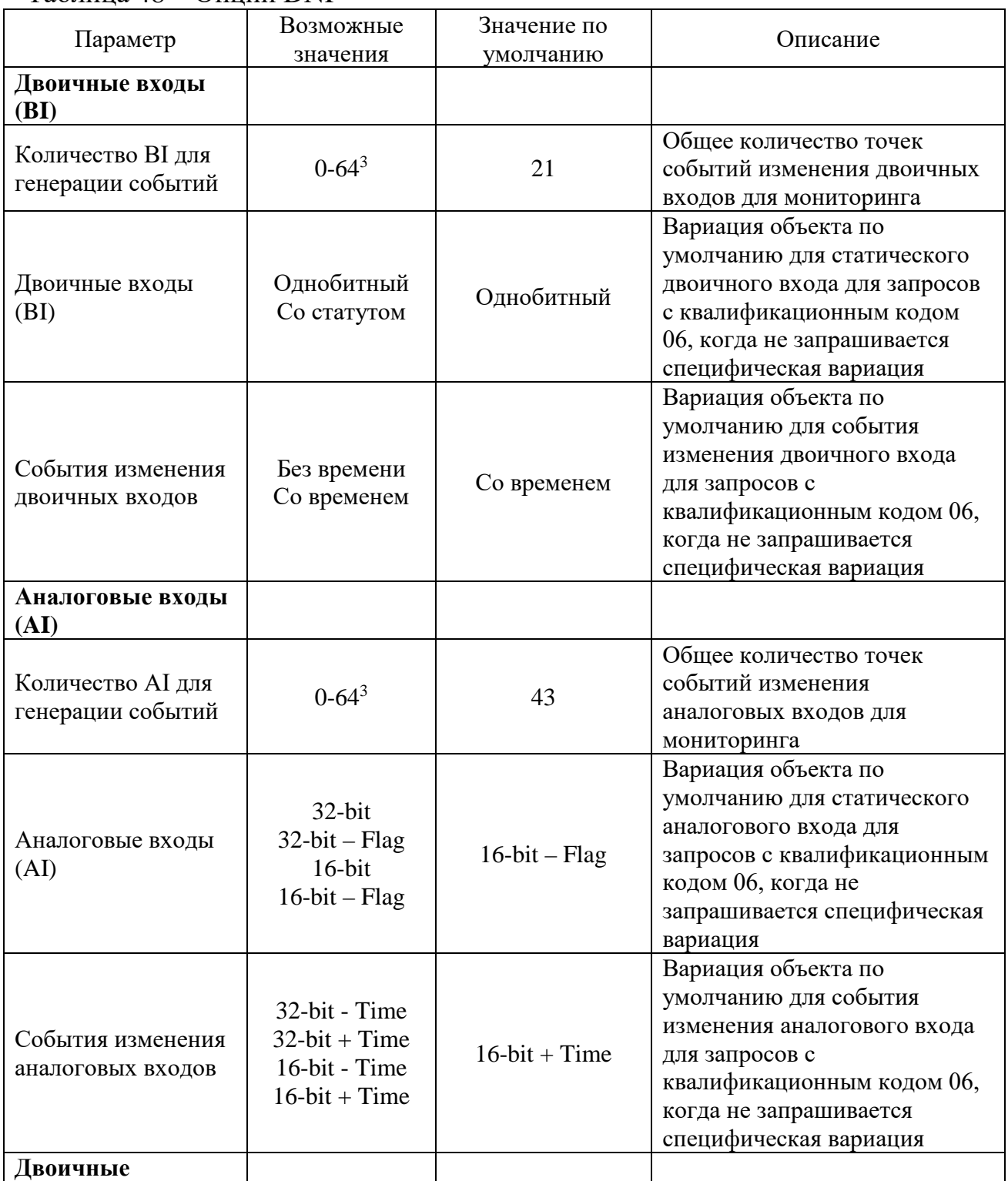

Таблица 48 – Опции DNP

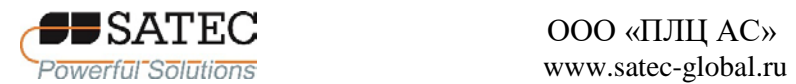

# ООО «ПЛЦ АС»

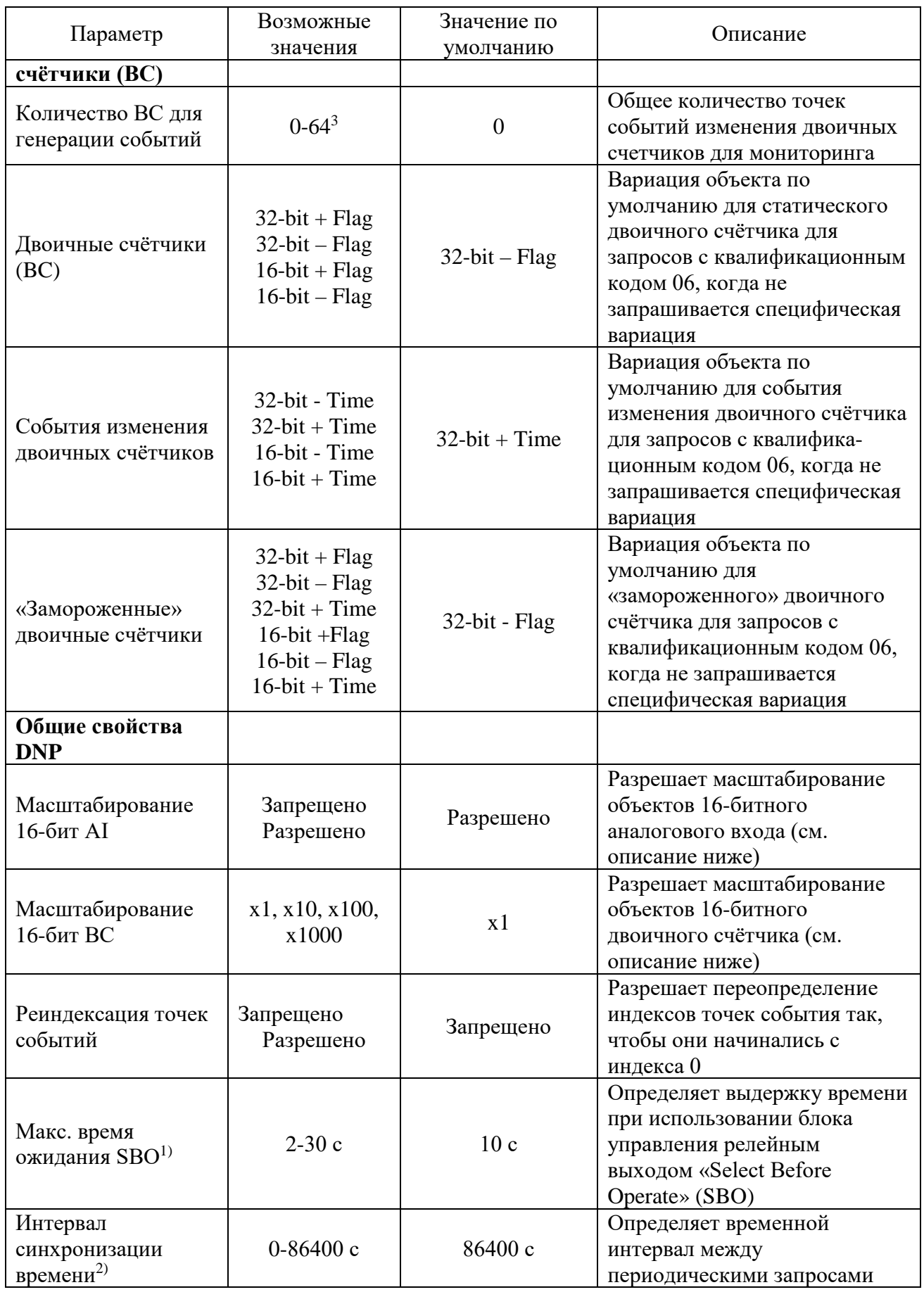

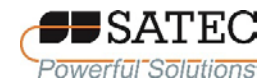

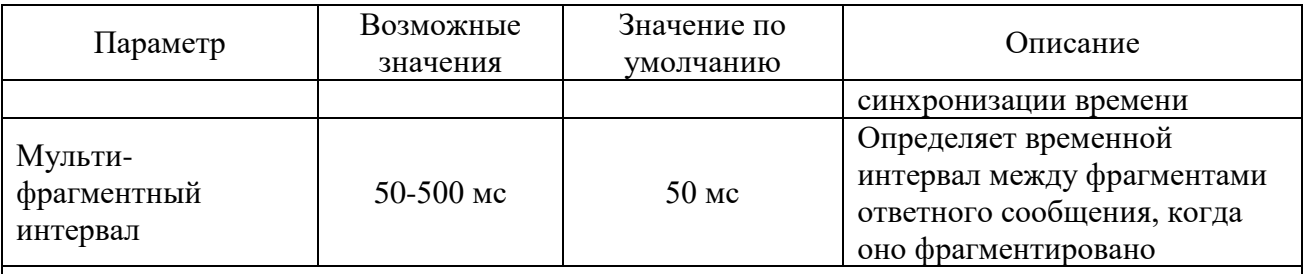

<sup>1)</sup> Команда «Select Before Operate» - команда устройству запустить таймер. Последующая команда на исполнение «Operate» должна быть передана, пока не истекла заданная выдержка времени.

<sup>2)</sup> Прибор запрашивает синхронизацию времени через бит 4 первого октета слова внутренней индикации, установленный в 1, когда истекает временной интервал, заданный периодом времени синхронизации. Мастер должен синхронизировать время в устройстве посылкой объекта «Time and Date» для обнуления этого бита. Устройство не посылает запросы временной синхронизации, если период синхронизации установлен в 0

Примечание – Общее число точек событий изменения аналоговых входов, двоичных входов и двоичных счётчиков не может превышать 64. Когда вы изменяете число точек событий в приборе, все уставки устанавливаются в свои значения по умолчанию (смотри «Конфигурирование классов событий DNP»)

### 2.3.2.9.2.3 Масштабирование 16-битных двоичных счетчиков

Масштабирование 16-битных двоичных счетчиков позволяет изменение счетчика в степени 10 для перевода 32-битного значения счетчика в 16-битный формат.

Если коэффициент масштабирования больше 1, значение счетчика получается путем деления на выбранный коэффициент масштабирования от 10 до 1000. Для получения действительной величины умножьте прочитанное значение счетчика на коэффициент масштабирования.

2.3.2.9.2.4 Конфигурирование ответов DNP класса 0 («Class 0»)

Наиболее общий способ получения информации из прибора через DNP о значениях статических объектов - это передача запроса на чтение Класса 0.

Счетчики PRO позволяют сконфигурировать ответ Класса 0 путём назначения диапазонов точек опроса через Класс 0.

Чтобы увидеть или изменить заводские установки Класса 0 или построить ваш собственный ответ Класса 0, выполните следующие действия.

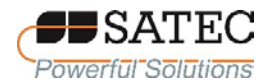

1. Выберите на панели меню ПО PAS «Настройки» – «Настройки протокола», в открывшемся окне перейдите на вкладку «Точки класса 0 DNP» (рисунок 114 – заводские настройки).

2. Выберите объект и тип вариации для диапазона точек ответа.

3. Определите индекс начальной точки и количество точек в диапазоне. Информация о доступных индексах точек данных содержится в справочном руководстве по протоколу DNP3 для счетчиков PRO.

4. Повторите шаги 2 и 3 для всех диапазонов точек, которые вы хотите включить в ответ Класса 0.

5. Нажмите кнопку «Отправить» для загрузки настройки в счетчик.

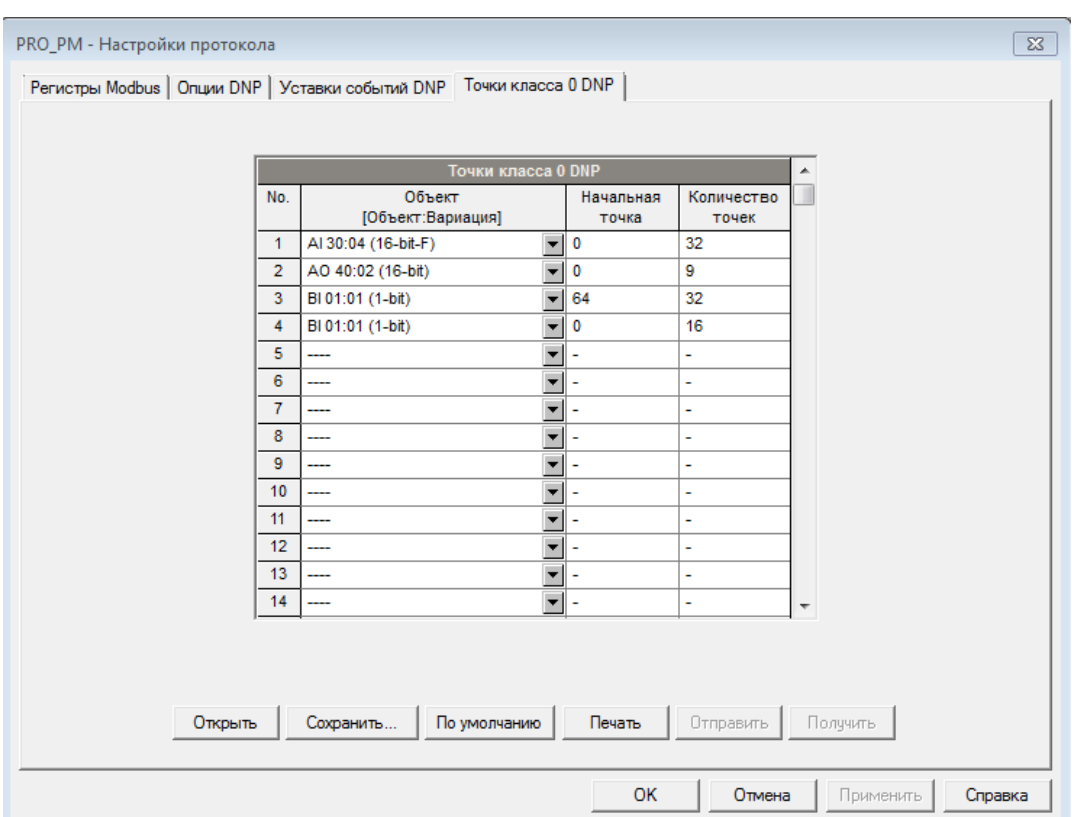

Рисунок 114 – Точки класса 0 DNP

2.3.2.9.2.5 Конфигурирование классов событий DNP

Счетчик PRO генерирует события при изменении состояния объекта для любой статической точки аналогового входа, двоичного входа или двоичного

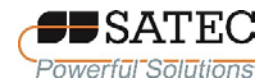

счётчика, когда значение соответствующей точки превышает заданный порог либо меняется состояние точки. Общее количество точек событий, доступных для мониторинга - 64.

События изменения состояния объекта обычно опрашиваются через DNP запросы классов 1, 2 или 3. Вы можете связать любую точку события с любым классом запроса, исходя из приоритета события. Дополнительная информация по опросу классов событий DNP содержится в справочном руководстве по протоколу DNP3 для счетчиков PRO.

Индекс точки события обычно **TOT** же самый, что и ДЛЯ соответствующей точки статического объекта. Если Вы хотите использовать независимую нумерацию для точек событий, разрешите переопределение индексов точек событий через настройки опций DNP так, чтобы они начинались с инлекса 0.

Вы должны определить отдельное условие - уставку события для каждой точки статического объекта, по которой должны отслеживаться события изменения статуса объекта. Чтобы просмотреть или изменить состав списка событий и заводские установки уставок для событий выберите на панели меню ПО PAS «Настройки» - «Настройки протокола», в открывшемся окне перейдите на вкладку «Уставки событий DNP» (рисунок 115).

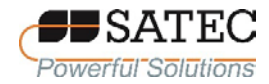

#### ООО «ПЛЦ АС» www.satec-global.ru

|                | Аналоговые<br>входы (AI) | 43<br>로          |       | Лвоичные<br>входы (BI) | 21                       | Лвоичные<br>글<br>счетчики (ВС) |                          | 0            | 글                                 |                           | Реиндексировать<br>события |       |                          |   |
|----------------|--------------------------|------------------|-------|------------------------|--------------------------|--------------------------------|--------------------------|--------------|-----------------------------------|---------------------------|----------------------------|-------|--------------------------|---|
|                |                          |                  |       |                        |                          | Уставки событий DNP            |                          |              |                                   |                           |                            |       |                          | ▲ |
| No.            | Точка<br>события         | Статич.<br>точка | Расш. | <b>Группа</b>          |                          | Параметр                       |                          | Условие      | $\Box$ Opor<br>граница            | Co <sub>6</sub> .<br>вкл. | Per.<br>вкл.               | Класс |                          |   |
| 1              | AI:0                     | AI:0             |       | Усред. фазные          | $\mathbf{r}$             | V <sub>1</sub>                 | ¥                        | Delta        | 0.0<br>۰                          |                           |                            | #1    | $\overline{\phantom{a}}$ |   |
| $\overline{2}$ | AI: 1                    | AI:1             |       | Усред. фазные          | ▾∥                       | V <sub>2</sub>                 | ٠                        | <b>Delta</b> | 0.0<br>٠                          |                           |                            | #1    | $\overline{\phantom{a}}$ |   |
| з              | AI:2                     | AI:2             |       | Усред. фазные          |                          | V3                             | ٠                        | Delta        | ÷<br>0.0                          |                           |                            | #1    | $\overline{\phantom{a}}$ |   |
| 4              | AI:3                     | AI:3             |       | Усред. фазные          |                          | $\overline{\mathbf{r}}$ I1     | ÷                        | Delta        | ٠<br>0.00                         |                           |                            | #1    | $\overline{\phantom{a}}$ |   |
| 5              | AI:4                     | AI:4             |       | Усред, фазные          |                          | I <sub>2</sub>                 | ٠                        | Delta        | 0.00<br>٠                         |                           |                            | #1    | $\overline{\phantom{a}}$ |   |
| 6              | AI:5                     | AI:5             |       | Усред. фазные          | ▾                        | I <sub>3</sub>                 | ÷                        | Delta        | 0.00<br>٠                         |                           |                            | #1    | $\overline{\phantom{a}}$ |   |
| $\overline{7}$ | AI:6                     | AI:6             |       | Усред. фазные          |                          | kWL1                           | ÷                        | <b>Delta</b> | 0.000<br>٠                        |                           |                            | #1    | $\overline{\phantom{a}}$ |   |
| 8              | AI:7                     | AI:7             |       | Усред. фазные          | $\mathbf{r}$             | kW <sub>L2</sub>               | ÷                        | Delta        | 0.000<br>$\overline{\phantom{a}}$ |                           |                            | #1    | $\overline{\mathbf{r}}$  |   |
| 9              | AI:8                     | AI:8             |       | Усред, фазные          | ▾                        | kW <sub>L3</sub>               | ۰                        | Delta        | 0.000<br>٠                        |                           |                            | #1    | $\overline{\phantom{a}}$ |   |
| 10             | AI:9                     | AI:9             |       | Усред. фазные          | ┳∣                       | kvar L1                        | ٠                        | Delta        | 0.000<br>٠                        |                           |                            | #1    | $\overline{\phantom{a}}$ |   |
| 11             | AI: 10                   | AI: 10           |       | Усред. фазные          | $\overline{\phantom{a}}$ | kvar <sub>L2</sub>             | ٠                        | Delta        | 0.000<br>٠                        |                           |                            | #1    | ▼                        |   |
| 12             | AI:11                    | AI:11            |       | Усред. фазные          | ┳∥                       | kvar <sub>L3</sub>             | ٠                        | Delta        | 0.000<br>$\overline{\phantom{a}}$ |                           |                            | #1    | $\overline{\phantom{a}}$ |   |
| 13             | AI: 12                   | AI: 12           |       | Усред. фазные          | ▾                        | kVAL1                          | ٠                        | Delta        | 0.000<br>$\overline{\phantom{a}}$ |                           |                            | #1    | ▼                        |   |
| 14             | AI:13                    | AI:13            |       | Усред. фазные          | ▾                        | kVAL <sub>2</sub>              | ٠                        | Delta        | 0.000                             |                           |                            | #1    | $\overline{\phantom{a}}$ |   |
| 15             | AI:14                    | AI: 14           |       | Усред, фазные          | ▾║                       | kVAL3                          | $\overline{\phantom{a}}$ | Delta        | 0.000<br>$\overline{\phantom{a}}$ |                           |                            | #1    | $\overline{\phantom{a}}$ | ٠ |
|                |                          | Открыть          |       | Сохранить              |                          | По умолчанию<br>Печать         |                          |              | Отправить                         | Получить                  |                            |       |                          |   |

Рисунок 115 - Уставки событий DNP

Количество уставок событий для каждого типа статического объекта определяется через Опции DNP.

Примечание - Счетчик PRO очищает все буферы событий и связывает набор статических точек по умолчанию с каждым типом объекта события каждый раз, когда вы меняете количество точек для любого из объектов.

Для задания уставок для выбранных статических точек выполните следующие действия.

1. Отметьте флажок «Расш.», если Вы хотите воспользоваться расширенным списком точек.

2. Выберите группу параметров и затем требуемый параметр для каждой точки события

3. Для точек аналогового входа и двоичных счетчиков выберите условие и пороговое значение, которые задают событие. Все пороги задаются в первичных величинах. Имеются следующие условия:

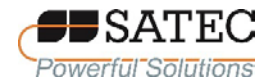

«Delta» - новое событие генерируется, когда абсолютное значение разницы между значением последней полученной точки и её текущим значением превышает заданное пороговое значение;

«>» - новое событие генерируется, когда значение точки превышает заданный порог, и затем возвращается к значению ниже порогового на заданное значение гистерезиса (применимо для точек аналогового входа);

«<» - новое событие генерируется, когда значение точки падает ниже заданного порога, и затем возвращается к значению выше порогового на заданное значение гистерезиса (применимо для точек аналогового входа).

Примечание – Гистерезис для порога возврата составляет 0,05 Гц для частоты и 2 % от порога срабатывания для остальных точек.

4. Отметьте флажок «Соб. вкл.» для точек, которые Вы хотите включить в отчёты опроса событий.

5. В поле «Класс событий» выберите класс запроса события для точек события изменения.

6. Повторите шаги 1-5 для всех точек, которые должны быть отслежены лля событий.

7. Нажмите кнопку «Отправить» для загрузки настроек в счетчик.

2.3.2.9.3 Настройка протокола МЭК 60870-5

2.3.2.9.3.1 Общие сведения

Стек протокола для счетчиков PRO реализован гибким образом. Большинство функций M<sub>H</sub> 60870-5-101/104 протокола настраиваются пользователем, что позволяет легко адаптироваться для использования в различных установках МЭК 60870-5. Чтобы поддерживать максимальную совместимость с основными системами RTU и SCADA, счетчики PRO поддерживают все стандартные типы ASDU для опроса данных, отчета о событиях и управления. ПО PAS предоставляет все необходимые инструменты для дистанционной настройки прибора через последовательные порты или

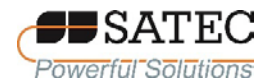

через соединение TCP/IP, используя либо протокол МЭК 60870-5-101/104, либо протокол Modbus. Дополнительная информация содержится в руководстве по связи МЭК 60870-5 для счетчиков PRO.

2.3.2.9.3.2 Настройка опций протокола МЭК 60870-5

Для настройки опций протокола МЭК 60870-5 выполните следующие действия.

1. Выберите на панели меню ПО PAS «Настройки» – «Настройки IEC 60870-5», в открывшемся окне перейдите на вкладку «Опции IEC 60870-5» (рисунок 116).

2. Выберите желаемые опции.

3. Нажмите кнопку «Сохранить» для сохранения настройки в базе данных счетчика, нажмите кнопку «Отправить» для записи настройки в счетчик.

В таблице 49 представлены имеющиеся опции.

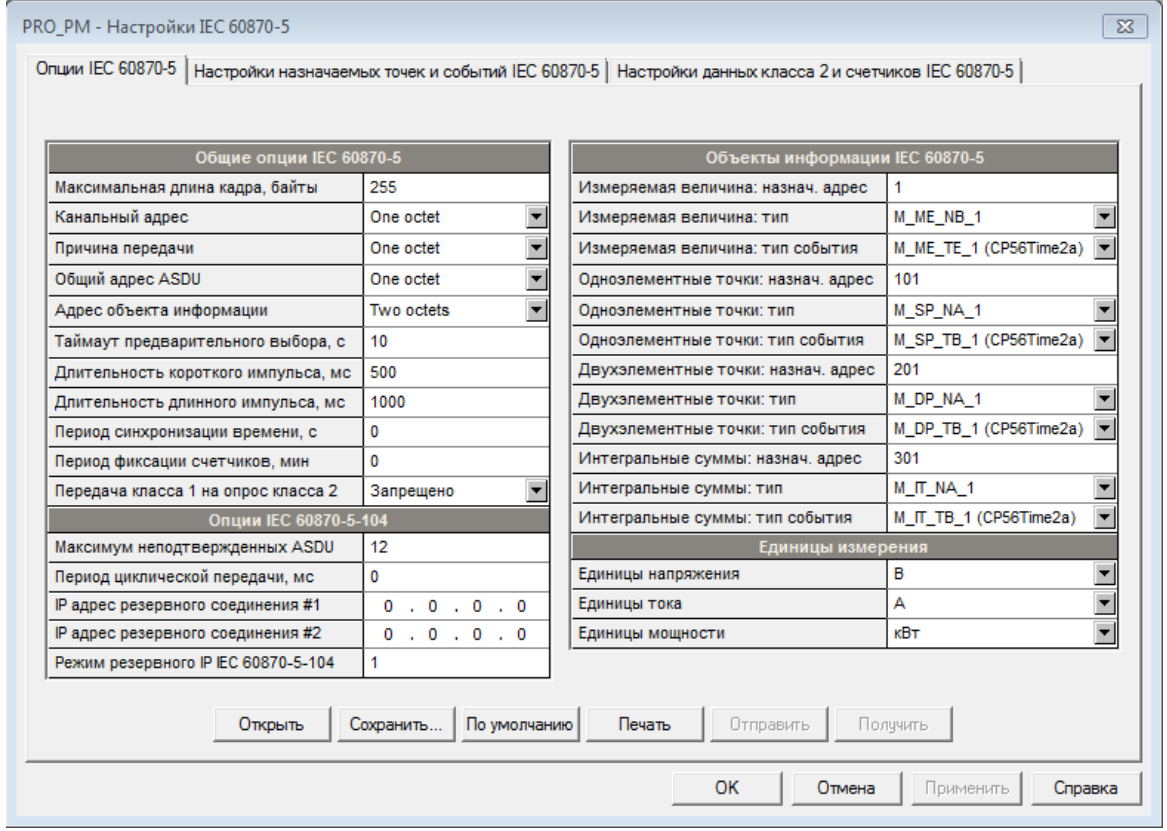

Рисунок 116 – Опции МЭК 60870-5

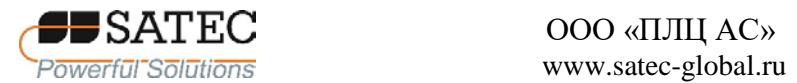

# Таблица 49 – Опции протокола МЭК 60870-5

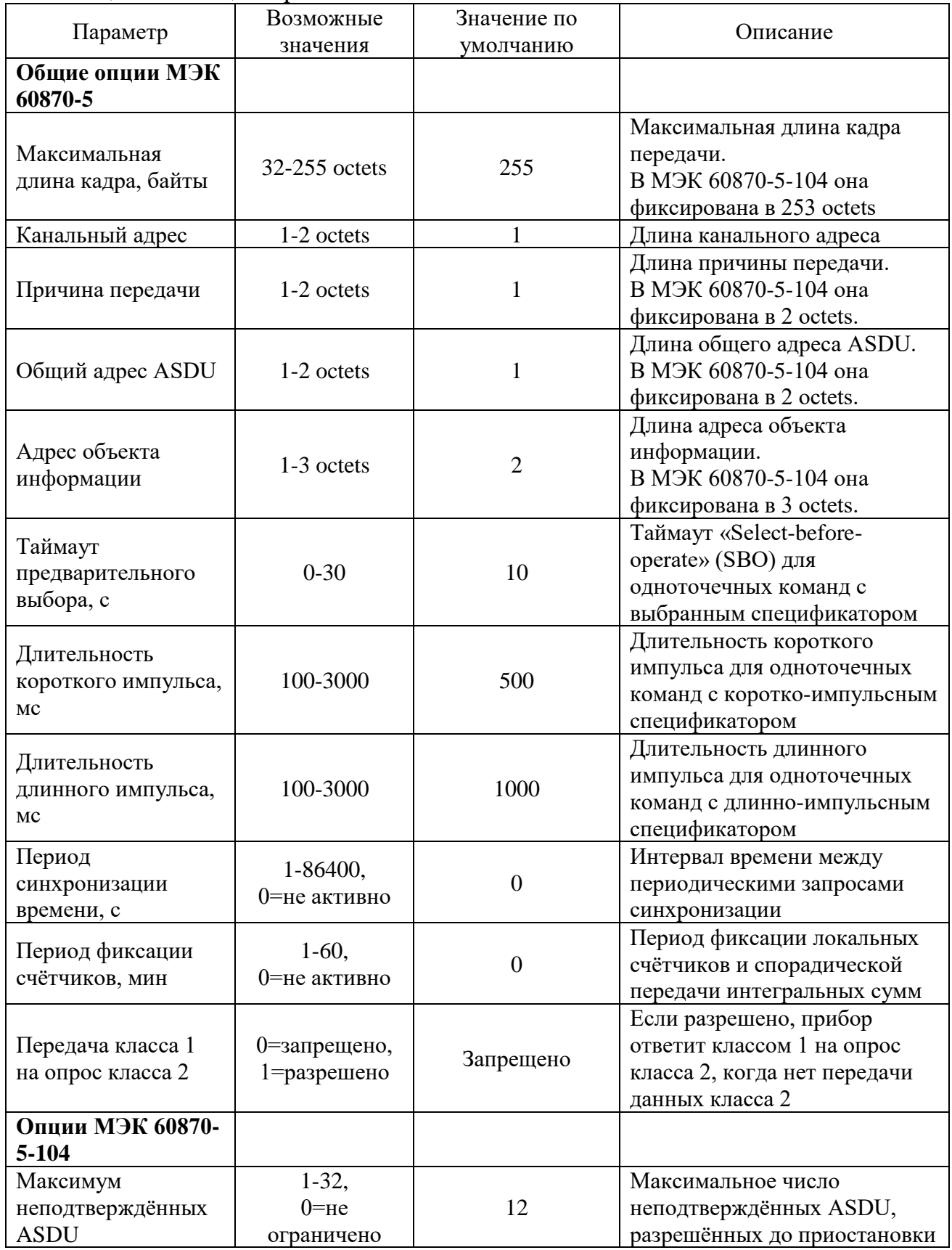

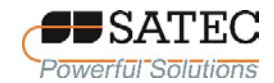

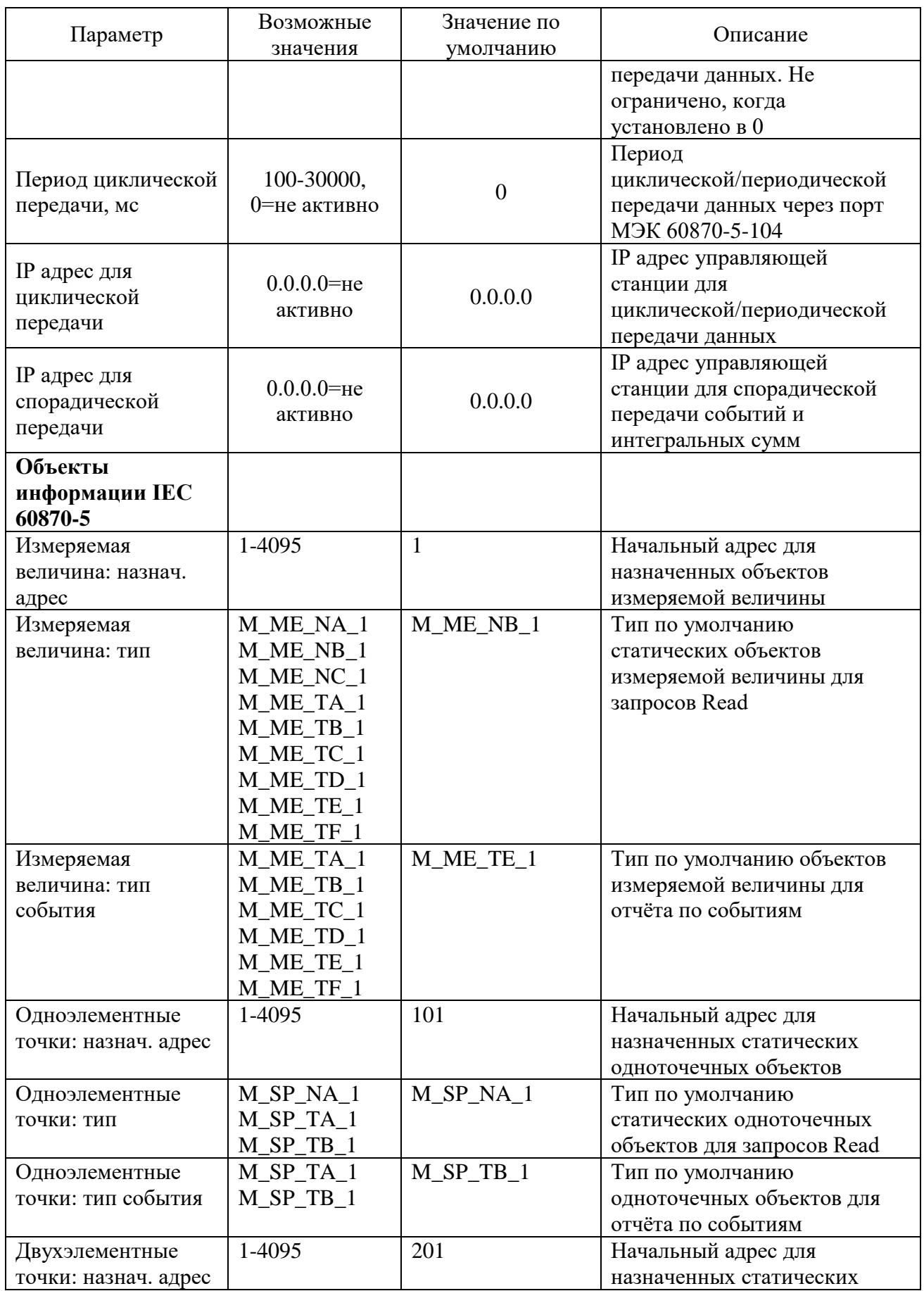

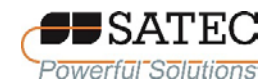

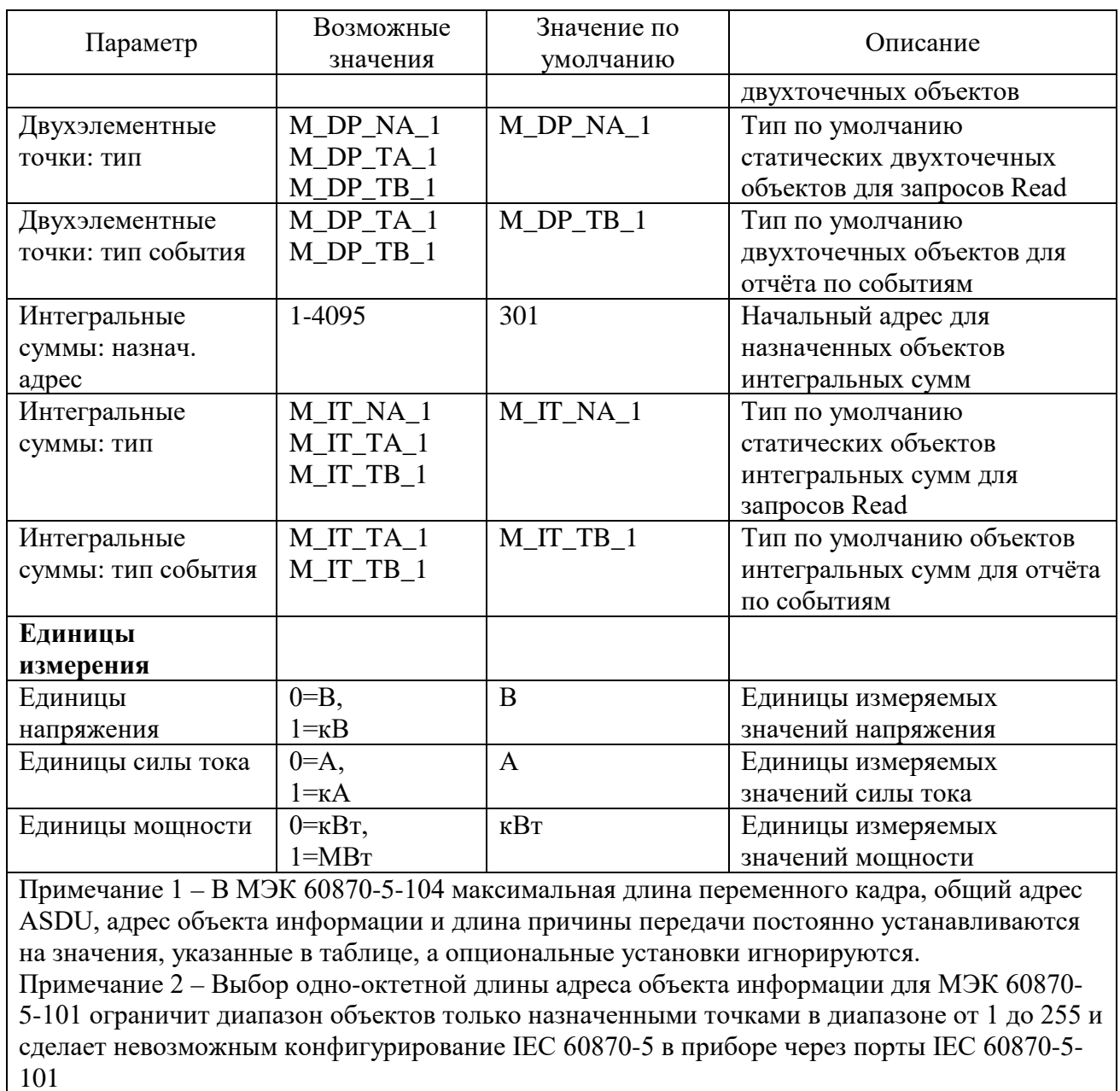

### 2.3.2.9.3.3 Переназначение адресов точек и отчёт по событиям

Шкалы обработки измерений для большинства аналоговых значений зависят от внешних настроек ТН и ТТ, а также от номинальных значений напряжения и тока, определенных в счетчике. Настройте их в своем счетчике и сохраните в базе данных сайта до настройки мертвых зон событий. Чтобы переназначить адреса статических точек объекта в настраиваемое адресное пространство и настроить соответствующие объекты событий, выполните следующие действия.

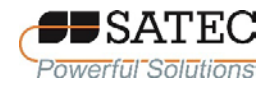

1. Выберите на панели меню ПО PAS «Настройки» – «Настройки IEC 60870-5», в открывшемся окне перейдите на вкладку «Настройки назначаемых точек и событий IEC 60870-5» (рисунок 117).

|                |                  |           |              | Назначаемые адреса объектов информации и условия событий |                          |                                                 |       |                          |                          |         |
|----------------|------------------|-----------|--------------|----------------------------------------------------------|--------------------------|-------------------------------------------------|-------|--------------------------|--------------------------|---------|
| No.            | Адрес<br>объекта | Тип       | ID.<br>точки | Группа                                                   |                          | Параметр                                        |       | Условие                  | <b>Порог/</b><br>граница | Класс 1 |
| 1              | 1                | M_ME_NB_1 | 0x1100       | Усред. фазн. значения (1 с)                              | $\overline{\phantom{a}}$ | $\overline{\phantom{a}}$<br>V <sub>1</sub>      | Delta | $\overline{\phantom{a}}$ | 0.0                      |         |
| $\overline{2}$ | 2                | M_ME_NB_1 | 0x1101       | Усред. фазн. значения (1 с)                              | ۰                        | V <sub>2</sub><br>$\overline{\phantom{a}}$      | Delta | $\overline{\phantom{a}}$ | 0.0                      |         |
| 3              | 3                | M ME NB 1 | 0x1102       | Усред. фазн. значения (1 с)                              | $\overline{\phantom{a}}$ | V <sub>3</sub><br>$\overline{\phantom{a}}$      | Delta | $\overline{\phantom{a}}$ | 0.0                      |         |
| 4              | 4                | M ME NB 1 | 0x1103       | Усред. фазн. значения (1 с)                              | $\overline{\mathbf{v}}$  | $\mathsf{M}$<br>$\overline{\phantom{a}}$        | Delta | $\overline{\phantom{a}}$ | 0.00                     |         |
| 5              | 5                | M ME NB 1 | 0x1104       | Усред. фазн. значения (1 с)                              | $\overline{\phantom{a}}$ | $\mathsf{I}2$<br>$\overline{\phantom{a}}$       | Delta | $\overline{\phantom{a}}$ | 0.00                     |         |
| 6              | 6                | M ME NB 1 | 0x1105       | Усред. фазн. значения (1 с)                              |                          | 13<br>$\overline{\phantom{0}}$                  | Delta | ÷                        | 0.00                     |         |
| 7              | 7                | M_ME_NB_1 | 0x1106       | Усред. фазн. значения (1 с)                              |                          | <b>KWL1</b><br>$\overline{\phantom{a}}$         | Delta | T                        | 0.000                    |         |
| 8              | 8                | M ME NB 1 | 0x1107       | Усред. фазн. значения (1 с)                              | ¥                        | kW <sub>L2</sub>                                | Delta | $\overline{\phantom{a}}$ | 0.000                    |         |
| 9              | 9                | M ME NB 1 | 0x1108       | Усред. фазн. значения (1 с)                              |                          | KW <sub>L3</sub>                                | Delta | $\overline{\phantom{a}}$ | 0.000                    |         |
| 10             | 10               | M ME NB 1 | 0x1109       | Усред. фазн. значения (1 с)                              |                          | kvar <sub>L1</sub>                              | Delta | T                        | 0.000                    |         |
| 11             | 11               | M ME NB 1 | 0x110A       | Усред. фазн. значения (1 с)                              |                          | $\overline{\phantom{0}}$<br>kvar L <sub>2</sub> | Delta | $\overline{\phantom{0}}$ | 0.000                    |         |
| 12             | 12               | M_ME_NB_1 | 0x110B       | Усред. фазн. значения (1 с)                              | ٠                        | kvar <sub>L3</sub>                              | Delta | ¥                        | 0.000                    |         |
| 13             | 13               | M_ME_NB_1 | 0x110C       | Усред. фазн. значения (1 с)                              |                          | kVA L1                                          | Delta | T                        | 0.000                    |         |
| 14             | 14               | M ME NB 1 | 0x110D       | Усред. фазн. значения (1 с)                              |                          | $\overline{\phantom{a}}$<br>kVAL <sub>2</sub>   | Delta | $\overline{\phantom{a}}$ | 0.000                    |         |
| 15             | 15               | M ME NB 1 | 0x110E       | Усред. фазн. значения (1 с)                              |                          | <b>KVAL3</b><br>$\overline{\phantom{a}}$        | Delta | $\overline{\phantom{a}}$ | 0.000                    |         |
| 16             | 16               | M ME NB 1 | 0x110F       | Усред. фазн. значения (1 с)                              |                          | PF <sub>L1</sub><br>٠                           | Delta | $\blacksquare$           | 0.000                    |         |

Рисунок 117 – Настройки назначаемых точек и событий МЭК 60870-5

2. Выберите группу объектов и параметр для точек, которые Вы хотите переназначить. Типы объектов и адреса назначаются автоматически по стартовому назначенному адресу и статическому типу по умолчанию, выбранным Вами для типа объектов в настройке «Опции IEC 60870-5». При сохранении настроек в базе данных прибора или при отправке в прибор все точки автоматически упорядочиваются в следующем порядке: измеренные значения, одноточечные объекты, двухточечные объекты, интегральные суммы.

3. Если вы хотите использовать статическую точку для сообщений о событиях, выберите условие и порог срабатывания или мертвую зону, которые

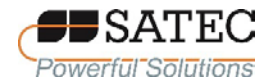

будут использоваться для обнаружения событий, и отметьте флаг Класс 1 для точки. Доступны следующие опции:

«Delta» – сообщается о новом событии, когда абсолютное значение разницы между последним сообщенным значением точки и его текущим значением превышает указанное значение мертвой зоны или изменяется состояние бинарной точки. Измеренные значения с нулевой мертвой зоной не будут проверяться на события;

«>» - сообщается о новом событии, когда значение точки становится выше указанного порога, а затем, когда оно возвращается ниже порога минус предопределенный гистерезис возврата (применимо для измеренных значений);

«<» – сообщается о новом событии, когда значение точки падает ниже указанного порога, а затем, когда оно возвращается выше порога плюс предопределенный гистерезис возврата (применимо для измеренных значений).

Гистерезис порога возврата для измеренных значений составляет 0,05 Гц для частоты и 2 % от порога срабатывания для других точек. Все пороги и мертвые зоны для измеренных значений должны быть указаны в первичных единицах.

4. Нажмите кнопку «Сохранить» для сохранения настройки в базе данных счетчика, нажмите кнопку «Отправить» для записи настройки в счетчик.

2.3.2.9.3.4 Настройки данных класса 2 и счетчиков МЭК 60870-5

Эта настройка позволяет настраивать диапазоны адресов объектов для опроса, циклической/периодической передачи данных и спонтанной передачи счетчиков с местной фиксацией/сбросом или без него. Чтобы настроить диапазоны адресов объектов для передачи данных, выполните следующие действия.

1. Выберите на панели меню ПО PAS «Настройки» – «Настройки IEC 60870-5», в открывшемся окне перейдите на вкладку «Настройки данных класса 2 и счетчиков IEC 60870-5» (рисунок 118).

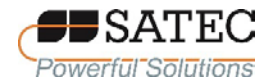

2. Выберите тип объекта и укажите диапазоны точек для включения в ответы опроса или/и циклическую/спорадической передачу данных. Только назначенные адреса точек и общие адреса объектов могут использоваться для опроса и циклической/спорадической передачи.

Могут быть выбраны до 32 диапазонов адресов. Заполните строки подряд без пропусков. Первая пустая строка будет принята за конец списка диапазонов.

Примечание – Хотя двухточечные объекты занимают два соседних адреса, всегда указывайте фактическое количество запрошенных двойных точек при определении других диапазонов объектов. Опрашиваемые и циклические/спорадические данные класса 2 всегда передаются в том порядке, в котором они указаны в настройке. Если Вы помещаете диапазоны точек одного типа в непрерывные строки, они будут упаковываться вместе и передаваться с использованием минимального количества кадров.

|                |                        |                          |                    | Адреса объектов информации для передачи данных |                |                 |                          |                       |                     |                        | ۰                        |
|----------------|------------------------|--------------------------|--------------------|------------------------------------------------|----------------|-----------------|--------------------------|-----------------------|---------------------|------------------------|--------------------------|
| No.            | Тип                    |                          | Начальный<br>адрес | Количество<br>точек                            | Общий<br>onpoc | Опрос<br>группы |                          | Циклич./<br>спорадич. | Местная<br>фиксация | Фиксация<br>со сбросом |                          |
| $\mathbf{1}$   | M_ME_TE_1 (CP56Time2a) | $\overline{\phantom{a}}$ | 11                 | 24                                             | ⊽              | ----            | $\overline{\phantom{a}}$ |                       | Г                   |                        |                          |
| $\overline{2}$ | M_IT_TB_1 (CP56Time2a) | $\overline{\phantom{a}}$ | 301                | 4                                              | ⊽              | ----            | $\overline{\phantom{a}}$ |                       |                     |                        |                          |
| 3              |                        | $\overline{\phantom{a}}$ |                    |                                                | Г              |                 |                          | Г                     |                     |                        |                          |
| 4              | ----                   | ÷                        |                    | ----                                           |                | ----            |                          |                       |                     |                        |                          |
| 5              |                        | $\overline{\phantom{a}}$ |                    | ----                                           |                | ----            |                          | П                     |                     |                        |                          |
| 6              | ----                   | $\overline{\phantom{a}}$ |                    | ----                                           |                | ----            |                          |                       |                     |                        |                          |
| $\overline{7}$ | ——                     | $\overline{\phantom{0}}$ |                    | ----                                           |                |                 |                          |                       |                     |                        |                          |
| 8              | ----                   | $\overline{\phantom{a}}$ |                    | ----                                           |                | ----            |                          |                       |                     | Г                      |                          |
| 9              |                        | $\overline{\phantom{0}}$ |                    | ----                                           |                | ----            |                          | Г                     |                     | Г                      |                          |
| 10             | ----                   | $\overline{\phantom{a}}$ |                    |                                                |                |                 |                          |                       |                     | Г                      |                          |
| 11             |                        | $\overline{\phantom{a}}$ |                    | ----                                           | г              |                 |                          | Г                     |                     | г                      |                          |
| 12             | ----                   | $\overline{\phantom{a}}$ |                    | ----                                           | П              |                 |                          | Г                     | г                   | г                      |                          |
| 13             | ----                   | $\overline{\phantom{a}}$ |                    | ----                                           | Г              | ----            |                          | Г                     |                     | г                      |                          |
| 14             | ----                   | $\overline{\phantom{a}}$ |                    |                                                | $\Box$         | -----           |                          | Г                     |                     | г                      |                          |
| 15             | ----                   | $\overline{\phantom{a}}$ |                    |                                                |                | ----            |                          | П                     |                     | Г                      |                          |
| 16             |                        | $\overline{\phantom{a}}$ |                    | ----                                           | П              | ----            |                          | П                     | г                   | Г                      | $\overline{\phantom{a}}$ |

Рисунок 118 – Настройки данных класса 2 и счетчиков IEC 60870-5

3. Отметьте флаг «Общий опрос» для диапазонов, которые вы хотите включить в общий/станционный опрос.

4. Выберите подходящие группы в поле «Опрос группы» ЛЛЯ диапазонов, которые вы хотите включить в опрос групп. Каждый диапазон точек может быть назначен как для глобального, так и для группового опроса.

5. Отметьте флаг «Циклич./Спорадич.» для диапазонов, которые вы хотите включить в циклическую/спорадическую передачу. Аналоговые и двоичные данные, отмеченные для циклической передачи, будут передаваться в виде циклических сообщений. Период циклической передачи данных МЭК 60870-5-104 настраивается с помощью меню «Опции IEC 60870-5». Интегральные суммы, отмеченные для спорадической передачи, будут передаваться как спорадические сообщения при настраиваемом интервале счётчика местной фиксации/передачи.

6. Отметьте флаг «Местная фиксация» для режимов А и В передачи интегральных сумм с местной фиксацией.

Примечание – Счетчики, отмеченные для спорадической передачи без местной фиксации, будут периодически сообщаться при заданных интервалах счетчика фиксации/передачи либо с фиксированными значениями счетчика, если ранее была выдана команда удаленного фиксирования для счетчиков (режим D получения интегральных сумм) или с фактическими значениями счетчика для счетчиков, которые не были фиксированы.

7. Отметьте флаг «Фиксация со сбросом» для интегральных сумм, для которых должна быть применена местная фиксация со сбросом.

8. Нажмите кнопку «Сохранить» для сохранения настройки в базе данных счетчика, нажмите кнопку «Отправить» для записи настройки в счетчик.

2.3.2.9.4 Настройка протокола МЭК 61850

2.3.2.9.4.1 Общие сведения

ПО PAS предоставляет инструмент настройки для настройки вашего устройства и создания настроенного файла описания IED (CID) для использования с клиентскими приложениями МЭК 61850.

Чтобы сбросить настройки МЭК 61850 к заводским, выполните следующие действия.

1. Выберите на панели меню ПО PAS «Монитор» – «Администрирование» – «Главный сброс».

2. Нажмите кнопку «Сбросить настройки IEC 61850 и подтвердите выполнение команды.

2.3.2.9.4.2 Лицензирование

Для работы по протоколу МЭК 61850 в счетчик должен быть установлен действительный лицензионный ключ. Если при заказе была выбрана конфигурация с МЭК 61850, счетчик поставляется с временной лицензией, которая действительна в течение 30 дней, продлеваемой еще на месяц.

Постоянную лицензию можно получить у вашего местного дистрибьютора за дополнительную плату. В запросе лицензии должен быть указан зав. номер счетчика. Устройство также может быть поставлено с постоянной лицензией в случае предоплаты лицензии.

Для установки лицензионного ключа в счетчик выберите на панели меню ПО PAS «Монитор» – «Администрирование» – «Обновление лицензии». В появившемся окне введите код лицензии код и нажмите кнопку «Отправить».

2.3.2.9.4.3 Настройка параметров IED

Конфигуратор протокола МЭК 61850 позволяет настроить имя IED, местоположение устройства, единицы измерения и параметры связи, а также организовать набор блоков управления отчетами для мультиклиентских инсталляций.

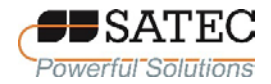

Для настройки параметров параметров IED выполните следующие действия.

1. Выберите на панели меню ПО PAS «Настройки» – «Настройки IEC 61850», в открывшемся окне выберете вкладку «Параметры IED IEC 61850» (рисунок 119).

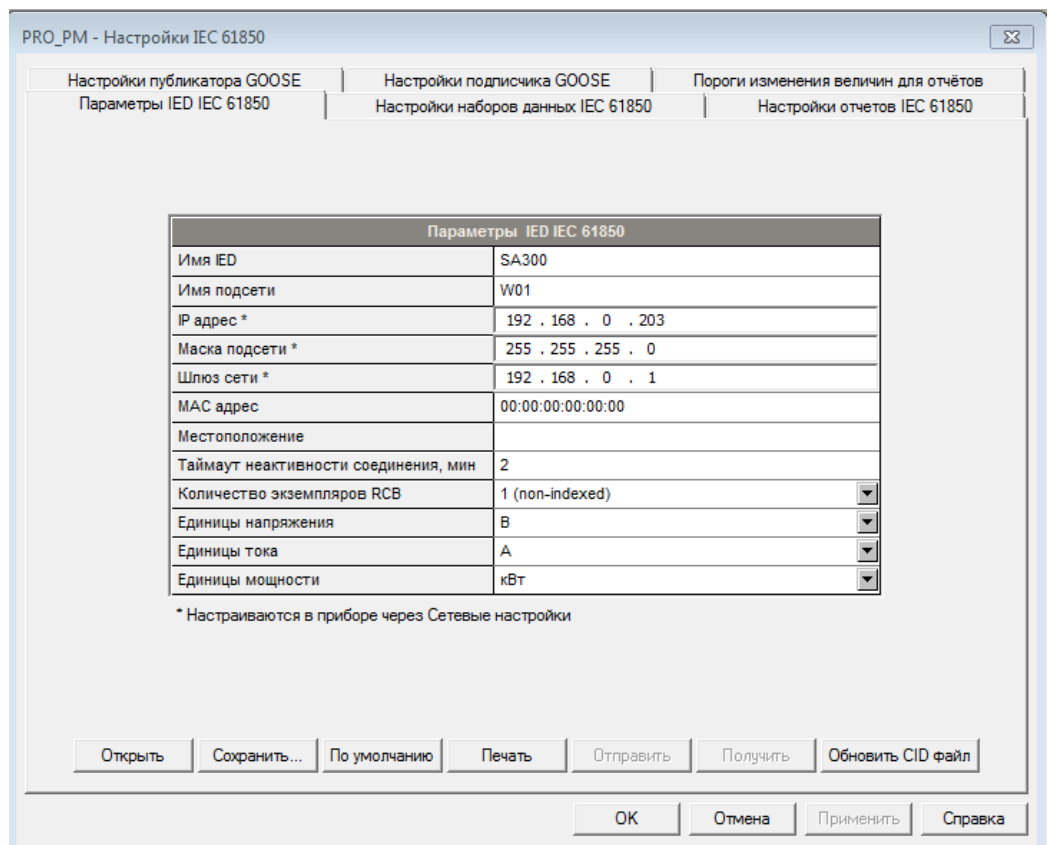

Рисунок 119 – Параметры IED IEC 61850

2. Настройте опции IED в соответствии с Вашими потребностями с учетом следующих требований:

а) Сконфигурированное имя IED сопровождает логические имена устройств в ссылках на объекты;

б) Местоположение устройства также определяет местоположение подстанции в конфигурационных файлах COMTRADE как атрибут station\_name;

в) Атрибуты, отмеченные звездочкой, не могут быть изменены в устройстве с помощью этой настройки, но вы можете определить и сохранить их в базе данных устройства при работе в автономном режиме, чтобы использовать для обновления CID-файла устройства.

г) Количество **RCB** определяет, экземпляров каким образом предопределенные **RCB-экземпляры** расположены  $\bf{B}$ устройстве ЛЛЯ **RCB** мультиклиентских приложениях. использования автоматически  $\mathbf{B}$ предварительно настраиваются в устройстве способом, указанным в разделе «модель отчетности». Имена RCB и идентификаторы отчетов устанавливаются по умолчанию при изменении количества экземпляров RCB. Если Вы собираетесь изменить настройку по умолчанию, установите ее перед настройкой блоков управления отчетами.

3. Нажмите кнопку «Сохранить» для записи настроек в базу данных, нажмите кнопку «Отправить» для записи настроек в память счетчика.

2.3.2.9.4.4 Настройка наборов данных

Для просмотра или настройки наборов данных протокола МЭК 61850 выполните следующие действия.

1. Выберите на панели меню ПО PAS «Настройки» – «Настройки IEC 61850», в открывшемся окне выберете вкладку «Настройки наборов данных IEC 61850» (рисунок 120).

2. Выберете набор данных для просмотра или настройки в разделе «Элементы набора данных». Выберите «Новый набор»», чтобы создать новый набор данных

3. Чтобы удалить элемент набора данных, снимите соответствующий флажок в поле «Выбран№. Поставьте флажок в «Пометить/Очистить все», чтобы удалить набор данных целиком.

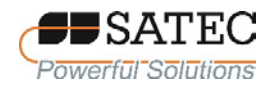

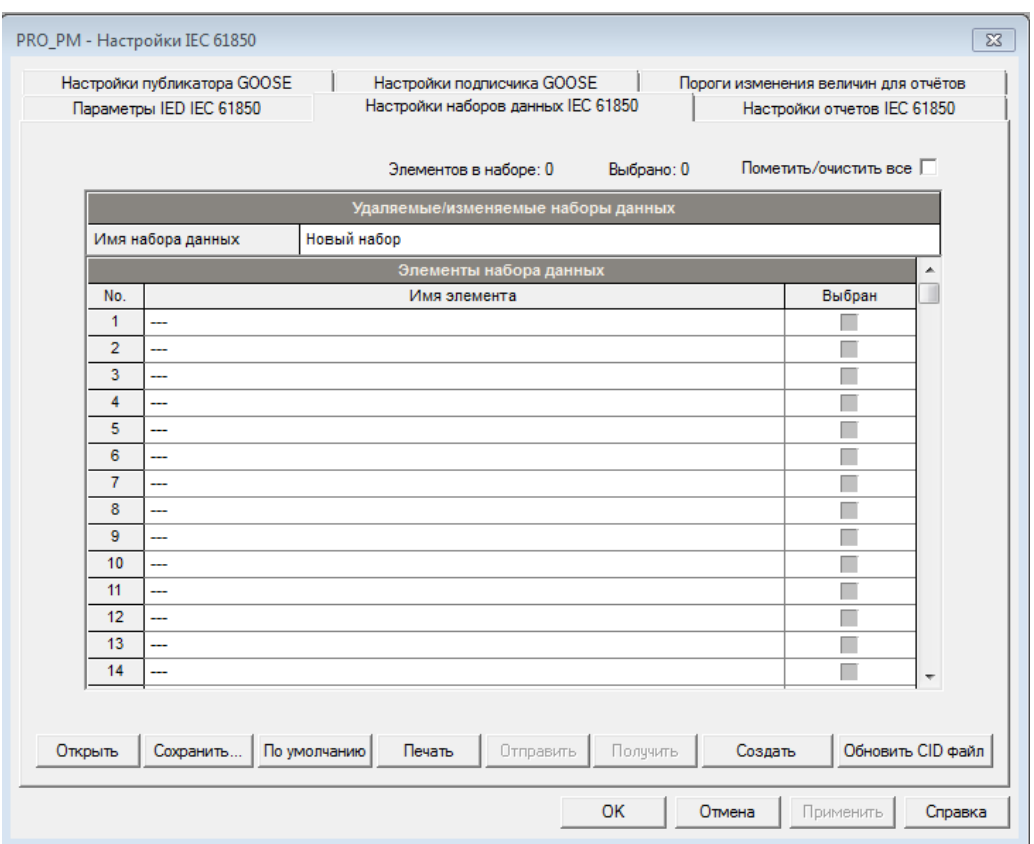

Рисунок 120 – Настройки наборов данных МЭК 61850

4. Чтобы добавить или изменить набор данных нажмите на кнопку «Создать», выберите файл с наименованием типа (модели, модификации) счетчика и расширением «icd» или CID-файл, который Вы сгенерировали для Вашего устройства, и нажмите кнопку «Окрыть».

Отобразится полный доступных объектов список данных  $\overline{M}$ атрибутированных данных, где проверяются включенные элементы набора ланных.

Чтобы создать новый набор данных, выберите логическое устройство, на котором будет располагаться набор данных, и введите имя набора данных в поле «Имя набора данных».

Установите флажки "включено" для элементов, которые вы хотите включить в набор данных, и нажмите кнопку ОК.

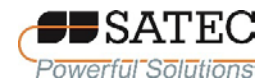

Чтобы облегчить выбор элементов в списке, используйте фильтрыфункциональные ограничения или/и, выбранное логическое устройство/логический узел. Нажмите кнопку «Фильтр проверен», чтобы просмотреть и пересмотреть список выбранных элементов.

5. Нажмите кнопку «Сохранить» для записи настроек в базу данных, нажмите кнопку «Отправить» для записи настроек в память счетчика.

2.3.2.9.4.5 Настройка отчетов

Для настройки отчетов МЭК 61850 выполните следующие действия.

1. Выберите на панели меню ПО PAS «Настройки» – «Настройки IEC 61850», в открывшемся окне выберете вкладку «Настройки отчетов IEC 61850» (рисунок 121).

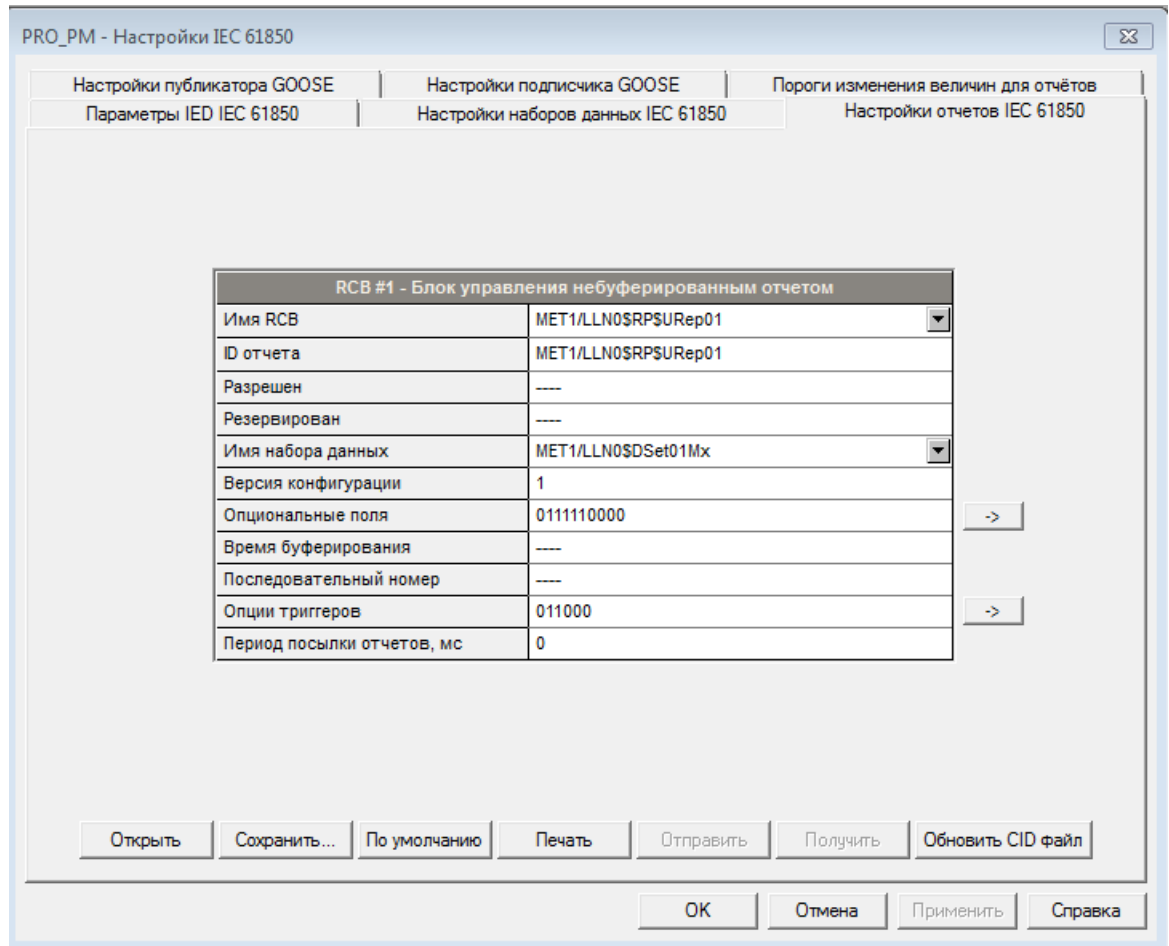

Рисунок 121 – Настройки отчетов МЭК 61850

2. Выберите имя RBC, которое Вы желаете просмотреть или настроить

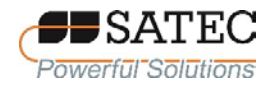

3. Настройте атрибуты RBC в соответствии с Вашими потребностями. Могут быть настроены следующие атрибуты:

ID отчета; Имя набора данных; Опциональные поля; Опции триггеров; Период посылки отчетов

Для изменения атрибутов «Опции триггеров» или «Опциональные поля» воспользуйтесь нажатием на кнопку  $\Box$ , отметьте необходимые опции и нажмите ОК.

4. Нажмите кнопку «Сохранить» для записи настроек в базу данных, нажмите кнопку «Отправить» для записи настроек в память счетчика.

2.3.2.9.4.6 Настройка публикатора GOOSE

Для настройки публикатора GOOSE выполните следующие действия.

1. Выберите на панели меню ПО PAS «Настройки» – «Настройки IEC 61850», в открывшемся окне выберете вкладку «Настройки публикатора GOOSE» (рисунок 122).

2. Настройке в соответсвии с Вашими потребностями подлежат следующие атрибуты:

Целевой MAC-адрес;

ID приложения;

Макс. интервал пердачи.

Все другие атрибуты не могут быть изменены и выводятся с информационными целями

3. Установите значение «Да» в поле «Публикатор разрешен».

4. Нажмите кнопку «Отправить» для записи настроек в память счетчика

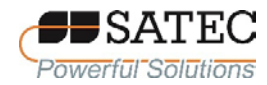

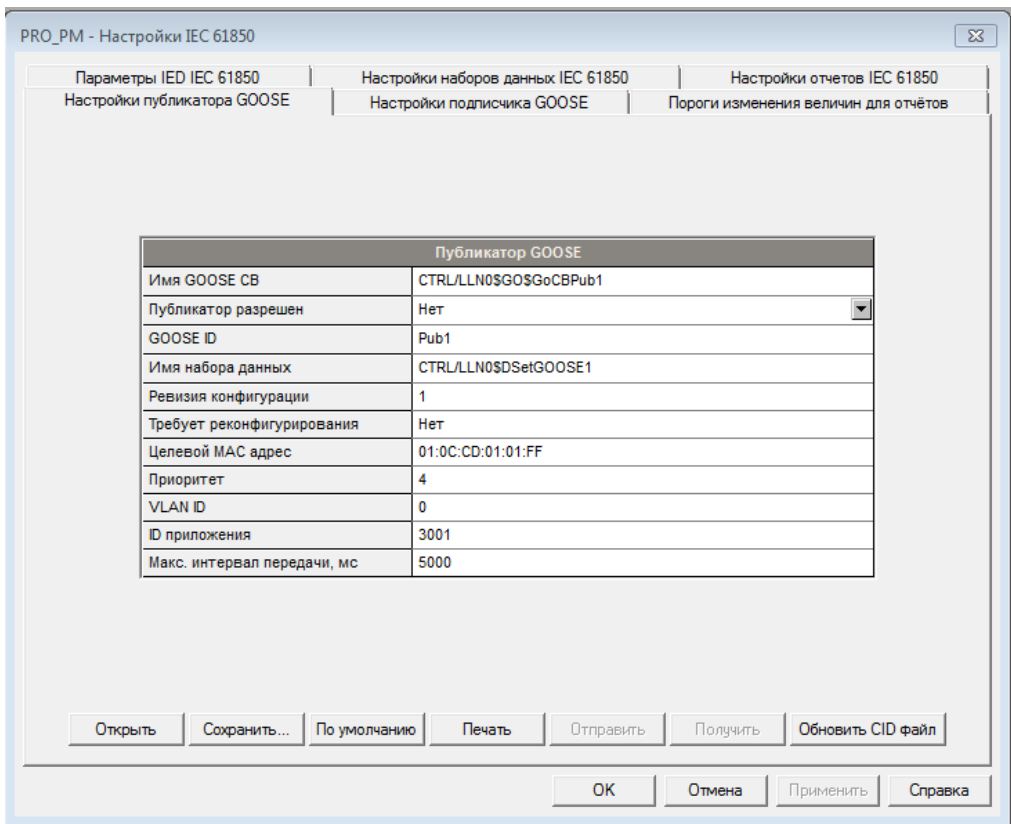

Рисунок 122 – Настройки публикатора GOOSE

## 2.3.2.9.4.7 Настройка подписчика GOOSE

Счетчик PRO может быть подписан на сообщения, отправленные любым устройством сети GOOSE, включая приборы торговой марки SATEC, так и любые другие устройства.

Подписчик GOOSE поддерживает до 20 подписок с 16 элементами данных в каждой подписке. Расположение подписанных элементов в наборах данных GOOSE и сопоставление с внутренними переменными счетчика PRO настраиваются. Элементы подписки выбираются из файла ICD/CID устройства публикации.

Счетчик PRO предоставляет набор внутренних переменных для отображения внешних данных GOOSE:

128-битная двоичная строка, состоящая из 128 двоичных переменных ExtInd1 ... ExtInd128 типа BOOLEAN, называемая внешней индикацией и

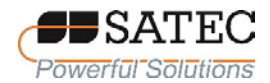

предназначенная для отображения одноточечных булевых и целочисленных элементов и двухточечных данных Dbpos;

32 переменные ExtiVal1...ExtiVal32 типа INT32 для отображения целых чисел со знаком и без знака любого размера;

32 переменные ExtfVal1 ... ExtfVal32 типа FLOAT32 для отображения чисел с плавающей запятой.

Когда абонент получает обновления сообщений GOOSE, подписанные ланные копируются **BO** внутренние переменные, которые **MOTVT** контролироваться и записываться в устройстве, как и любое другое измеряемое значение. Если подписчик не получает обновлений, или объявленное время работы сообщения истекло, или набор данных отличается от настройки подписчика, внутренние переменные обнуляются и в статусе подписки указывается неактивный статус.

Состояние подписки можно отслеживать с клиента МЭК 61850 через логические узлы подписчика GOOSE CTRL / sbsLGOS1-CTRL/sbsLGOS20 или из клиентского приложения Modbus через регистр состояния подписчика GOOSE.

Для настройки подписчика GOOSE необходимо выполнить следующие лействия.

1. Выберите на панели меню ПО PAS «Настройки» - «Настройки IEC 61850», в открывшемся окне выберете вкладку «Настройки подписчика GOOSE» (рисунок 123).

2. В поле «Номер подписки» выберите подписчик для настройки.

3. Нажмите на кнопку «Открыть SCL файл» и откройте ICD или CID файл для устройства-публикатора, на которое Вы хотите подписаться. PAS показывает список всех наборов данных, связанных с блоками управления GOOSE publisher, которые находятся в файле ICD/CID. Установите флажок подписаться на набор данных, на который вы хотите подписаться (рисунок 124)
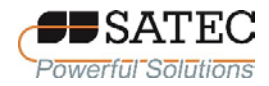

#### ООО «ПЛЦ АС» **owerful Solutions** www.satec-global.ru

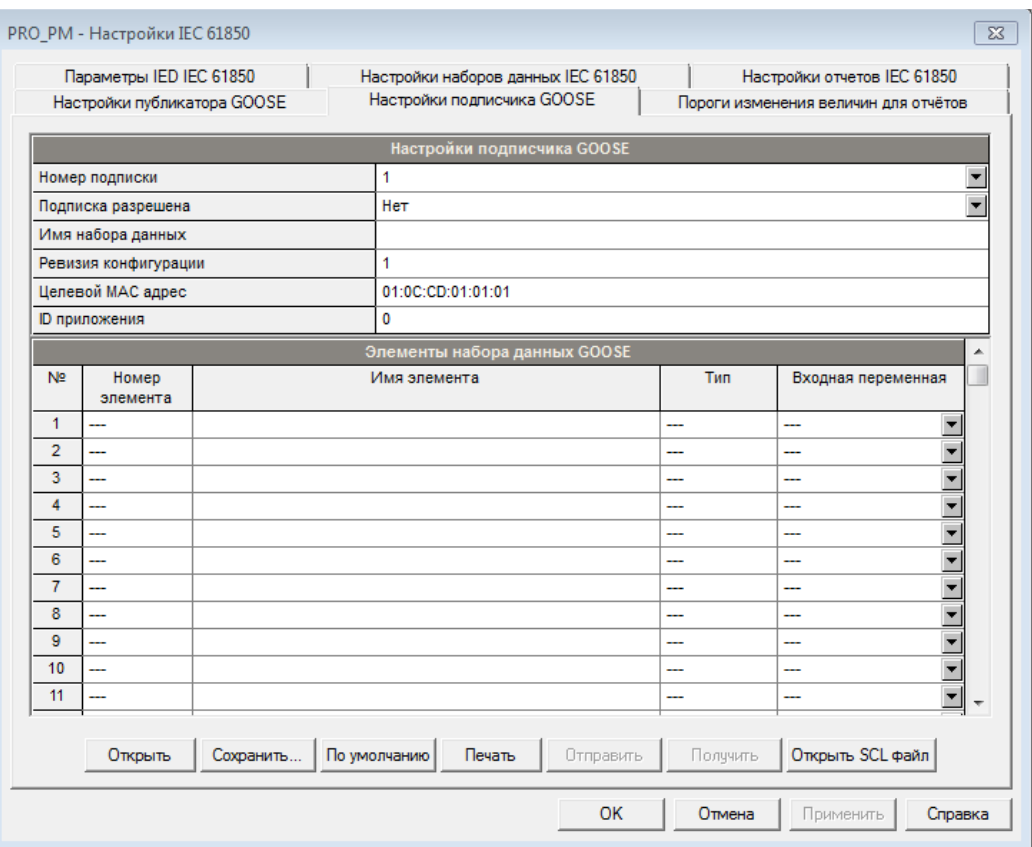

Рисунок 123 – Настройки подписчика GOOSE

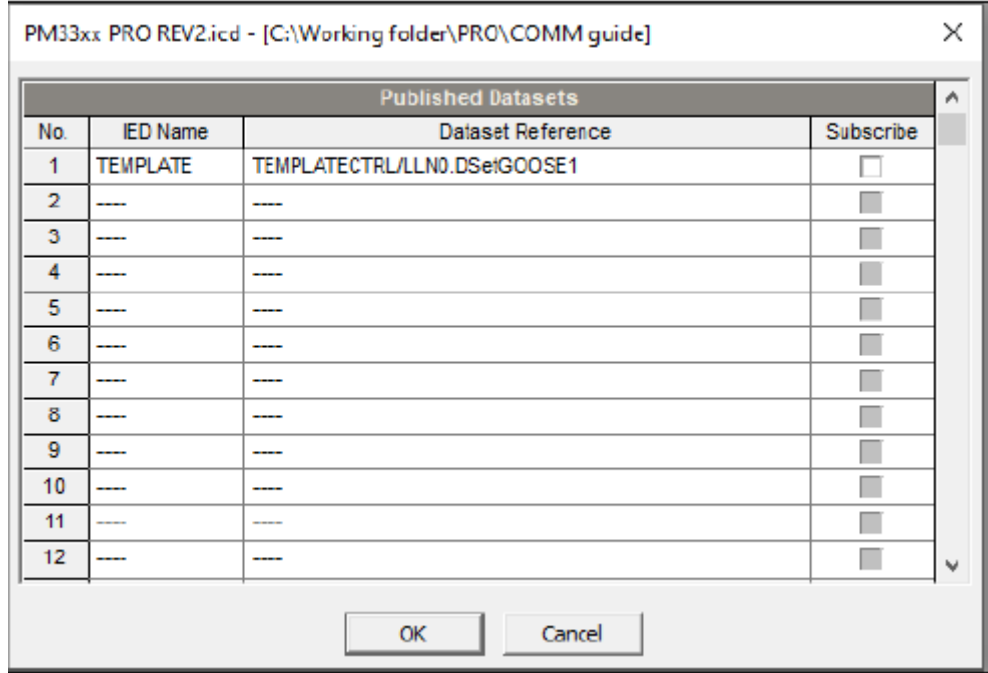

Рисунок 124 – Представление SCL файла, открытого PAS

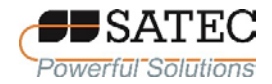

#### ООО «ПЛЦ АС» www.satec-global.ru

4. Атрибуты издателя и список элементов набора данных для выбранного набора данных отображаются так, как показано на рисунке 125. PAS также указывает базовый тип элемента данных МЭК 61850 и физический тип MMS для элементов набора данных. Установите флажки подписаться для элементов, на которые вы хотите ПОДПИСАТЬСЯ, а затем нажмите кнопку ОК.

| GOOSE Dataset - TEMPLATECTRL/LLN0.DSetGOOSE1                                       |                                                    |                      |                          |           |  |  |  |  |  |  |  |
|------------------------------------------------------------------------------------|----------------------------------------------------|----------------------|--------------------------|-----------|--|--|--|--|--|--|--|
| Publisher: gdbName = GoOBPub 1, confRev = 1, APPID = 3001, MAC = 01:0C:CD:01:01:FF |                                                    |                      |                          |           |  |  |  |  |  |  |  |
| <b>Datasct Members</b>                                                             |                                                    |                      |                          |           |  |  |  |  |  |  |  |
| Member<br>Number                                                                   | <b>Mamber Reference</b>                            | Basic<br><b>Type</b> | Member<br><b>Type</b>    | Subscribe |  |  |  |  |  |  |  |
|                                                                                    | TEMPLATECTRL/osvMMXU1\$MX\$PhV\$phsA\$cValSmag\$f  | FLOAT32              | FLOAT32                  | ⊽         |  |  |  |  |  |  |  |
| $\overline{2}$                                                                     | TEMPLATECTRL/osvMMXU1\$MX\$PhV\$phsA\$q            | Quality              | Bstring16                | ⊽         |  |  |  |  |  |  |  |
| 3                                                                                  | TEMPLATECTRL/osvMMXU1SMXSPhVSphsBScVal5mag5f       | FLOAT32              | <b>FLOAT32</b>           | ⊽         |  |  |  |  |  |  |  |
| 4                                                                                  | TEMPLATECTRL/osvMMXU1\$MX\$PhV\$phsB\$q            | Quality              | Bstring16                | ↵         |  |  |  |  |  |  |  |
| 5                                                                                  | TEMPLATECTRL/osvMMXU1\$MX\$PhV\$phsC\$cVal\$mag\$f | <b>FLOAT32</b>       | <b>FLOAT32</b>           | ▿         |  |  |  |  |  |  |  |
| 6                                                                                  | TEMPLATECTRL/osvMMXU1\$MX\$PhV\$phsC\$q            | Quality              | Bstring16                |           |  |  |  |  |  |  |  |
| 7                                                                                  | ----                                               |                      |                          | π         |  |  |  |  |  |  |  |
| 8                                                                                  | ----                                               | ----                 | $\overline{\phantom{a}}$ | г         |  |  |  |  |  |  |  |
| 9                                                                                  | ----                                               |                      | ----                     | □         |  |  |  |  |  |  |  |
| 10                                                                                 |                                                    |                      | $\sim$                   |           |  |  |  |  |  |  |  |
| 11                                                                                 |                                                    |                      |                          |           |  |  |  |  |  |  |  |
| 12                                                                                 | ----                                               |                      | ----                     |           |  |  |  |  |  |  |  |
|                                                                                    | Cancel<br>OK                                       |                      |                          |           |  |  |  |  |  |  |  |

Рисунок 125 – Атрибуты издателя и список элементов набора данных для выбранного набора данных PAS

Вы можете выбрать не более 16 элементов. Элементы с несовместимыми типами данных не допускаются к выбору. Атрибуты издателя выбранного набора данных и выбранные элементы данных копируются в текущую подписку.

5. Проверьте ID приложения, Ревизию конфигурации и целевой MAC адрес, чтобы они соответствовали атрибутам GOOSE публикатора.

6. Установите «Да» в поле «Подписка разрешена, чтобы активировать подписчик.

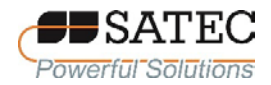

7. Настройте другие требуемые подписчики пошлите настройки в счетчик.

2.3.3 Управление и контроль

2.3.3.1 Общие сведения

В разделе описывается, как изменять режимы работы счетчика, просматривать и очищать диагностические сообщения, а также напрямую управлять релейными выходами счетчика при помощи ПО PAS. Чтобы получить доступ к опциям управления счетчиком, он должен находиться в режиме «Он-лайн».

2.3.3.2 Удаленное управление реле

ПО PAS позволяет послать команду на любое реле в счетчике или освободить активированное реле, которое работает в режиме удержания, кроме тех, которые подключены к внутреннему «источнику» импульсов. Эти реле находятся только под контролем счетчика и не могут управляться извне.

Управление реле осуществляется в режиме «он-лайн»; выберите на панели меню «Монитор» – «Управление/Контроль», в открывшемся окне перейдите на вкладку «Удаленное управление реле» (рисунок 126).

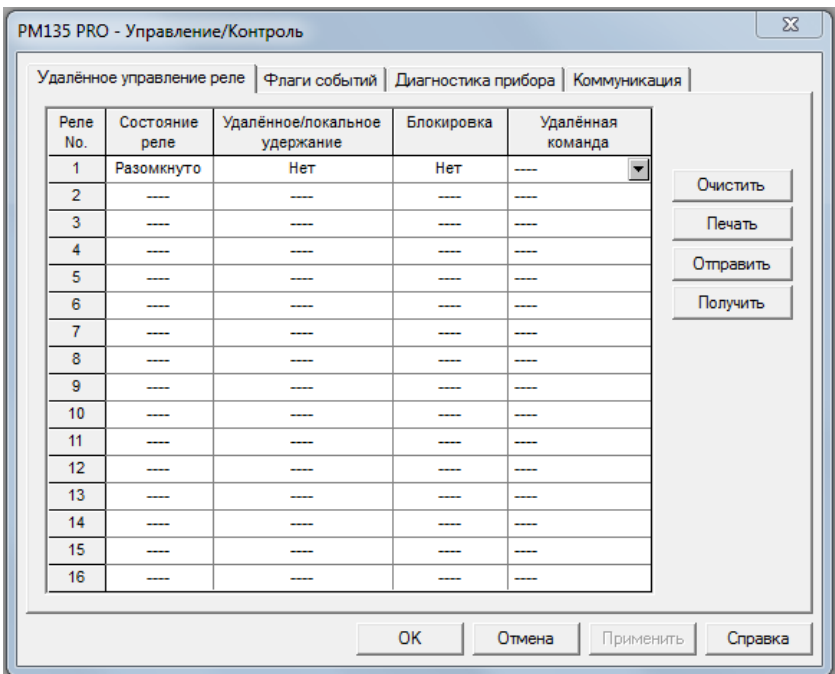

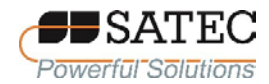

Рисунок 126 – Удаленное управление реле

Чтобы отправить команду на реле, выберите в выпадающем списке «Удаленная команда» необходимую команду и нажмите кнопку «ОК».

Экранная форма, представленная на рисунке 126, показывает текущее состояние реле и возможность удаленного управления (поле «Удаленное/локальное удержание»).

2.3.3.3 Флаги событий счетчика

Счетчик предоставляет возможность использовать в качестве временной памяти событий в программируемых уставках 64 общих флагов событий. Эти флаги могут быть проверены и изменены через уставки. Вы можете передать событие в уставку и контролировать ее работу удалённо путем изменения статуса флага события через ПО PAS.

Для проверки состояния флагов и их изменения выполните следующие действия.

1.Выберите на панели меню «Монитор» – «Управление/Контроль», в открывшемся окне перейдите на вкладку «Флаги событий» (рисунок 127).

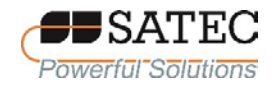

| РМ135 РКО - Управление/Контроль |                |                                                    |                 |           |                      | $\Sigma$ |
|---------------------------------|----------------|----------------------------------------------------|-----------------|-----------|----------------------|----------|
| Удалённое управление реле       |                | Флаги событий   Диагностика прибора   Коммуникация |                 |           |                      |          |
|                                 |                |                                                    |                 |           |                      |          |
|                                 |                |                                                    | Флаги событий   |           |                      |          |
|                                 | Флаг No.       | Состояние                                          | <b>Onar No.</b> | Состояние |                      |          |
|                                 | 1              | Выкл.                                              | 33              | Выкл.     |                      |          |
|                                 | $\overline{2}$ | Выкл.                                              | 34              | Выкл.     | Очистить             |          |
|                                 | 3              | Выкл.                                              | 35              | Выкл.     | Печать               |          |
|                                 | $\overline{4}$ | Выкл.                                              | 36              | Выкл.     | Отправить            |          |
|                                 | 5              | Выкл.                                              | 37              | Выкл.     |                      |          |
|                                 | 6              | Выкл.                                              | 38              | Выкл.     | Получить             |          |
|                                 | $\overline{7}$ | Выкл.                                              | 39              | Выкл.     |                      |          |
|                                 | 8              | $\overline{\phantom{a}}$<br>Выкл.                  | 40              | Выкл.     |                      |          |
|                                 |                |                                                    |                 |           |                      |          |
|                                 |                |                                                    |                 |           |                      |          |
|                                 |                |                                                    |                 |           |                      |          |
|                                 |                |                                                    |                 |           |                      |          |
|                                 |                |                                                    |                 |           |                      |          |
|                                 |                |                                                    | <b>OK</b>       | Отмена    | Применить<br>Справка |          |

Рисунок 127 – Флаги событий

2. В поле «Состояние» события выберите желаемое состояние и нажмите кнопку «Отправить» для посылки команды.

2.3.3.4 Диагностические сообщения, их просмотр и очистка

Диагностические сообщения появляются в результате выполнения счетчиком тестов во время запуска и работы счетчика. Все диагностические сообщения записываются в журнал событий прибора и могут быть проверены с помощью ПО PAS. Результаты диагностики также сохраняются в энергонезависимой памяти, на которую не влияет потеря питания.

Ошибки, выявленные в результате диагностики, делятся на три категории:

1. Некритические прерывистые сбои с автоматическим сбросом. Они не приводят к перезапуску устройства, но могут привести к временному ухудшению функционирования прибора. Эти ошибки очищаются автоматически, когда условие, вызвавшее ошибку, исчезает.

2. Некритические восстанавливаемые аппаратные или конфигурационные сбои с ручным сбросом. Эти ошибки обычно приводят к перезагрузке прибора, сопровождаемой восстановлением данных конфигурации. Сообщения об этих ошибках могут быть очищены вручную при помощи ПО PAS или другого ПО, установленного на ПТК и совместимого со счетчиком.

3. Критические неустранимые аппаратные или конфигурационные сбои. Причиной может быть неустранимый сбой встроенного ПО, заводских калибровочных коэффициентов или настроек счетчика. Критическая ошибка приводит к тому, что счетчик освобождает все свои релейные выходы и останавливает нормальный режим работы до тех пор, пока не будут устранены сбои, вызвавши критическую ошибку.

Аппаратные сбои обычно являются некритичными восстанавливаемыми ошибками, которые не вызывают сбоя системы, но могут привести к потере данных. Аппаратные сбои часто вызваны чрезмерными электромагнитными помехами. Сброс конфигурационных настроек может быть также результатом изменений в конфигурации прибора, выполненных пользователем и не носящих характер несанкционированного вмешательства, когда выполненные изменения влияют на другие настройки счетчика.

В случае возникновения сбоя в работе счетчика, необходимо выяснить причину сбоя, устранить ее и, при желании, очистить диагностические сообщения.

Например, если причиной является сбой встроенных часов счетчика, необходимо переустановить время. В случае сброса конфигурационных настроек необходимо через журнал событий определить настроечный параметр, затронутый сбоем, а затем установить его правильное значение.

Если счетчик непрерывно перезагружается или возникает критическая неустранимая ошибка, необходимо обратиться к изготовителю или лицу, указанному изготовителем счетчика.

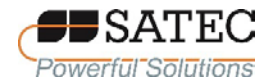

Для просмотра диагностических сообщений выберите на панели меню «Монитор» – «Управление/Контроль», в открывшемся окне перейдите на вкладку «Диагностика прибора» (рисунок 128), нажмите кнопку «Получить». Для очистки диагностических сообщений нажмите кнопку «Очистить»

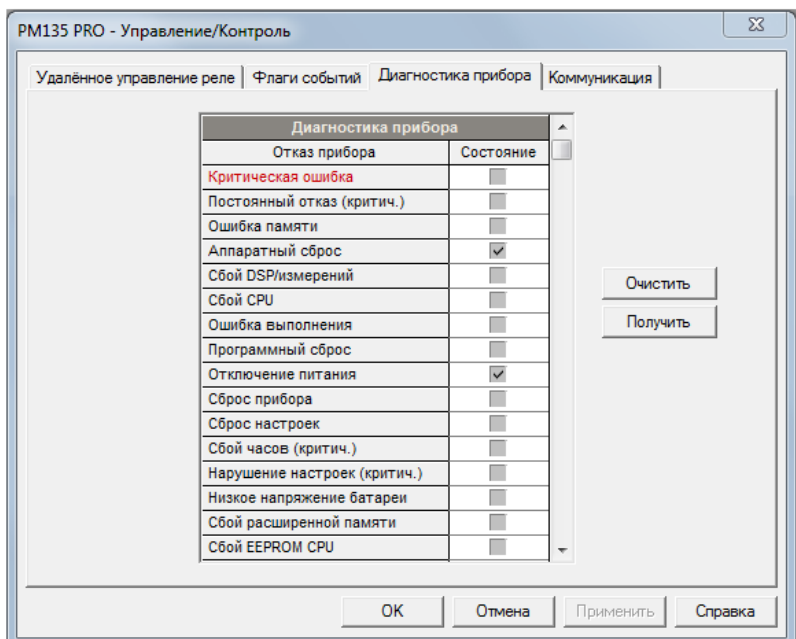

Рисунок 128 – Диагностические сообщения

Описание ошибок, вызвавших диагностическое сообщение, представлено в таблице 50.

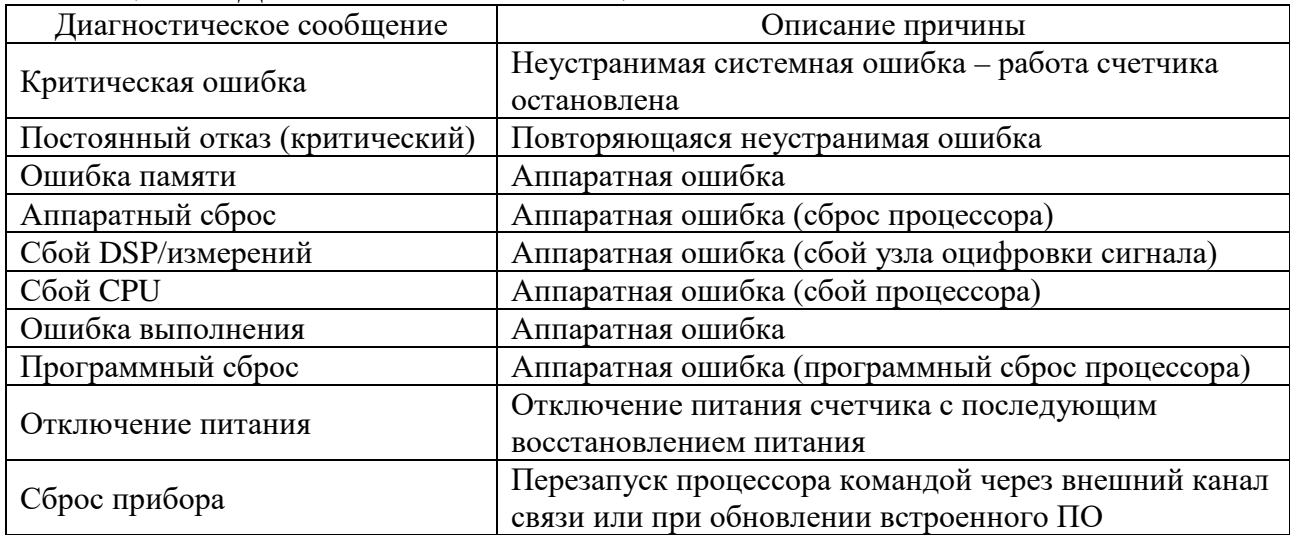

Таблица 50 – Диагностические сообщения

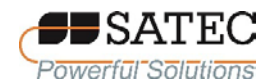

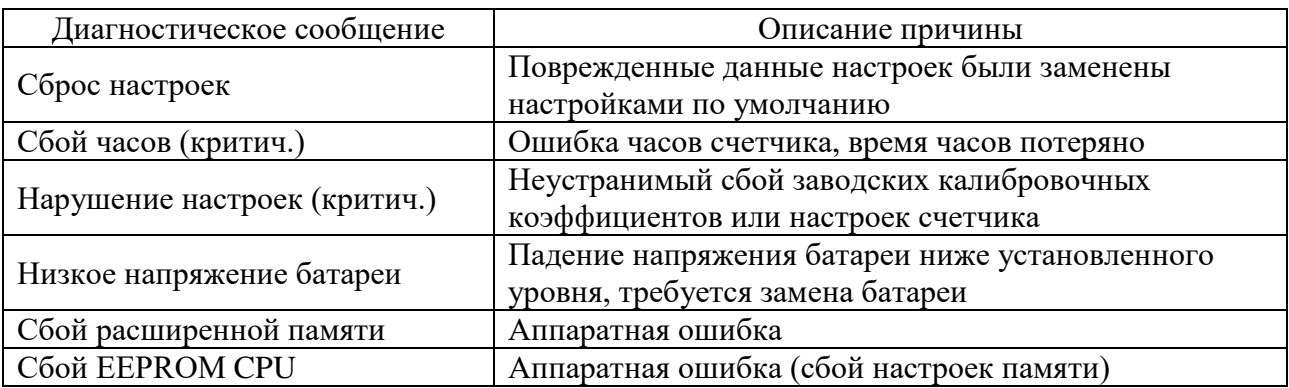

2.3.3.5 Просмотр статуса соединений и статистики

Для просмотра статуса соединений и статистики выберите на панели меню «Монитор» – «Управление/Контроль», в открывшемся окне перейдите на вкладку «Коммуникация» (рисунок 129), нажмите кнопку «Получить».

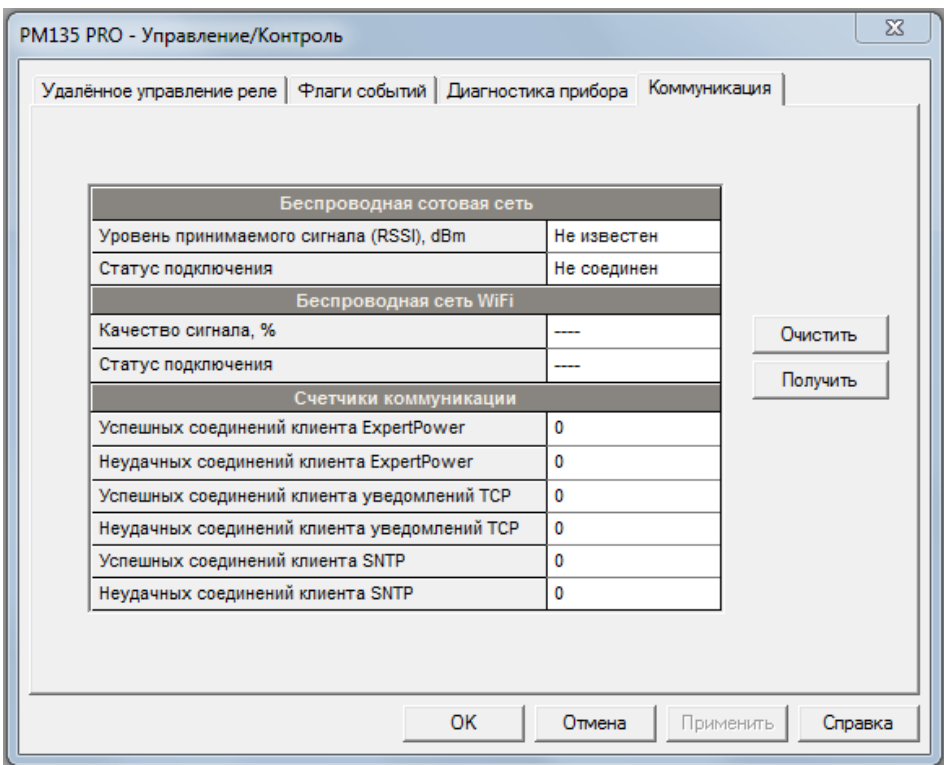

Рисунок 129 – Просмотр статуса соединений и статистики

Для сброса счетчиков нажмите кнопку «Очистить».

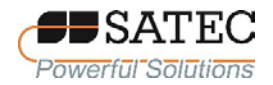

2.3.3.6 Сброс регистров и файлов

Счетчик позволяет сбрасывать значения счетчиков импульсов и событий, регистров минимальных и максимальных значений, Demandзначений, файлов зарегистрированных данных.

Операцию сброса можно проводить с использованием дисплея и кнопок управления и ПО PAS.

Схема перехода к экранной форме сброса максимальных Demandзначений представлена на рисунке 130, сброса значений счетчиков импульсов (событий) – на рисунке 131, сброса журналов и файлов – на рисунке 132.

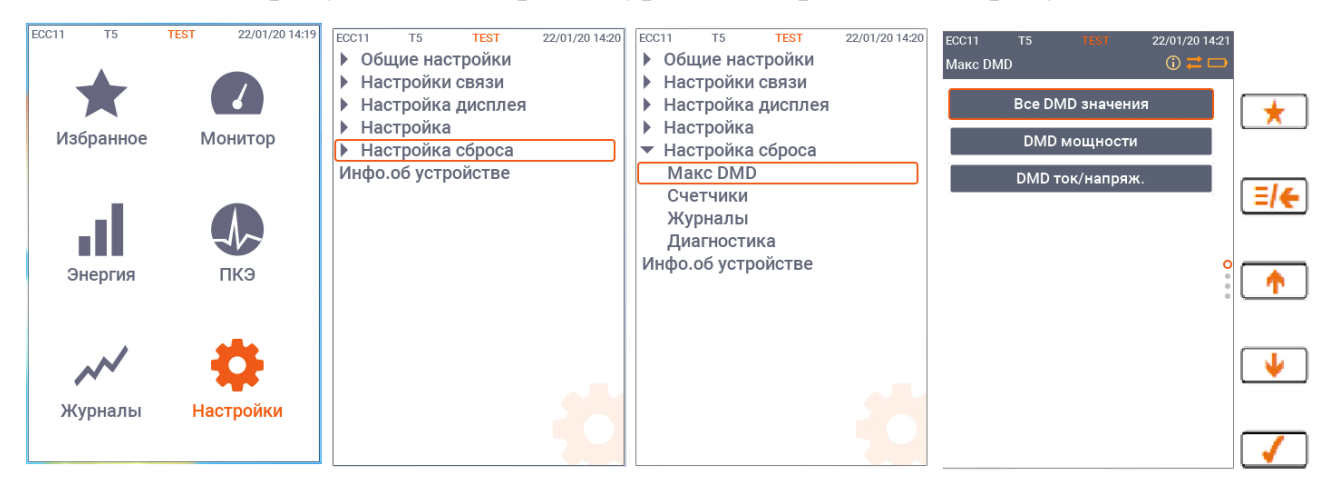

Рисунок 130 – Схема перехода к экранной форме сброса максимальных Demand-значений

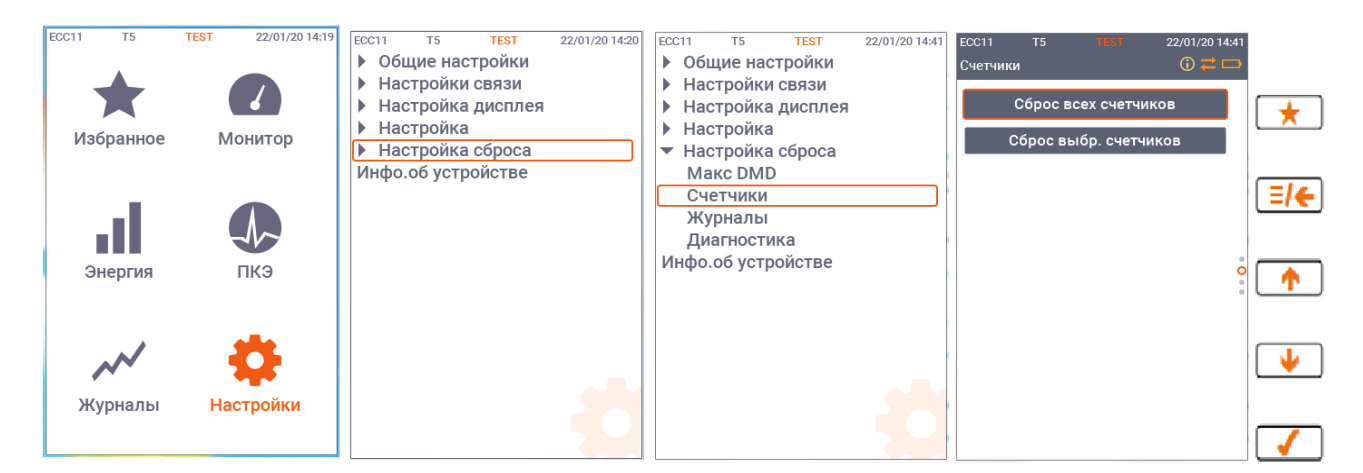

Рисунок 131 – Схема перехода к экранной форме сброса значений счетчиков импульсов (событий)

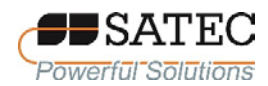

#### ООО «ПЛЦ АС» www.satec-global.ru

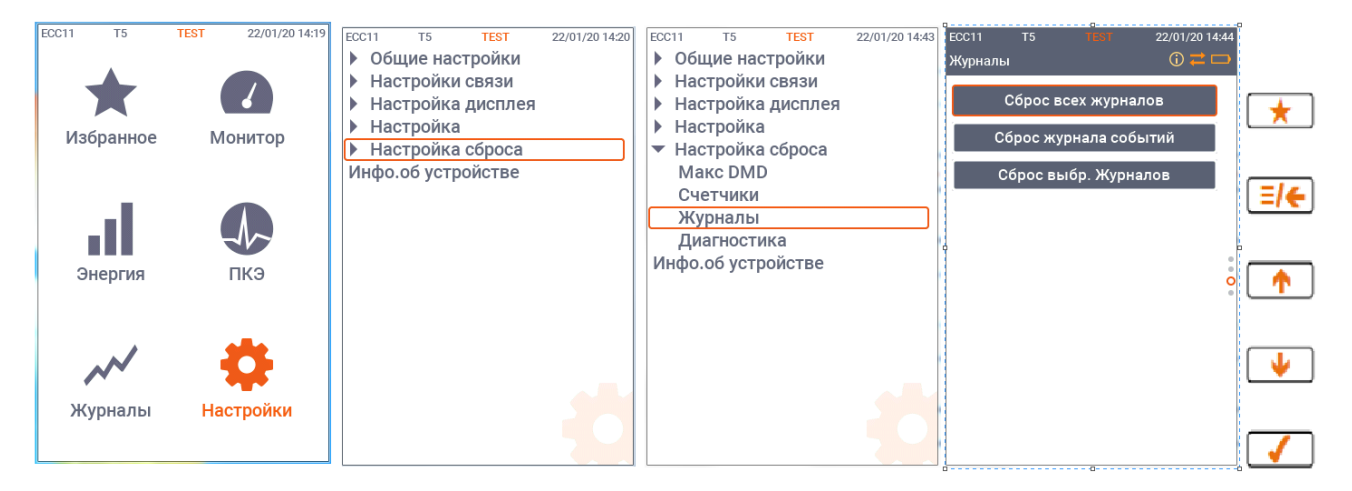

Рисунок 132 – Схема перехода к экранной форме сброса журналов и файлов

Для выполнения сброса с использованием ПО PAS необходимо, чтобы счетчик был в режиме «он-лайн». Выберите на панели меню «Монитор» – «Очистки/Сброс», в открывшемся окне (рисунок 133) выполните сброс желаемых данных.

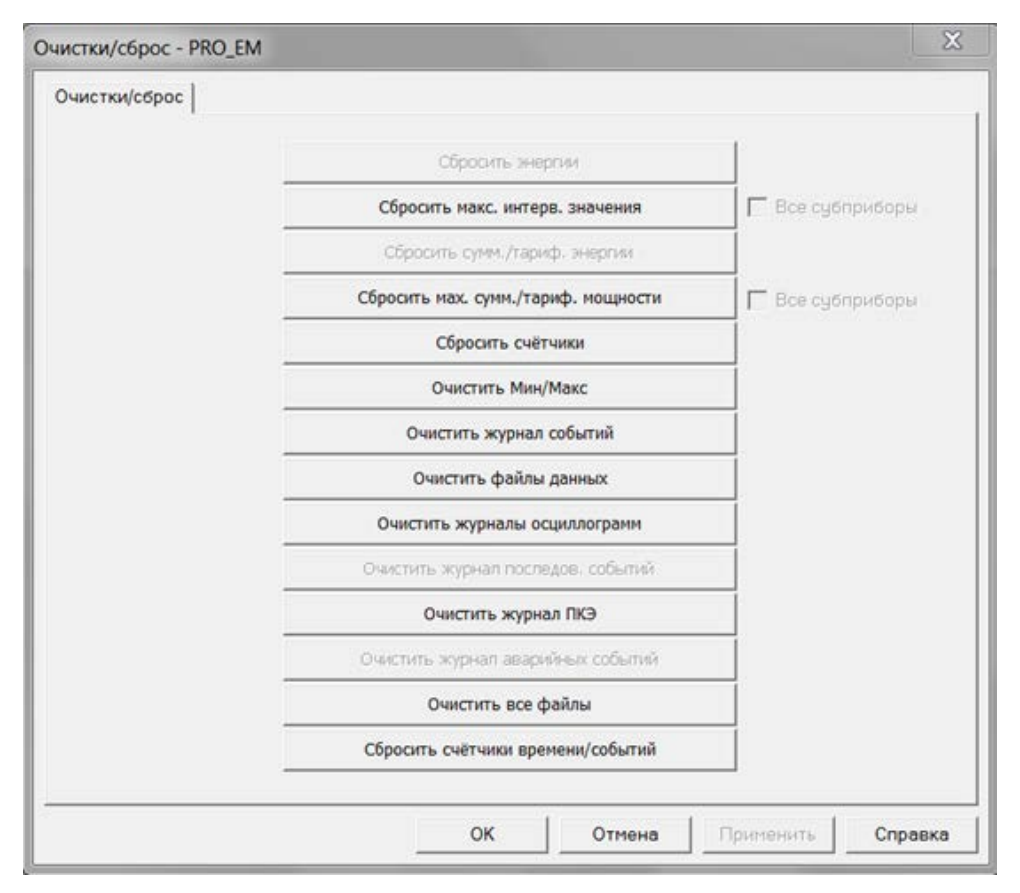

Рисунок 133 – Сброс регистров и файлов

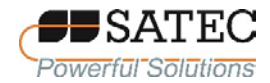

Если операция сброса влияет на несколько компонентов, отметьте соответствующие флаги в открывшемся окне и нажмите кнопку «ОК».

2.3.4 Мониторинг результатов измерений и работа с файлами

Счетчик при помощи ПО PAS позволяет в удобной для пользователя форме выполнять просмотр (мониторинг) результатов измерений в режиме реального времени, в том числе зарегистрированных минимальных и максимальных значений измеренных величин, результатов измерений гармоник и интергармоник в табличной форме и в виде гистограмм, осциллограмм сигналов.

ПО PAS предоставляет возможность работы с файлами счетчика: просмотр отчетов, журналов событий, последовательных действий, аварийных событий, событий ПКЭ, файлов данных, осциллограмм, а также экспорт и архивирование файлов.

Работа со счетчиком для мониторинга результатов измерений и работа с файлами описана разделах 5-7 Руководства пользователя ПО PAS, доступном для скачивания из сети Internet по адресу [www.satec-global.ru/support](http://www.satec-global.ru/support)

2.3.5 Обновление встроенного ПО счётчика

Для обновления встроенного ПО счётчика необходимо загрузить файл с новой прошивкой посредством ПО PAS. Встроенное ПО может быть загружено через любой коммуникационный порт: по последовательному интерфейсу, через модем сотовой связи или Internet. Обновление встроенного ПО поддерживается только по протоколам Modbus RTU или Modbus/TCP.

Перед обновление ПО убедитесь, что сохранённые в памяти счётчика данные и конфигурационные настройки записаны. Если процесс обновления будет прерван или по какой-то причине завершится неуспешно, это может привести к потере данных.

Для загрузки файла с новым встроенным ПО, выполните следующие действия:

1. Убедитесь, что используемый порт настроен на связь со счётчиком по протоколу Modbus RTU или Modbus/TCP. Если порт сконфигурирован для связи по другому протоколу, установите способ связи по протоколу Modbus RTU или Modbus/TCP, используя дисплей или ПО PAS.

3. Проверьте, счетчик находится в режиме «он-лайн». При необходимости включите режим «он-лайн» кнопкой «Режим он-лайн» на панели инструментов ПО PAS. Войдите в пункт меню «Загрузчик программ» меню «Монитор» и подтвердите изменения нажатием кнопки «ОК» (рисунок 134).

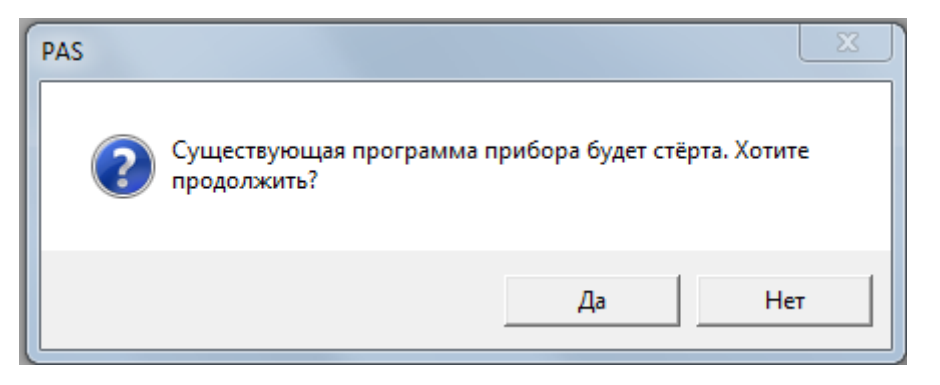

Рисунок 134 – Подтверждение загрузки обновления ПО

4. В открывшемся окне Windows «кликните» на файл с новой версией встроенного ПО, нажмите кнопку «Открыть» и подтвердите обновление встроенного ПО. Вне зависимости от наличия защиты настроек счётчика паролем, пароль будет запрошен.

5. Введите пароль и нажмите кнопку «ОК». Начнётся процесс загрузки файла.

6. Подождите, пока ПО PAS закончит обновление ПО, и перезагрузите счётчик.

7. Проверьте версию обновлённого встроенного ПО в соответствии с п. 1.3.5.

#### **3. Техническое обслуживание и поверка**

3.1 Периодическое техническое обслуживание счетчика не требуется. Рекомендуется проверка соединения измерительных цепей и цепей питания 1 раз в 24 месяца. При этом визуально проверяется отсутствие каких-либо повреждений, выполняется подтягивание винтов зажимов.

3.2 При применении счетчиков для измерений, входящих в сферу государственного регулирования обеспечения единства измерений в соответствии с законодательством Российской Федерации, счетчики должны подвергаться обязательной первичной и периодической поверке по методике ИЦРМ-МП-275-20. Интервал между поверками 16 лет.

#### **4. Ремонт**

Для выполнения ремонта счётчиков Вы всегда можете обратиться к изготовителю ([www.satec-global.ru/support](http://www.satec-global.ru/support)) или уполномоченным им лицам.

Изготовитель счётчиков не рекомендует самостоятельный ремонт во избежание повреждения изделия.

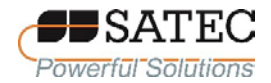

#### **5. Транспортирование и хранение**

5.1 Счётчики транспортируют в закрытых транспортных средствах любого вида. При транспортировании самолётом счетчики должны быть размещены в отапливаемых герметизированных отсеках.

5.2 Значения влияющих величин климатических и механических воздействий на счётчики при транспортировании должны находиться в следующих пределах:

температура окружающего воздуха – от минус 40 °С до плюс 80 °С;

относительная влажность воздуха – до 95 % при 30 °С;

атмосферное давление – (60-106,7) кПа;

транспортная тряска:

число ударов в минуту  $-120$ ;

максимальное ускорение – 30 м/с<sup>2</sup>;

продолжительность воздействия – 2 ч.

5.3 Трюмы судов, кузова автомобилей, используемые для перевозки счётчиков, практически не должны иметь следов цемента, угля, химикатов и т.д.

5.4 Счётчики до введения в эксплуатацию должны храниться в упаковке изготовителя при температуре окружающего воздуха от минус 40 °С до плюс 80 °С и относительной влажности воздуха до 95 % при 30 °С.

5.5 В помещениях для хранения содержание пыли, паров кислот и щелочей, агрессивных газов и других вредных примесей, вызывающих коррозию, не должно превышать содержание коррозионно-активных агентов для атмосферы типа 1 по ГОСТ 15150-69.

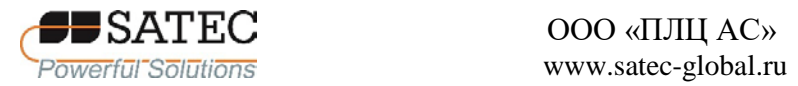

### **Приложение А – Уставки**

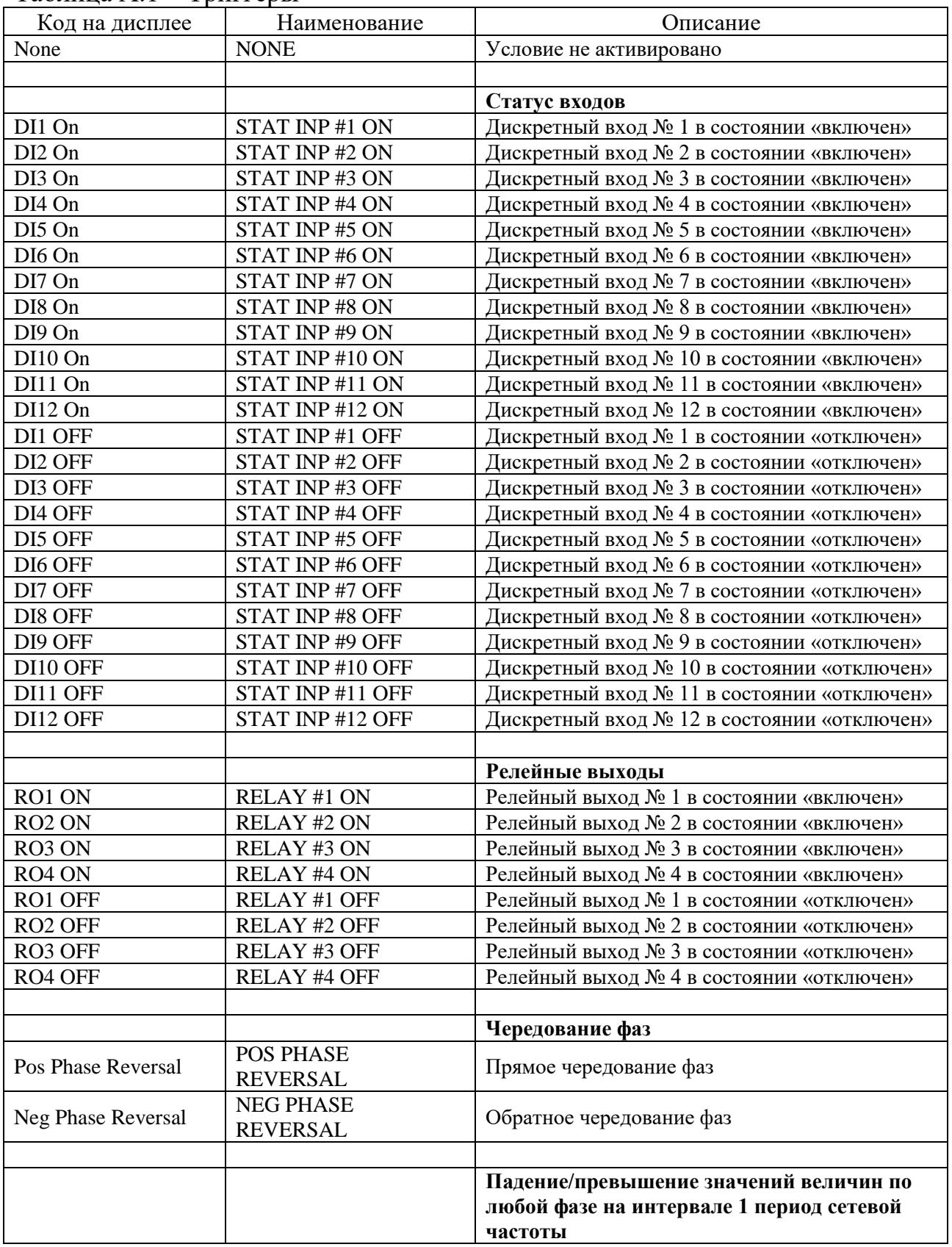

Таблица А.1 – Триггеры

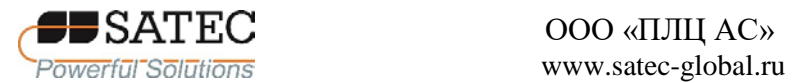

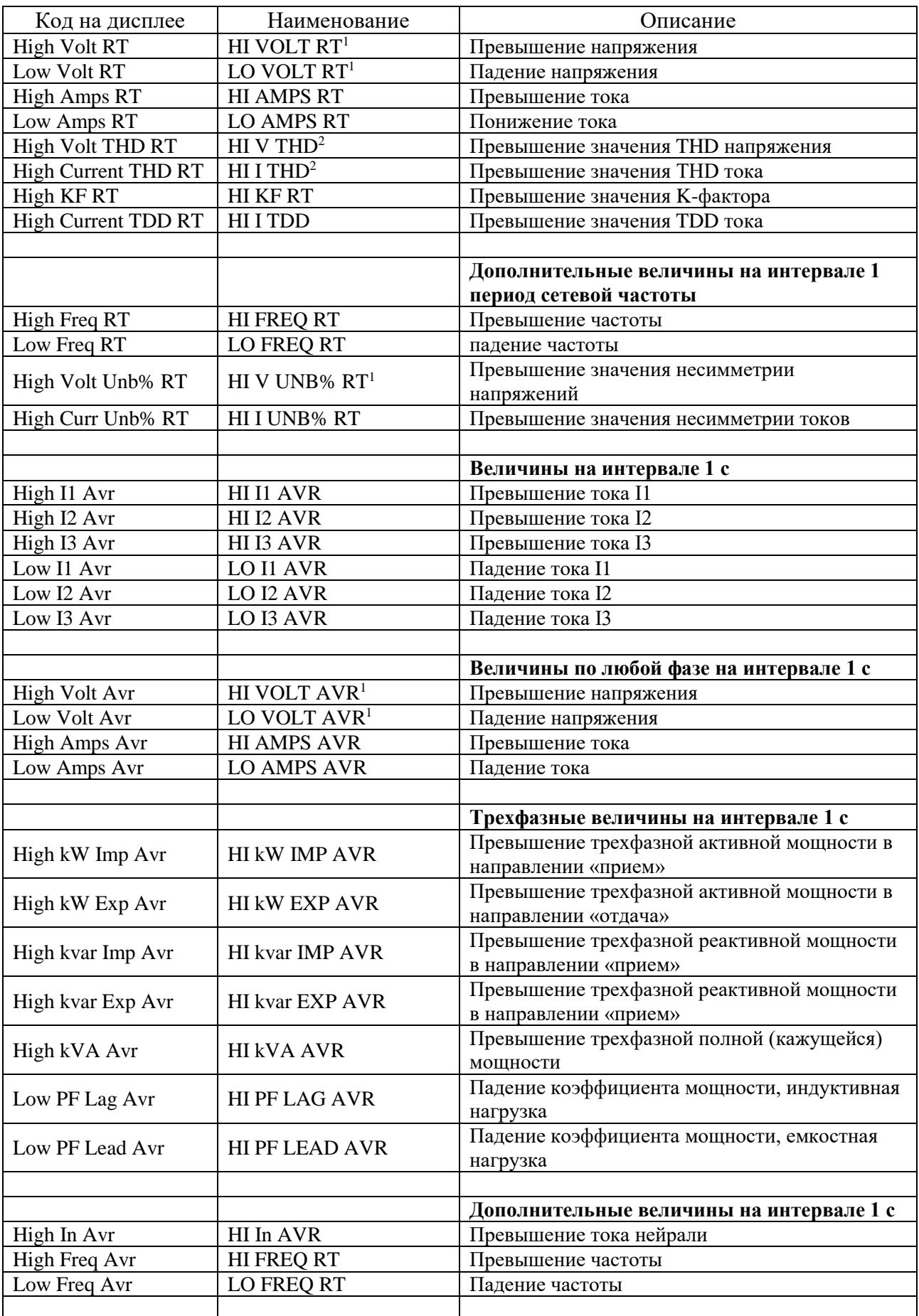

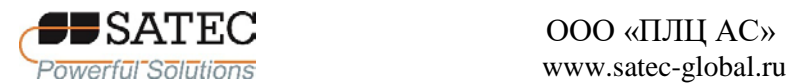

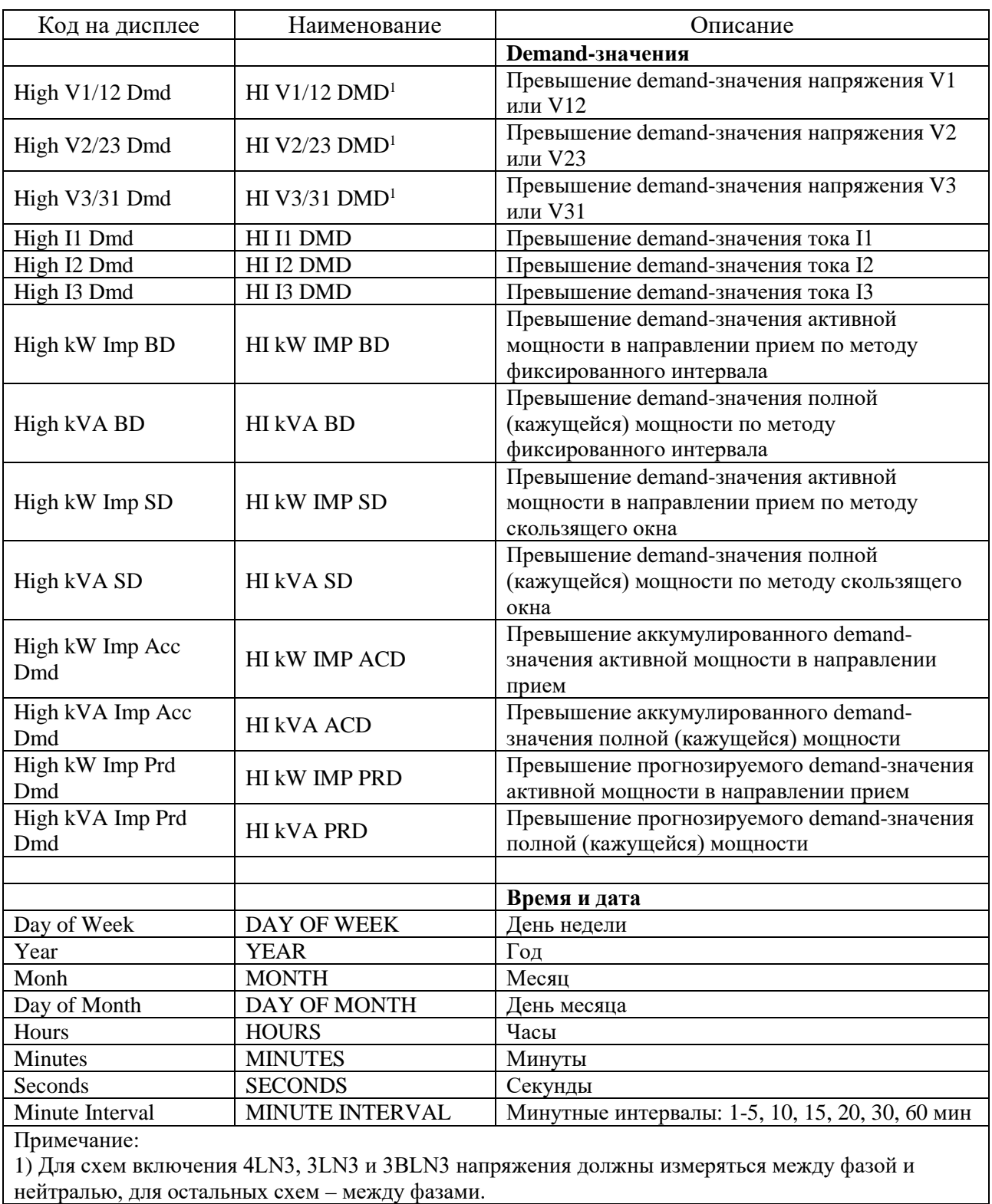

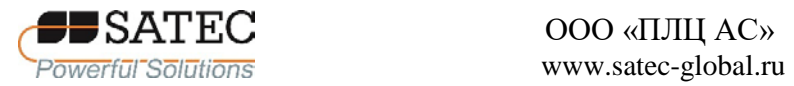

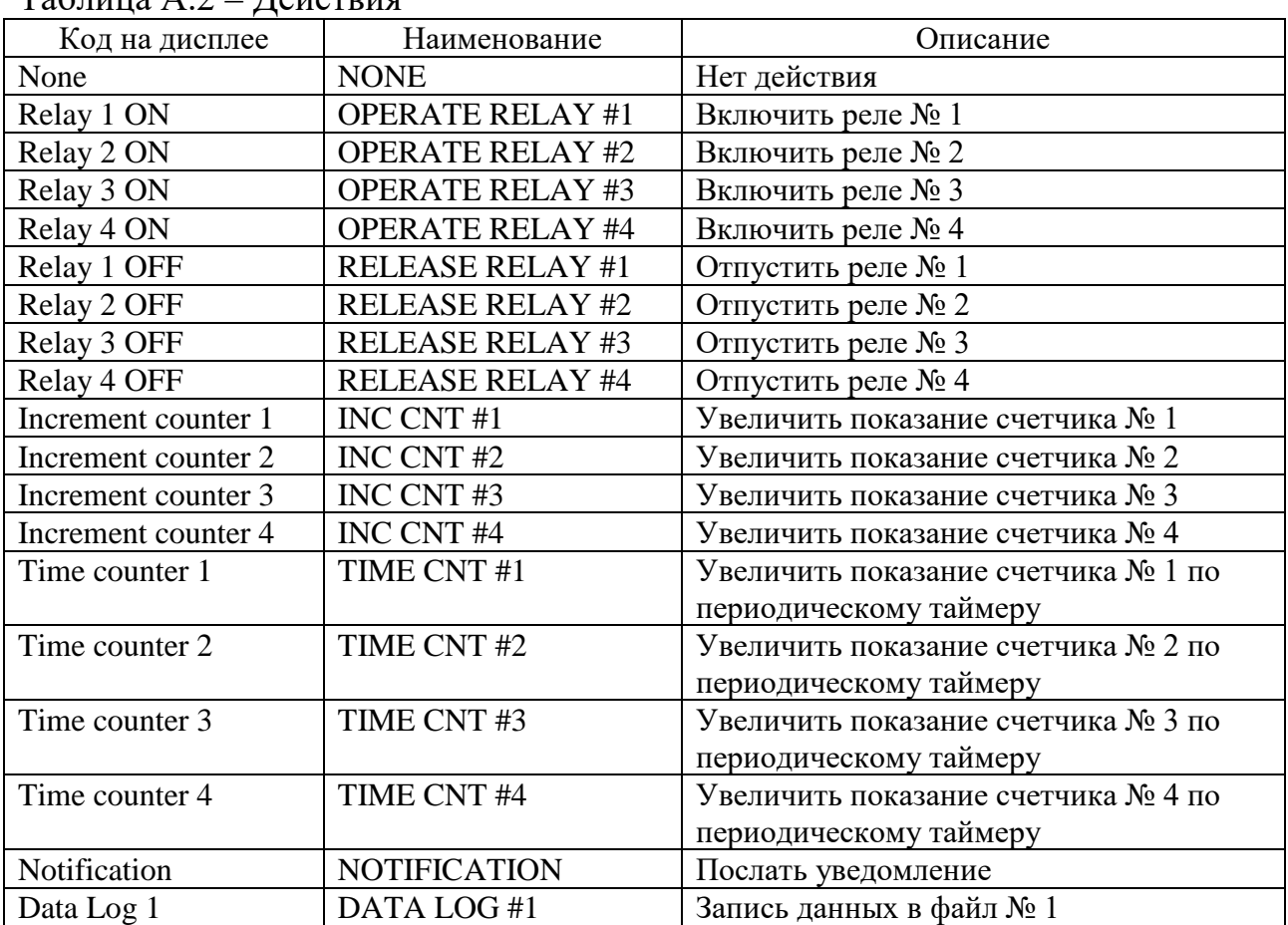

#### Таблица А.2 – Действия

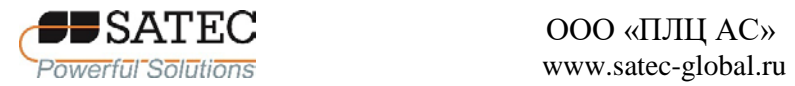

### **Приложение Б – Перечень параметров для мониторинга и записи**

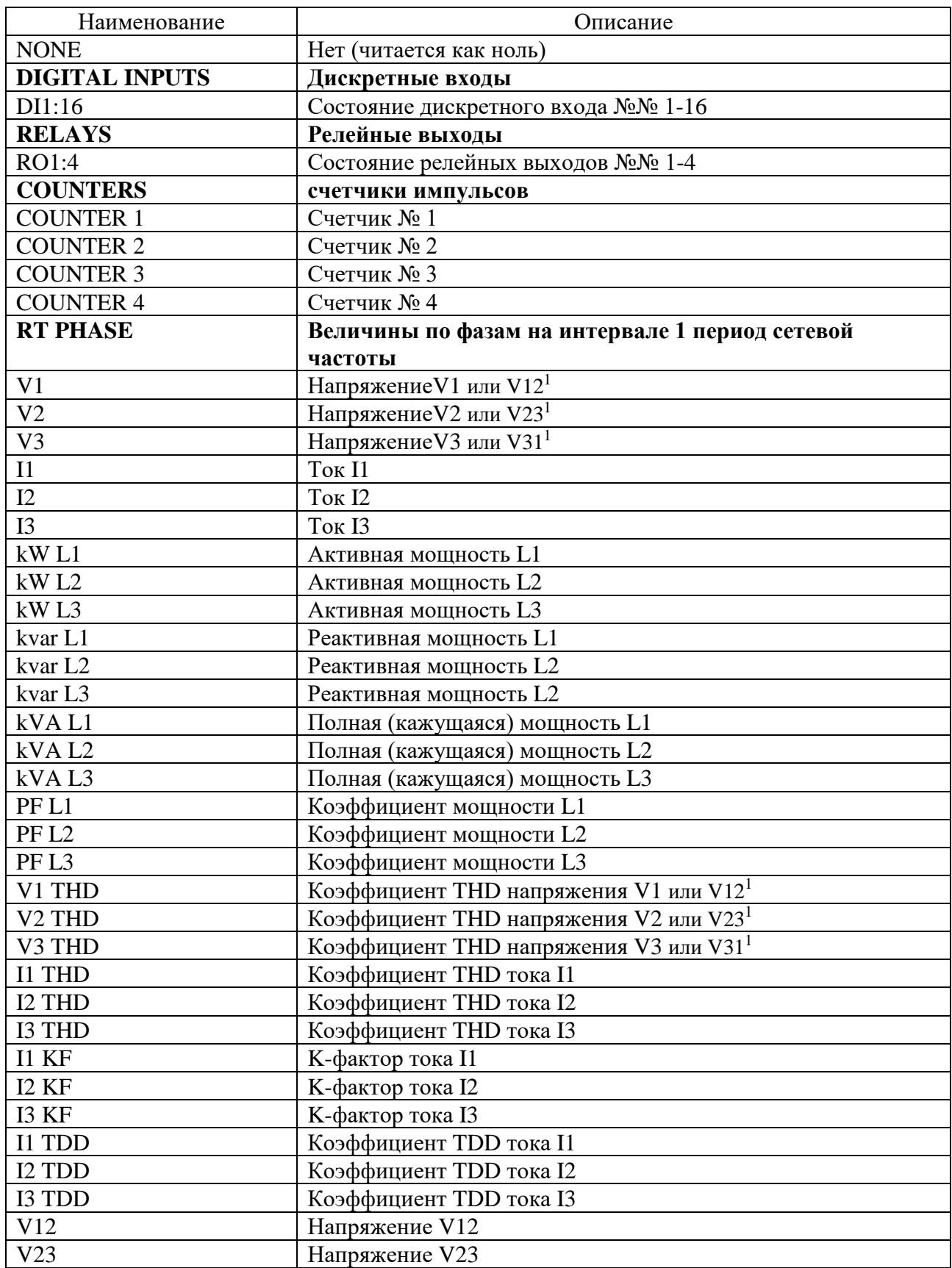

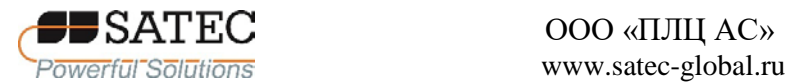

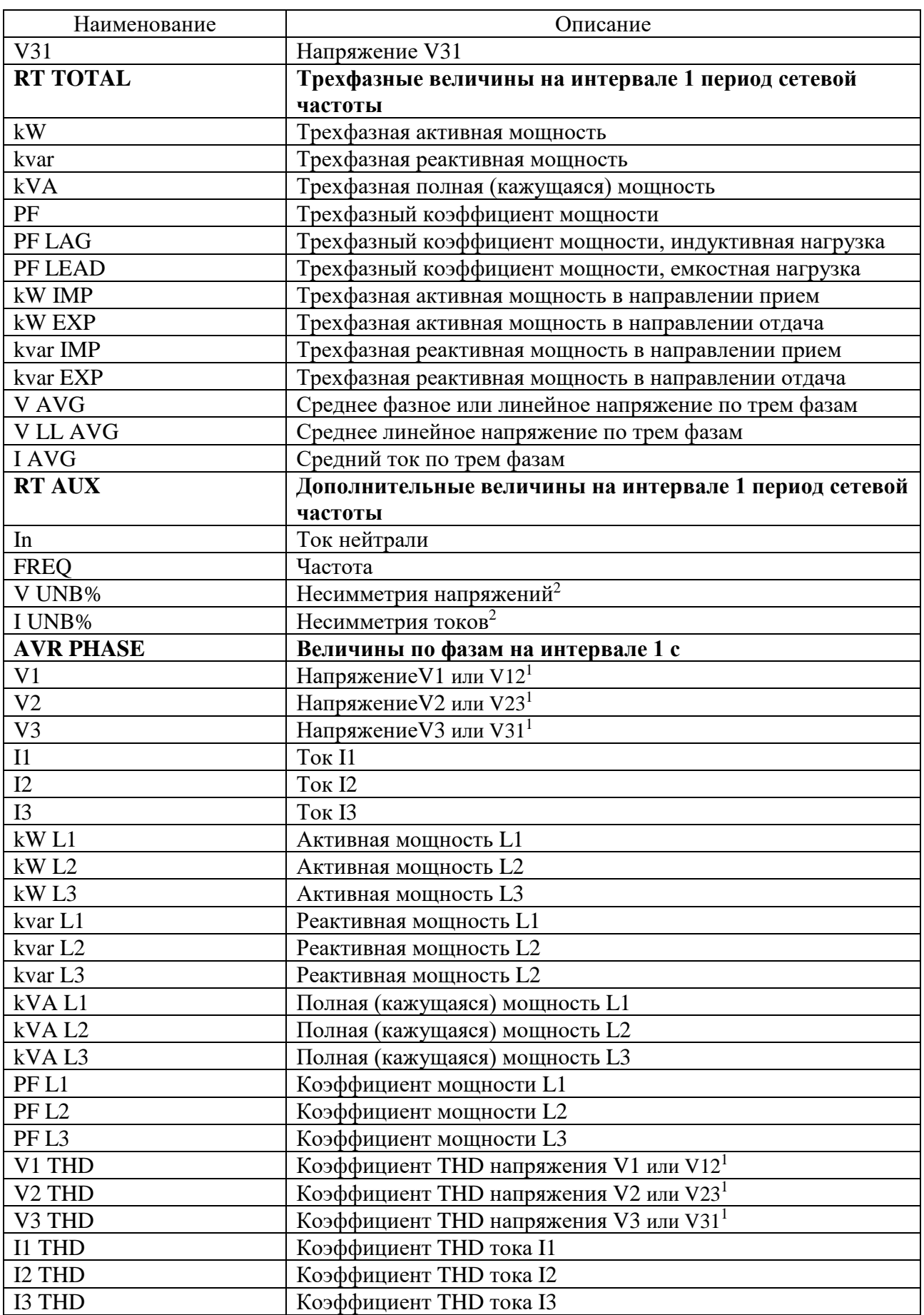

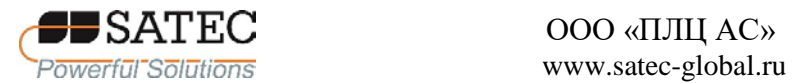

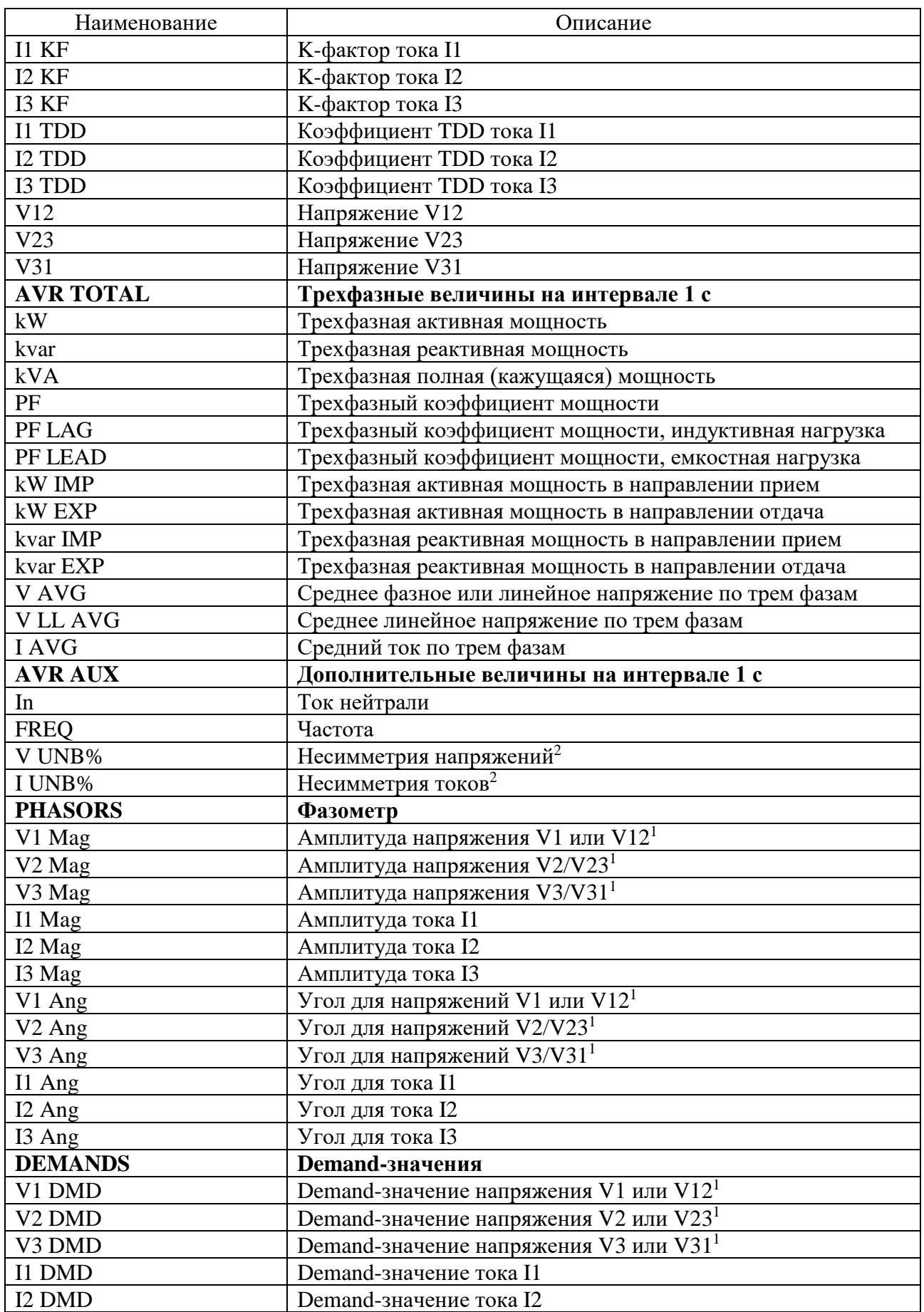

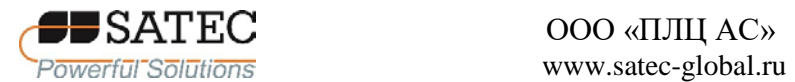

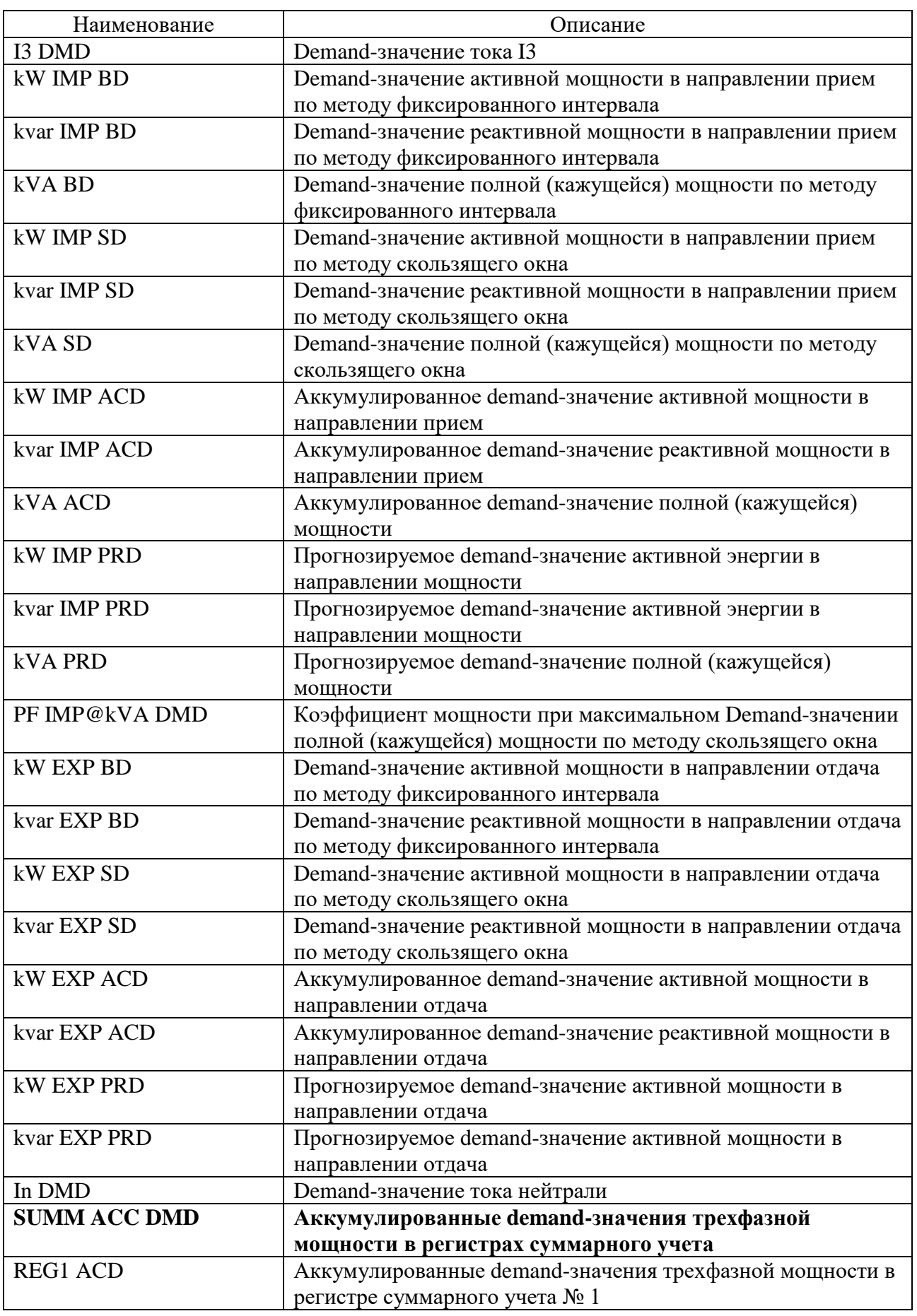

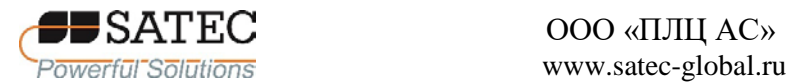

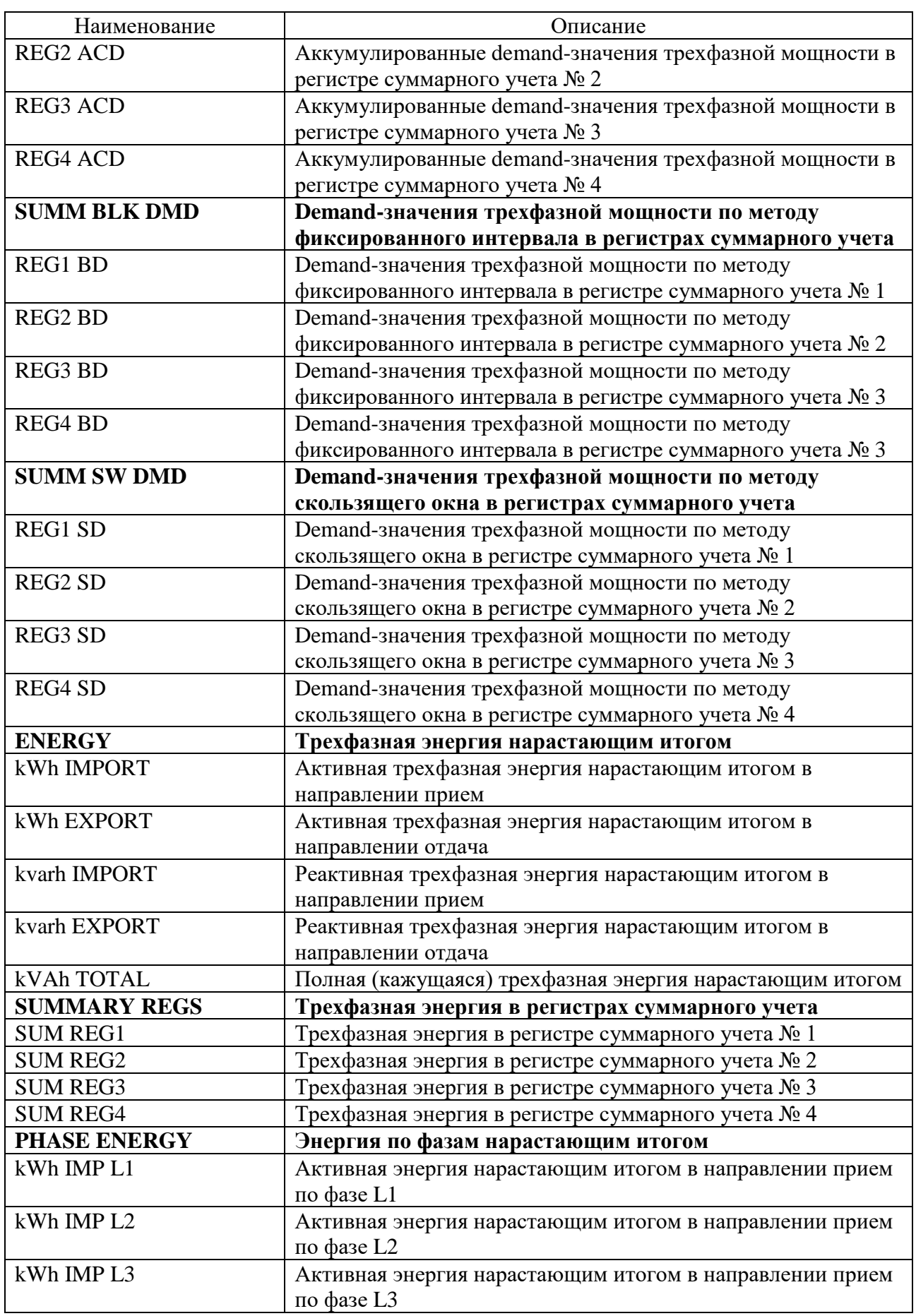

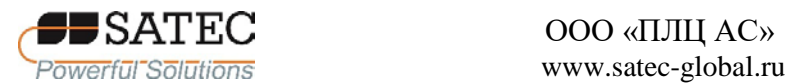

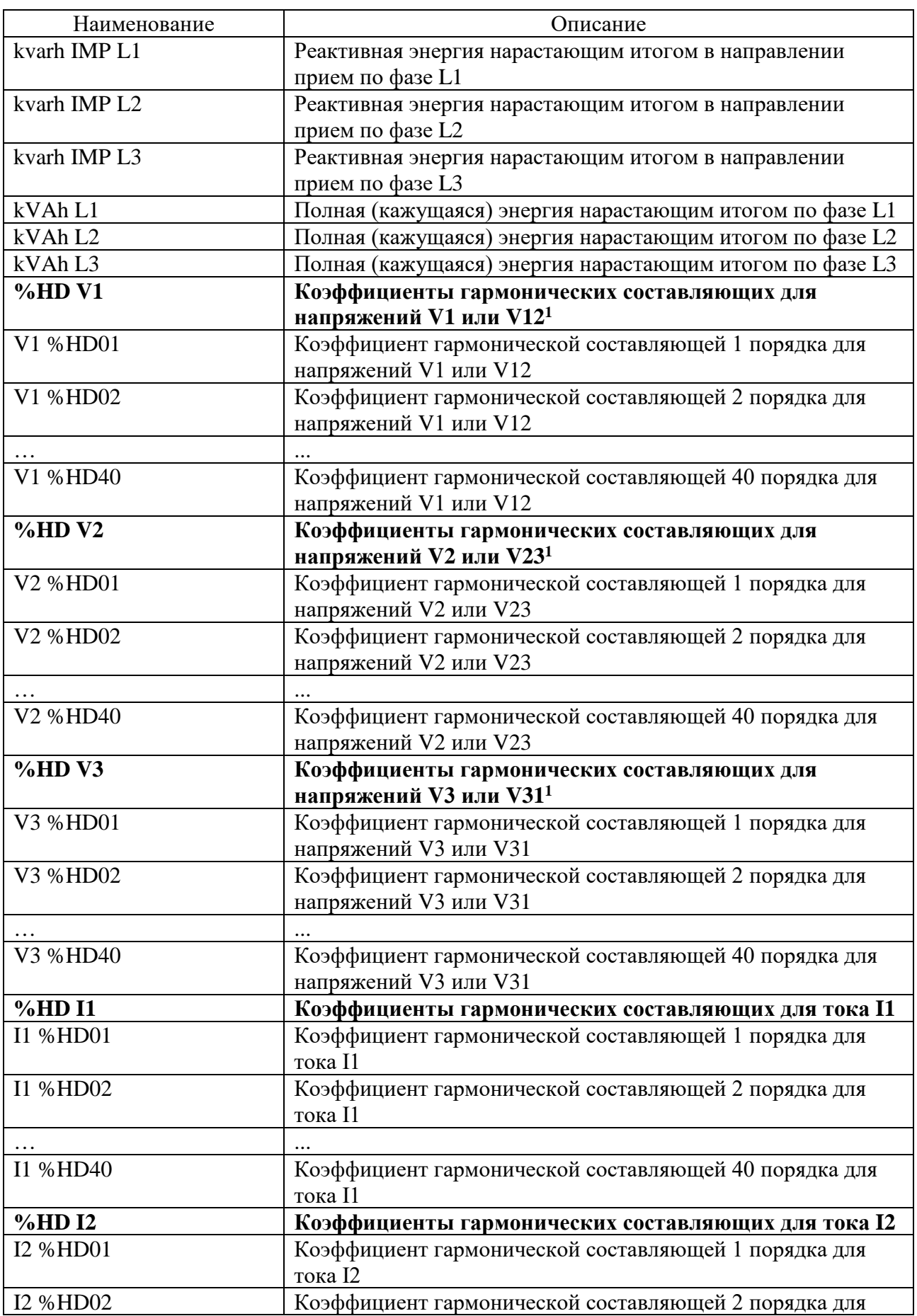

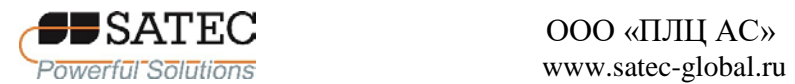

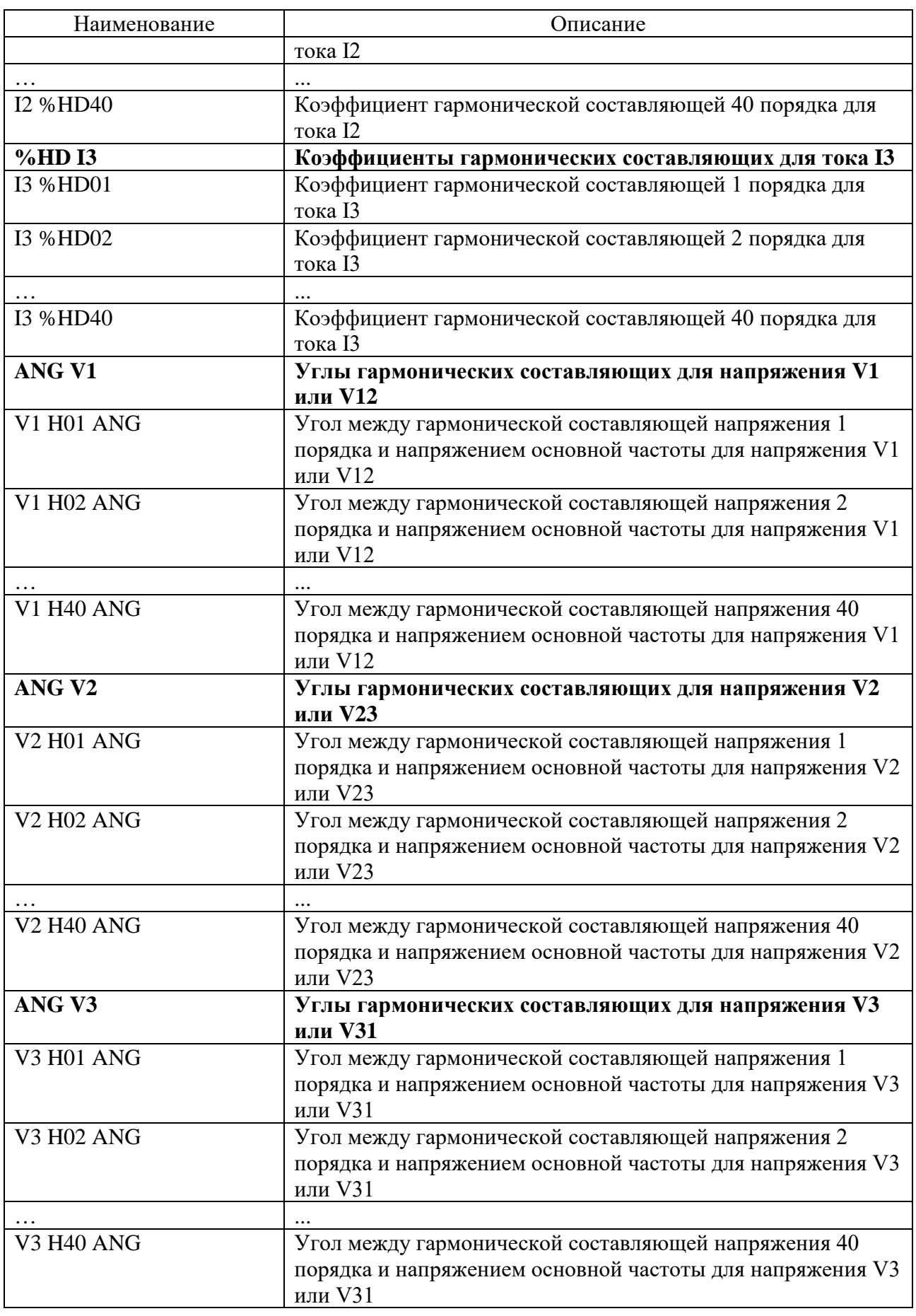

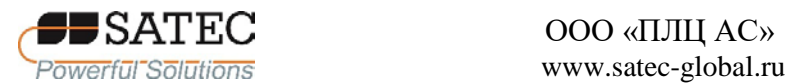

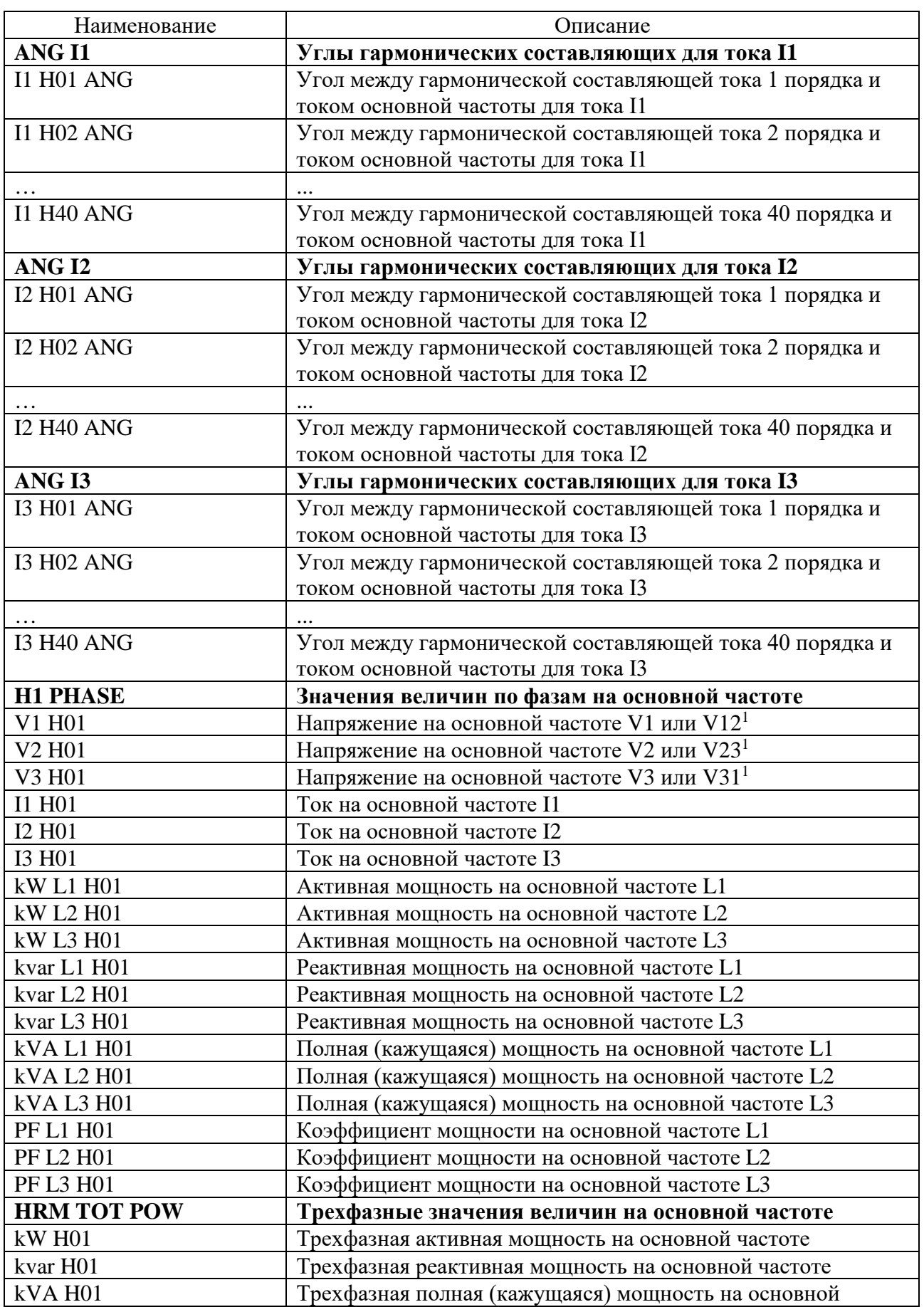

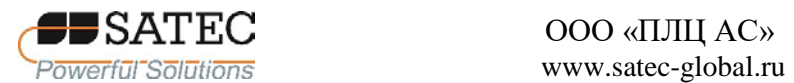

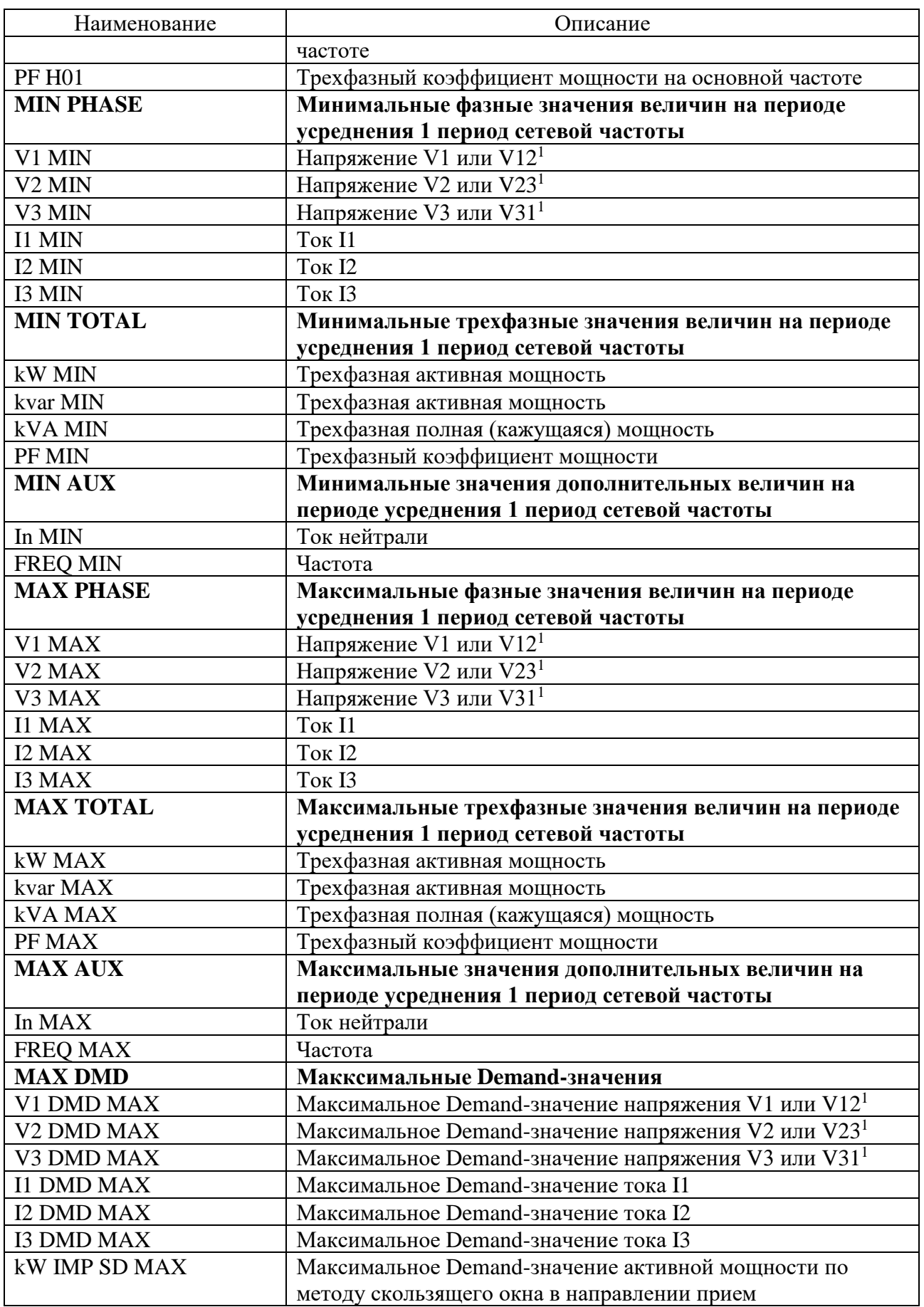

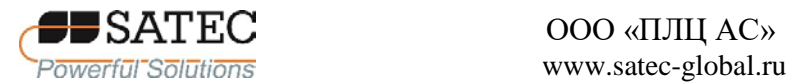

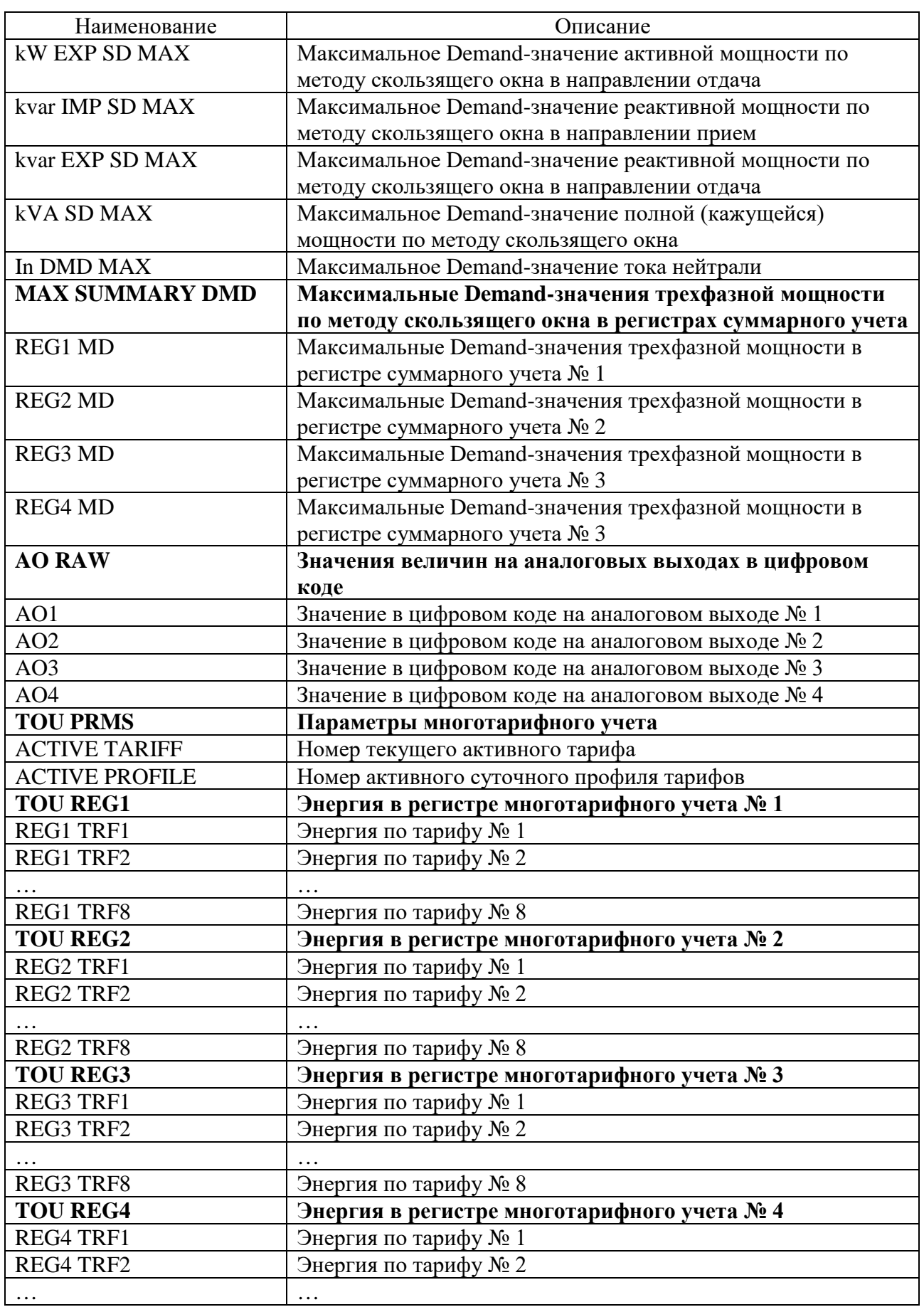

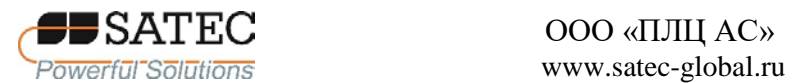

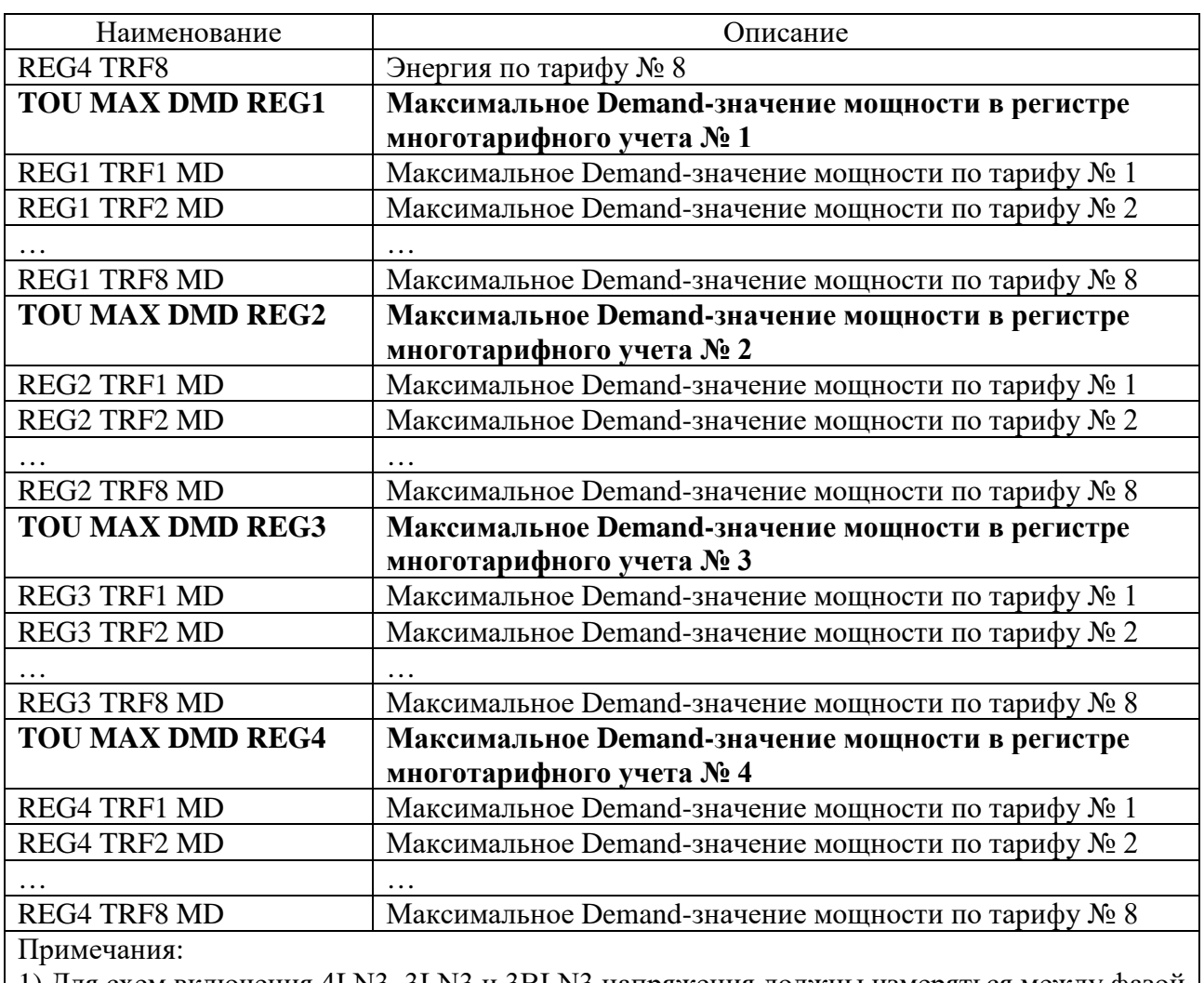

1) Для схем включения 4LN3, 3LN3 и 3BLN3 напряжения должны измеряться между фазой и нейтралью, для остальных схем – между фазами.

2) Величина рассчитывается как отношение максимального разницы между значением для фазы от среднего трехфазного значения к среднему трехфазному значению